# CAPÍTULO II

# **"ANÁLISIS FÍSICO Y MATEMÁTICO DEL FUNCIONAMIENTO DEL SISTEMA DE CONTROL DE INYECCIÓN ELECTRÓNICA DEL MOTOR KIA 1.8"**

# **2.1 ANÁLISIS FÍSICO DE LOS COMPONENTES DEL SISTEMA DE CONTROL DE INYECCIÓN ELECTRÓNICA DEL MOTOR KIA 1.8.**

**2.1.1 Sensores.**

**2.1.1.1 Sensor de Flujo de Masa de Aire (MAF).**

#### **2.1.1.1.1 Introducción.**

Los sensores de Flujo de Masa de Aire (MAF *Mass Air Flow*), convierten la cantidad de aire que ingresa al motor en una señal de voltaje. El módulo de control (ECM, *Electronic Control Module*) necesita conocer la cantidad de aire que ingresa para calcular la carga del motor y mantener la relación aire/combustible correcta para alcanzar un funcionamiento óptimo con el mínimo de emisiones contaminantes.

Existen otros tipos de medición de flujo de masa de aire, por ejemplo, los motores con tipo de medición "velocidad/densidad", no poseen sensor MAF, en cambio utilizan las señales de los sensores de posición de la mariposa (TPS), el de la presión absoluta del múltiple de admisión (MAP), la temperatura del aire de admisión (IAT) y el sensor de posición del cigüeñal  $(CKP)$ .<sup>1</sup> El sensor de flujo de masa de aire está localizado directamente en el circuito de admisión, entre el filtro de aire y la válvula de aceleración o mariposa, aquí el sensor puede medir todo el aire que ingresa al motor y reaccionar instantáneamente a los cambios producidos por la posición de la mariposa y la carga del motor.

 $\overline{a}$ 

<sup>1</sup> RIBENS, William B. *Understanding Automotive Electronics*, Quinta Edición, Editorial Butterworth

#### **2.1.1.1.2 Ubicación Dentro del Motor KIA 1.8 TBD.**

Este se encuentra ubicado después del filtro de aire en el múltiple de admisión, específicamente se encuentra localizado en la manguera de entrada de aire en el motor. Como se puede ver en la gráfica este sensor se encuentra posicionado de manera longitudinal, así también este se encuentra junto al sensor de temperatura del aire (IAT). **(Fig. 2.1)**

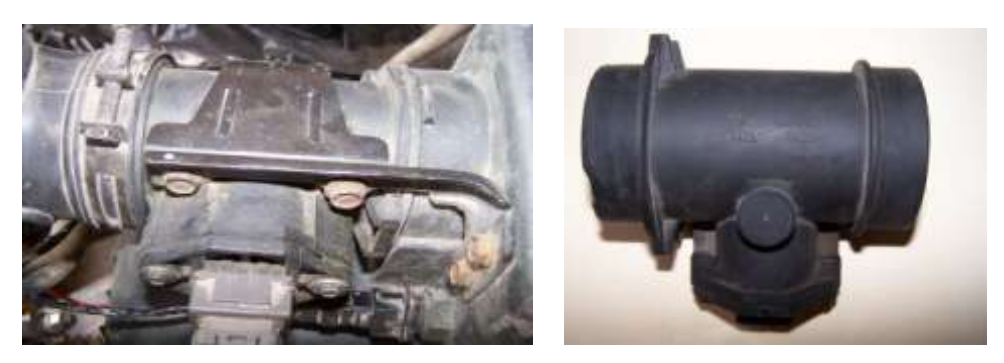

Ubicación del Sensor de Flujo de Masa de Aire (MAF). (Fuente: Los Autores.) Fig. 2.1

Este sensor tiene su conexión como se puede observar en la siguiente tabla.

**TABLA 2.1**.

#### TABLA # 2.1

#### Conexión del Sensor de Flujo de Masa de Aire (MAF). **(Fig. 2.2)**

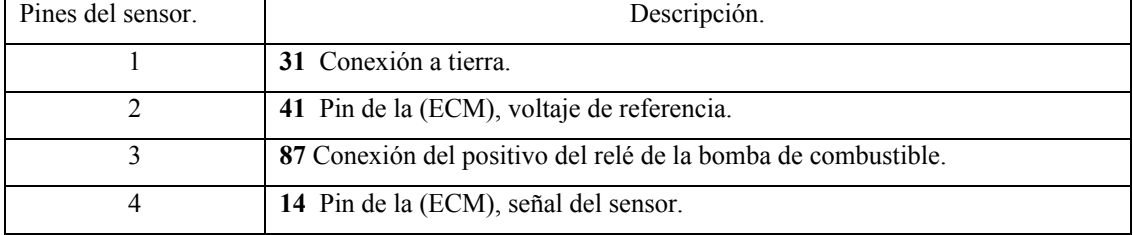

Fuente: Autodata 3.18, 2006

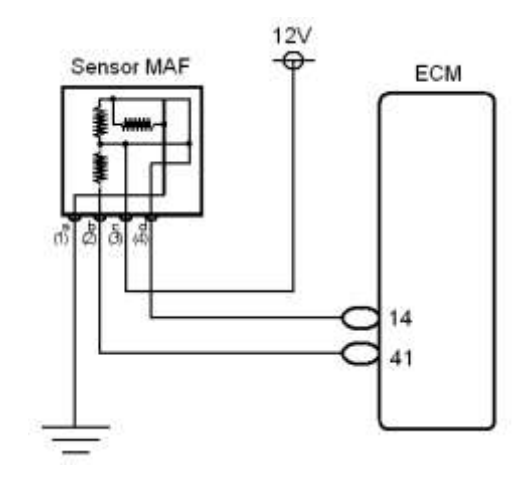

Conexión del Sensor de Flujo de Masa de Aire (MAF). (Fuente: Los Autores.) Fig. 2.2

#### **2.1.1.1.3 Principio de Funcionamiento.**

Existen dos clases de sensores de flujo de masa de aire, los de medición de masa de aire por hilo caliente y los de medición de masa de aire por película caliente. El motor KIA TBD está equipado con un sensor MAF de medición de masa de aire por película caliente, por lo que nos concentraremos en el estudio de este tipo de sensor. Este presenta la ventaja de que la precisión de la medición de la masa de aire es mayor que del tipo de hilo caliente. **(Fig. 2.3)**

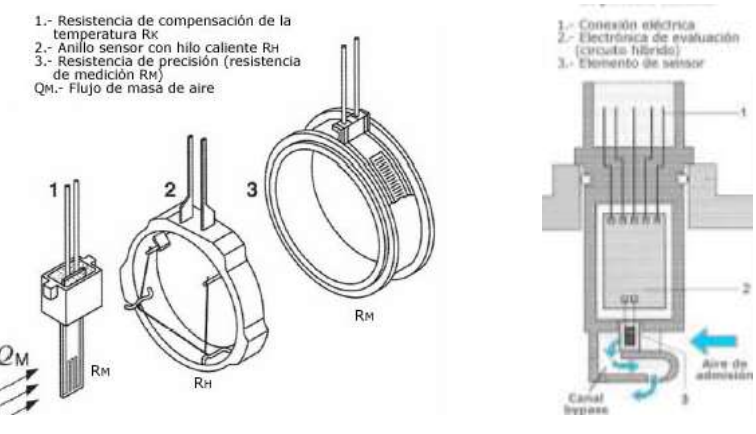

Sensor MAF tipo Hilo Caliente Sensor MAF tipo Película Caliente (Fuente: "SENSORES DEL AUTOMÓVIL" www.mecánicavirtual.iespana.es)

Fig. 2.3.

El sensor MAF de medición de masa de aire por película caliente, está compuesto, (como su nombre lo dice) por una estructura de película caliente montada sobre una base semiconductora. En el lado de admisión de aire está montada una rejilla protectora la cual a más de proteger el elemento sensor, hace que el aire se mantenga dentro del flujo laminar. Una pequeña porción de la estructura es el circuito de procesamiento de la señal. **(Fig. 2.4)**

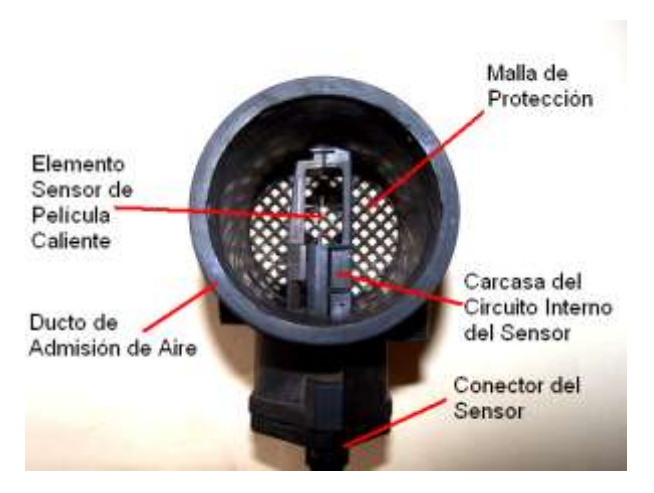

Composición interna del Sensor de Flujo de Masa de Aire (MAF). (Fuente: Los Autores.) Fig. 2.4.

El elemento de película, es calentado eléctricamente a una temperatura constante de 75 °C, sobre la temperatura del aire de admisión. La temperatura del aire es medida usando un sensor de temperatura semiconductor. El elemento de película caliente es montado en un circuito denominado puente de *Wheatstone*. La alimentación para dicho circuito proviene de un amplificador de voltaje. A medida que el aire fluye por el elemento sensor, este tiene un efecto refrigerante el cual incrementa la corriente necesaria para mantener el elemento sensor a una temperatura constante. El efecto refrigerante varía directamente con la temperatura, densidad y humedad del aire, entonces podemos decir que la corriente varía proporcionalmente a la masa entrante de aire al motor. **(Fig. 2.5)**

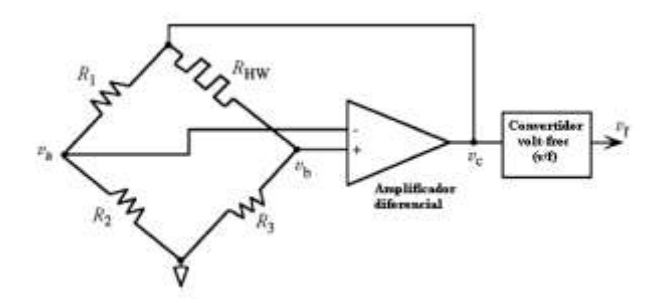

Esquema de funcionamiento del sensor MAF (Fuente: RIBENS, William B. *Understanding Automotive Electronics*)

Fig. 2.5.

El puente de *Wheatstone* consiste en tres resistencias fijas, *R1*, *R<sup>2</sup>* y *R3*; y el elemento de película caliente posee una resistencia *RHW*. Sin flujo de aire las resistencias *R1*, *R<sup>2</sup>* y *R<sup>3</sup>* son dimensionadas de tal forma que *v<sup>a</sup>* y *v<sup>b</sup>* sean iguales, por lo tanto se dice que el puente se encuentra en equilibrio. Como el flujo de aire cruza la película caliente, el calor es arrastrado de la misma por el aire en movimiento. La cantidad de calor arrastrado varía en proporción de la cantidad de flujo másico del aire. El calor perdido en la película por el aire, tiende a provocar variaciones en la resistencia de la película, las cuales desequilibran el circuito de puente; lo cual produce un voltaje de salida en el amplificador. La salida del amplificador está conectada al circuito de puente y provee la alimentación para el mismo. Este voltaje varía de tal forma que la temperatura del elemento de película caliente se mantenga constante.<sup>2</sup> **(Fig. 2.6)**

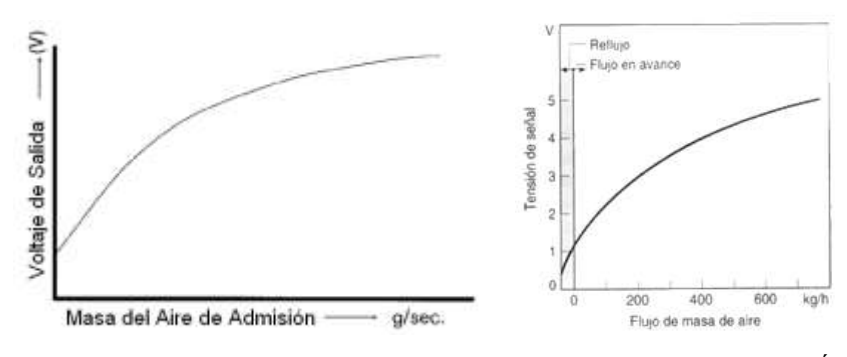

Gráficas características del sensor MAF. (Fuente: "SENSORES DEL AUTOMÓVIL" www.mecánicavirtual.iespana.es)

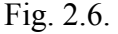

<sup>&</sup>lt;sup>2</sup> RIBENS, William B. Op. Cit. p 190

 $\overline{a}$ 

La salida del amplificador de voltaje *v<sup>c</sup>* varía con el flujo de masa de aire y sirve de medida del flujo másico de aire en el múltiple de admisión. La gráfica flujo de masa de aire/voltaje no es lineal. En el módulo de control se encuentra almacenado esta gráfica con los valores correspondiente de voltaje para cada valor de flujo de masa de aire, por lo que al recibir la señal de voltaje del sensor MAF, esta señal es inmediatamente comparada con la gráfica almacenada obteniéndose así el valor de flujo de masa de aire en ese instante.

Otros sistemas no utilizan un convertidor análogo/digital, para convertir la señal analógica del sensor en digital, éste es reemplazado por un convertidor voltajefrecuencia (v/f). Este circuito es un oscilador de frecuencia variable, cuya frecuencia *f* es proporcional al voltaje de entrada (en este caso la salida de voltaje del amplificador). La señal de salida producida por el sensor MAF se encuentra entre los 0 y 5 Voltios, con un valor de 0.4 a 0.8 Voltios en ralentí, incrementándose hasta los 4.5 y 5 Voltios con la mariposa totalmente abierta. Por otro lado la frecuencia varía generalmente entre 32 Hz con en motor en ralentí, hasta los 150 Hz con toda la mariposa abierta; otros tipos de sensores MAF producen una frecuencia que varía desde los 2.9 kHz en ralentí, hasta 5 kHz a 3500 rpm. Los vehículos de la General Motors transforman la salida del sensor en gramos por segundo (gps), variando este valor de 4 a 8 gps con el motor en ralentí, y de 100 a 240 gps con toda la mariposa abierta.

El voltaje de salida de la frecuencia variable  $v_f$  es dirigido hacia una compuerta electrónica. El circuito de control (también parte del sensor) cierra repetidamente el *switch* por un intervalo fijo *t*. Entonces, este se abre durante otro intervalo fijo. Durante el primer intervalo la señal de frecuencia variable del circuito conversor voltaje/frecuencia, es conectado a un contador binario. El contador binario cuenta instantáneamente la frecuencia del conversor voltaje/frecuencia, la cual es proporcional al voltaje de salida del amplificador *vf*, el cual varía con la variación de flujo másico de aire.<sup>3</sup> (Fig. 2.7)

 3 Idem. p 190

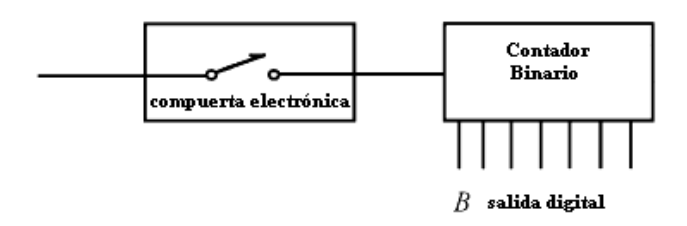

Conexión compuerta electrónica contador binario. (Fuente: RIBENS, William B. *Understanding Automotive Electronics*)

Fig. 2.7.

Durante cada ciclo de la compuerta electrónica, el contador binario contiene un número dado por el producto de la frecuencia del conversor voltaje/frecuencia y el intervalo de tiempo. Por ejemplo, si la variación de flujo másico de aire es tal que la frecuencia del conversor fuera de 1000 ciclos por segundo y la compuerta estuviera cerrada por 0.1 segundos, entonces el contador binario contendría el equivalente binario de 100 (es decir 1000 \* 0.1 = 100). Si incrementa el flujo de aire de tal forma que se tenga una frecuencia de 1500 ciclos/seg en el conversor, el equivalente binario en el contador sería 150. Luego que el módulo de control lee el contador, este es reiniciado a cero para estar listo para la próxima muestra.<sup>4</sup> **(Fig. 2.8 y Fig. 2.9)**

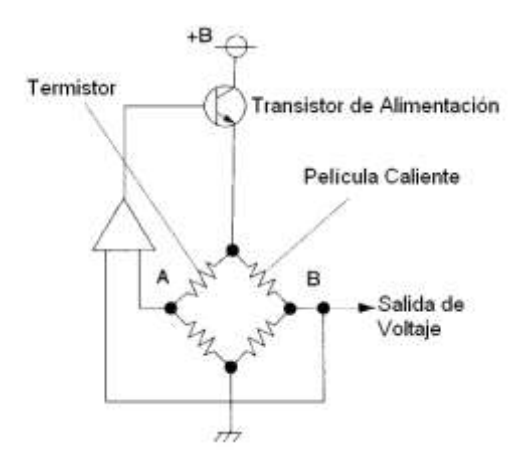

Circuito de funcionamiento del sensor MAF. (Fuente: BONNICK, Allan W.M., *Automotive Computer Controled Systems*)

Fig. 2.8.

 $\overline{a}$ 

<sup>4</sup> RIBENS, William B. Op. Cit. p 191

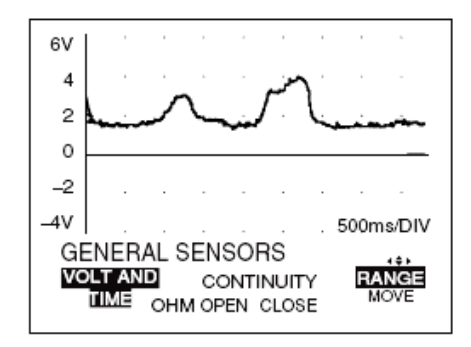

Gráfica Voltaje –Tiempo del sensor MAF. (Fuente: BONNICK, Allan W.M., *Automotive Computer Controled Systems*)

Fig. 2.9.

#### **2.1.1.1.4 Datos Reales Medidos en el Sensor. (TABLA 2.2)**

#### TABLA # 2.2

Valores reales del Sensor de Flujo de Masa de Aire (MAF).

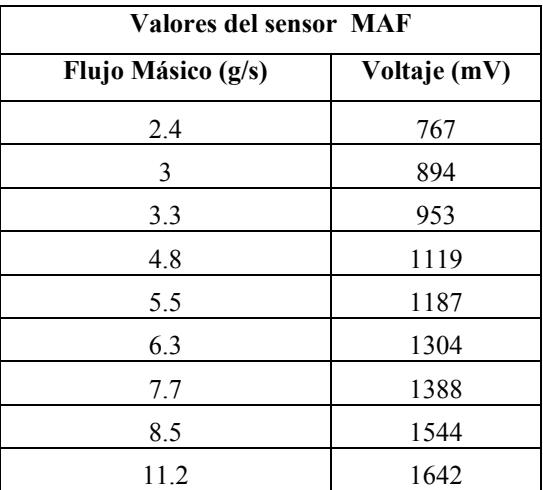

Fuente: Los Autores.

Para obtener los valores de tensión de la señal que entrega el sensor MAF, utilizamos el Escáner Hanatech Multiscan Plus®, mediante el cual pudimos obtener los valores que se presentan en la tabla anterior. La tabla muestra los valores de tensión de la señal para sus respectivos valores de caudal de aire cuyas unidades son en este caso están dadas en gramos por segundo (g/s). Con los valores obtenidos, construimos la gráfica caudal de aire/voltaje de salida, que se muestra a continuación. (**Fig. 2.10)**

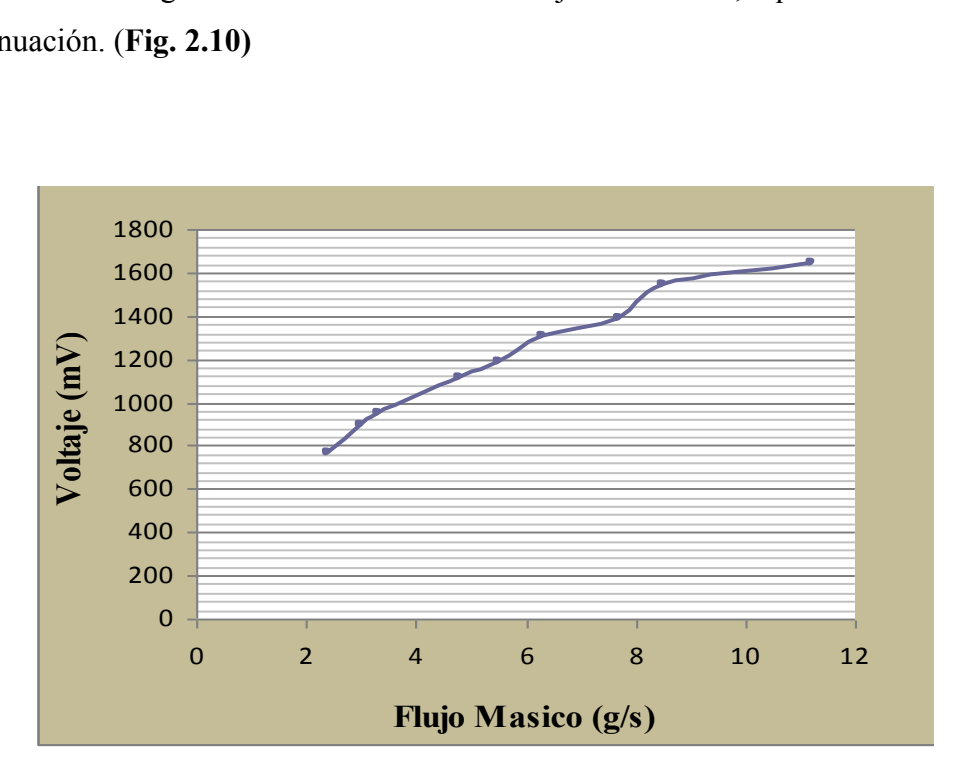

Curva real del Sensor de Flujo de Masa de Aire (MAF). (Fuente: Los Autores.) Fig. 2.10.

Podemos apreciar que la curva de esta gráfica se aproxima a la curva característica entregada por este sensor, los valores de tensión respectivos para cada valor de masa de aire, difieren entre los distintos tipos de fabricantes. A continuación se observan las gráficas voltaje de salida/tiempo, las cuales fueron obtenidas mediante el osciloscopio digital automotriz OTC KAL3840 Digital Scope ®. (**Fig. 2.11)**

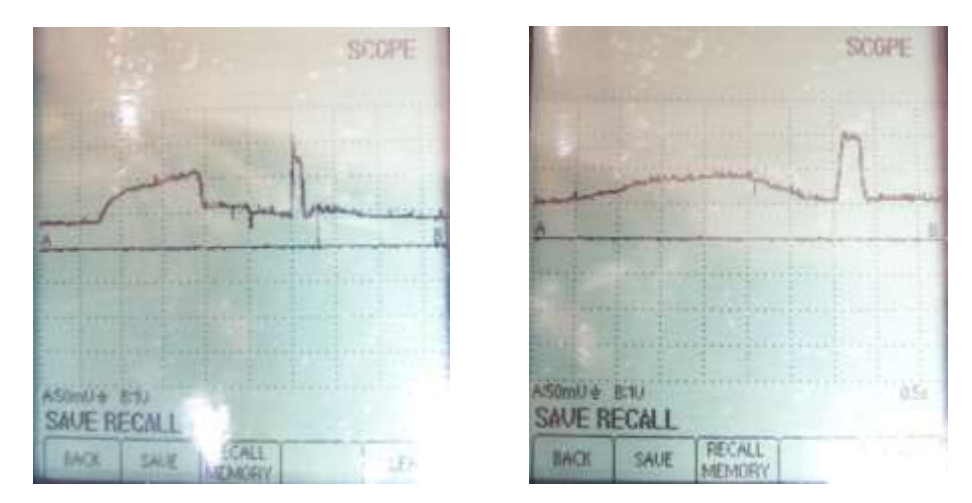

Curva del Sensor de Flujo de Masa de Aire (MAF) obtenidas en el osciloscopio. (Fuente: Los Autores.) Fig. 2.11

Como podemos ver en los oscilogramas, la señal entregada por este sensor no es periódica, sino varía según el régimen del motor y la posición del pedal del acelerador, las ligeras distorsiones de la señal, son pulsaciones originadas por el reflujo de aire provocado por el cierre y apertura de las válvulas de los cilindros<sup>5</sup>. (**Fig. 2.12)**

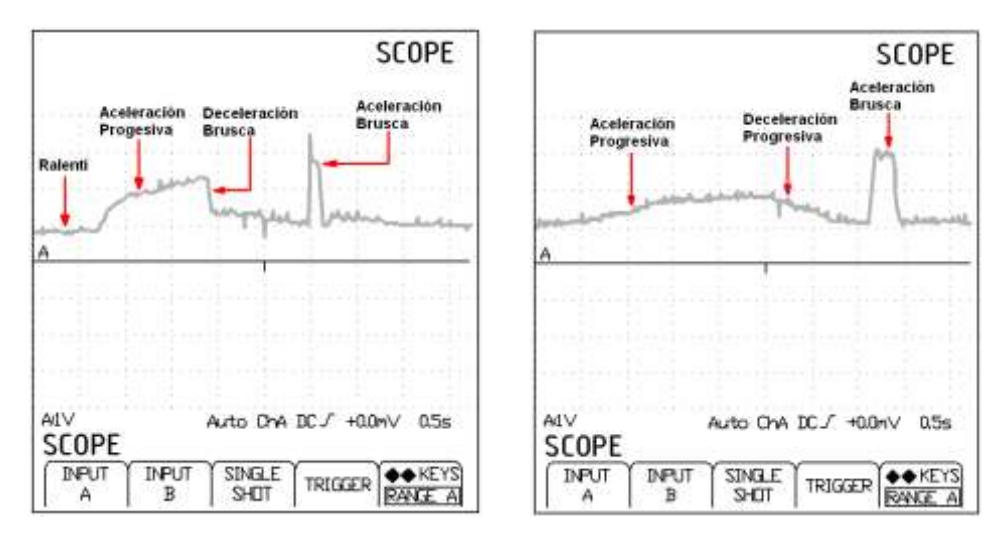

Interpretación de la curva del Sensor de Flujo de Masa de Aire (MAF) obtenidas en el osciloscopio. (Fuente: Los Autores.)

Fig. 2.12.

 5 *Sensores en el Automóvil*, MECÁNICA VIRTUAL

#### **2.1.1.2 Sensor de Temperatura del Aire (IAT).**

#### **2.1.1.2.1 Introducción.**

La temperatura del aire que ingresa en el motor, es uno de los aspectos esenciales a ser medido y enviado a la ECM, esta información junto con el flujo de masa de aire de ingreso le dan a la módulo de control una idea exacta de la masa y densidad del aire que ingresa al motor para poder inyectar un caudal preciso de combustible, para que la relación aire/combustible sea óptima.

Si solamente se recibe la cantidad de aire como información, las moléculas del mismo podrían estar muy condensadas debido al frío, por lo tanto se tendrá un número mayor de moléculas de aire que se mezclen con la cantidad de moléculas del combustible inyectado; en cambio, si el aire está muy caliente, el número de moléculas será mucho menor en el mismo volumen aspirado, mezclándose con la misma cantidad de moléculas de combustible que se inyecta, empobreciéndose la mezcla que ingresa a los cilindros del motor.<sup>6</sup>

Por estas razones, la información del flujo de masa del aire, mas la temperatura del mismo, nos permiten conocer con exactitud la cantidad de aire que ingresa a los cilindros y la densidad del mismo, como resultado obtenemos el número exacto de la cantidad de moléculas del aire. El sensor de temperatura del aire está localizado en el circuito de admisión de aire, de tal manera que la temperatura del flujo de aire que ingresa sea detectada rápidamente al chocar con el elemento sensor y pueda detectar rápidamente cualquier variación en la temperatura.

 $\overline{a}$ 

<sup>6</sup> TOYOTA MOTOR SALES INC. *Temperature Sensors*.

#### **2.1.1.2.2 Ubicación Dentro del Motor KIA 1.8 TBD.**

Este sensor como se indico anteriormente se encuentra ubicado en el múltiple de admisión junto al sensor MAF como se puede observar en las figuras: **(Fig. 2.13)**

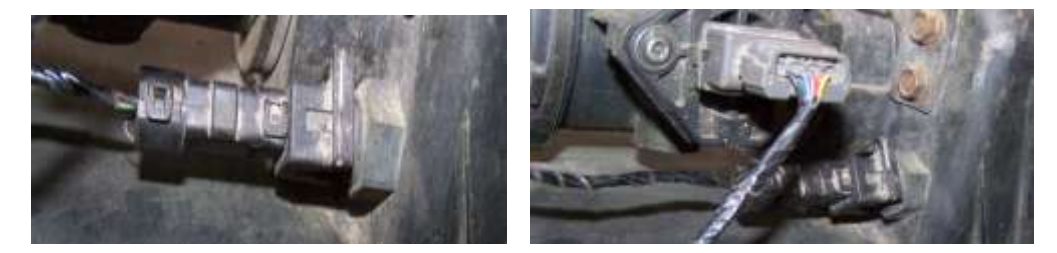

Ubicación del Sensor de Temperatura del Aire (IAT). (Fuente: Los Autores.) Fig. 2.13.

Este sensor tiene sus conexiones respecto a la ECM como se puede observar en la siguiente **TABLA 2.3**:

### TABLA # 2.3

Conexiones del Sensor de Temperatura del Aire (IAT). **(Fig. 2.14)**

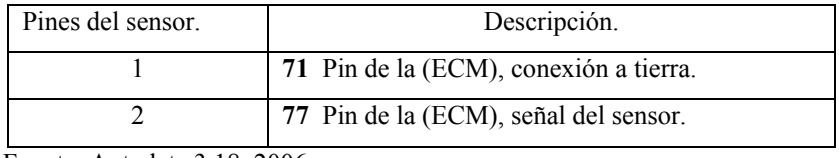

Fuente: Autodata 3.18, 2006

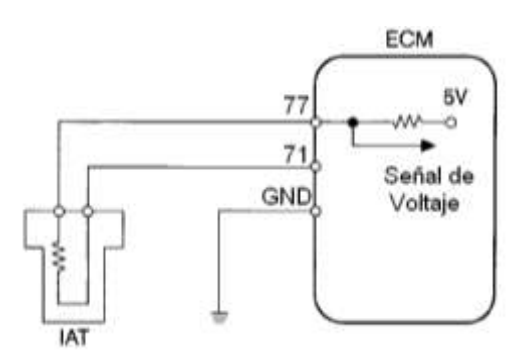

Conexiones del Sensor de Temperatura del Aire (IAT). (Fuente: Los Autores.)

Fig. 2.14.

#### **2.1.1.2.3 Principio de Funcionamiento.**

Para la medición de la temperatura del aire de admisión se utiliza como elemento sensor un termómetro de contacto, construido de elementos resistivos dependientes de la temperatura. Para transformar esta variación de resistencia por la temperatura, en una señal de voltaje, este sensor generalmente forma parte de un circuito divisor de tensión. Generalmente el rango de medición de temperatura del aire dentro del vehículo se encuentra entre los -40 °C hasta los 170 °C. **(Fig. 2.15)**

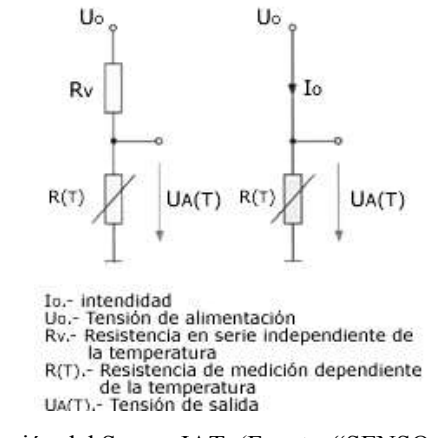

Circuito Partidor de Tensión del Sensor IAT. (Fuente: "SENSORES DEL AUTOMÓVIL"

www.mecánicavirtual.iespana.es)

Fig. 2.15.

Dentro del cuerpo del sensor encontramos una resistencia termo sensible de material semiconductor de coeficiente de temperatura negativo (NTC) es decir que su resistencia disminuye a medida que sube la temperatura. Esta resistencia variable forma parte de un circuito divisor de tensión alimentado con 5 Voltios, así la señal de voltaje dependerá de la variación de la resistencia del elemento sensor. Esta señal de voltaje es leída por un convertidor analógico-digital y comparado con los valores de la curva característica almacenada en el módulo de control del motor, asignando cada valor de voltaje a una temperatura determinada. **(Fig. 2.16)**

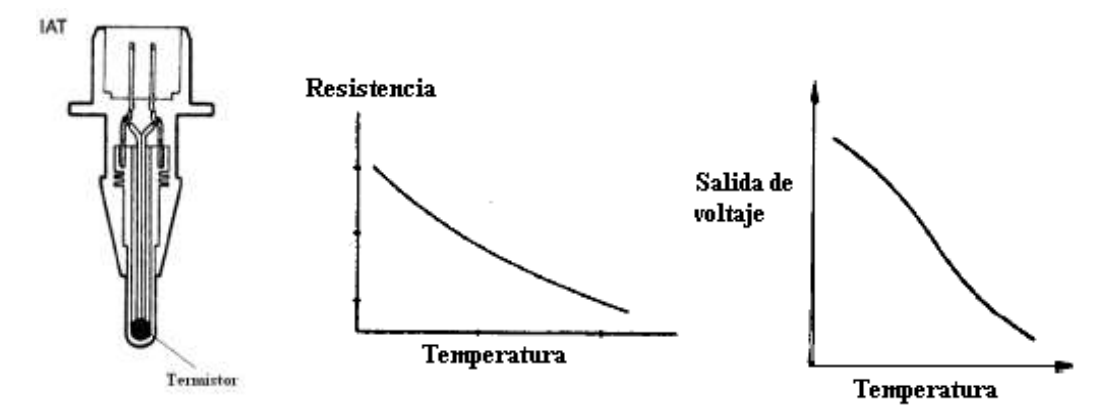

Sensor IAT y curvas características. (Fuente: TOYOTA MOTOR SALES INC. *Temperature Sensors*.) Fig. 2.16

#### **2.1.1.2.4 Datos Reales Medidos en el Sensor. (TABLA 2.4)**

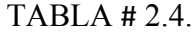

Valores reales del Sensor de Temperatura del Aire (IAT).

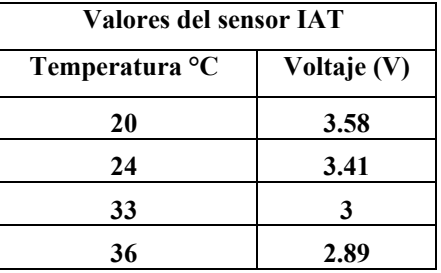

Fuente: Los Autores.

Los valores de tensión entregados por el sensor IAT, fueron obtenidos mediante el Escáner, durante las pruebas la temperatura del aire se mantuvo entre los 20 °C y los 33 °C desde que se arrancó el motor en frío, hasta que este alcanzó la temperatura normal de funcionamiento 92 °C. Como podemos ver, el comportamiento de este sensor es el característico de un sensor de resistencia termo sensible de coeficiente de temperatura negativo (NTC), la resistencia de éste disminuye a medida que aumenta la temperatura, y por lo tanto la tensión de la señal también disminuye. **(Fig. 2.17)**

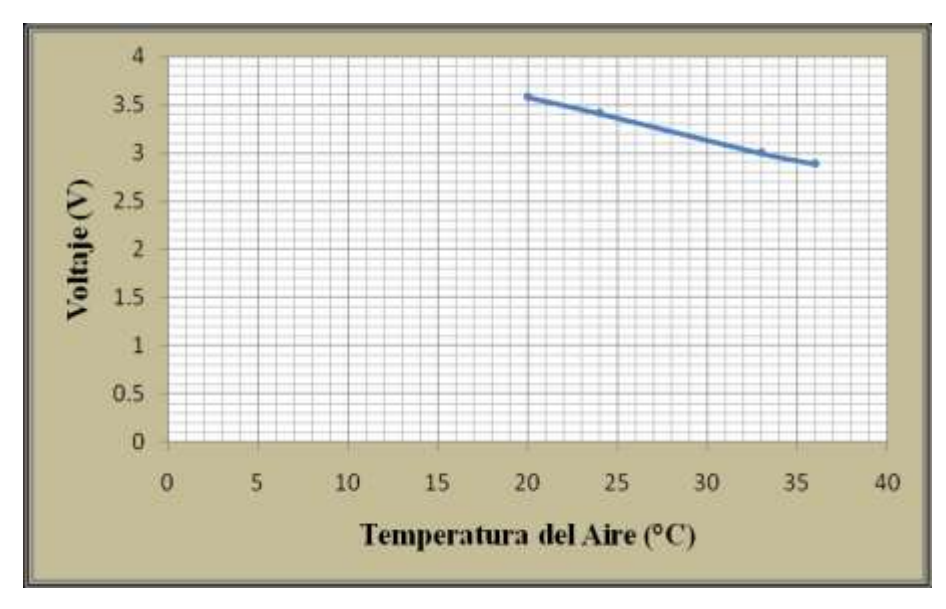

Curva real del Sensor de Temperatura del Aire (IAT). (Fuente: Los Autores.) Fig.2.17.

#### **2.1.1.3 Sensor de Temperatura del Refrigerante del Motor (ECT).**

#### **2.1.1.3.1 Introducción.**

Es de conocimiento que el motor de combustión interna no se mantiene con una temperatura constante de funcionamiento, sino que ésta varía dependiendo el régimen en el que trabaja el motor, por ejemplo en el arranque en frío el motor debe vencer la resistencia de sus partes móviles; adicionalmente un buen porcentaje del combustible inyectado se condensa en las paredes del múltiple de admisión, de igual manera en los cilindros debido a la mala combustión, por lo que requerimos inyectar una cantidad adicional de combustible durante el arranque en frió y reducir paulatinamente este caudal hasta llegar al ideal en la temperatura óptima de funcionamiento.

El sensor de temperatura del refrigerante (ECT *Engine Coolant Temperature*) es el encargado de enviar la señal que informa al computador la temperatura del

refrigerante del motor, con el objetivo de que este pueda enriquecer automáticamente la mezcla aire/combustible cuando el motor está frío y la empobrezca paulatinamente en el incremento de la temperatura, hasta llegar a la temperatura normal de funcionamiento, donde se dosifica una mezcla aire/combustible ideal.

Todos los sensores utilizados en el campo automotriz, son construidos con materiales similares, por lo cual tendrán también las mismas características, difiriendo mayormente en el tamaño, diseño, forma de la rosca y el conector.

#### **2.1.1.3.2 Ubicación Dentro del Motor KIA 1.8 TBD.**

Este sensor se encuentra ubicado en el bloque motor, en su parte superior. El mismo que se encuentra en el compartimiento donde va ubicado el termostato, es decir en los conductos de refrigeración del motor en el cual este realiza su medición, como se puede observar en la siguiente grafica. **(Fig. 2.18)**

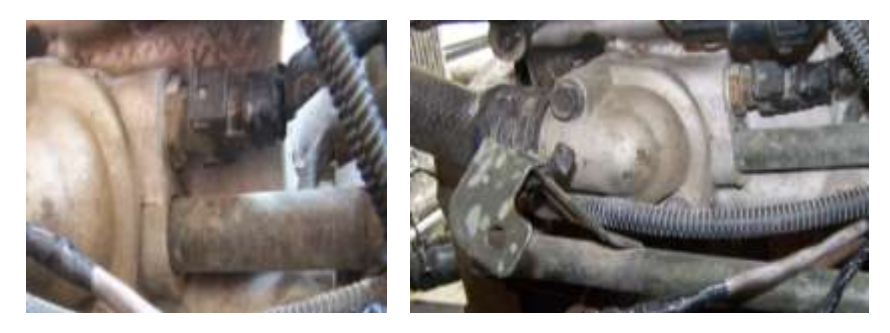

Ubicación del Sensor de Temperatura del Refrigerante del Motor (ECT). (Fuente: Los Autores.) Fig. 2.18

Este sensor tiene sus conexiones respecto a la ECM como se puede observar en la siguiente **TABLA 2.5**:

#### TABLA # 2.5

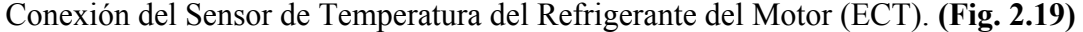

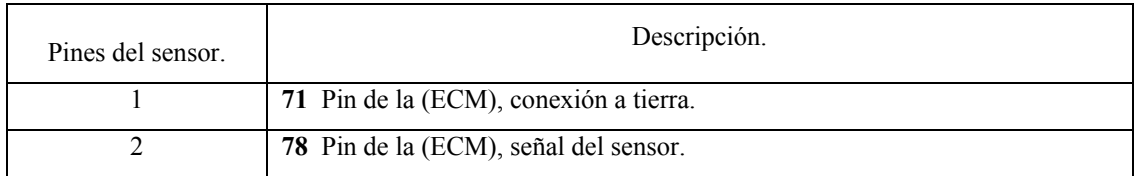

Fuente: Autodata 3.18, 2006

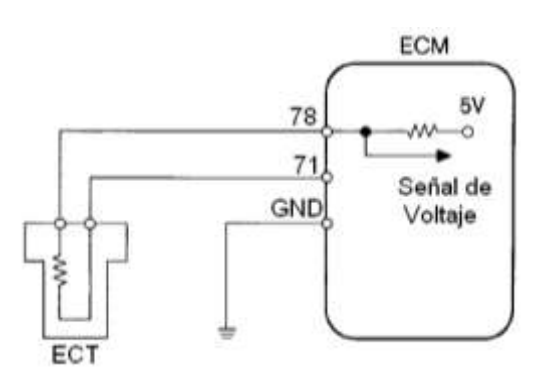

Conexión del Sensor de Temperatura del Refrigerante del Motor (ECT). (Fuente: Los Autores.) Fig. 2.19

#### **2.1.1.3.3 Principio de Funcionamiento.**

El sensor de temperatura del refrigerante del motor ECT, posee el mismo principio de funcionamiento que el sensor de temperatura de aire IAT, este sensor contiene un termistor dentro de una carcasa, la cual es diseñada para ser insertada dentro del circuito de refrigeración del motor. El sensor está encapsulado en un cuerpo de bronce, para que pueda resistir los agentes químicos del refrigerante y tenga además una buena conductibilidad térmica. En el extremo opuesto tiene un conector con dos pines eléctricos, aislados del cuerpo metálico. **(Fig. 2.20)**

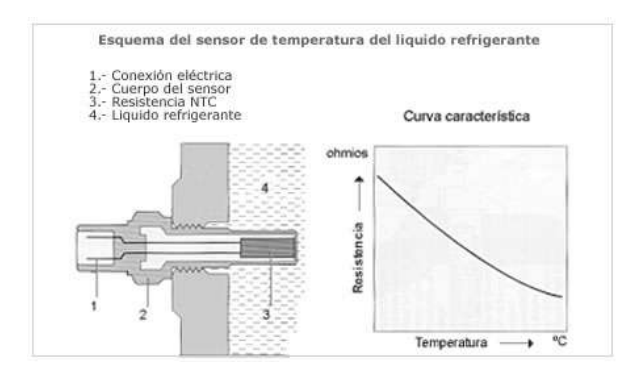

Sensor de Temperatura del Refrigerante del Motor (ECT) y curvas características. (Fuente: "SENSORES DEL AUTOMÓVIL" www.mecánicavirtual.iespana.es) Fig. 2.20.

Este termistor posee un coeficiente de temperatura negativo NTC, es decir, su resistencia disminuye a medida que la temperatura aumenta, un termistor típico nos da un valor de resistencia de 100 kΩ a una temperatura de -40 °C, y una resistencia de 70 kΩ para una temperatura de 130 °C, para transformar esta variación de resistencia por la temperatura, en una señal de voltaje, este sensor generalmente forma parte de un circuito divisor de tensión alimentado con 5 Voltios. De esta forma la señal de voltaje disminuye a medida que la temperatura del refrigerante aumenta.<sup>7</sup> **(Fig. 2.21)**

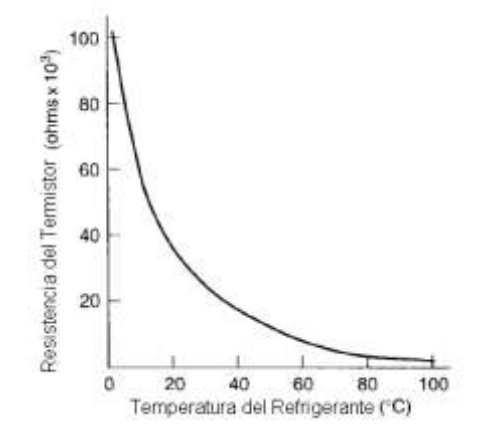

Curva característica del Sensor de Temperatura del Refrigerante del Motor (ECT). (Fuente: BONNICK, Allan W.M., *Automotive Computer Controled Systems*)

Fig. 2.21

 7 *Sensores en el Automóvil*, MECÁNICA VIRTUAL.

Los valores más comunes de Resistencia y Voltaje correspondientes a la Temperatura del Refrigerante se puede observar en la siguiente **TABLA 2.6**:

#### TABLA # 2.6

Valores de Resistencia y Voltaje correspondientes a la Temperatura del Refrigerante.

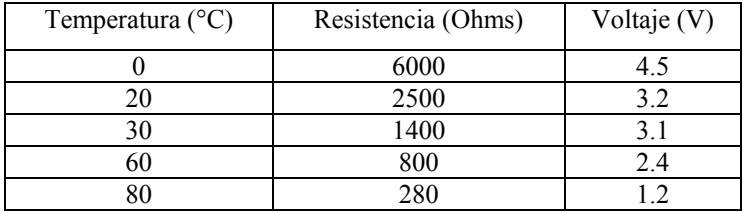

Fuente: BONNICK, Allan W.M., *Automotive Computer Controled Systems*

#### **2.1.1.3.4 Datos Reales Medidos en el Sensor. (TABLA 2.7)**

#### TABLA # 2.7

Valores reales del Sensor de Temperatura del Refrigerante del Motor (ECT).

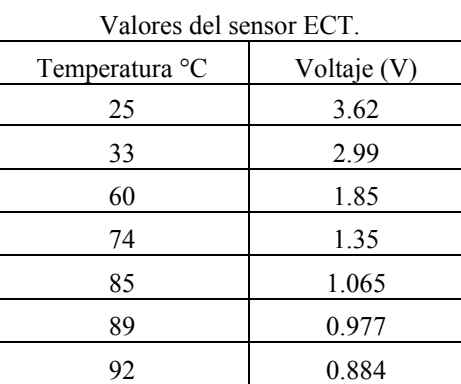

Fuente: Los Autores.

Los valores de tensión de la señal del sensor ECT, fueron obtenidos mediante el Escáner, las mediciones de temperatura se realizaron con el motor frío, en cuyo estado la temperatura del refrigerante del motor se encontraba entre los 25 °C, hasta que éste alcanzó su temperatura normal de funcionamiento de 92 °C, temperatura que se mantiene relativamente constante por acción del ventilador del radiador. Al igual

que el sensor IAT, el comportamiento de este sensor es el característico de un sensor de resistencia termo sensible de coeficiente de temperatura negativo (NTC), en este caso la resistencia del material semiconductor disminuye a medida que aumenta la temperatura, y por lo tanto la tensión de la señal del sensor disminuye. **(Fig. 2.22)**

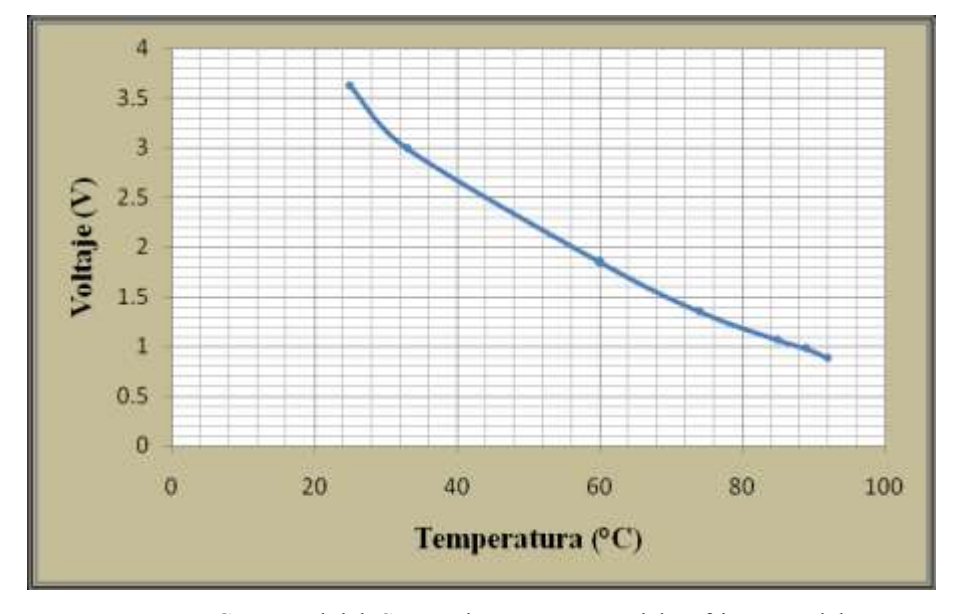

Curva real del Sensor de Temperatura del Refrigerante del Motor (ECT). (Fuente: Los Autores.) Fig. 2.22

#### **2.1.1.4 Sensor de Posición del Cigüeñal (CKP).**

#### **2.1.1.4.1 Introducción.**

Para la sincronización del encendido y del tiempo de inyección resulta indispensable que la ECM conozca en todo momento el estado de giro en que se encuentra el cigüeñal. La unidad de control ECM puede determinar de esta forma no solamente la posición que el cigüeñal tiene en cada momento, sino también la velocidad de régimen (rpm).

El sensor de posición del cigüeñal (CKP *Crankshaft Position Sensor*) está formado por un imán permanente al cual esta enrollado una espiral. Cerca del sensor se encuentra una rueda dentada (volante motor o polea del cigüeñal) que gira en sincronía con el motor. Cuando la rueda dentada gira pasando cerca del sensor rompe las líneas de fuerza generadas por el imán permanente y se induce una tensión en la bobina del sensor. Los sensores de velocidad de rotación y de velocidad lineal miden el ángulo descrito o el espacio recorrido por unidad de tiempo. En ambos casos, este tipo de medición se realiza obteniendo magnitudes de medición relativas entre dos piezas.

#### **2.1.1.4.2 Ubicación Dentro del Motor KIA 1.8 TBD.**

Este sensor se encuentra ubicado en la parte del volante motor, en nuestro caso se realizó una adaptación del mismo, ya que en el modelo original este se encontraba en la caja de cambios del vehículo. En nuestro caso tuvimos que realizarle una adaptación en la parte superior del volante motor como de puede observar en las graficas: **(Fig. 2.23)**

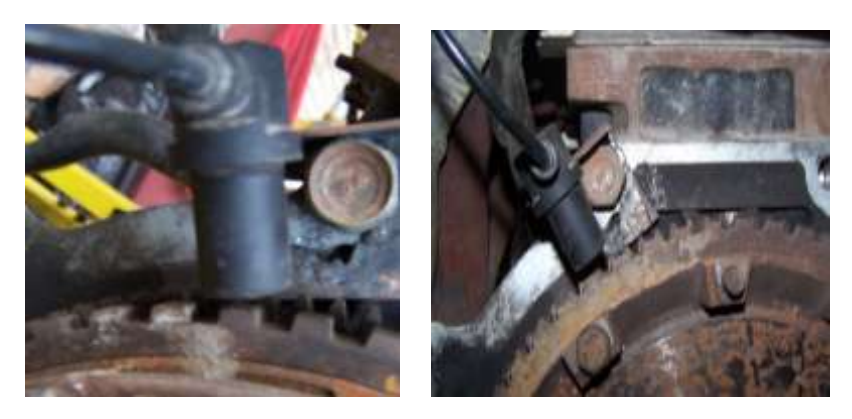

Ubicación del Sensor de Posición del Cigüeñal (CKP). (Fuente: Los Autores.) Fig. 2.23.

 Este sensor tiene sus conexiones respecto a la ECM como se puede observar en la siguiente **TABLA 2.8**:

#### TABLA # 2.8

| Pines del sensor. | Descripción.                          |
|-------------------|---------------------------------------|
|                   | 16 Pin de la (ECM), señal del sensor. |
|                   | 43 Pin de la (ECM), señal del sensor. |
|                   | 31 Conexión a tierra.                 |

Conexión del Sensor de Posición del Cigüeñal (CKP). **(Fig. 2.24)**

Fuente: Autodata 3.18, 2006

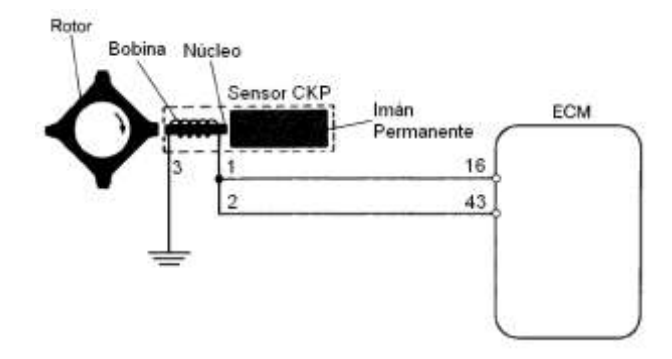

Conexión del Sensor de Posición del Cigüeñal (CKP). (Fuente: Los Autores.) Fig. 2.24.

#### **2.1.1.4.3 Principio de Funcionamiento.**

Los sensores electromagnéticos son muy usados para determinar la velocidad y la posición angular de un objeto rotativo. Las dos funciones más comunes que se les dan a estos tipos de sensores son: la posición del cigüeñal para el control de la ignición y la inyección de combustible, y la otra es la velocidad de rotación de las ruedas para los frenos ABS y el control de tracción TCS. La interacción entre electricidad y magnetismo es utilizada de varias formas para producir el efecto sensor deseado. Existen dos tipos de sensores que son ampliamente utilizados en los sistemas del vehículo: los sensores de reluctancia variable y los sensores de tipo *Hall*. En el caso del sensor de posición del cigüeñal CKP, se utilizan generalmente los sensores de reluctancia variable. Los principales componentes de este tipo de sensor son: **(Fig. 2.25)**

- Rotor dentado de hierro.
- Imán Permanente.
- Núcleo de Hierro, para dirigir el flujo magnético.
- Bobina enrollada alrededor el núcleo magnético, en el cual el voltaje es inducido.

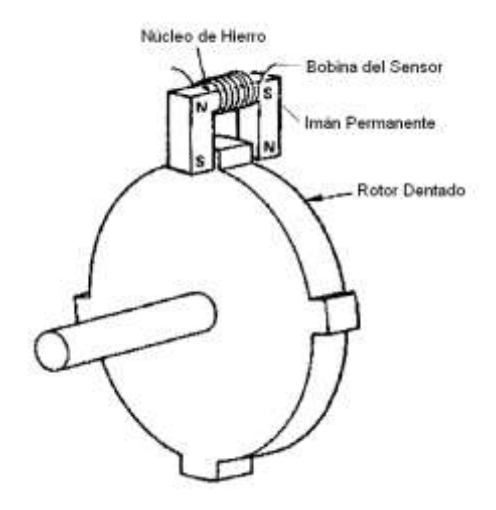

Esquema del Sensor de Posición del Cigüeñal CKP. (Fuente: BONNICK, Allan W.M., *Automotive Computer Controled Systems*)

Fig. 2.25

El rotor dentado posee un número determinado de dientes, y estos pasan a través del espacio entre el flujo magnético. Cuando un diente del rotor pasa por el entrehierro, se induce en la bobina del sensor un voltaje, el cual está relacionado con el cambio de flujo magnético del circuito. Mientras más rápido sea el cambio de flujo magnético, mayor será el voltaje generado en la bobina del sensor. Cuando el diente del rotor se alinea con el entrehierro, el voltaje del sensor es cero. A medida que los dientes pasan por el entrehierro, el flujo magnético se incrementa rápidamente por lo cual el voltaje del sensor también se incremente rápidamente. **(Fig. 2.26)**

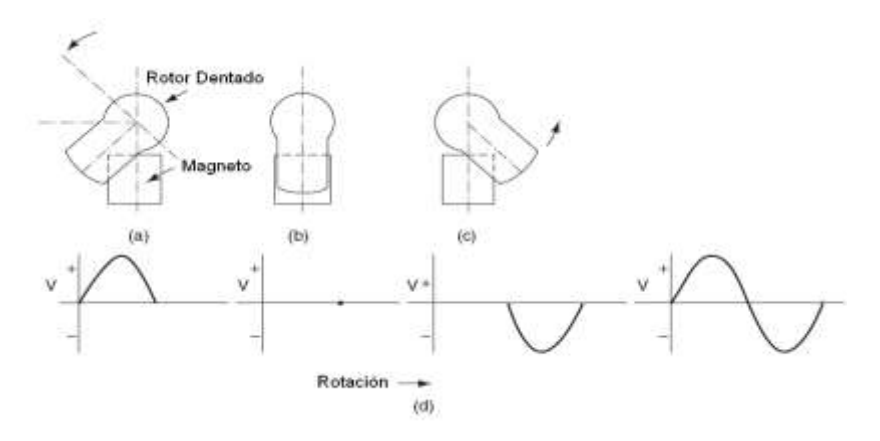

Principio de Funcionamiento del Sensor de Posición del Cigüeñal (CKP). (Fuente: BONNICK, Allan W.M., *Automotive Computer Controled Systems*)Fig. 2.26.

En la figura anterior podemos ver el comportamiento del sensor y la señal de voltaje correspondiente. Vemos que cuando un diente del rotor ingresa por el entrehierro se produce un pico de voltaje positivo, cuando el diente está perfectamente alineado con el entrehierro el voltaje cae a cero (si bien el flujo magnético es fuerte en este punto, este se mantiene constante, por lo cual el voltaje es cero). Cuando el diente del rotor abandona el entrehierro, la variación de flujo magnético se produce rápidamente, pero en dirección opuesta a la producida cuando el diente ingresa en el entrehierro. El resultado es un pico de voltaje negativo. Cuando el espacio entre el entrehierro se encuentra vacío, la variación de flujo es nula, por lo tanto la señal de voltaje es cero. Al entrar otro diente del rotor, el proceso se repite nuevamente. Si la bobina del sensor se conectara a un osciloscopio, podríamos obtener una señal de voltaje sinusoidal.<sup>8</sup> **(Fig. 2.27)**

 $\overline{a}$ 

<sup>8</sup> BONNICK, Allan W.M., *Automotive Computer Controled Systems*, Primera Edición, Editorial Butterworth – Heinemann, Gran Bretaña, 2001, p. 113.

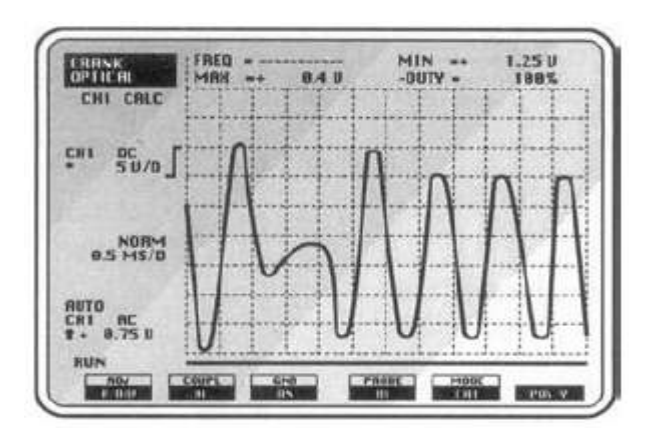

Forma de onda del Sensor de Posición del Cigüeñal (CKP). (Fuente: BONNICK, Allan W.M., *Automotive Computer Controled Systems*)

Fig. 2.27

Este es el principio básico del sensor de posición del cigüeñal, aquí el rotor se encuentra montado sobre el volante motor, el imán permanente, el núcleo de hierro y la bobina del sensor forman un solo conjunto el cual está montado en el bloque del motor o en la carcasa de la caja de cambios. Cada diente que pasa por el entrehierro del sensor, genera un voltaje inducido en la bobina del mismo. **(Fig. 2.28)**

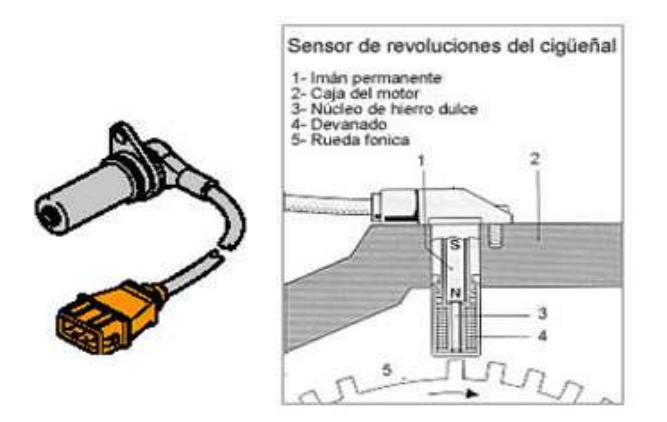

Constitución del Sensor de Posición del Cigüeñal (CKP). (Fuente: "SENSORES DEL AUTOMÓVIL" www.mecánicavirtual.iespana.es) Fig. 2.28.

El valor de voltaje, inducido en la bobina del sensor, depende de la velocidad, cuanto más rápido gire el motor, mayor será el voltaje inducido en el sensor. Cada vez que un diente pasa por el entrehierro, se produce una onda de corriente alterna, dependiendo de la velocidad del motor, esta tensión puede alcanzar los 100 Voltios; por lo cual algunos circuitos son diseñados para restringir el voltaje máximo. Para que el módulo de control tenga una referencia del Punto Muerto Superior (PMS), el rotor es diseñado con un diente faltante en su periferia. La forma de onda generada por este tipo de sensor se muestra a continuación. **(Fig. 2.29)**

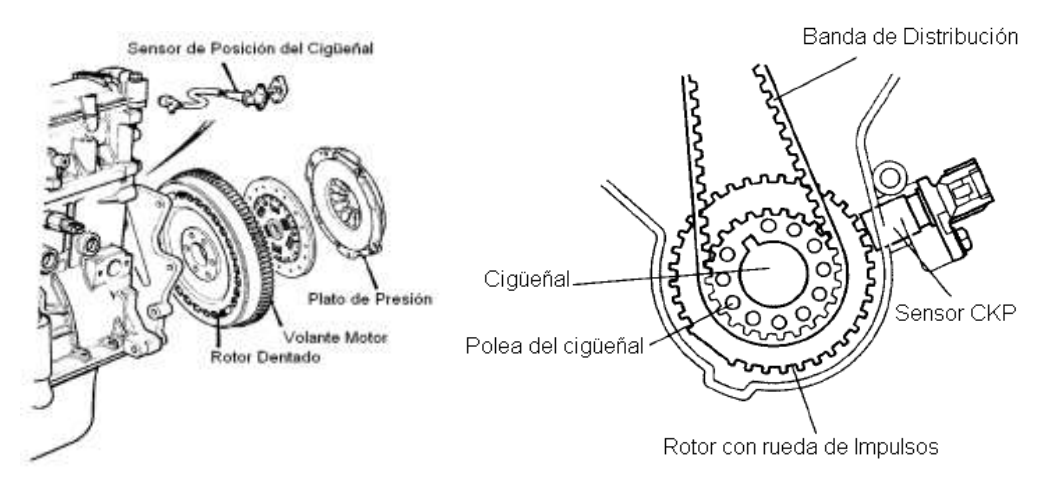

Ubicación del Sensor de Posición del Cigüeñal (CKP). (Fuente: TOYOTA MOTOR SALES INC. *Temperature Sensors*.)

Fig. 2.29

#### **2.1.1.4.4 Datos Reales Medidos en el Sensor.**

Podemos apreciar en las siguientes curvas la forma periódica de funcionamiento que este sensor posee, las formas de onda que obtuvimos en el osciloscopio digital automotriz OTC KAL3840 Digital Scope ® se aproxima a las ondas característica entregada por este sensor teóricamente. A continuación se observan las formas de onda voltaje de salida/tiempo. En las siguientes imágenes obtenidas en el osciloscopio podemos observar las ondas características de este sensor en el régimen de ralentí a 880 rpm. **(Fig. 2.30)**

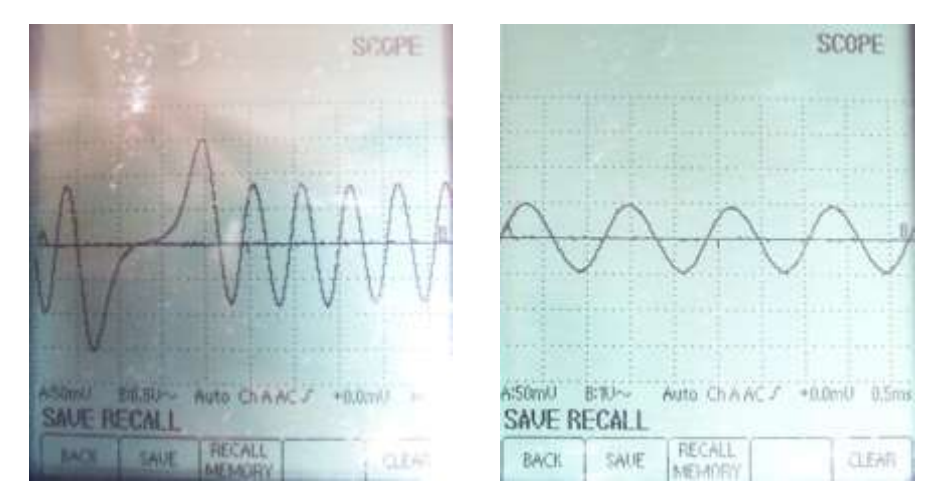

Ondas características del Sensor de Posición del Cigüeñal (CKP) obtenidas en el osciloscopio. (Fuente: Los Autores.) Fig. 2.30

En el régimen de ralentí, es decir a 880rpm, se tiene una frecuencia de 0.833 kHz un periodo de 1.2 ms y un promedio de amplitud de 0.95 V. Para esto realizamos una medición inicial con el osciloscopio a una escala de 0.5 V por división y 1ms por división, posteriormente modificamos esta escala a 1V por división y a 0.5 ms por división, escala que se mantuvo hasta el final de las pruebas en este sensor. **(Fig. 2.31)**

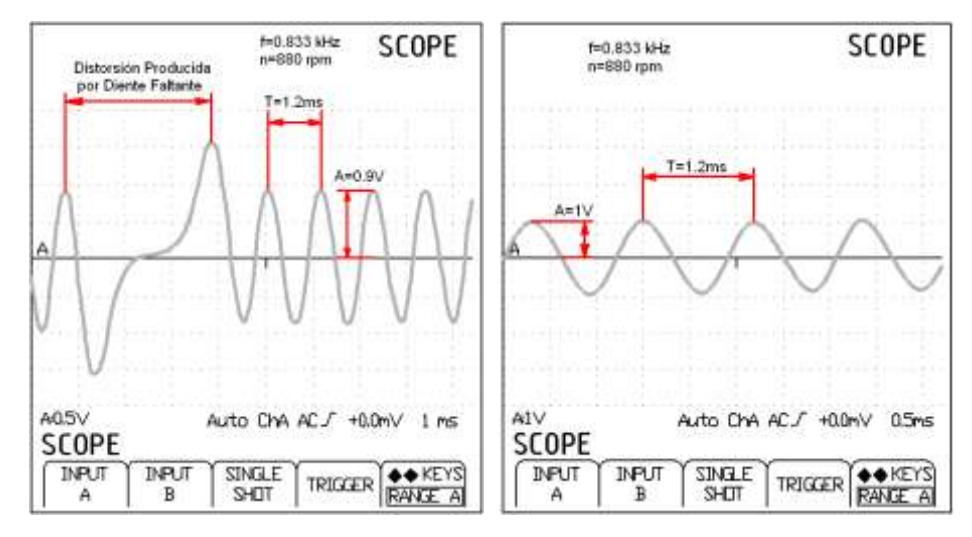

Interpretación de las ondas del Sensor de Posición del Cigüeñal (CKP) obtenidas en el osciloscopio. (Fuente: Los Autores.)

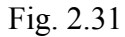

En la siguiente imagen obtenida en el osciloscopio podemos observar las ondas características de este sensor en el régimen de revoluciones de 2640 rpm. **(Fig. 2.32)**

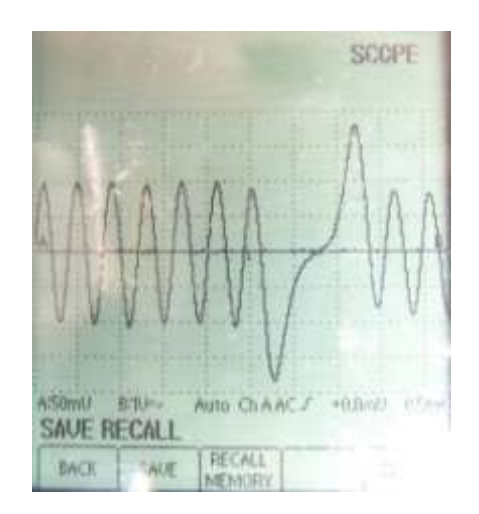

Ondas características del Sensor de Posición del Cigüeñal (CKP) a un régimen de 2640rpm. (Fuente: Los Autores.) Fig. 2.32.

En este régimen a 2640 rpm se tiene una frecuencia de 2.5 kHz un periodo de 0.4 ms y una amplitud de 2 V. **(Fig. 2.33)**

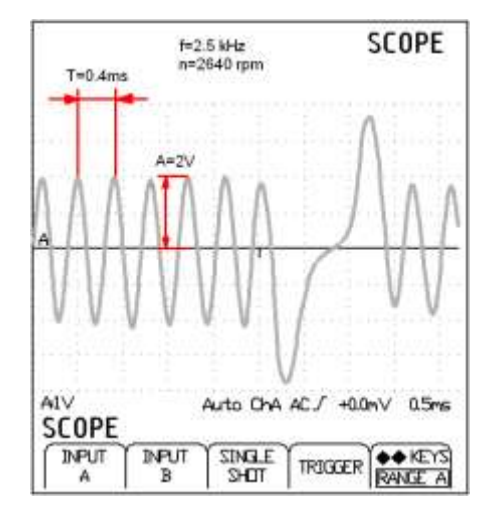

Interpretación de las ondas del Sensor de Posición del Cigüeñal (CKP) obtenidas en el osciloscopio.

(Fuente: Los Autores.)

Fig. 2.33.

En la siguiente gráfica obtenida en el osciloscopio podemos observar las ondas características de este sensor en el régimen de revoluciones de 3520 rpm. **(Fig. 2.34)**

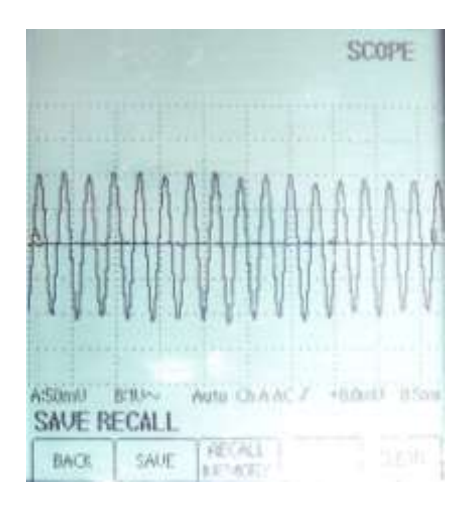

Ondas características del Sensor de Posición del Cigüeñal (CKP) a un régimen de 3520rpm. (Fuente: Los Autores.) Fig. 2.34.

En éste régimen de funcionamiento a 3520 rpm, se tiene una frecuencia de 3.333 kHz un periodo de 0.3 ms y una amplitud de 2 V. **(Fig. 2.35)**

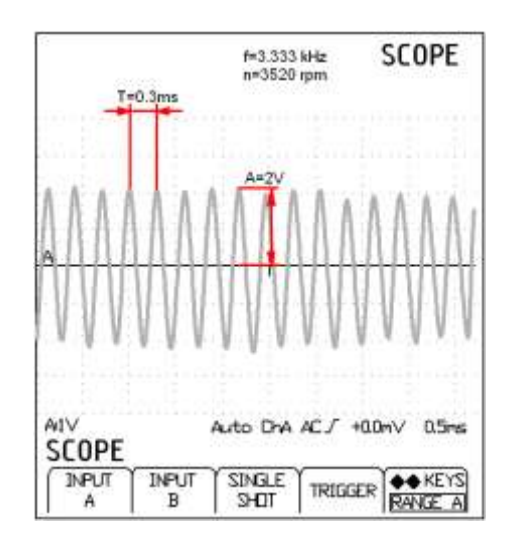

Interpretación de las ondas del Sensor de Posición del Cigüeñal (CKP) obtenidas en el osciloscopio.

(Fuente: Los Autores.)

Fig. 2.35.

En la siguiente gráfica obtenida en el osciloscopio podemos observar las ondas características de este sensor en el régimen de revoluciones de 3840 rpm. **(Fig. 2.36)**

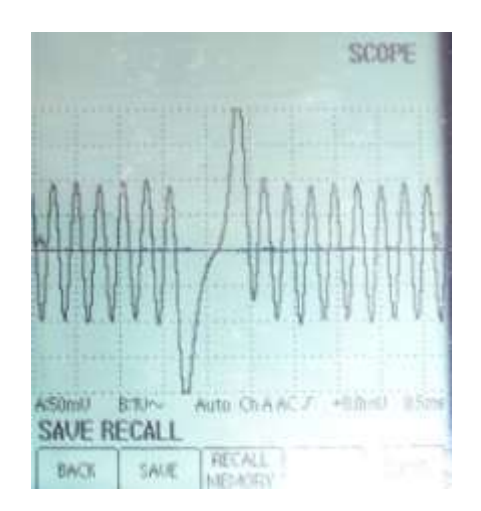

Ondas características del Sensor de Posición del Cigüeñal (CKP) a un régimen de 3840rpm. (Fuente: Los Autores.) Fig. 2.36.

Finalmente a un régimen de 3840 rpm, se tiene una frecuencia de 3.6363 kHz un periodo de 0.275 ms y una amplitud de 2 V. **(Fig. 2.37)**

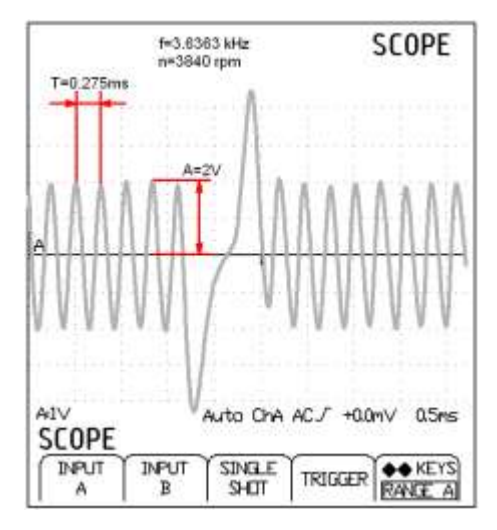

Interpretación de las ondas del Sensor de Posición del Cigüeñal (CKP) obtenidas en el osciloscopio.

(Fuente: Los Autores.)

Fig. 2.37.

Como observación podemos anotar que a medida que aumenta el número de revoluciones del motor, aumenta tanto la frecuencia como la amplitud de la onda generada como señal del sensor. Al aumentar las revoluciones del motor la amplitud de la onda aumentaba pero ésta no sobrepasaba los 2 V. La distorsión en la onda del sensor CKP, se produce debido a que el rotor posee 3 dientes faltantes en su periferia, y ésta distorsión sirve como referencia de que el pistón del cilindro N°1 se encuentra al final de la carrera ascendente hacia el PMS (Punto Muerto Superior), ya sea en fase de compresión o en fase de escape.

#### **2.1.1.5 Sensor de Posición del Árbol de Levas (CMP).**

#### **2.1.1.5.1 Introducción.**

El sensor de posición del árbol de levas CMP (*Camshaft Position Sensor*), es utilizado conjuntamente con el sensor de posición del cigüeñal para determinar la posición del pistón del cilindro número 1, si este se encuentra en fase de compresión o escape durante su recorrido hacia el punto muerto superior PMS. Este tipo de sensor es muy utilizado en los sistemas de inyección secuencial como referencia para medir el tiempo de inyección y el tiempo de encendido. Su funcionamiento se basa en el efecto *Hall*, y se encuentra montado directamente sobre el árbol de levas del motor.

#### **2.1.1.5.2 Ubicación Dentro del Motor KIA 1.8 TBD.**

Este sensor encuentra alojado en el cabezote del motor, éste se encuentra en el árbol de levas ya que del mismo recibe la señal, como se puede observar en la grafica: **(Fig. 2.38)**

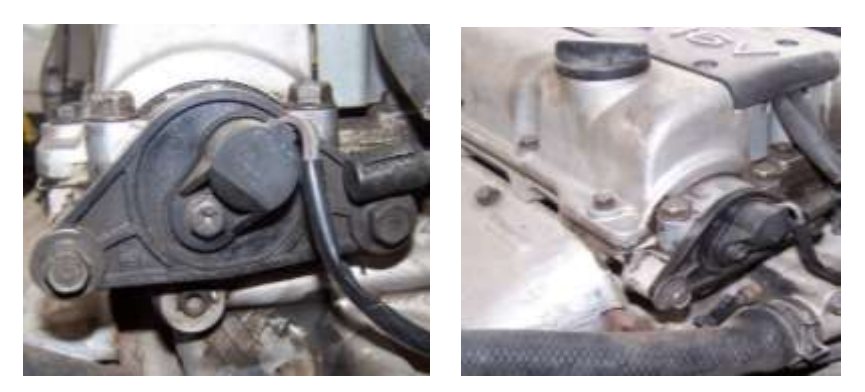

Ubicación del Sensor de Posición del Árbol de Levas (CMP). (Fuente: Los Autores.) Fig. 2.38.

Este sensor tiene sus conexiones respecto a la ECM como se puede observar en la siguiente **TABLA 2.9**:

## TABLA # 2.9

Conexión Sensor de Posición del Árbol de Levas (CMP). **(Fig. 2.39)**

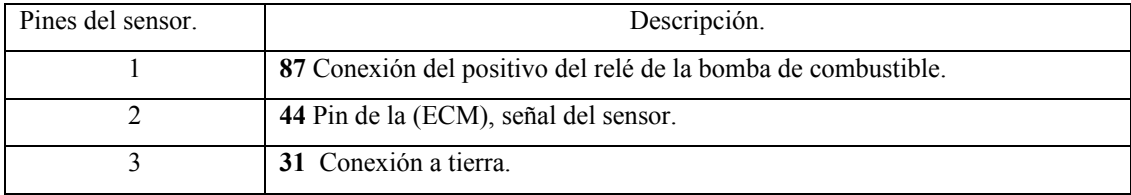

Fuente: Autodata 3.18, 2006

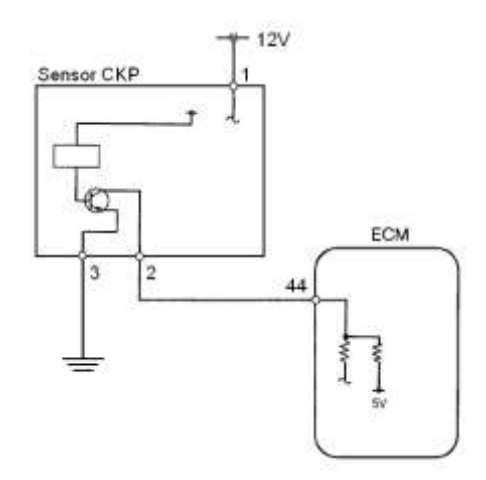

Conexión Sensor de Posición del Árbol de Levas (CMP). (Fuente: Los Autores.)

Fig. 2.39.

#### **2.1.1.5.3 Principio de Funcionamiento.**

El principio de funcionamiento de este sensor, es el efecto *Hall*, el cual se basa en hacer pasar una corriente eléctrica constante *I<sup>v</sup>* a través de una placa *Hall* (*M*), construida de un material semiconductor; y se la somete a un campo magnético (*B*), que actúa de forma perpendicular a la corriente eléctrica. Este campo magnético es generado por acción de unos imanes permanentes colocados lateralmente sobre la placa de semiconductor. Cuando el flujo magnético que actúa en la placa *Hall* (*M*) varía, cierta cantidad de electrones de la corriente *I<sup>v</sup>* se desvían hacia la placa *D<sup>1</sup>* produciéndose así una tensión  $U_H$  entre las placas  $D_I \vee D_2$  conocida como Tensión *Hall*. 9 **(Fig. 2.40)**

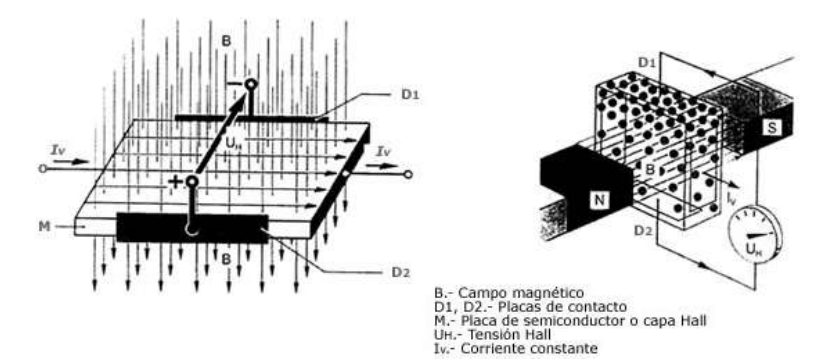

Principio de Funcionamiento del Sensor de Posición del Árbol de Levas (CMP). (Fuente: "SENSORES DEL AUTOMÓVIL" www.mecánicavirtual.iespana.es) Fig. 2.40.

El cambio de flujo magnético se realiza por acción de una rueda de impulsos dentada, la cual está montada sobre un rotor que gira con el árbol de levas. Esta rueda de impulsos está construida de un material ferromagnético. El circuito *Hall* se ubica entre el rotor y el imán permanente que produce el campo magnético perpendicular al elemento *Hall*.

 $\overline{a}$ 

<sup>9</sup> *Sensores en el Automóvil*, MECÁNICA VIRTUAL, 15 de Abril de 2008, [http://www.mecanicavirtual.org/indice\\_cursos\\_electr.htm#sensor.](http://www.mecanicavirtual.org/indice_cursos_electr.htm#sensor)

Cuando un diente de la rueda de impulsos pasa por delante de la placa *Hall*, varía la intensidad del campo magnético perpendicularmente a la misma, lo cual hace que los electrones que cruzan la placa *Hall*, se desvían perpendicularmente al sentido de la corriente que cruza inicialmente. Los electrones desviados generan la tensión *Hall*, que se encuentra en el orden de los milivoltios, esta tensión es independiente de la velocidad a la que gire el rotor y es amplificada y acondicionada para entregar una señal de salida de onda cuadrada. **(Fig. 2.41.)**

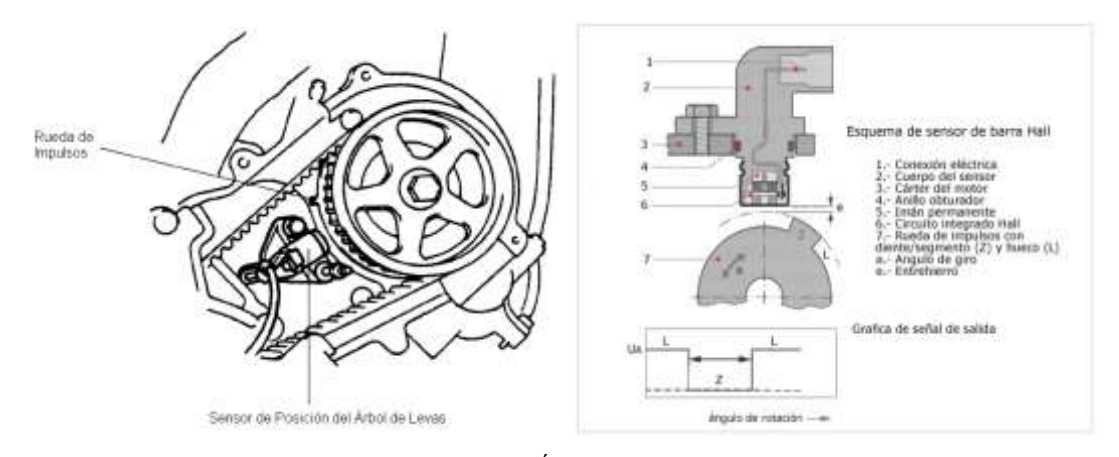

Ubicación y Esquema del Sensor de Posición del Árbol de Levas (CMP). (Fuente: "SENSORES DEL AUTOMÓVIL" www.mecánicavirtual.iespana.es)

Fig. 2.41.

#### **2.1.1.5.4 Datos Reales Medidos en el Sensor.**

En los siguientes oscilogramas obtenidos con la ayuda del osciloscopio digital automotriz OTC KAL3840 Digital Scope ®, vamos a poder apreciar las curvas de forma periódica de funcionamiento del Sensor de Posición del Árbol de Levas (CMP). En la siguiente imagen obtenida en el osciloscopio podemos observar las ondas características de este sensor en el régimen de ralentí a 880 rpm. **(Fig. 2.42)**

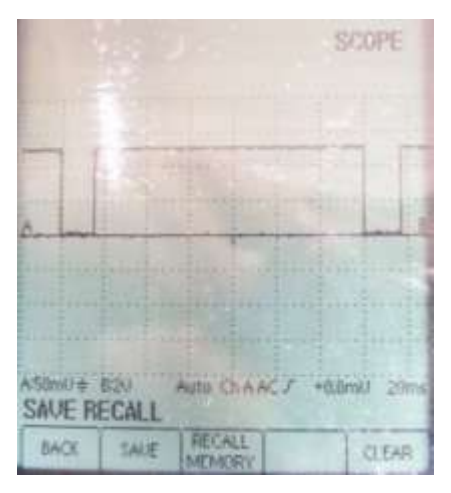

Ondas características del Sensor de Posición del Árbol de Levas (CMP) obtenidas en el osciloscopio. (Fuente: Los Autores.)

#### Fig. 2.42

En el régimen de ralentí, es decir a 880 rpm, verificamos que la onda generada tiene una Frecuencia de 7.092 kHz un Periodo de 141 ms y una Amplitud de 5V. **(Fig. 2.43)**

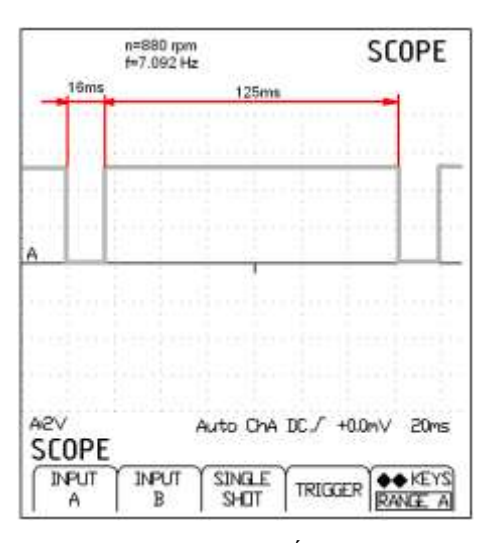

Interpretación de las ondas del Sensor de Posición del Árbol de Levas (CMP) a un régimen de ralentí.

(Fuente: Los Autores.)

#### Fig. 2.43
De igual manera en la siguiente imagen obtenida en el osciloscopio podemos observar las ondas características de este sensor en el régimen de 2000 rpm. **(Fig. 2.44)**

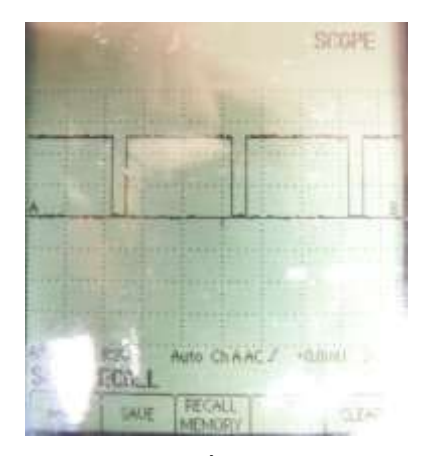

Ondas características del Sensor de Posición del Árbol de Levas (CMP) obtenidas en el osciloscopio. (Fuente: Los Autores.)

Fig. 2.44.

En la siguiente gráfica podemos interpretar la onda característica de este sensor en un régimen de 2000 rpm, con lo cual se tiene una Frecuencia de 16.129 kHz un Periodo de 62 ms y una Amplitud de 5 V. **(Fig. 2.45)**

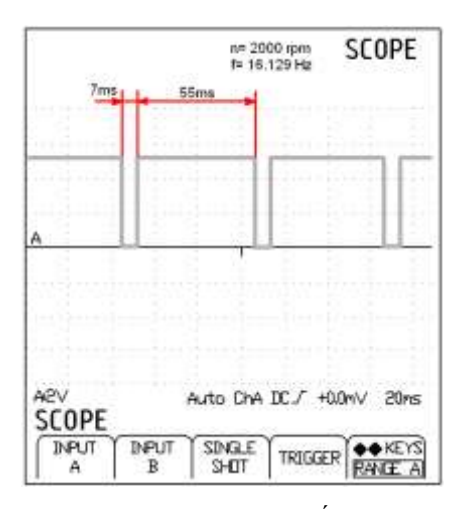

Interpretación de las ondas del Sensor de Posición del Árbol de Levas (CMP) a un régimen de 2000rpm. (Fuente: Los Autores.)

Fig. 2.45

De igual manera en la siguiente imagen obtenida en el osciloscopio podemos observar las ondas características de este sensor en el régimen de 4000 rpm. **(Fig. 2.46)**

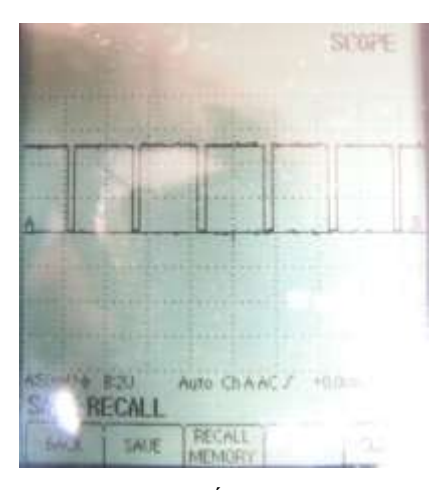

Ondas características del Sensor de Posición del Árbol de Levas (CMP) obtenidas en el osciloscopio. (Fuente: Los Autores.) Fig. 2.46.

En la siguiente gráfica podemos interpretar la onda característica de este sensor en un régimen de 4000 rpm, con lo cual se tiene una Frecuencia de 32.258 kHz un Periodo de 31 ms y una Amplitud de 5 V. **(Fig. 2.47)**

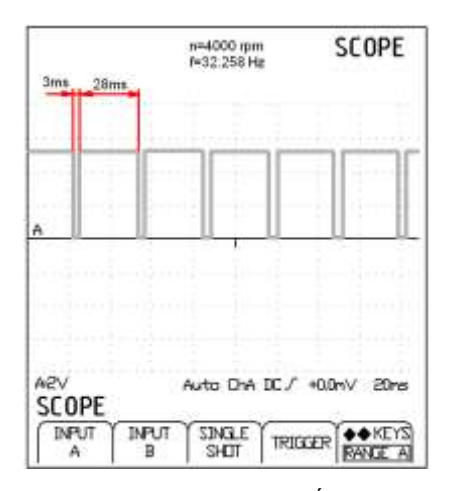

Interpretación de las ondas del Sensor de Posición del Árbol de Levas (CMP) a un régimen de 4000rpm. (Fuente: Los Autores.)

Fig. 2.47.

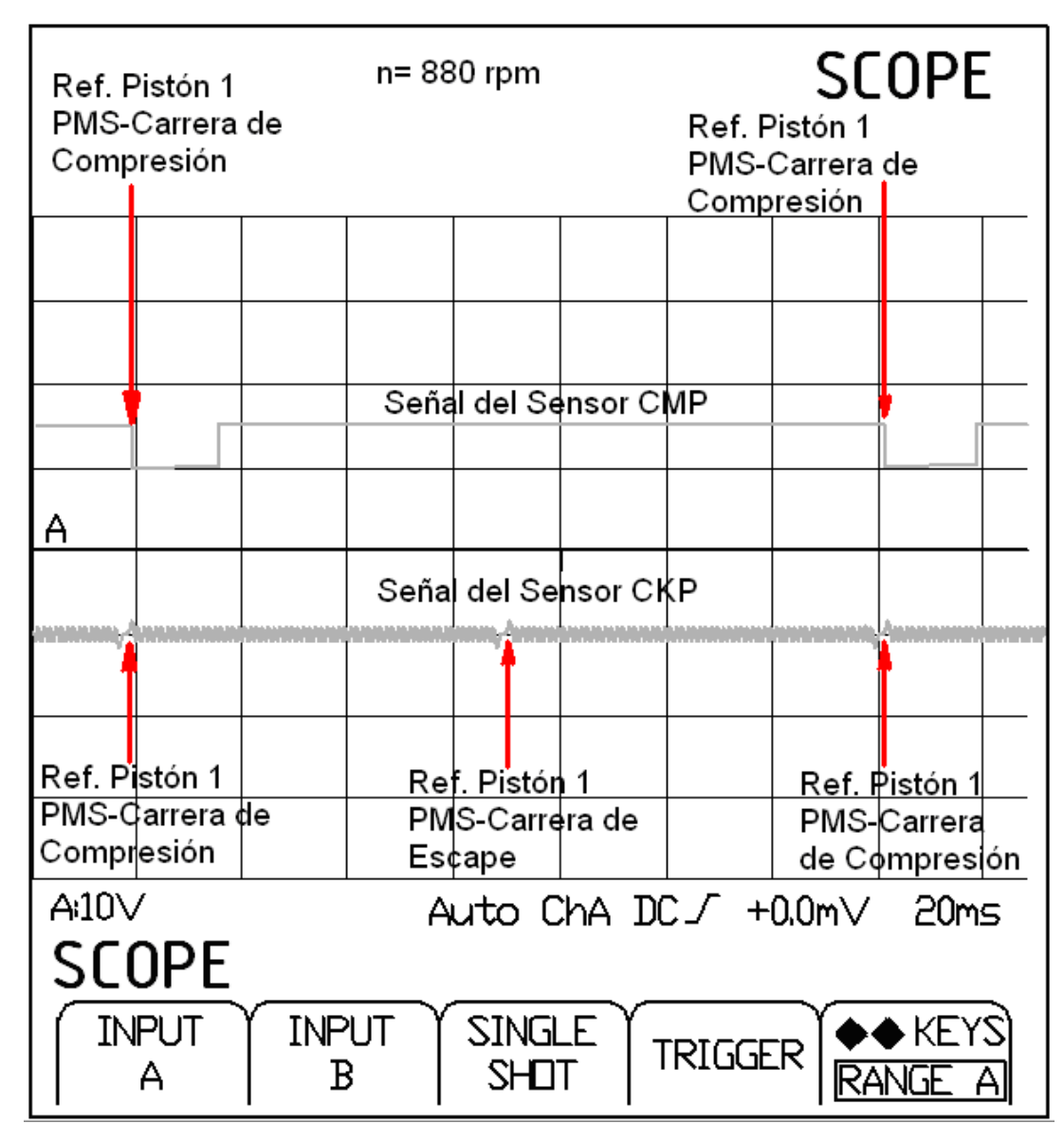

Interpretación de la onda del Sensor de Posición del Cigüeñal (CKP) versus la onda del Sensor de Posición del Árbol de Levas (CMP). (Fuente: Los Autores.)

Fig. 2.48.

En la gráfica anterior **(Fig. 2.48)** podemos observar la interacción entre las señales entregadas por el sensor CKP o de posición del cigüeñal y la del sensor CMP o de posición del árbol de levas. Como sabemos, el árbol de levas gira a la mitad de revoluciones que el cigüeñal, esta referencia se utiliza para informar a la computadora cuando el pistón del cilindro N°1 se encuentra en PMS y al final de la carrera de compresión. Cada ciclo del motor se realiza en 2 giros del cigüeñal, es decir este gira 720° para completar las 4 fases (admisión, compresión, expansión y escape). Durante este periodo, el pistón realiza 2 carreras ascendentes hacia el PMS

(Punto Muerto Superior) y dos carreras descendentes hacia el PMI (Punto Muerto Inferior), la referencia del rotor del cigüeñal es percibida por el sensor CKP como se indicó anteriormente, y ésta juntamente con la referencia del sensor CMP, informan a la computadora que el pistón del cilindro N°1 se encuentra al final de la fase de compresión, instante en el cual debe producirse la ignición de la mezcla airecombustible. Esta interacción entre las dos señales permite sincronizar tanto el encendido como la apertura de los inyectores en la fase de admisión en cada cilindro.

### **2.1.1.6 Sensor de Posición de la Mariposa (TPS).**

# **2.1.1.6.1 Introducción.**

Para que el motor tenga un funcionamiento óptimo en los distintos regímenes de funcionamiento, la ECM necesita saber los estados de plena carga del motor así como el estado en el que el pedal no se encuentra pisado, estos datos son adquiridos mediante el Sensor de Posición de la Mariposa (TPS *Throttle Position Sensor*). Su funcionamiento se basa en la variación de la resistencia, provocada por el desplazamiento de un brazo cursor conectado al eje de la mariposa, a mediada que se desplaza este brazo cursor, el valor de la resistencia varía, permitiéndonos conocer la posición angular o de apertura de la válvula de mariposa. La transmisión de esta señale a la ECM determina el ligero enriquecimiento de la mezcla cuando se está en la posición de máxima abertura, y el corte de suministro cuando se establece un proceso de deceleración. 10

<sup>10</sup> TOYOTA MOTOR SALES INC. *Position Sensors*.

## **2.1.1.6.2 Ubicación Dentro del Motor KIA 1.8 TBD.**

Se encuentra localizado de igual manera en el múltiple de admisión, se localiza en forma paralela al cable del acelerador, se encuentra junto a la válvula reguladora de ralentí como se puede observar en la graficas. **(Fig. 2.49)**

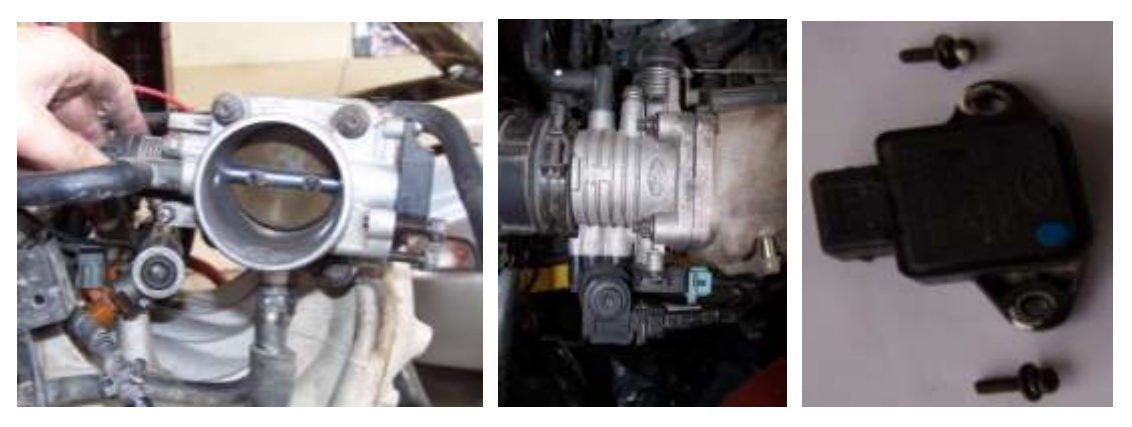

Ubicación del Sensor de Posición de la Mariposa (TPS). (Fuente: Los Autores.) Fig. 2.49.

Este sensor tiene sus conexiones respecto a la ECM como se puede observar en la siguiente **TABLA 2.10**:

# TABLA # 2.10.

## Conexión del Sensor de Posición de la Mariposa (TPS). **(Fig. 2.50)**

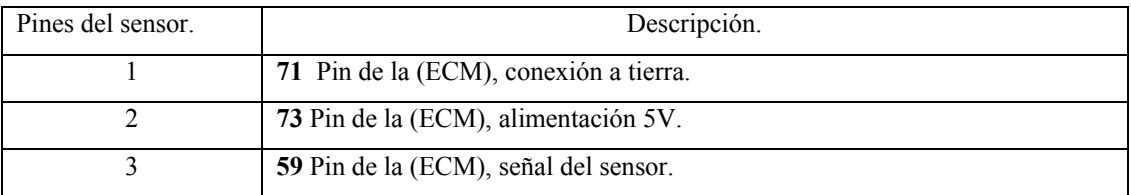

Fuente: Autodata 3.18, 2006

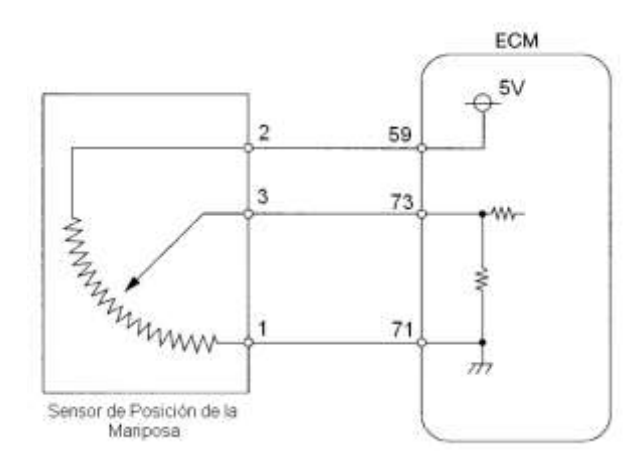

Conexión del Sensor de Posición de la Mariposa (TPS). (Fuente: Los Autores.) Fig. 2.50.

**2.1.1.6.3 Principio de Funcionamiento. (Fig. 2.51)**

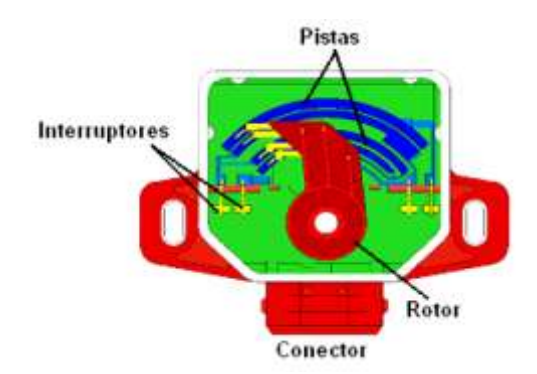

Constitución del Sensor de Posición de la Mariposa (TPS). (Fuente: HELLAMEX, S.A., *Información Técnica, Sensor de Posición del Acelerador (TPS)*)

Fig. 2.51.

El sensor de posición de la mariposa o TPS, está montado sobre el cuerpo de la válvula de aceleración, y convierte el ángulo de la válvula en una señal eléctrica mediante un potenciómetro de precisión. A medida que la válvula de aceleración se abre, la tensión de la señal eléctrica aumenta. El módulo de control utiliza esta señal para determinar si el motor se encuentra en ralentí, con la mariposa en posición media o con la mariposa totalmente abierta; para la corrección de la mezcla aire/combustible, para la corrección del incremento de potencia y para el corte de combustible. **(Fig. 2.52)**

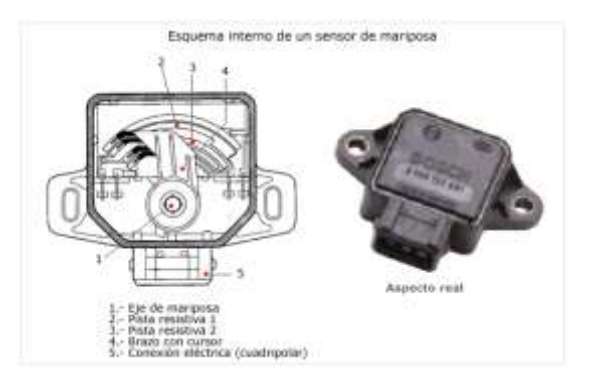

Sensor de posición de la válvula de aceleración. (Fuente: "SENSORES DEL AUTOMÓVIL" www.mecánicavirtual.iespana.es)

Fig. 2.52.

El TPS común posee tres terminales, una de alimentación de 5 Voltios que proviene del módulo de control, un terminal de señal de salida y un terminal de tierra proveniente del módulo de control para cerrar el circuito. Cuando el motor se encuentra en ralentí, la señal en el terminal de salida es de unos 0.6 a 0.9 Voltios, lo que indica al módulo que la mariposa se encuentra cerrada. Cuando la mariposa está totalmente abierta, la señal de salida es de 3.5 a 4.7 Voltios.

Dentro del sensor TPS, existe una resistencia y un brazo giratorio, el cual está siempre en contacto con el resistor. A medida que el brazo giratorio se desplaza sobre el resistor, la señal de voltaje del terminal de señal de salida, se ve afectada por la variación de la resistencia. Al igual que muchos de los sensores dentro del vehículo, la resistencia variable, es parte de un circuito partidor de tensión, el cual transforma la variación de resistencia, generada por el desplazamiento del brazo giratorio, en una señal de tensión de salida hacia el módulo de control.<sup>11</sup> **(Fig. 2.53)**

<sup>11</sup> TOYOTA MOTOR SALES INC. *Position Sensors*.

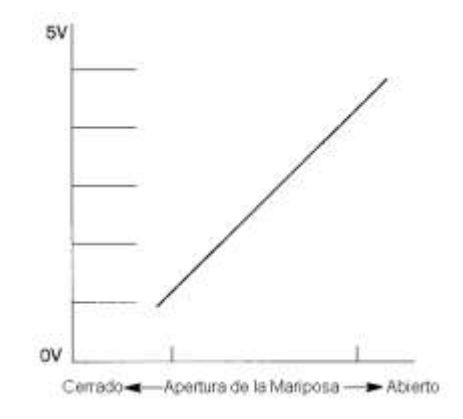

Gráfica del Sensor de posición de la válvula de aceleración. (TOYOTA MOTOR SALES INC. *Position Sensors*) Fig. 2.53.

## **2.1.1.6.4 Datos Reales Medidos en el Sensor.**

En las siguientes tablas podemos observar los valores característicos del sensor de Posición de la Mariposa (TPS), los cuales han sido tomados con la ayuda de un multímetro**,** para la obtención de estos valores procedimos a la apertura de la mariposa en escalas de apertura de 25 % a la ves, como podemos observar en la **TABLA 2.11.**

#### TABLA # 2.11.

(TPS).

Valores reales apertura-- voltaje del Sensor de Posición de la Mariposa

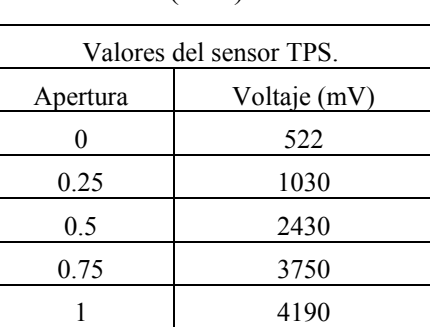

Fuente: Los Autores.

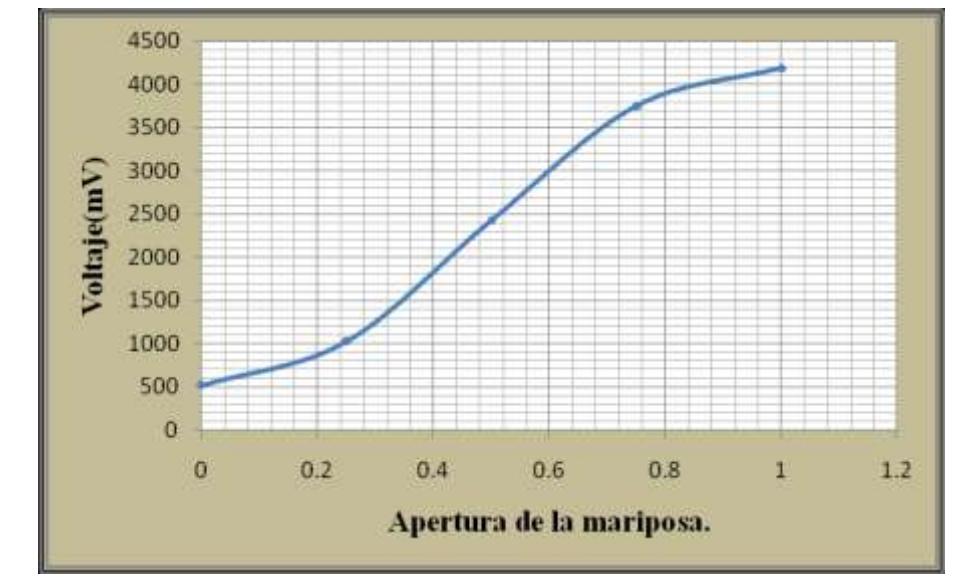

Curva real apertura-- voltaje del Sensor de Posición de la Mariposa (TPS). (Fuente: Los Autores.) Fig. 2.54.

En la siguiente imagen obtenida en el osciloscopio podemos observar la gráfica característica de este sensor en el régimen de ralentí, con una aceleración y desaceleración progresiva. **(Fig. 2.55)**

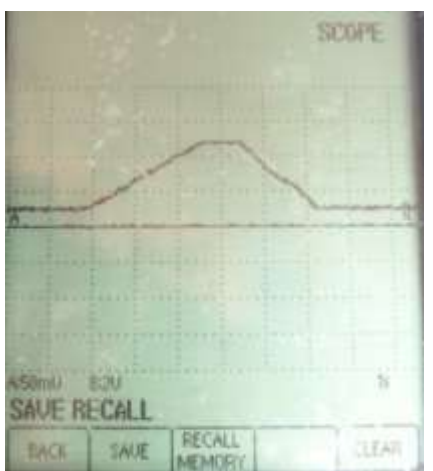

Gráfica característica del Sensor de Posición de la Mariposa (TPS) obtenidas en el osciloscopio. (Fuente: Los Autores.)

Fig. 2.55

En la siguiente gráfica podemos interpretar la curva característica de este sensor en el régimen de ralentí (mariposa totalmente cerrada), es decir a 880rpm, luego se realiza una aceleración progresiva hasta alcanzar su apertura máxima y se la mantiene constante un instante, luego se realizó una desaceleración progresiva hasta regresar al régimen de ralentí. **(Fig. 2.56)**

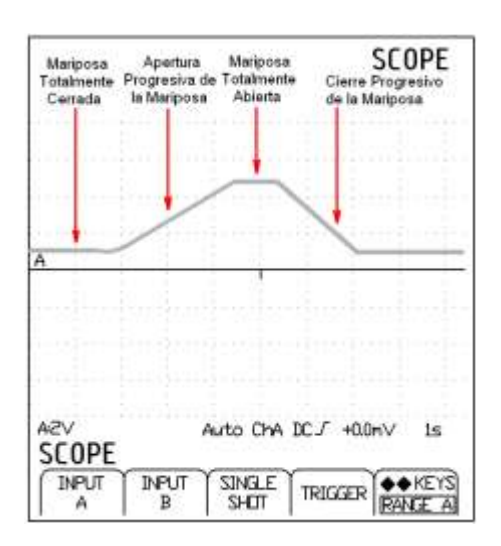

Interpretación de la gráfica del Sensor de Posición de la Mariposa (TPS) obtenidas en el osciloscopio. (Fuente: Los Autores.) Fig. 2.56.

#### **2.1.1.7 Sensor de Oxigeno Calentado (O2).**

### **2.1.1.7.1 Introducción.**

Este sensor se implementó dentro del motor, por causa de los efectos contaminantes de las emisiones producidas por la combustión deficiente del combustible, si bien con los sistemas de inyección se logró conseguir un incremento de la potencia del motor, y un mejor control de la mezcla aire/combustible, no se eliminó totalmente las emisiones de gases contaminantes. Las regulaciones ambientales actuales exigen que se controlen las emisiones de gases, por lo que los sistemas de inyección están diseñándose cada ves de mejor manera, pero a pesar de ello la calidad de la combustión sigue dependiendo de otros factores, inclusive mecánicos, que afectan en un buen porcentaje la precisión que nos ofrecen los sistemas electrónicos.

Para determinar si el sistema de control de combustible está realizando una dosificación correcta en la mezcla aire/combustible, es necesario implementar el Sensor de Oxígeno conocido también como Sonda Lambda o EGO (*Exhaust Gas Oxigen Sensor*). Este sensor, permite que el sistema de control de combustible, trabaje en lazo cerrado, verificando la cantidad de oxígeno en los gases de escape, e informando al ECM si es necesario enriquecer o empobrecer la mezcla. Una vez realizada las correcciones sobre la mezcla, el sensor de oxígeno, verifica nuevamente la cantidad de oxígeno en los gases de escape, informando a la ECM para realizar nuevas correcciones. Como la ECM está recibiendo información del estado de la mezcla permanentemente, puede en cuestión de milésimas de segundo modificar la cantidad de combustible que inyecta el sistema, permitiendo que el motor obtenga una gran exactitud en su combustión, que significa entonces una óptima potencia de entrega *y* una emisión mínima de gases contaminantes en el ambiente.

# **2.1.1.7.2 Ubicación Dentro del Motor KIA 1.8 TBD.**

Este sensor se encuentra localizado en el múltiple de escape, es decir se encuentra en la parte inferior, en donde recibe información para luego enviarla a la ECM para ser procesada. En la siguiente gráfica se puede observar la posición de la Sonda Lambda. **(Fig. 2.57)**

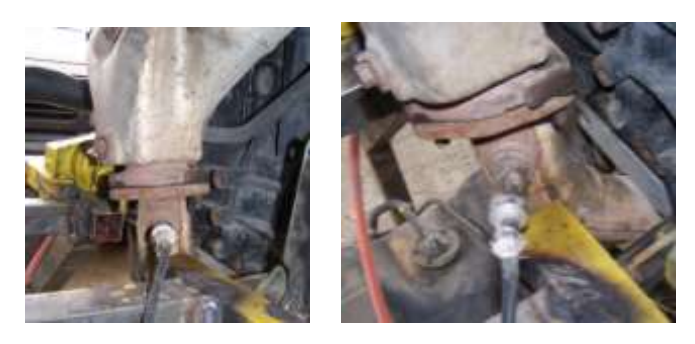

Ubicación del Sensor de Oxigeno Calentado (O2). (Fuente: Los Autores.) Fig. 2.57.

Este sensor tiene sus conexiones respecto a la ECM como se puede observar en la siguiente **TABLA 2.12**:

# TABLA # 2.12.

## Conexión del Sensor de Oxigeno Calentado (O2). **(Fig. 2.58)**

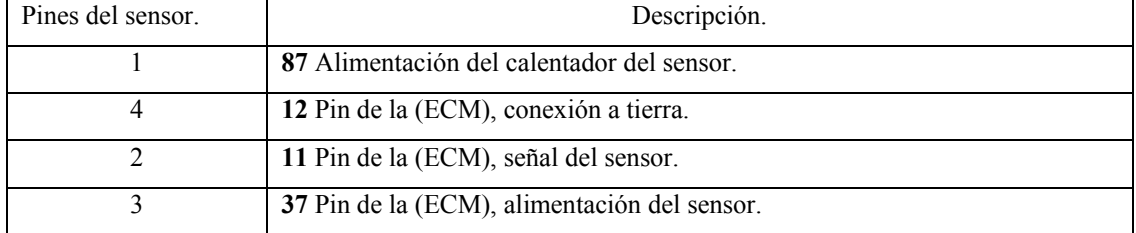

Fuente: Autodata 3.18, 2006

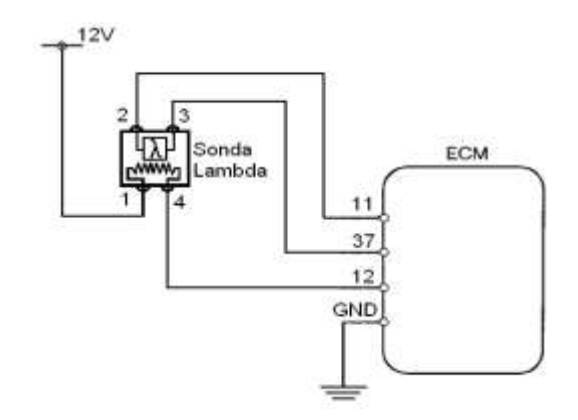

Conexión del Sensor de Oxigeno Calentado (O2). (Fuente: Los Autores.)

Fig. 2.58.

## **2.1.1.7.3 Principio de Funcionamiento. (Fig. 2.59)**

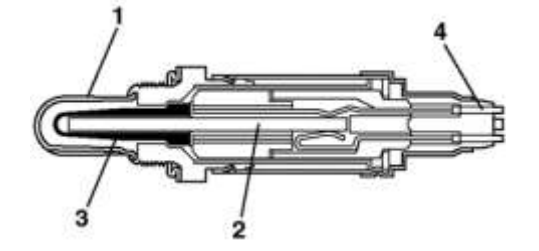

- 1. Tapa protectora con ranuras
- 2. Elemento térmico
- 3. Elemento sensor
- 4. Conexiones eléctricas

Sensor de Oxigeno Calentado (O2). (Fuente: Autodata 3.18, 2006)

Fig. 2.59.

Para que el catalizador de gases de escape funcione correctamente, la relación aire combustible debe mantenerse cercana a 14.7:1. El sensor de oxígeno calentado O2 o también conocido como EGO (*Exhaust Gas Oxygen Sensor*) ayuda al módulo de control a mantener esta relación dentro de los límites requeridos. El sensor de oxígeno EGO, monitorea constantemente el contenido de oxígeno de los gases de escape y por ende la relación aire combustible de la mezcla que ingresa a los cilindros, es decir, la cantidad de oxígeno de los gases de escape, dependen directamente de la cantidad de oxígeno existente en la mezcla aire-combustible. En la figura podemos observar la relación entre el contenido de oxígeno en los gases de escape y la relación aire/combustible de la mezcla que ingresa a los cilindros. **(Fig. 2.60)**

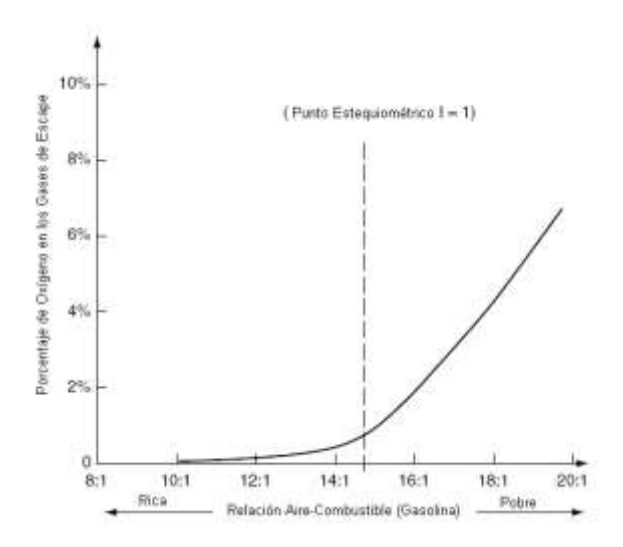

Gráfica Porcentaje de Oxigeno de los Gases de Escape – Mezcla Aire-Combustible. (Fuente: BONNICK, Allan W.M., *Automotive Computer Controled Systems*)

Fig. 2.60.

La señal del sensor de oxígeno es retroalimentada al módulo de control para corregir la cantidad de combustible inyectado dentro del motor, con la finalidad de mantener la relación aire-combustible dentro de los límites requeridos. La relación aire-combustible que provee químicamente una correcta combustión se denomina lambda ( $\lambda = 1$ ); si la mezcla es rica, se considera lambda menor a 1 ( $\lambda \approx 0.97$ ), por otro lado si la mezcla es pobre, se considera lambda mayor a 1 ( $\lambda \approx 1.03$ ).<sup>12</sup>

$$
lambda (\lambda) = \frac{relación aire - ombustible}{relación estequiométrica aire - ombustible}
$$

El sensor de oxígeno más utilizado basa su funcionamiento en el principio de las celdas voltaicas, es decir es de tipo químico-voltaico. Este tipo de sensor, que es conocido como tipo óxido de zirconio (ZrO2), opera básicamente por la diferencia entre la presión parcial de oxígeno del aire atmosférico y la presión parcial de oxígeno de oxígeno de los gases de escape. Como se sabe, a nivel del mar el aire contiene aproximadamente un 21 % de oxígeno, dándonos una presión parcial aproximada de 0.2 bar. Por otro lado, el oxígeno contenido en los gases de escape varía desde 0 % en una mezcla rica, hasta un 10 % en una mezcla pobre, dándonos una variación de presión parcial de oxígeno en los gases de escape desde los cero bares hasta los 0.01 bar aproximadamente.<sup>13</sup> (Fig. 2.61)

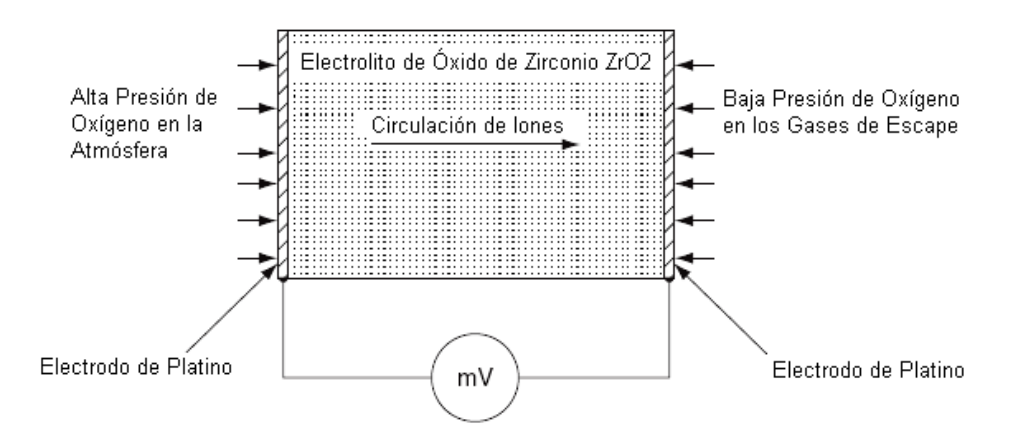

Principio de Funcionamiento del Sensor de Oxígeno. (Fuente: BONNICK, Allan W.M., *Automotive Computer Controled Systems*)

Fig. 2.61.

<sup>12</sup> BONNICK, Allan W.M. Op. Cit. p. 132

<sup>&</sup>lt;sup>13</sup> BONNICK, Allan W.M. Op. Cit. p. 133

El elemento sensor es básicamente una celda o batería. Las placas son construidas de platino y poseen una capa cerámica de óxido de zirconio entre ellos, el cual actúa como electrolito. Las placas de platino funcionan como catalizadores para el oxígeno que hace contacto con ellas, también son utilizados como conductores para enviar la señal eléctrica desde el sensor. La acción catalítica tiene lugar cuando el oxígeno entra en contacto con las placas de platino, causado el transporte de iones de oxígeno a través del electrolito. Los iones de oxígeno son átomos de oxígeno con carga eléctrica, cada ión de oxígeno tiene un exceso de dos electrones, y cada electrón representa una carga negativa; es decir los iones de oxígeno están cargados negativamente. El óxido de zirconio  $(ZrO<sub>2</sub>)$  tiene la tendencia de atraer a los iones de oxígeno, y los acumula en su superficie, en la unión con los electrodos de platino. Debido a que la atmósfera posee una mayor concentración de oxígeno la placa de platino del lado atmosférico, o electrodo del lado atmosférico, posee mas cargas negativas. Por otro lado, la concentración de oxígeno en los gases de escape es mucho menor, lo cual hace que la placa de platino, o electrodo de escape, tenga un número de cargas negativas mucho menor. Esto crea una corriente eléctrica que produce una fuerza electromotriz (voltaje) en el sensor. Así se puede determinar de una forma precisa el contenido de oxígeno en los gases de escape.<sup>14</sup> **(Fig. 2.62)**

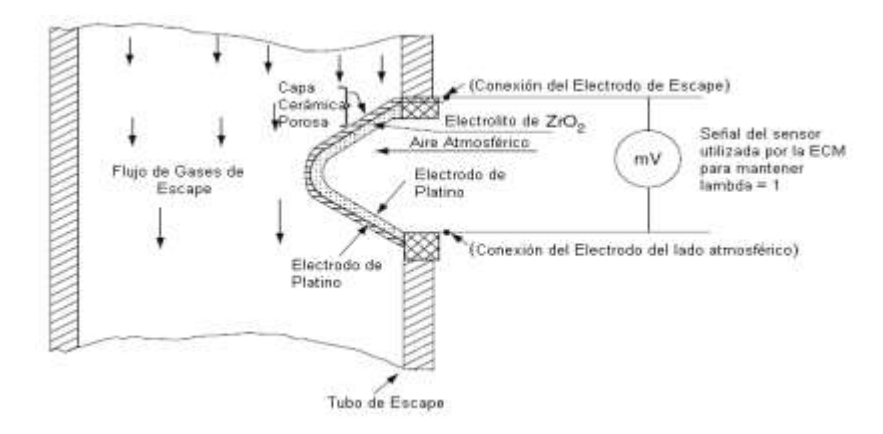

Esquema de Funcionamiento del Sensor de Oxígeno. (Fuente: BONNICK, Allan W.M., *Automotive Computer Controled Systems*)

Fig. 2.62.

<sup>&</sup>lt;sup>14</sup> RIBENS, William B. Op. Cit. p. 209.

En la práctica, el elemento sensor está constituido por un casquillo, con la finalidad de exponer el área máxima de platino sobre los gases de escape y sobre el aire atmosférico por el otro lado. El platino que está expuesto a los gases de escape, está recubierto de una capa porosa de material cerámico. Este permite el paso del oxígeno a través del platino, pero también lo protege de los contaminantes dañinos de los gases de escape. **(Fig. 2.63)**

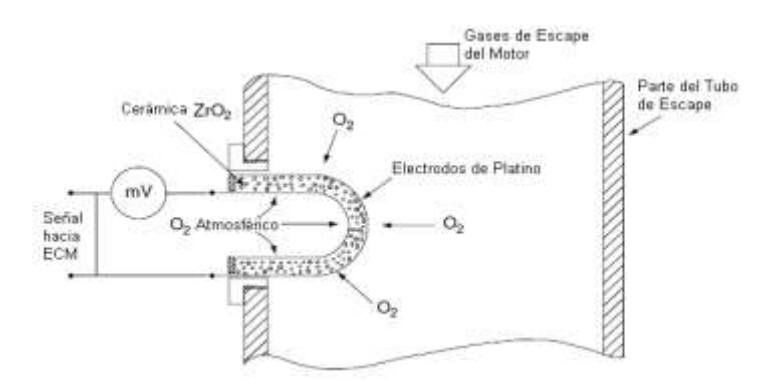

Esquema de Funcionamiento del Sensor de Oxígeno. (Fuente: BONNICK, Allan W.M., *Automotive Computer Controled Systems*) Fig. 2.63.

Mientras más grande sea la diferencia en los niveles de oxígeno entre el aire atmosférico y los gases de escape, mayor será el voltaje producido por el sensor de oxígeno EGO. Cuando la relación aire combustible cambia desde un poco rica (14:1 y  $\lambda = 0.93$ ) a un poco pobre (16:1 y  $\lambda = 1.06$ ), hay un cambio pronunciado en la presión parcial de oxígeno de los gases de escape, y esto produce un escalón en la tensión entregada por el sensor de oxígeno EGO, debido a que el electrolito cerámico (óxido de zirconio) es muy sensible a los niveles de oxígeno.<sup>15</sup> (**Fig. 2.64**)

<sup>15</sup> BONNICK, Allan W.M. Op. Cit. p. 134

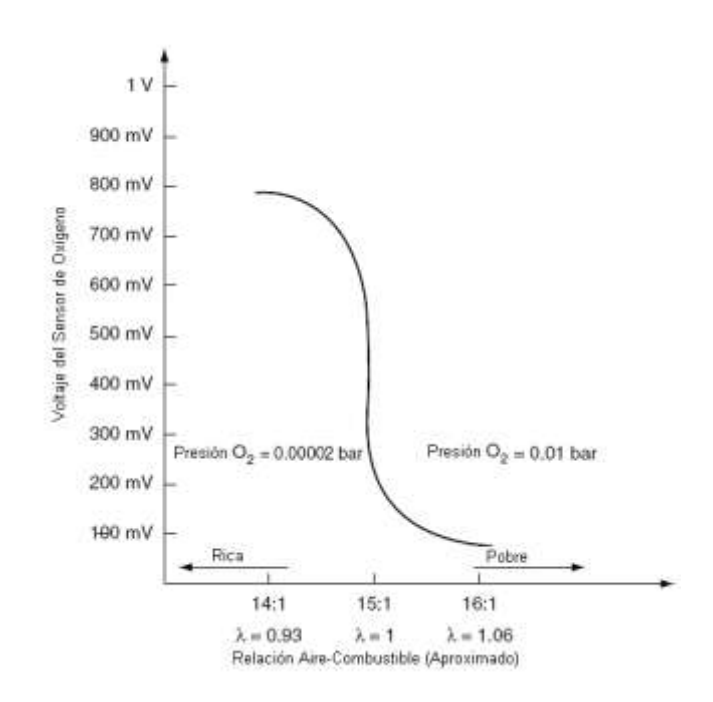

Gráfica Voltaje del Sensor de Oxígeno – Relación Aire-Combustible. (Fuente: BONNICK, Allan W.M., *Automotive Computer Controled Systems*)

Fig. 2.64.

El cambio brusco del voltaje del sensor es utilizado como una señal de disparo por el módulo de control, la cual alterará la cantidad de combustible inyectado para mantener λ = 1. El resultado de esta acción es que el sensor de oxígeno posee un ciclo con picos y bajadas a una frecuencia tal que asegure un funcionamiento suave del motor y un estado óptimo de funcionamiento del catalizador. Tanto la frecuencia como la forma de onda están almacenadas en la memoria ROM del módulo de control. Esta onda surge a medida que el módulo de control altera la cantidad de combustible inyectado en una forma determinada, manteniendo siempre la mezcla aire-combustible dentro de los límites requeridos. La frecuencia de la onda varía según la velocidad del motor, este periodo de tiempo varia también si el sistema de inyección es de tipo monopunto o multipunto. **(Fig. 2.65)**

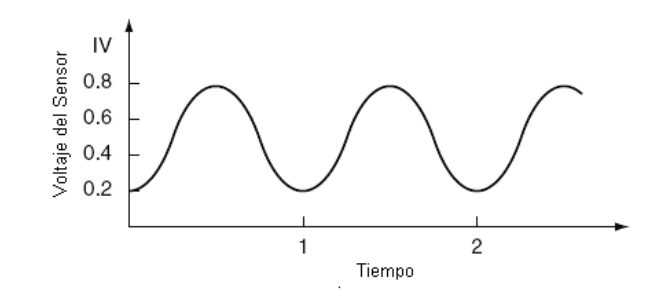

Señal obtenida del Sensor de Oxígeno. (Fuente: BONNICK, Allan W.M., *Automotive Computer Controled Systems*) Fig. 2.65.

La acción del sensor de oxígeno depende también de la temperatura, el sensor necesita alcanzar una temperatura entre los 250 °C y los 300 °C antes de que éste empiece a funcionar eficientemente. Con la finalidad de que el sensor de oxígeno alcance su temperatura óptima de funcionamiento rápidamente y disminuir las emisiones contaminantes durante un arranque en frío, se equipa éste con un elemento calentador de tipo resistivo. **(Fig. 2.66)**

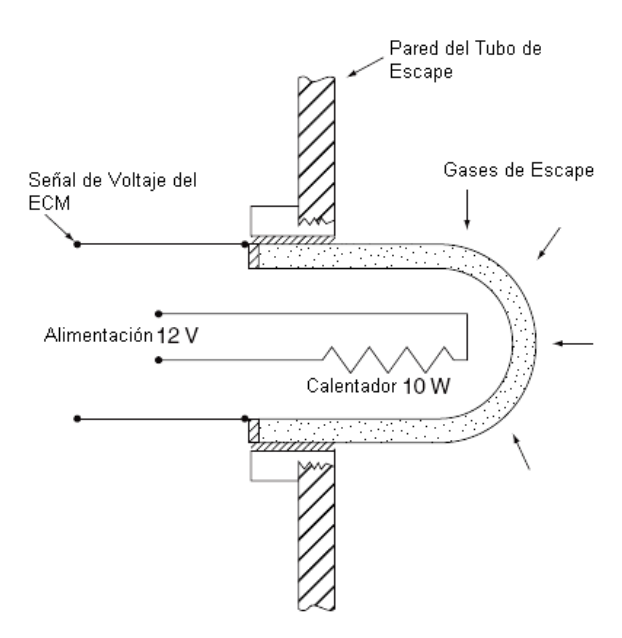

Elemento Calentador del Sensor de Oxígeno. (Fuente: BONNICK, Allan W.M., *Automotive Computer Controled Systems*)

Es por eso que los sensores de oxígeno equipados con este elemento calentador poseen cuatro terminales, un terminal para la señal de voltaje del sensor, un terminal de conexión a tierra del sensor, un terminal de alimentación positiva del elemento calentador y otro de conexión a tierra del elemento calentador. Los sensores de oxígeno con elemento calentador se conocen como HEGO (*Heated Exhaust Gas Oxygen Sensor*). Mientras más rápidamente el sensor alcance la temperatura de operación, más rápido trabajará el sistema de control de combustible en lazo cerrado, y por lo tanto, se realizara un mejor control de emisiones de los gases de escape. El sensor de oxígeno es parte del sistema de retroalimentación, permitiendo que el sistema de control de combustible trabaje en lazo cerrado. Los valores más comunes de tensión entregados por el sensor de oxígeno para una mezcla rica son de 0.8 a 1 Voltios en un rango de temperatura de 350 °C a 800 °C, para una mezcla pobre son de 0.05 a 0.07 Voltios dentro de los mismos rangos de temperatura.<sup>16</sup>

### **2.1.1.7.4 Datos Reales Medidos en el Sensor.**

En la siguiente imagen podemos observar el oscilograma obtenido de la señal de la sonda lambda, la señal de este sensor se encuentra en un rango de 0 V hasta los 1.1 V aproximadamente. Este corresponde a un régimen de ralentí en un principio, para luego proceder con una aceleración progresiva del motor.

<sup>16</sup> RIBENS, William B. Op. Cit. p. 212.

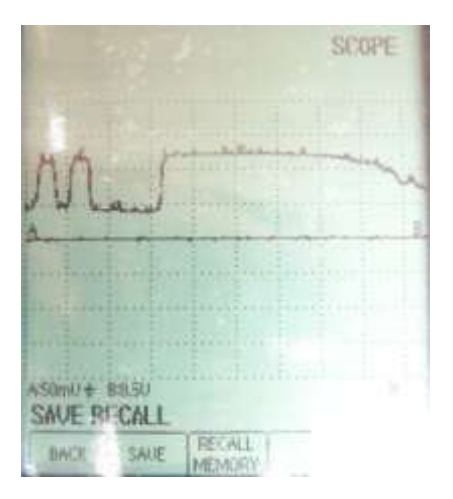

Gráfica característica del Sensor de Oxígeno obtenidas en el osciloscopio. (Fuente: Los Autores.) Fig. 2.67.

En la gráfica a continuación podemos apreciar el funcionamiento de este sensor, luego de que el motor alcanza la temperatura normal de funcionamiento de 92 °C, el motor empieza a funcionar en lazo cerrado, es decir, la sonda lambda detecta la cantidad de oxígeno contenido en los gases de escape para realizar la corrección de la mezcla aire/combustible. Podemos observar que cuando la mezcla es rica la cantidad de oxígeno disminuye y se produce un escalón de voltaje, cuando la mezcla es pobre la cantidad de oxígeno aumenta y se produce un descenso de la tensión de la señal.

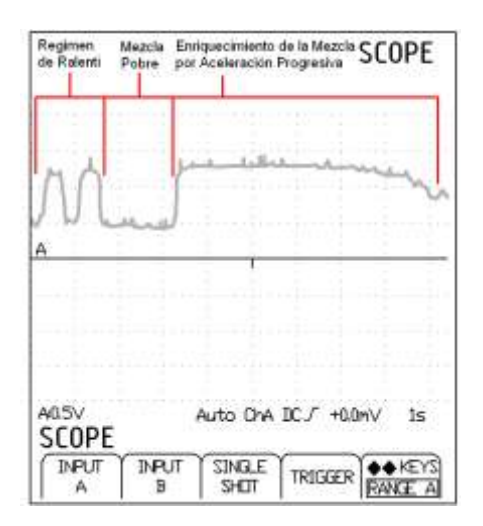

Interpretación de la gráfica del Sensor de Oxígeno obtenidas en el osciloscopio. (Fuente: Los

Autores.) Fig. 2.68.

En la gráfica anterior observamos que la señal posee ciertas oscilaciones en un principio, esto se produce debido a que el módulo de control ECM se encuentra corrigiendo la mezcla constantemente, enriqueciéndola y empobreciéndola para alcanzar un régimen estable con el mínimo de emisiones contaminantes. Luego observamos un valle en la curva del sensor, provocado por la apertura de la mariposa al comienzo de la aceleración, la cual deja pasar una mayor cantidad de aire lo cual empobrece ligeramente la mezcla, el módulo de control a través de la sonda lambda al verificarse un empobrecimiento de la mezcla corrige inmediatamente la mezcla aire-combustible. Luego al continuar el periodo de aceleración progresiva, la carga del motor aumenta y la cantidad de combustible entregado también, por lo tanto la mezcla se enriquece, por lo que podemos apreciar al final de la gráfica anterior un escalón que se mantiene prácticamente constante mientras dura el tiempo de aceleración.

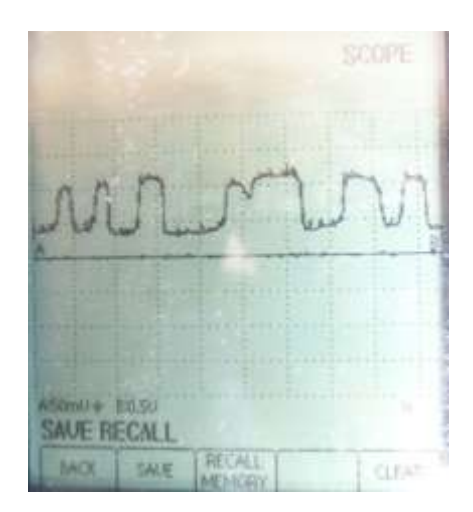

Gráfica característica del Sensor de Oxígeno obtenidas en el osciloscopio. (Fuente: Los Autores.) Fig. 2.69

En la gráfica anterior podemos observar el oscilograma correspondiente a la sonda lambda, aquí el motor se encontraba en ralentí, posteriormente, accionando el pedal del acelerador, aceleramos bruscamente hasta cierto régimen del motor el cual se mantuvo constante hasta el final de la prueba.

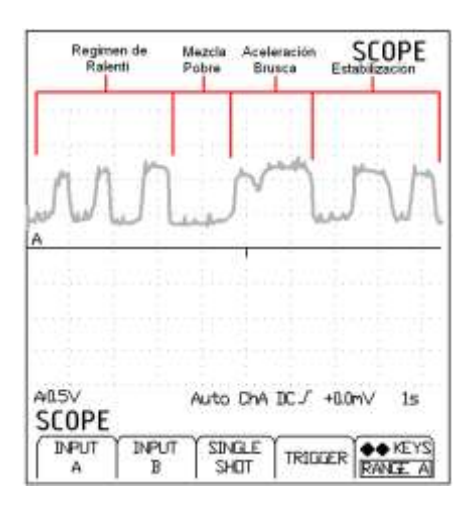

Interpretación de la gráfica del Sensor de Oxígeno obtenidas en el osciloscopio. (Fuente: Los Autores.) Fig. 2.70.

En la gráfica anterior podemos ver las oscilaciones de compensación de la mezcla en un régimen de ralentí, al pisar el acelerador, se deja pasar inicialmente una mayor cantidad de aire empobreciéndose la mezcla. Luego la ECM realiza las correcciones necesarias y enriquece la mezcla durante la aceleración hasta alcanzar un nuevo régimen de funcionamiento; al mantenerse el régimen constante el módulo de control vuelve a realizar las compensaciones enriqueciendo y empobreciendo la mezcla constantemente, logrando una estabilización del régimen y un mínimo de emisiones contaminantes.

#### **2.1.2 ACTUADORES.**

**2.1.2.1 Inyector.**

#### **2.1.2.1.1 Introducción.**

Este componente del sistema de inyección es el encargado de inyectar el combustible al interior del cilindro. Los inyectores pulverizan la gasolina dentro del múltiple de admisión en sincronización con la apertura de las válvulas las cuales permiten el ingreso del combustible a los cilindros de acuerdo a los requerimientos del vehículo. Los inyectores electrónicos se abren por medio de un solenoide eléctrico, y se cierran con un resorte; los inyectores continuos se abren, por la presión del combustible. Los inyectores también se denominan válvulas de inyección.

## **2.1.2.1.2 Ubicación Dentro del Motor KIA 1.8 TBD.**

El riel de inyectores se encuentra ubicado en el múltiple de admisión, específicamente en el ingreso a las válvulas de admisión como se puede ver en las graficas: **(Fig. 2.71)**

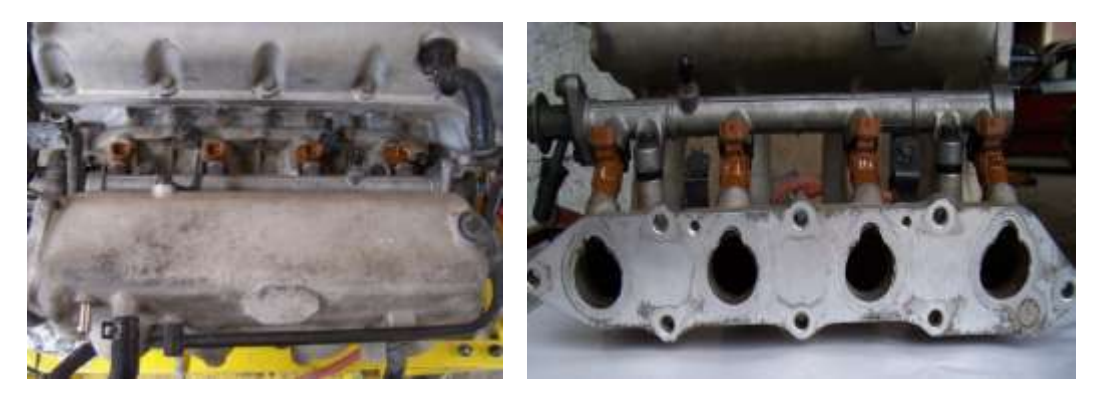

Ubicación de los Inyectores. (Fuente: Los Autores) Fig. 2.71

Los inyectores tienen sus conexiones respecto a la ECM como se puede observar en la siguiente **TABLA 2.13**:

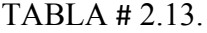

# Conexión de los Inyectores. **(Fig. 2.72)**

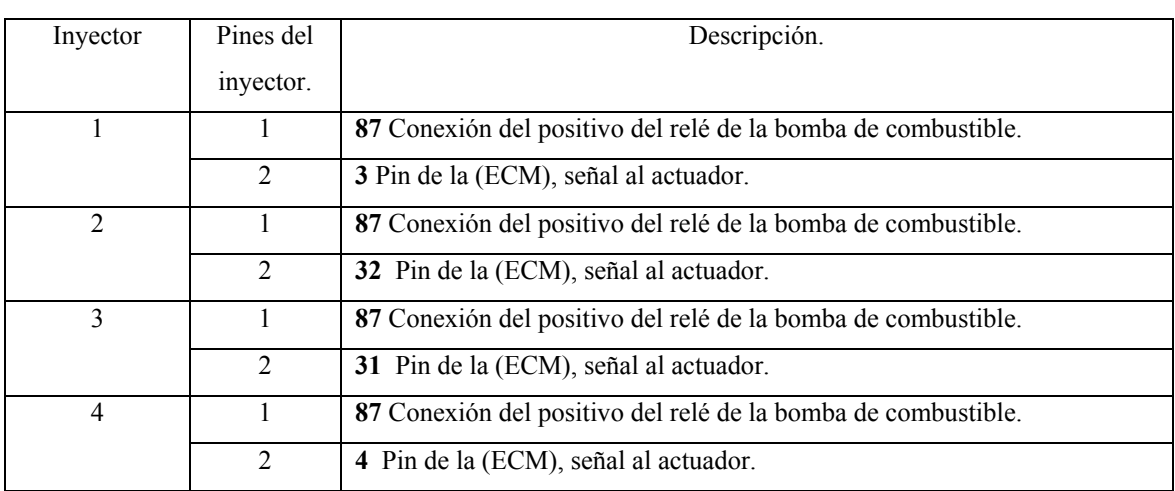

Fuente: Autodata 3.18, 2006

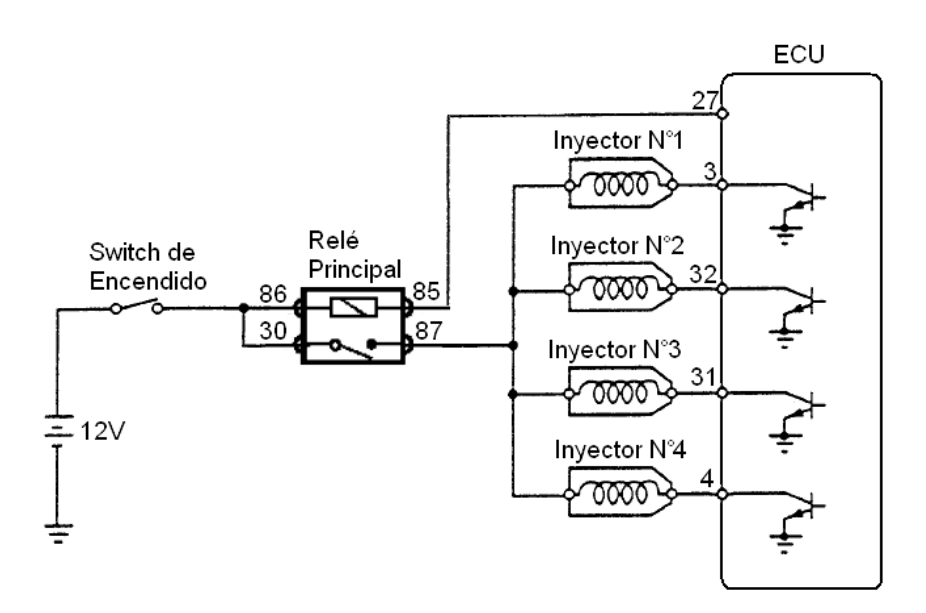

Conexión de los Inyectores. (Fuente: Los Autores.)

Fig. 2.72.

#### **2.1.2.1.3 Principio de Funcionamiento. (Fig. 2.73)**

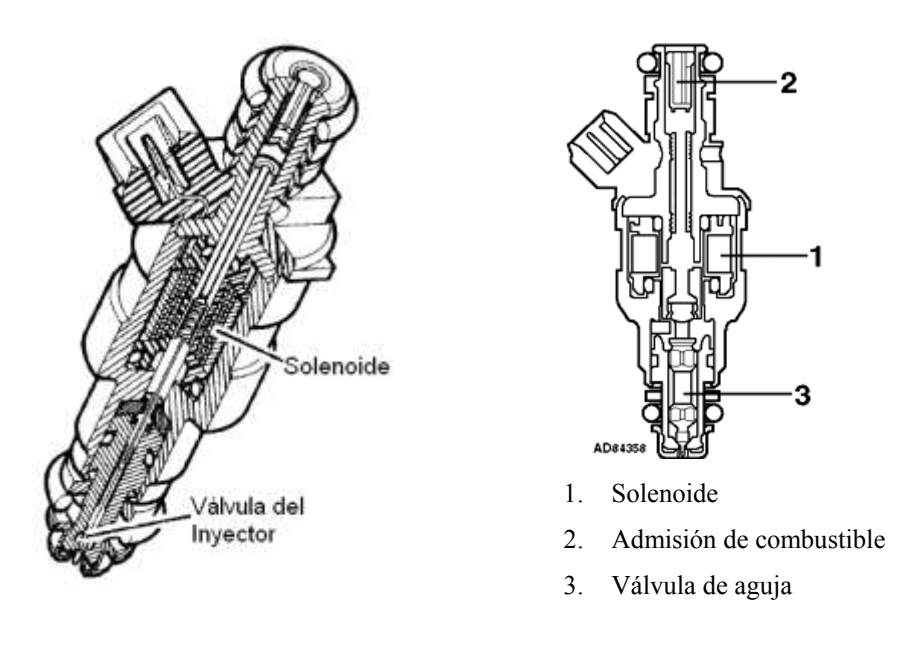

Constitución Interna del Inyector. (Fuente: Fuente: Autodata 3.18, 2006) Fig. 2.73.

En los sistemas multipunto existen un inyector por cada cilindro, los cuales se encuentran ubicados de tal forma que rocíen el combustible dentro del conducto de admisión, cerca de las válvulas de admisión. Los sistemas de inyección multipunto usan una galería de combustible a la cual esta conectada a todos los inyectores. La presión en esta galería es controlada por el regulador de presión (4.5 bar). Esto significa que la cantidad de combustible que proporciona cada inyector, es regulada por el periodo de tiempo que el módulo de control mantiene el inyector abierto. Este tiempo varia desde 1.5 ms aproximadamente con el motor en baja carga, hasta aproximadamente 10 ms con el motor a plena carga. **(Fig. 2.74)**

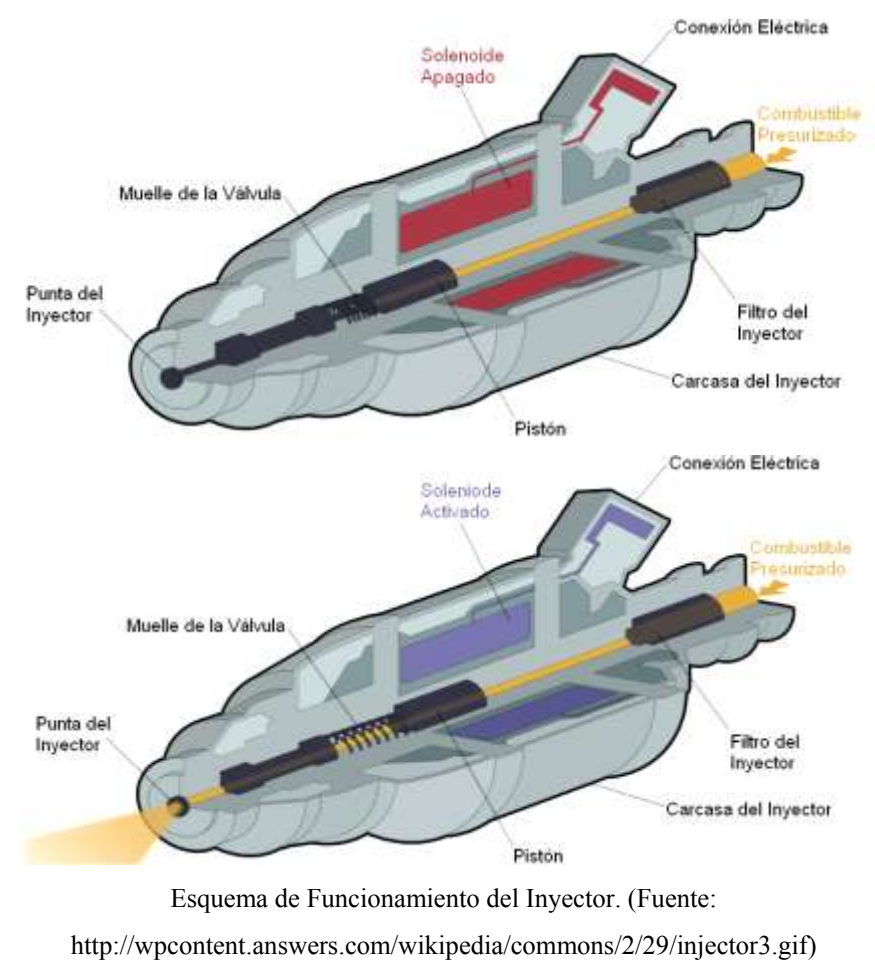

Fig. 2.74.

Existen tres métodos eléctricos usados comúnmente para regular la operación de los inyectores de combustible todos estos con el objetivo de mantener el devanado del solenoide tan frío como sea posible mientras se consigue el mejor rendimiento del inyector. Estos métodos son:

- Pico y retención de corriente.  $\bullet$
- Conexión a tierra convencional (del transistor comandado por la ECM).
- Modulación de ancho de pulso.  $\bullet$

De estos tres métodos el segundo es el más utilizado, por lo que nos concentraremos en el estudio del mismo. En el método de Conexión a Tierra Convencional, un transistor de alto rendimiento que es comandado por el módulo de control, es utilizado para cerrar el circuito a tierra para accionar los inyectores. En este caso la onda visualizada en el osciloscopio será similar a la mostrada en la siguiente figura. **(Fig. 2.75)**

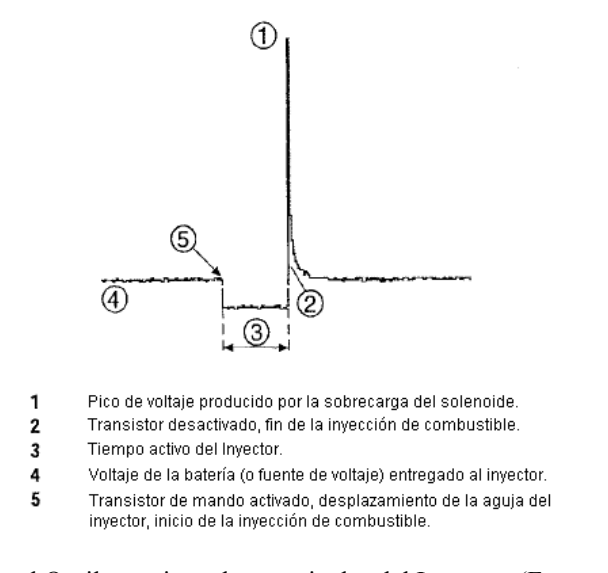

Onda visualizada por el Osciloscopio en los terminales del Inyector. (Fuente: BONNICK, Allan W.M., *Automotive Computer Controled Systems*)

Fig. 2.75

Para limitar el flujo de corriente en el circuito del solenoide del inyector, la conexión a tierra puede contener una resistencia en serie. En algunas aplicaciones, el solenoide del inyector es diseñado para tener una alta resistencia. Según la gráfica podemos analizar algunos aspectos.

- 1. El alto voltaje en (1) es producido por la sobrecarga que ocurre cuando la corriente es cortada y el campo magnético del solenoide del inyector colapsa.
- 2. En (2) es el punto en el cual el módulo de control desactiva el transistor y la corriente deja de fluir. Es el fin del pulso de inyección.
- 3. Este punto (3), representa el periodo de tiempo en el cual el inyector esta entregando combustible y cuyo tiempo puede ser determinado verificando la escala en el osciloscopio.
- 4. El punto (4) representa el voltaje entregado al inyector, normalmente de 12 Voltios.
- 5. Finalmente el punto (5) es el punto en el cual el módulo de control activa el transistor de mando, conectando a tierra el solenoide, e iniciando la inyección de combustible.<sup>17</sup>

# **2.1.2.1.4 Datos Reales Medidos en el Actuador.**

En la figura que se muestra a continuación podemos observar el oscilograma del inyector podemos verificar que la tensión de alimentación es de aproximadamente 14 V, cuando el transistor de mando se polariza, la tensión es de 0 V debido a que el transistor está en conmutación. Luego, cuando la ECM deja de alimentar al transistor, éste se desactiva, y vemos un pico de voltaje debido a la inducción generada por la bobina del inyector para luego continuar con una línea constante a 14 Voltios.

<sup>17</sup> BONNICK, Allan W.M. Op. Cit. p. 151

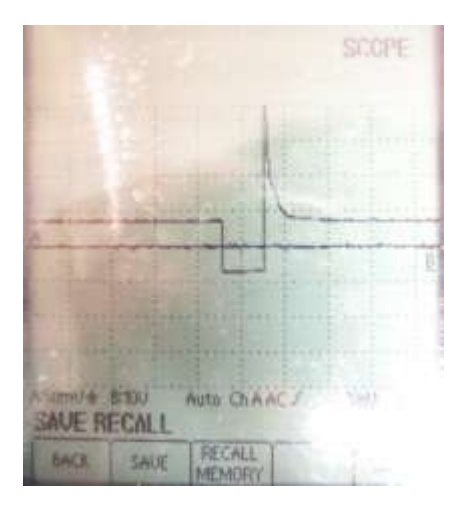

Gráfica característica del Inyector obtenidas en el osciloscopio. (Fuente: Los Autores.) Fig. 2.76

En la siguiente gráfica podemos observar el ancho del pulso de inyección, siendo este de 1.95 ms durante el régimen de ralentí a 880 rpm y a una temperatura normal de funcionamiento de 92 °C, es decir el inyector se mantiene abierto durante este periodo de tiempo.

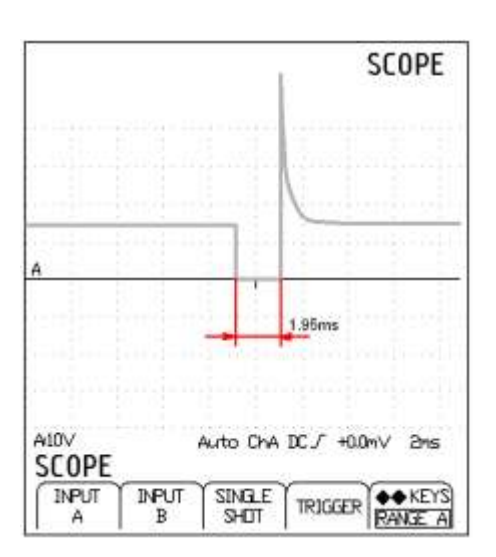

Interpretación de la gráfica del Inyector obtenidas en el osciloscopio. (Fuente: Los Autores.)

# Fig. 2.77.

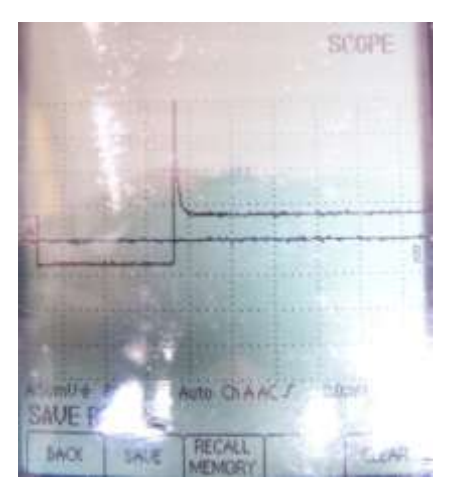

Gráfica característica del Inyector obtenidas en el osciloscopio. (Fuente: Los Autores.) Fig. 2.78

En la gráfica anterior podemos observar el oscilograma del inyector, podemos observar para un estado de plena carga el inyector permanece abierto hasta 16 ms, enriqueciendo la mezcla considerablemente para aumentar la potencia entregada por el motor.

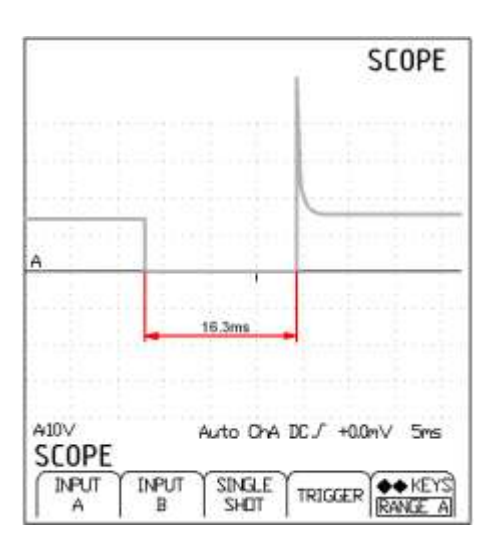

Interpretación de la gráfica del Inyector obtenidas en el osciloscopio. (Fuente: Los Autores.) Fig. 2.79.

Podemos anotar que el ancho del pulso de inyección no depende tanto del número de revoluciones del motor, sino de la carga a la que está sometido el mismo, ya que en una aceleración brusca o progresiva, el pulso del inyector aumenta considerablemente hasta que se estabiliza en un nuevo régimen, momento en el cual mantiene su ancho de pulso en un intervalo de entre 2 y 3 ms, variando únicamente la frecuencia de los pulsos debido al aumento del número de revoluciones por minuto del motor. Podemos anotar también, que durante el arranque en frío el ancho de los pulsos alcanzan hasta los 5 o 6 ms, reduciéndose este periodo a medida que el motor alcanza su temperatura normal de funcionamiento, momento en el cual el ancho del pulso se estabiliza en 2 ms.

### **2.1.2.2 Motor de Control de velocidad de Ralentí (IAC).**

# **2.1.2.2.1 Introducción.**

 $\overline{a}$ 

Los sistemas de control de aire de ralentí (IAC *Idle Air Control*) son utilizados para estabilizar el régimen de ralentí durante el calentamiento del motor y luego de este. La estabilización del régimen de ralentí es necesaria debido al efecto que tiene el cambio de la carga del motor sobre las emisiones de escape, calidad del ralentí y maniobrabilidad del vehículo. Los sistemas IAC utilizan una válvula (IACV *Idle Air Control Valve* - Válvula de control de aire de ralentí) comandada por el módulo de control del motor ECM, la cual regula el volumen de aire que pasa alrededor de la válvula de mariposa cuando esta se encuentra cerrada. El módulo de control del motor, controla el funcionamiento de la IACV aplicando varias señales de salida comparadas con un programa almacenado en la memoria del módulo de control ECM. 18

<sup>18</sup> TOYOTA MOTOR SALES INC. *Emission Sub Systems – Idle Air Control Systems*.

## **2.1.2.2.2 Ubicación Dentro del Motor KIA 1.8 TBD.**

Este se encuentra localizado en el múltiple de admisión, como podemos observar este se encuentra antes del sensor de posición de la mariposa (TPS) como podemos ver en las graficas: **(Fig. 2.80)**

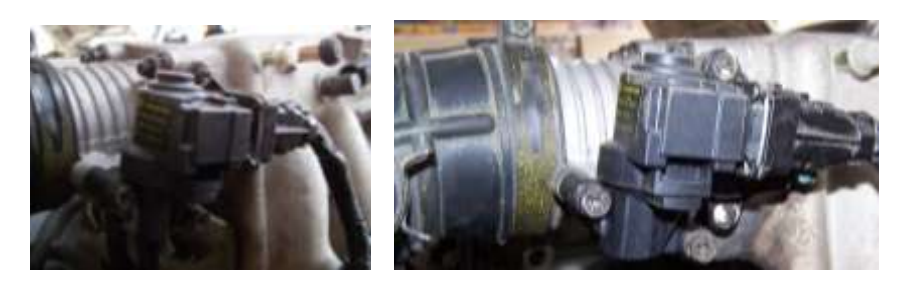

Ubicación del Motor de Control de velocidad de Ralentí (IAC). (Fuente: Los Autores.) Fig. 2.80

Este actuador tiene sus conexiones respecto a la ECM como se puede observar en la siguiente **TABLA 2.14**:

# TABLA # 2.14.

Conexión de la Válvula de Control de Aire de Ralentí IACV. **(Fig. 2.81)**

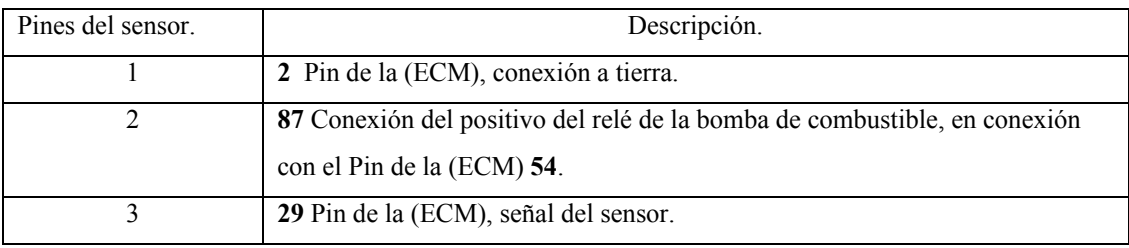

Fuente: Autodata 3.18, 2006

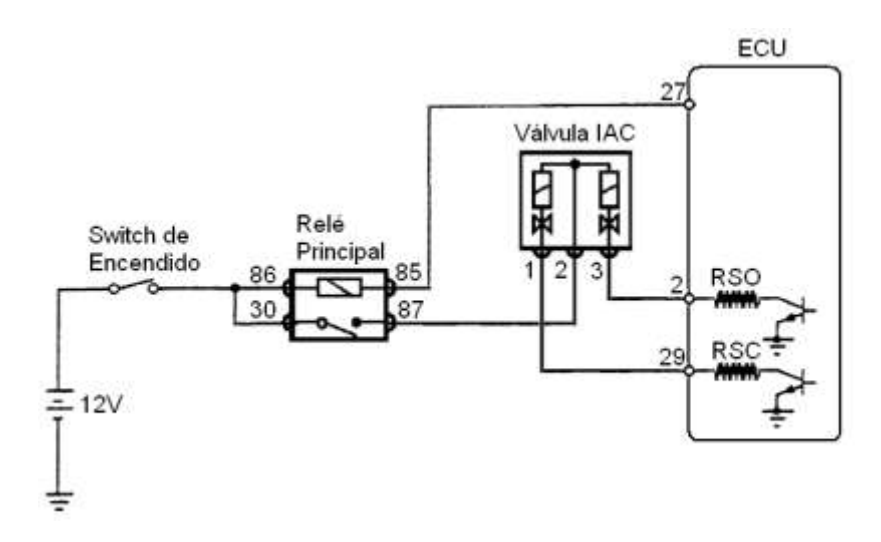

Conexión de la Válvula de Control de Aire de Ralentí IACV. (Fuente: Los Autores.) Fig. 2.81.

# **2.1.2.2.3 Principio de Funcionamiento. (Fig. 2.82)**

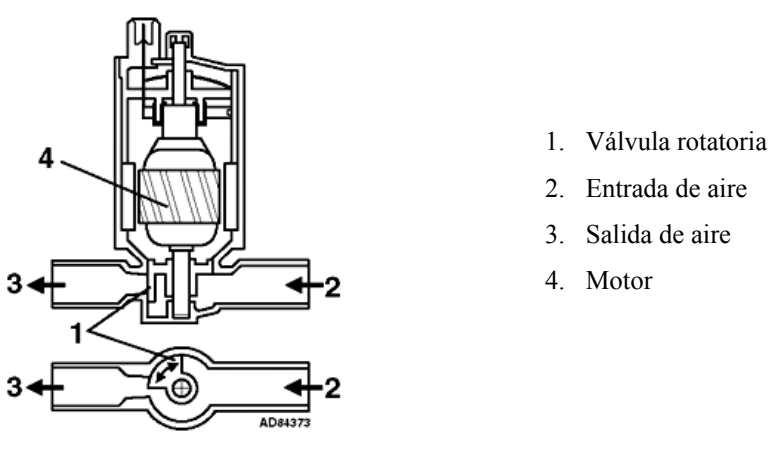

Esquema Interno de la válvula IACV. (Fuente: Autodata 3.18, 2006) Fig. 2.82.

Existen cuatro tipos diferentes de válvulas utilizadas por los sistemas IAC, estos son:

- Válvula de Motor de Pasos.  $\bullet$
- Control de Carga por Válvula Solenoide Rotativa. $\bullet$
- Control de Carga por Válvula de Control de Aire (ACV)
- Válvula con Activación por Vacío.

Debido a que en el motor KIA TBD el control de aire de ralentí se realiza mediante el Control de Carga por Válvula Solenoide Rotativa, nos concentraremos en el estudio de dicho sistema. Este sistema utiliza una válvula solenoide rotativa para realizar la estabilización del régimen de ralentí. El control del bypass de aire es realizado por medio de una válvula rotativa móvil, la cual bloquea o abre el conducto del bypass por medio de señales de comando provenientes del módulo de control. La válvula IACV consiste en dos bobinas eléctricas, un imán, una válvula, el conducto bypass y un espiral de bimetal. **(Fig. 2.83)**

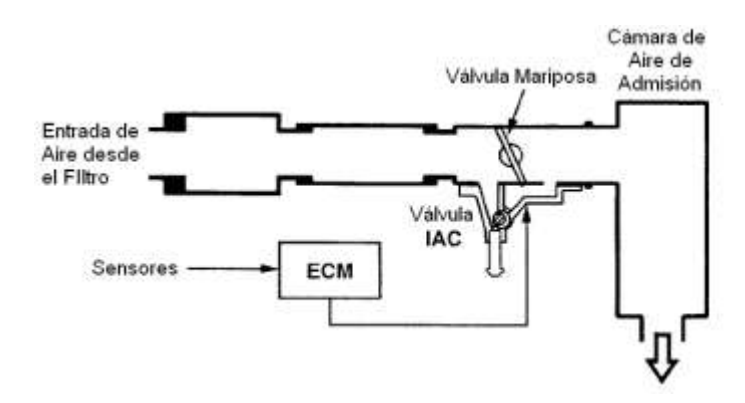

Esquema del sistema de Control de Aire de Ralentí. (Fuente: TOYOTA MOTOR SALES INC. *Emission Sub Systems – Idle Air Control Systems*) Fig. 2.83.

El módulo, controla la posición de la válvula IACV mediante la aplicación de distintas señales de ciclo de trabajo a las dos bobinas eléctricas de dicha válvula. Al cambiar la relación del ciclo de trabajo (tiempo activo versus tiempo apagado), un cambio en el campo magnético produce la rotación de trabajo. Básicamente, cuando la relación del ciclo de trabajo excede el 50 %, la válvula abre el conducto de bypass, y cuando la relación del ciclo de trabajo decae por debajo del 50 %, la válvula cierra el conducto de bypass. Si la válvula IACV es desconectada o no está operando, la válvula regresara a su posición inicial, y el número de revoluciones en ralentí se estabilizará entre las 1000 hasta 1200 rpm a la temperatura normal de funcionamiento del motor.

# **2.1.2.2.4 Datos Reales Medidos en el Actuador.**

Durante las mediciones realizadas sobre este actuador, pudimos constatar que este funciona a una frecuencia constante de 100 Hz, es decir su periodo de funcionamiento es de 10 ms. Para alcanzar los distintos tipos de posición de la válvula, se varía el porcentaje del ciclo de trabajo de las bobinas de la válvula IACV.

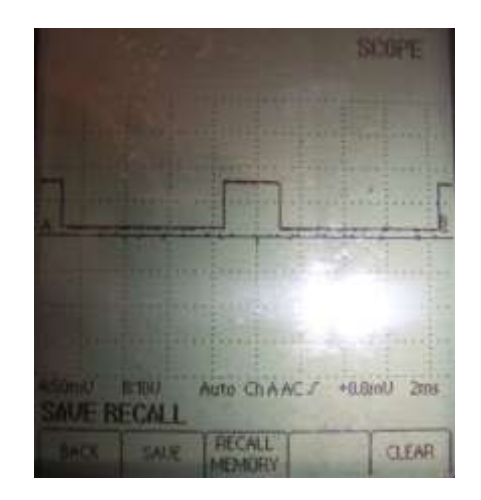

Onda característica de la Válvula de Control de Aire de Ralentí IACV obtenida en el osciloscopio (Bobina de Apertura) (Fuente: Los Autores.).

Fig. 2.84

Podemos ver, tanto en la gráfica anterior como en la siguiente, el oscilograma de la válvula IACV cuando el motor se encuentra en ralentí a 880 rpm. En este instante la bobina de apertura se mantiene activada durante un 25 % del ciclo de trabajo (2.65 ms). Mientras que la bobina de cierre se mantiene activada durante un 75 % del ciclo de trabajo (7.63 ms).

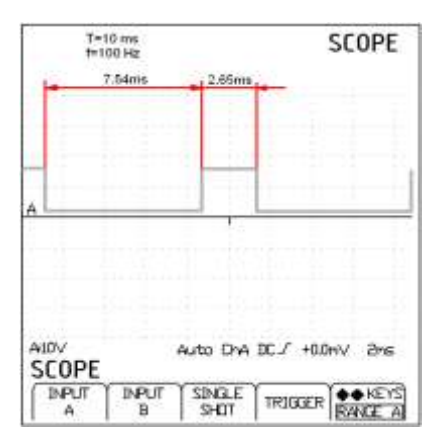

Interpretación de la onda de la Válvula de Control de Aire de Ralentí IACV obtenidas en el osciloscopio (Bobina de Apertura) (Fuente: Los Autores.).

Fig. 2.85.

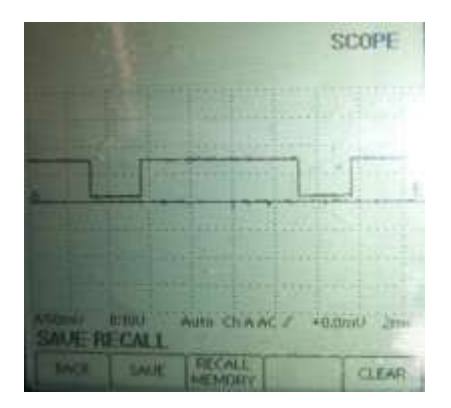

Onda característica de la Válvula de Control de Aire de Ralentí IACV obtenida en el osciloscopio (Bobina de Cierre) (Fuente: Los Autores.).

Fig. 2.86.

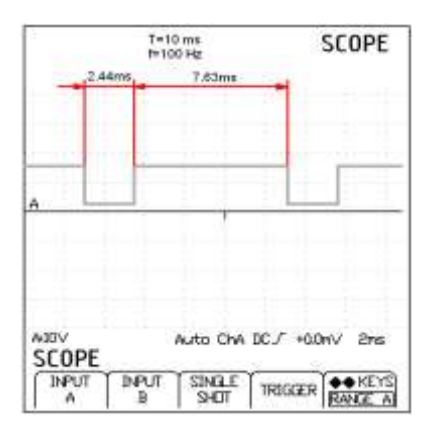

Interpretación de la onda de la Válvula de Control de Aire de Ralentí IACV obtenidas en el osciloscopio (Bobina de Cierre) (Fuente: Los Autores.).

Fig. 2.87.
Como podemos observar tanto el tiempo activo de la bobina de apertura como el tiempo activo de la bobina de cierre suman un total de 10 ms, es decir, estos dos tiempos suman el 100 % del ciclo de funcionamiento de la válvula IACV. Podemos observar que a medida que el motor alcanza su temperatura normal de funcionamiento el tiempo activo de la bobina de apertura crece también, a continuación mostramos el oscilograma de la bobina de apertura con un tiempo activo del 36 % del ciclo de trabajo.

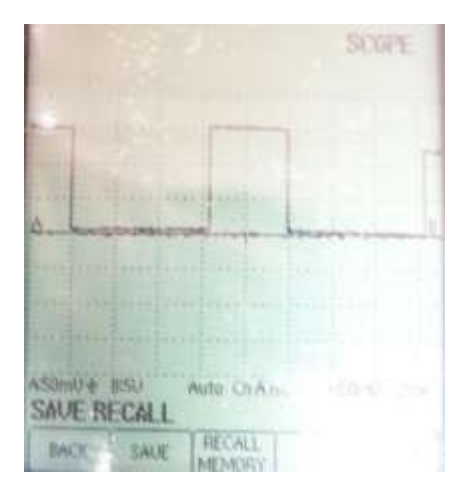

Onda característica de la Válvula de Control de Aire de Ralentí IACV obtenida en el osciloscopio (Bobina de Apertura) (Fuente: Los Autores.).

Fig. 2.88.

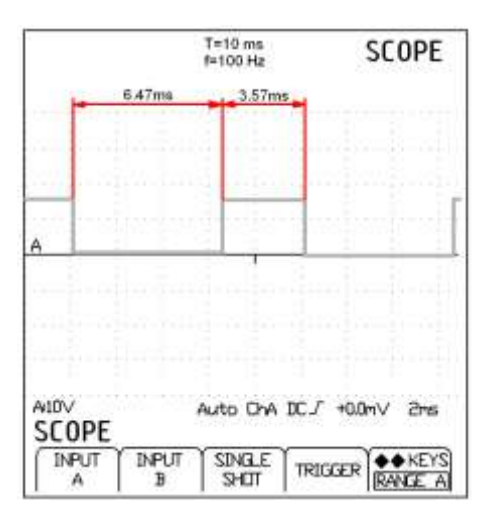

Interpretación de la onda de la Válvula de Control de Aire de Ralentí IACV obtenidas en el osciloscopio (Bobina de Apertura) (Fuente: Los Autores.).

Fig. 2.89.

El tiempo activo de las bobinas dependen también de la carga a la que se encuentra el motor, aumentando éste incluso hasta un 50 % del ciclo total cuando se activan las luces del vehículo, el aire acondicionado y la dirección hidráulica, todo esto con el fin de estabilizar el régimen de ralentí con todas estas cargas consumiendo la potencia del motor. Durante una prueba de aceleración pudimos observar valores de tiempo activo de la bobina de apertura de 45 % del ciclo total de funcionamiento, produciendo una entrada de aire adicional a los cilindros para obtener una mayor potencia del motor.

### **2.1.2.3 Válvula de Control de Emisiones por Evaporación (EVAP).**

## **2.1.2.3.1 Introducción.**

Aproximadamente el 20 % de todas las emisiones de hidrocarburos (HC) del automóvil son originadas por fuentes evaporativas. El sistema de Control de Emisiones Evaporativas (EVAP) está diseñado para almacenar y deshacerse de los vapores de combustible generados normalmente en el sistema de combustible; previniendo así que estos escapen a la atmósfera. El sistema EVAP envía esos vapores al múltiple de admisión para sean quemados con la mezcla aire/combustible. Esta carga de combustible es añadida durante el periodo de operación en lazo cerrado, cuando el enriquecimiento adicional puede ser manejado por el sistema de control de lazo cerrado.

#### **2.1.2.3.2 Ubicación Dentro del Motor KIA 1.8 TBD.**

Este actuador se encuentra ubicado en la parte trasera del mismo junto al tanque de combustible, pero en el banco didáctico se lo tuvo que readecuar. Este actuador se encuentra ubicado en la parte superior del motor, junto al múltiple de admisión como se puede observar en las graficas: **(Fig. 2.90)**

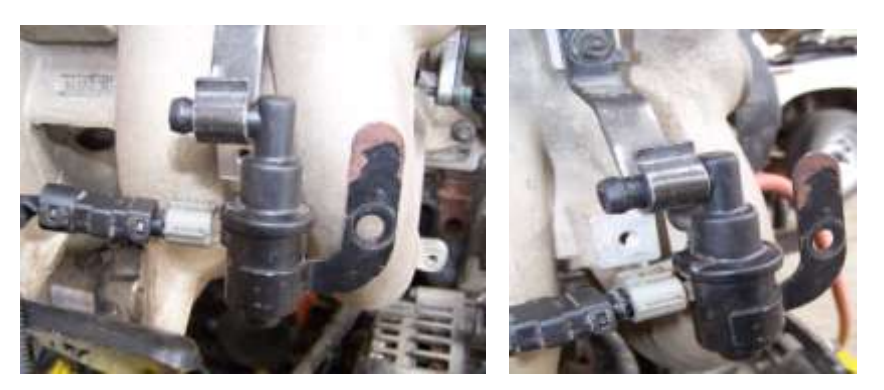

Ubicación de la Válvula de Control de Emisiones por Evaporación (EVAP). (Fuente: Los Autores.) Fig. 2.90.

Este sensor tiene sus conexiones respecto a la ECM como se puede observar en la siguiente **TABLA 2.15**:

## TABLA # 2.15.

Conexión de la Válvula de Control de Emisiones por Evaporación. **(Fig. 2.91)**

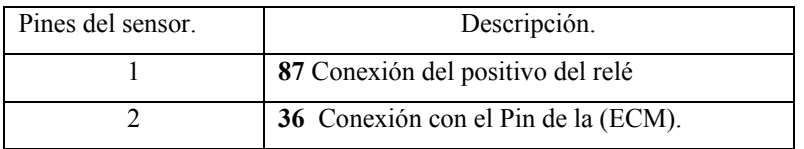

Fuente: Autodata 3.18, 2006

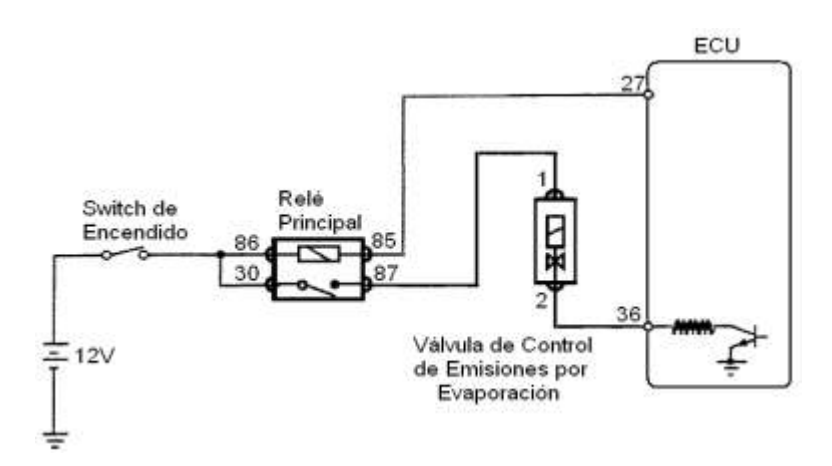

Conexión de la Válvula de Control de Emisiones por Evaporación (EVAP). (Fuente: Los Autores.) Fig. 2.91.

#### **2.1.2.3.3 Principio de Funcionamiento. (Fig. 2.92)**

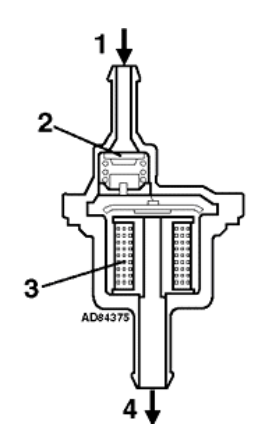

- 1. Entrada de vapor.
- 2. Válvula antirretorno.
- 3. Solenoide
- 4. Salida de vapor

Constitución de la Válvula de Control de Emisiones por Evaporación (EVAP). (Fuente: "SENSORES DEL AUTOMÓVIL" www.mecánicavirtual.iespana.es)

Fig. 2.92.

El sistema EVAP está diseñado totalmente hermético para mantener la presión del tanque de combustible estable, sin pérdidas de vapores que escapen a la atmósfera. Los vapores de combustible son generados en el tanque debido a la evaporación. Estos vapores son transferidos a un depósito de carbón cuando la presión de los vapores en el tanque es excesiva. Cuando las condiciones de operación pueden tolerar un enriquecimiento adicional, estos vapores almacenados son vaciados en el múltiple de admisión y añadidos a la mezcla aire/combustible. Este sistema está conformado por el tanque de combustible, la tapa del taque de combustible que contiene una válvula *check*, el depósito de carbón o *Cánister*, Válvula de Control de Emisiones (VSV) y el conducto de purga de los vapores.<sup>19</sup> **(Fig. 2.93)**

 $\overline{a}$ 

<sup>19</sup> TOYOTA MOTOR SALES INC. *Emission Sub Systems – Evaporative Emission Control System*.

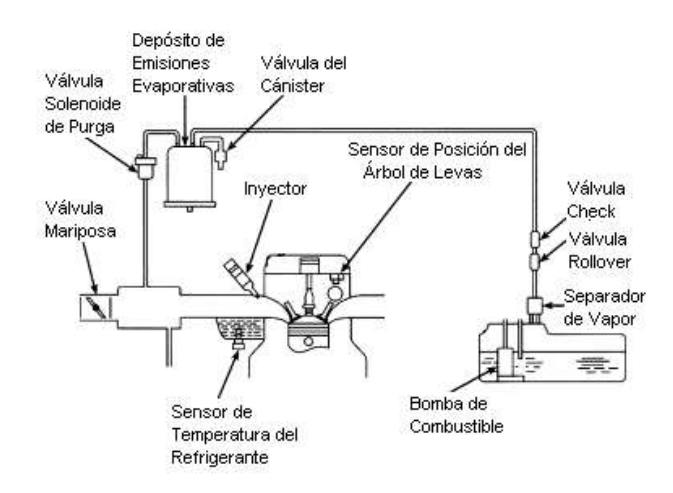

Sistema de Control de Emisiones Evaporativas. (Fuente: TOYOTA MOTOR SALES INC. *Emission Sub Systems – Evaporative Emission Control System*.) Fig. 2.93.

Bajo ciertas condiciones el tanque opera bajo una ligera presión que reduce la posibilidad de cavitación de la bomba debido a la vaporización del combustible. Esta presión es creada por el retorno del combustible y es mantenida por una válvula *check* (2) dentro del *cánister* y la válvula *check* en la tapa del combustible del tanque. **(Fig. 2.94).** Como el combustible es absorbido desde el tanque, se genera en el mismo un vacío el cual puede hacerlo colapsar. Esto se previene permitiendo que la presión atmosférica entre al tanque a través de la válvula *check* (3) dentro del *cánister*. De esta forma el sistema de control de emisiones evaporativas EVAP está diseñado para permitir una presión y un vacío máximos en el tanque de combustible.

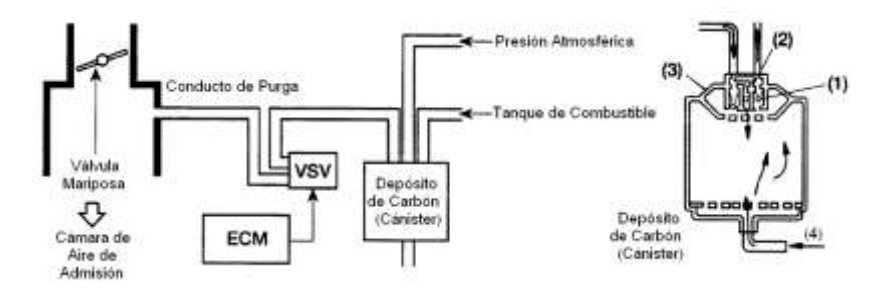

Esquema de Funcionamiento del Sistema de Control de Emisiones Evaporativas. (Fuente: TOYOTA MOTOR SALES INC. *Emission Sub Systems – Evaporative Emission Control System*.)

Fig. 2.94.

Cuando el motor está funcionando en lazo cerrado, es decir cuando el ciclo de control lambda está activado, los vapores acumulados son descargados desde el *cánister* cada vez que la mariposa abre el conducto de purga y la temperatura del motor se encuentre entre los 92 °C, los vapores de combustible fluyen desde el área de alta presión en el *cánister* pasando por la válvula *check* (1), a través de la Válvula de Control de Emisiones VSV, al área de baja presión en el cuerpo de la mariposa. La presión atmosférica es permitida dentro del *cánister* a través de un filtro localizado en el fondo del mismo. Este asegura que el flujo de los vapores sea mantenido constante cada vez que se realice la purga del *cánister*.

La válvula de control de emisiones VSV, está normalmente cerrada y posee un ciclo de trabajo controlado, mediante lo cual la ECM abre y cierra rápidamente la válvula VSV proveyendo así un control variable y preciso. Debido a que este sistema está conectado a la cámara de vacío del múltiple de admisión, este puede proveer un ligero flujo de vapores durante el ralentí, si las condiciones pueden tolerar este enriquecimiento de la mezcla. El módulo de control usa el sensor de posición del cigüeñal CKP, flujo de masa de aire MAF, temperatura del refrigerante ECT y sensor de oxígeno EGO, para obtener la información necesaria y realizar el control de las emisiones evaporativas.

#### **2.1.2.3.4 Datos Reales Medidos en el Actuador.**

En la siguiente figura podemos observar el oscilograma de la válvula de control de emisiones evaporativas EVAP, podemos ver que ésta posee un ciclo de trabajo de 5ms en alto para luego desactivarse un tiempo de 5ms, en este caso la válvula opera a una frecuencia de 100 Hz. **(Fig. 2.95)**

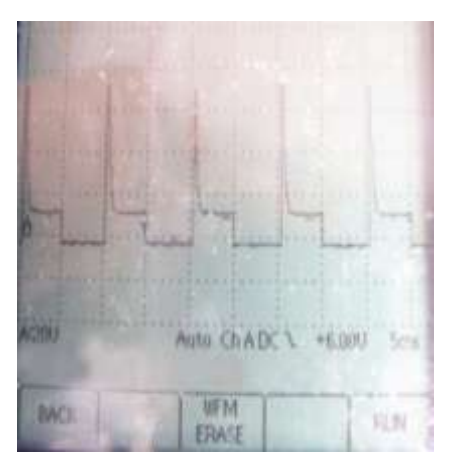

Onda característica del Sistema de Control de Emisiones Evaporativas obtenida en el osciloscopio. (Fuente: Los Autores.) Fig. 2.95.

Al igual que en los inyectores, éste actuador presenta un pico de tensión en el momento que la válvula es activada debido al efecto inductivo de la válvula solenoide. Alcanzando este pico hasta los 70 Voltios en algunos casos. **(Fig. 2.96)**

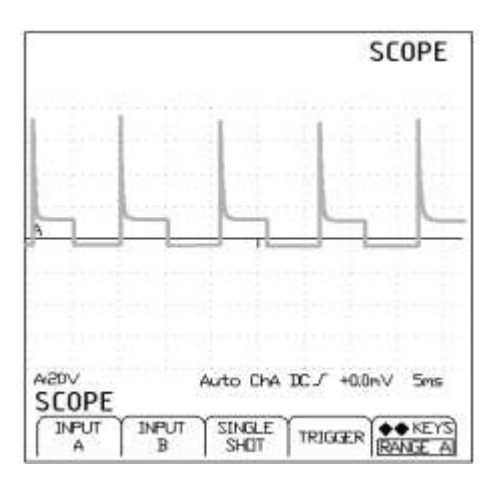

Interpretación de la onda del Sistema de Control de Emisiones Evaporativas obtenidas en el osciloscopio. (Fuente: Los Autores.)

## Fig. 2.96.

# **2.2 ANÁLISIS MATEMÁTICO DEL FUNCIONAMIENTO DEL SISTEMA DE CONTROL DE INYECCIÓN ELECTRÓNICA DEL MOTOR KIA 1.8 TBD**

## **2.2.1 ANÁLISIS MATEMÁTICO DE LOS SENSORES.**

## **2.2.1.1 Análisis matemático del Sensor de Flujo de Masa de Aire (MAF).**

Para la obtención de la función matemática de éste sensor, procedimos a realizar mediciones mediante el Escáner Hanatech Multiscan Plus® y el osciloscopio digital OTC KAL3840 Digital Scope ®. Empezando las mediciones con el motor en ralentí a 880 rpm, tomamos los siguientes valores de tensión de salida para los distintos valores de flujo de masa de aire los cuales se muestran en la siguiente tabla: **TABLA 2.16**

### TABLA # 2.16.

| Valores del sensor MAF         |              |
|--------------------------------|--------------|
| Flujo Másico (g/s)             | Voltaje (mV) |
| 2.4                            | 767          |
| 3                              | 894          |
| 3.3                            | 953          |
| 4.8                            | 1119         |
| 5.5                            | 1187         |
| 6.3                            | 1304         |
| 7.7                            | 1388         |
| 8.5                            | 1544         |
| 11.2                           | 1642         |
| ۰.<br>$\overline{\phantom{0}}$ |              |

Valores de Tensión de la Señal del Sensor de Flujo de Masa de Aire.

Fuente: Los Autores.

Graficando los valores expuestos en la tabla anterior obtenemos la curva característica del sensor MAF que se muestra en la siguiente gráfica: **(Fig. 2.97)**

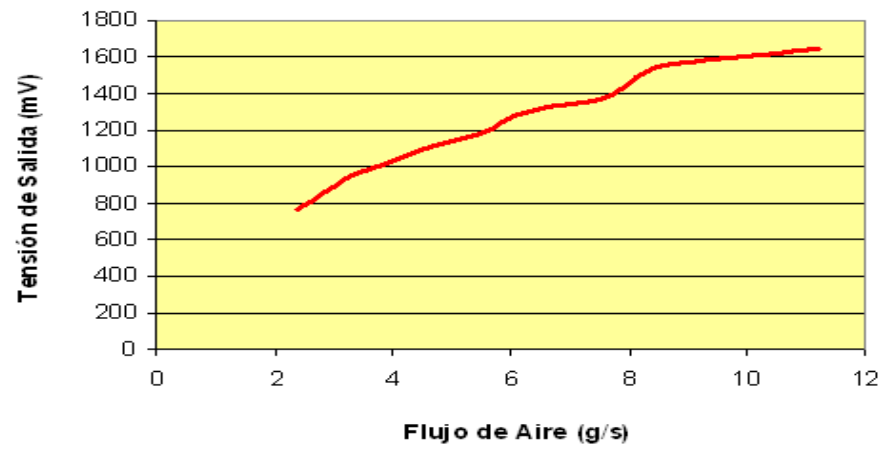

Gráfica Flujo de Aire-Tensión de Salida

Gráfica de la Señal del Sensor de Flujo de Masa de Aire. (Fuente: Los Autores.) Fig. 2.97.

Con la ayuda del software Microsoft ® Office Excel 2007, aproximamos la gráfica y obtenemos la ecuación del sensor de Flujo de Masa de Aire. **(Fig. 2.98)**

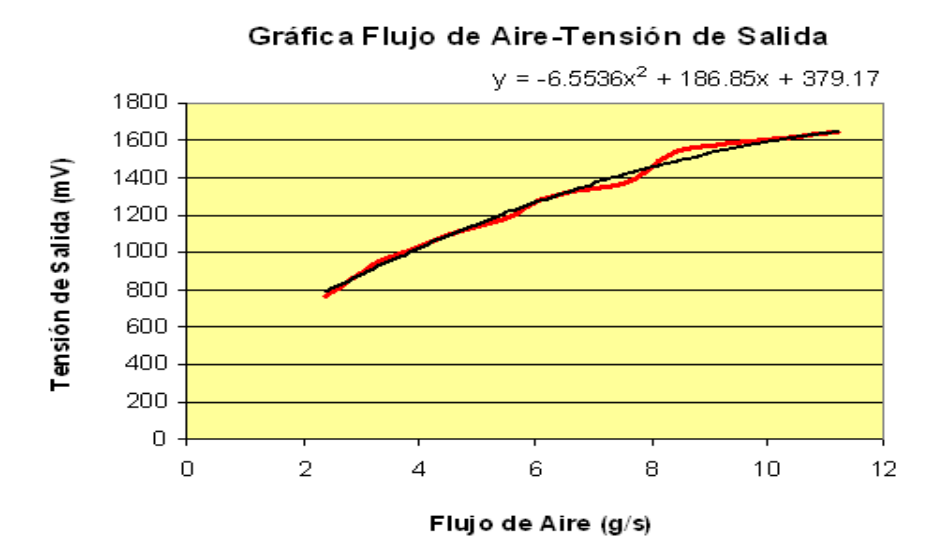

Aproximación de la Gráfica de la Señal del Sensor de Flujo de Masa de Aire. (Fuente: Los Autores.) Fig. 2.98.

El funcionamiento de éste sensor está dado por la siguiente expresión matemática: **(Ecuación 2.1)**

$$
V_s = -.55 \cdot MAF^2 + 86.85 \cdot MAF + 379.17 \tag{2.1}
$$

Donde: *Vs* es el voltaje (en milivoltios) de la señal de salida entregada a la ECM y, *MAF* es el flujo de masa de aire en gramos/segundo (g/s). **(Fig. 2.99)**

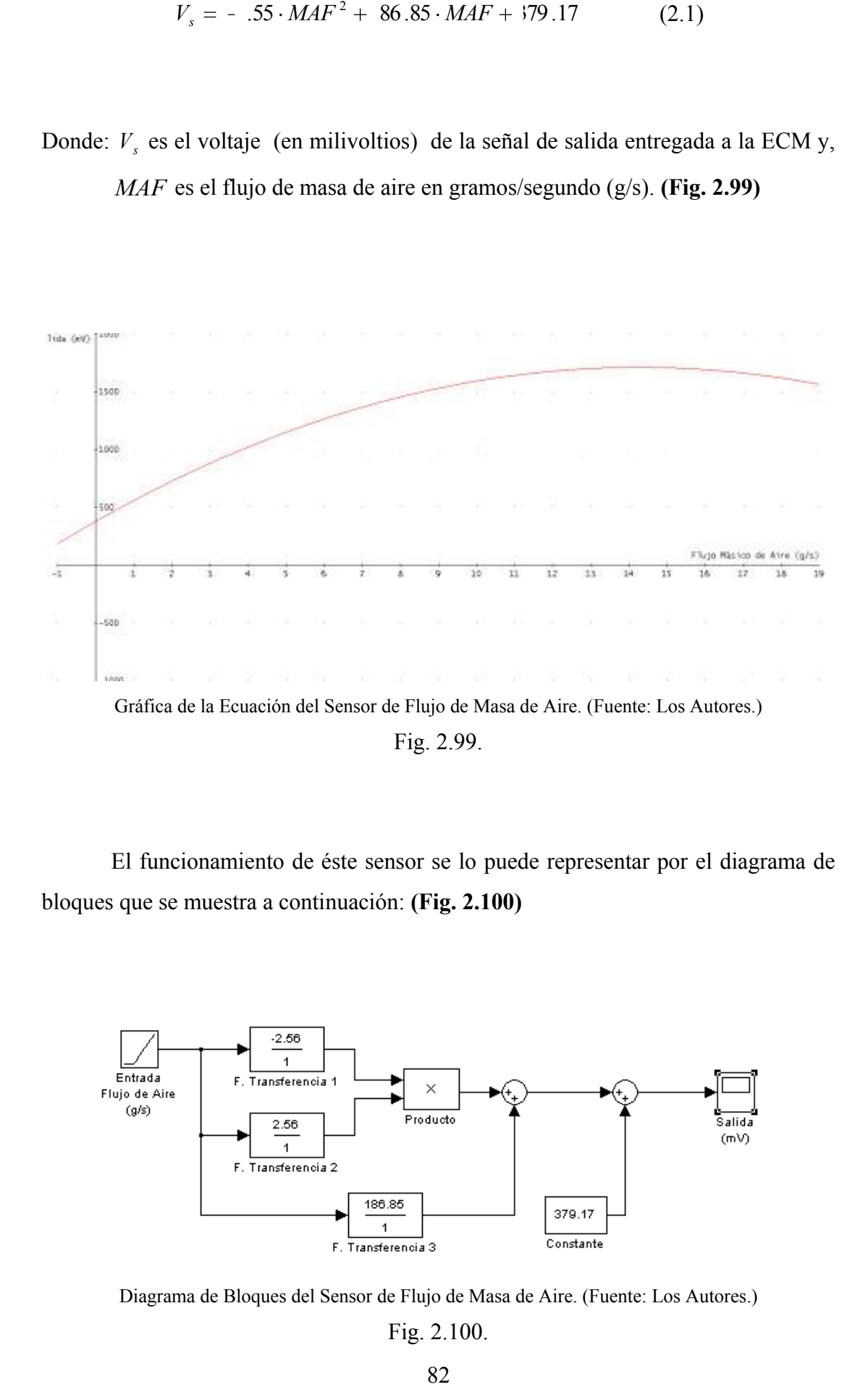

El funcionamiento de éste sensor se lo puede representar por el diagrama de bloques que se muestra a continuación: **(Fig. 2.100)**

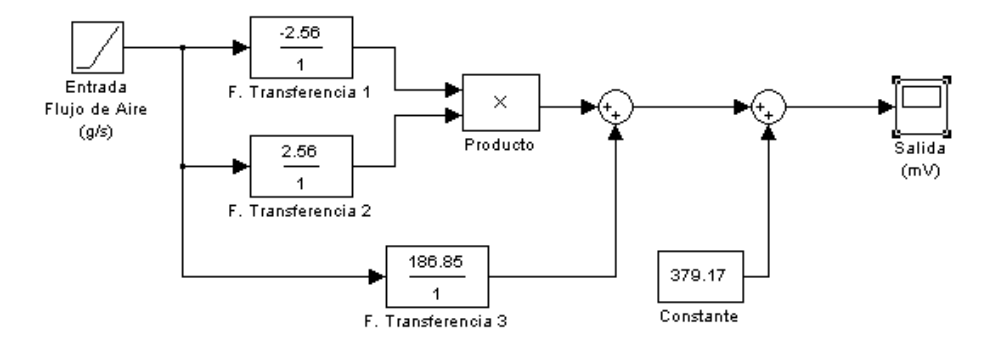

Diagrama de Bloques del Sensor de Flujo de Masa de Aire. (Fuente: Los Autores.) Fig. 2.100.

La variable que ingresa a éste sistema es el flujo másico de aire, que se encuentra en gramos divido por la unidad de tiempo (g/s). Como la función obtenida de la gráfica del sensor MAF, es una función cuadrática, tomamos el primer término de esta (-6.55) y extraemos su raíz cuadrada, obteniendo dos bloques que multiplican la señal de ingreso por -2.56 en el primero y 2.56 en el segundo, las señales de salida son multiplicadas y se suman a la de un tercer bloque, que multiplica la variable de ingreso por 186.85. Luego la señal obtenida, se la suma finalmente a una constante 379.17 para tener así la tensión de salida del sensor cuando la medición de flujo de aire sea cero; esta señal servirá para informar al computador la correcta conexión del sensor al sistema de control de combustible. El rango de medición de este sensor se encuentra entre los 400 mV para un flujo másico mínimo de 0 g/s y una tensión de 1750 mV para flujo másico de 24 g/s.

## **2.2.1.2 Análisis matemático del Sensor de Temperatura del Aire (IAT).**

Para la obtención de la función matemática de éste sensor, procedimos a realizar mediciones mediante el Escáner Hanatech Multiscan Plus® y el osciloscopio digital OTC KAL3840 Digital Scope ®. Empezando las mediciones, con una temperatura ambiente de aproximadamente 21 °C, tomamos los siguientes valores de tensión de salida para las temperaturas respectivas mostradas en la siguiente tabla: **TABLA 2.17**

#### TABLA # 2.17.

| Sensor de Temperatura del<br>Aire (IAT). |         |
|------------------------------------------|---------|
| Temperatura                              | Tensión |
| del Aire (°C)                            | (mV)    |
| 21                                       | 3534    |
| 22                                       | 3495    |
| 23                                       | 3456    |
| 24                                       | 3437    |
| 25                                       | 3359    |
| 26                                       | 3339    |
| 27                                       | 3300    |
| 28                                       | 3241    |
| 29                                       | 3202    |
| 30                                       | 3183    |
|                                          |         |

Valores de Tensión de la Señal del Sensor de Temperatura de Aire.

Fuente: Los Autores.

Graficando los valores expuestos en la tabla anterior obtenemos la curva característica del sensor IAT que se muestra en la siguiente gráfica: **(Fig. 2.101)**

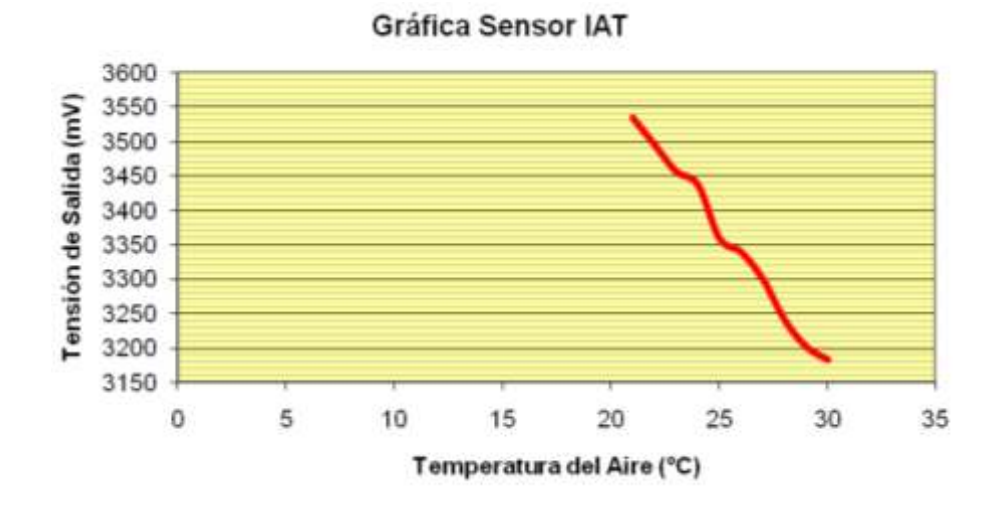

Gráfica de la Señal del Sensor de Temperatura de Aire. (Fuente: Los Autores.) Fig. 2.101.

Con la ayuda del software Microsoft ® Office Excel 2007, aproximamos la gráfica y obtenemos la ecuación del sensor de Temperatura del Aire de Admisión. **(Fig. 2.102)**

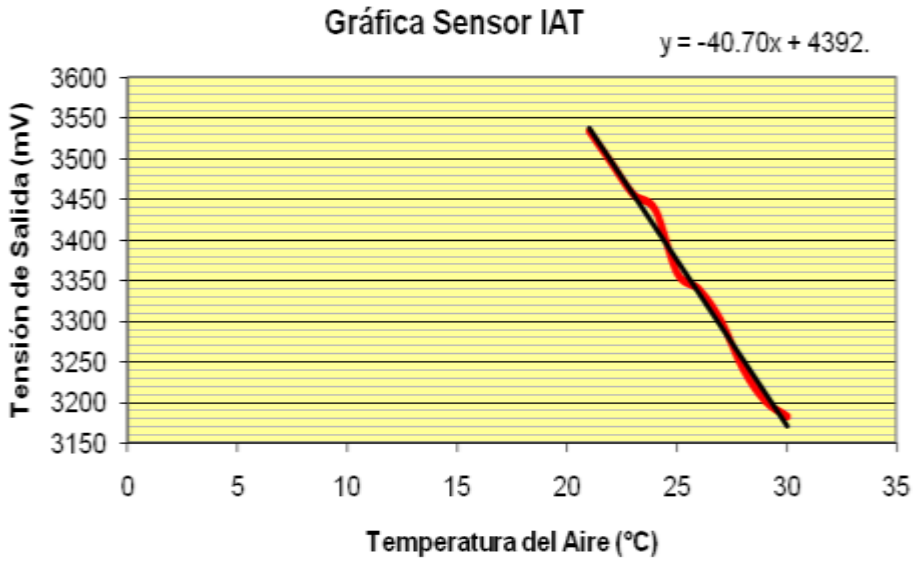

Aproximación de la Gráfica de la Señal del Sensor de Temperatura de Aire. (Fuente: Los Autores.)

Fig. 2.102.

El funcionamiento de éste sensor está dado por la siguiente expresión matemática: **(Ecuación 2.2)**

$$
V_s = -0.703 \cdot T_{aire} + 1392.5 \tag{2.2}
$$

Donde: *Vs* es el voltaje (en milivoltios) de la señal de salida entregada a la ECM y, *Taire* es la temperatura del aire de admisión en °C. **(Fig. 2.103)**

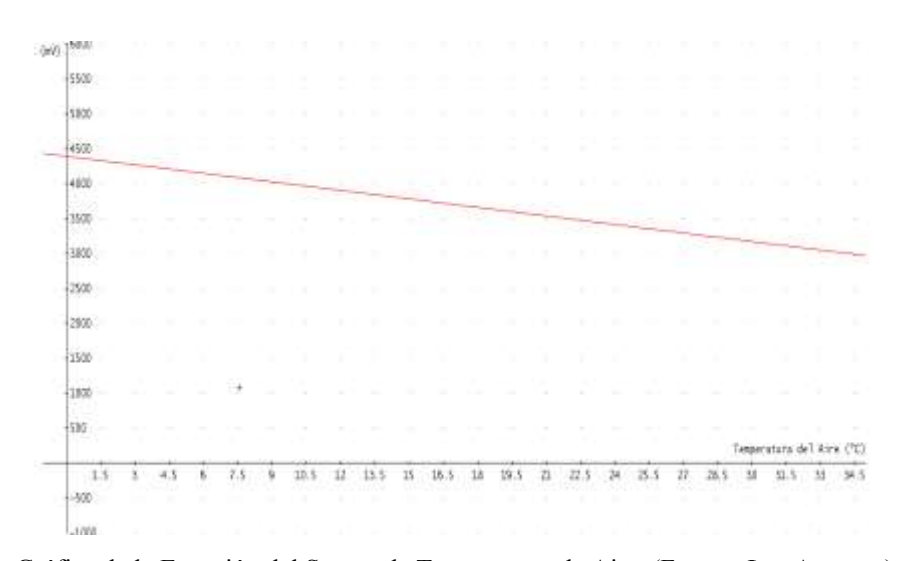

Gráfica de la Ecuación del Sensor de Temperatura de Aire. (Fuente: Los Autores.) Fig. 2.103.

El funcionamiento de éste sensor se lo puede representar por diagrama de bloques que se muestra a continuación: **(Fig. 2.104)**

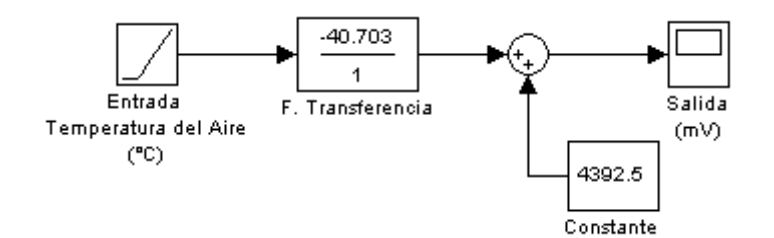

Diagrama de Bloques del Sensor de Temperatura de Aire. (Fuente: Los Autores.) Fig. 2.104.

La variable que ingresa al sistema se encuentra en grados centígrados, esta es multiplicada por una constante (-40.703) característica de este sensor de tipo NTC, la cual transforma la variable de grados centígrados (°C) a milivoltios (mV). El valor obtenido luego de este bloque se suma con una constante (4392.5) para finalmente obtener la tensión de salida del sensor. Es necesario anotar que, aunque la temperatura del aire sea cercana a 0 °C, la tensión de salida del sensor no es cero; debido a que al multiplicarse por la constante -40.703, el valor de tensión se hace nulo, pero luego se suma con la constante del siguiente bloque (4392.5), obteniendo

una tensión de 4392.5 mV, tensión que es utilizada por la ECM para constatar la presencia del sensor. El rango de medición de este sensor se encuentra entre los 4 Voltios para una temperatura mínima de 9°C y una tensión de 3.2 Voltios para una temperatura máxima de 30°C. La tensión de éste sensor será 0 mV cuando el sensor alcance la temperatura máxima de medición, es decir cuando la temperatura alcance un valor equivalente a la división de las dos constantes:

$$
T_{\text{aire max}} = \frac{4392.5}{40.703} = 107.91^{\circ}
$$

# **2.2.1.3 Análisis matemático del Sensor de Temperatura del Refrigerante del Motor (ECT).**

Para la obtención de la función matemática de éste sensor, procedimos a realizar mediciones mediante el Escáner Hanatech Multiscan Plus® y el osciloscopio digital OTC KAL3840 Digital Scope ®. Empezando las mediciones, con una temperatura ambiente de aproximadamente 33 °C, tomamos los siguientes valores de tensión de salida para las temperaturas respectivas mostradas en la siguiente tabla: **TABLA 2.18.**

#### TABLA # 2.18.

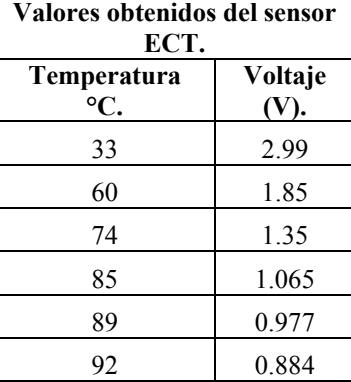

Valores de Tensión de la Señal del Sensor de Temperatura del Refrigerante.

Fuente: Los Autores.

Graficando los valores expuestos en la tabla anterior obtenemos la curva característica del sensor ECT que se muestra en la siguiente gráfica: **(Fig. 2.105)**

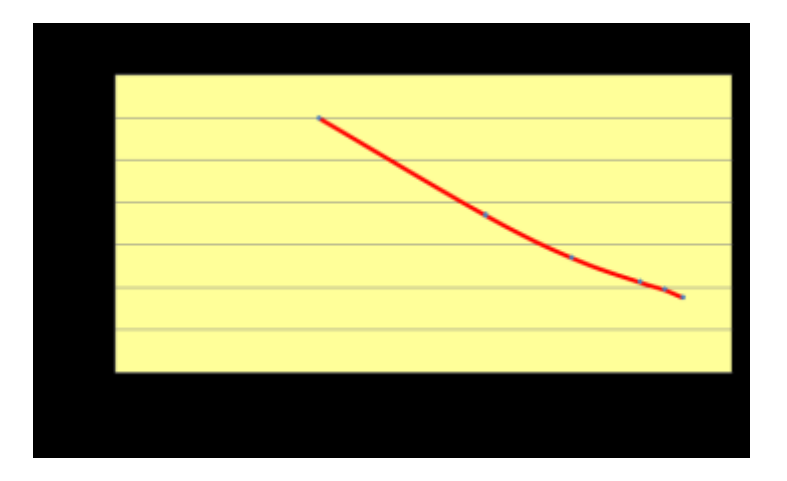

Gráfica de la Señal del Sensor de Temperatura del Refrigerante. (Fuente: Los Autores.) Fig. 2.105.

Con la ayuda del software Microsoft ® Office Excel 2007, aproximamos la gráfica y obtenemos la ecuación del sensor de Temperatura del Líquido Refrigerante, el funcionamiento de éste sensor está dado por la siguiente expresión: **(Fig. 2.106)**

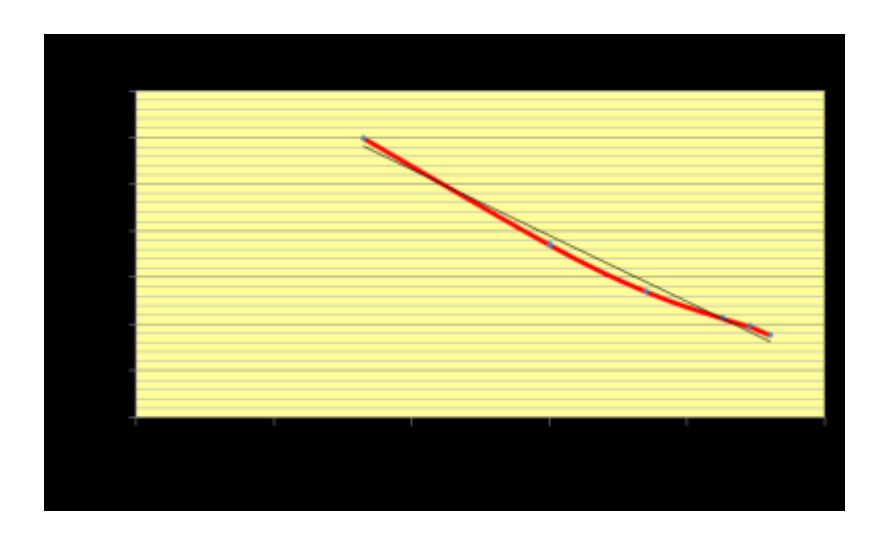

Aproximación de la Gráfica de la Señal del Sensor de Temperatura del Refrigerante. (Fuente: Los Autores.)

Fig. 2.106.

El funcionamiento de éste sensor está dado por la siguiente expresión matemática: **(Ecuación 2.3)**

$$
V_s = -0.035 \cdot T_{refrig} + 1.075 \tag{2.3}
$$

Donde: *Vs* es el voltaje (en voltios) de la señal de salida entregada a la ECM y, *Trefrig* es la temperatura del Liquido Refrigerante en °C. **(Fig. 2.107)**

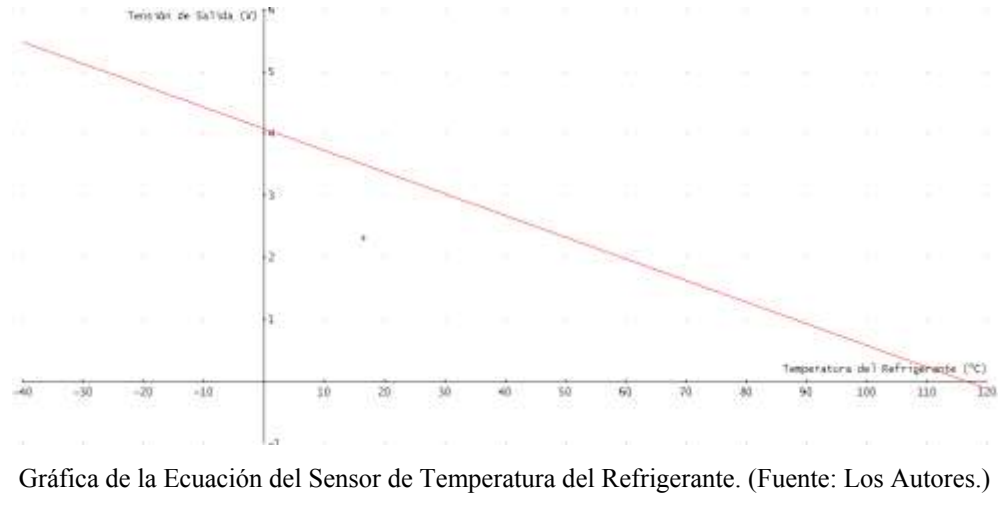

Fig. 2.107.

El funcionamiento de éste sensor se lo puede representar por diagrama de bloques que se muestra a continuación: **(Fig. 2.108)**

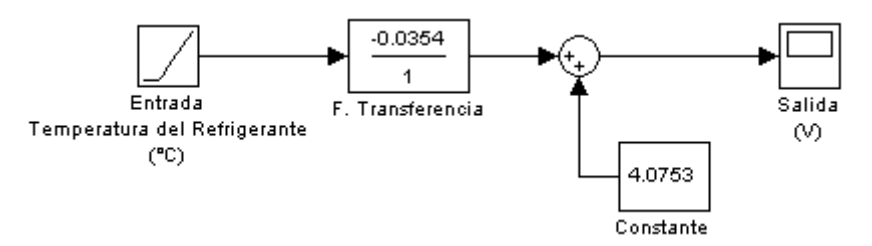

Diagrama de Bloques del Sensor de Temperatura del Refrigerante. (Fuente: Los Autores.) Fig. 2.108.

De la misma forma que el sensor explicado anteriormente, la variable de medición se encuentra en grados centígrados, esta es multiplicada por una constante (-0.035) característica de este sensor que es de tipo NTC, la cual transforma la variable de grados centígrados (°C) a voltios (V). El valor obtenido luego de este bloque se suma con una constante (4.075) para finalmente obtener la tensión de salida del sensor. De la misma forma que el sensor anterior aunque la temperatura del refrigerante sea cercana a 0 °C, la tensión entregada por el sensor no es cero; debido a que el bloque con la constante (4.075), suma a la señal nula un valor de 4.075, lo cual permite tener una tensión de salida de 4.075 V, tensión que es utilizada por la ECM para constatar la presencia del sensor. El rango de funcionamiento de éste sensor está entre los 5 Voltios para una temperatura de -25 °C y de 0.5 Voltios para una temperatura de 105 °C. La tensión de éste sensor será 0 V cuando el sensor alcance la temperatura máxima de medición, es decir cuando la temperatura alcance un valor equivalente a la división de las dos constantes:

$$
T_{refrig \text{ max}} = \frac{4.075}{0.035} = 116.42^{\circ} \text{ T}
$$

## **2.2.1.4 Análisis matemático del Sensor de Posición del Cigüeñal (CKP).**

Para la obtención de la función matemática de éste sensor, procedimos a realizar mediciones mediante el Escáner Hanatech Multiscan Plus® y el osciloscopio digital OTC KAL3840 Digital Scope ®. Empezando las mediciones en ralentí, con un número de revoluciones por minuto de aproximadamente 880 rpm, tomamos los siguientes valores de Frecuencia para las revoluciones por minuto respectivas mostradas en la siguiente tabla: **TABLA 2.19.**

#### TABLA # 2.19.

| Valores obtenidos en<br>el Sensor (CKP) |                     |  |
|-----------------------------------------|---------------------|--|
| rpm                                     | Frecuencia<br>(kHz) |  |
| 880                                     | 0.833               |  |
| 2640                                    | 2.5                 |  |
| 3520                                    | 3.333               |  |
| 3840                                    | 3.6363              |  |
|                                         |                     |  |

Valores de Frecuencia de la Señal del Sensor de Posición del Cigüeñal.

Fuente: Los Autores.

Graficando los valores expuestos en la tabla anterior obtenemos la recta característica del sensor CKP que se muestra en la siguiente gráfica: **(Fig. 2.109)**

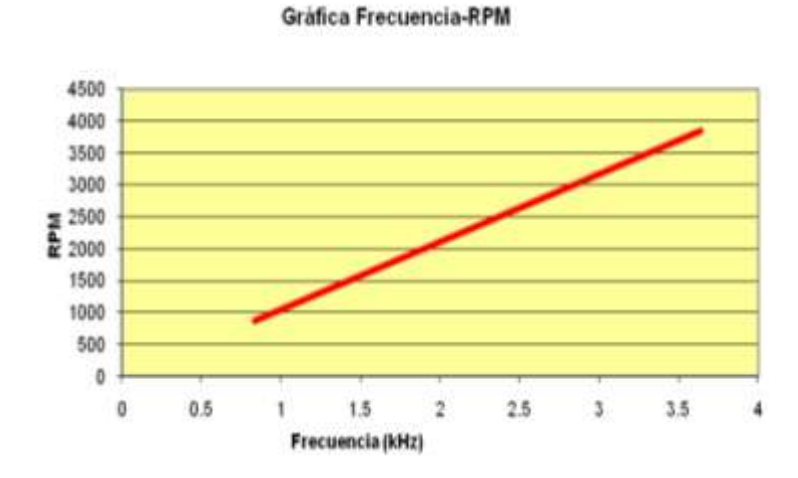

Gráfica de la Señal del Sensor de Posición del Cigüeñal. (Fuente: Los Autores.) Fig. 2.109.

Con la ayuda del software Microsoft ® Office Excel 2007, aproximamos la gráfica y obtenemos la ecuación del sensor de posición del cigüeñal CKP: **(Fig. 2.110)**

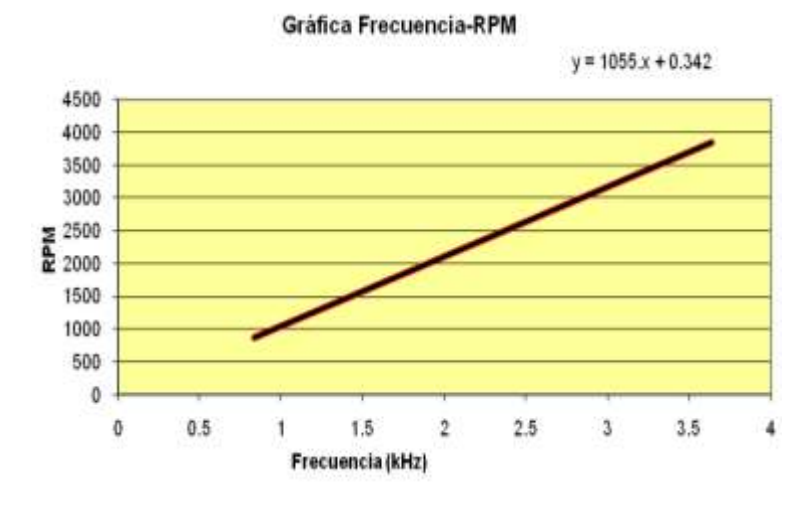

Aproximación de la Gráfica de la Señal del Sensor de Posición del Cigüeñal. (Fuente: Los Autores.) Fig. 2.110.

El funcionamiento de éste sensor está dado por la siguiente expresión matemática: **(Ecuación 2.4)**

$$
RPM = 055 \cdot Freq + 0.342 \tag{2.4}
$$

Donde: RPM son las revoluciones por minuto que son procesadas por la ECM, y *Freq* es Frecuencia que esta expresada en kHz (kilo Hertz). **(Fig. 2.111)**

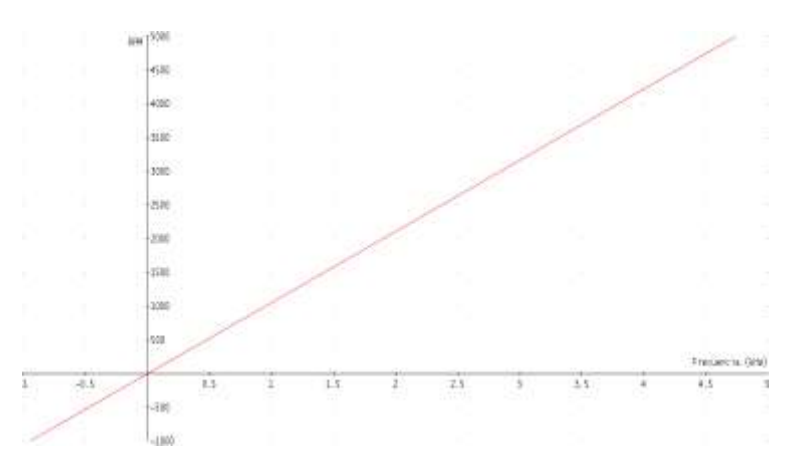

Gráfica de la Ecuación del Sensor de Posición del Cigüeñal. (Fuente: Los Autores.) Fig. 2.111.

El funcionamiento de éste sensor se lo puede representar por diagrama de bloques que se muestra a continuación: **(Fig. 2.112)**

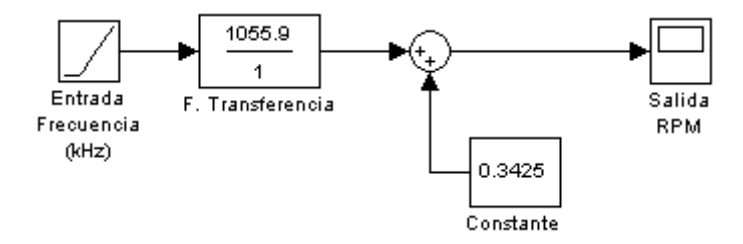

Diagrama de Bloques del Sensor de Posición del Cigüeñal. (Fuente: Los Autores.) Fig. 2.112.

El sensor inductivo, debido a su propio principio de funcionamiento, produce una honda sinusoidal a una determinada frecuencia que en este caso sería la variable de medición. Esta frecuencia es multiplicada por una constante (1055) que transforma la variable de kHz a rpm, a este valor se le suma una constante de 0.342. El valor de rpm que se obtiene a la salida es utilizado para determinar la velocidad del motor y calcular el tiempo de apertura del inyector.

## **2.2.1.5 Análisis matemático del Sensor de Posición del Árbol de Levas (CMP).**

Para la obtención de la función matemática de éste sensor, procedimos a realizar mediciones mediante el Escáner Hanatech Multiscan Plus® y el osciloscopio digital OTC KAL3840 Digital Scope ®. Empezando las mediciones en ralentí, con un número de revoluciones por minuto de aproximadamente 880rpm, tomamos los siguientes valores de Frecuencia para las revoluciones por minuto respectivas mostradas en la siguiente tabla: **TABLA 2.20.**

## TABLA # 2.20.

Valores de Frecuencia de la Señal del Sensor de Posición del Árbol de Levas.

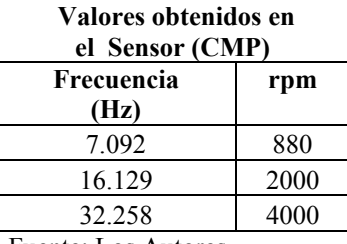

Fuente: Los Autores.

Graficando los valores expuestos en la tabla anterior obtenemos la recta característica del sensor CMP que se muestra en la siguiente gráfica: **(Fig. 2.113)**

Gráfica Frecuencia-RPM

4500 4000 3500 3000 2500 **Read** 2000 1500 1000 500 0  $\theta$ 5 10 15  $20$ 25 30 35 Frecuencia (Hz)

Gráfica de la Señal del Sensor de Posición del Árbol de Levas. (Fuente: Los Autores.) Fig. 2.113.

Con la ayuda del software Microsoft ® Office Excel 2007, aproximamos la gráfica y obtenemos la ecuación del sensor de posición del árbol de levas CMP: **(Fig. 2.114)**

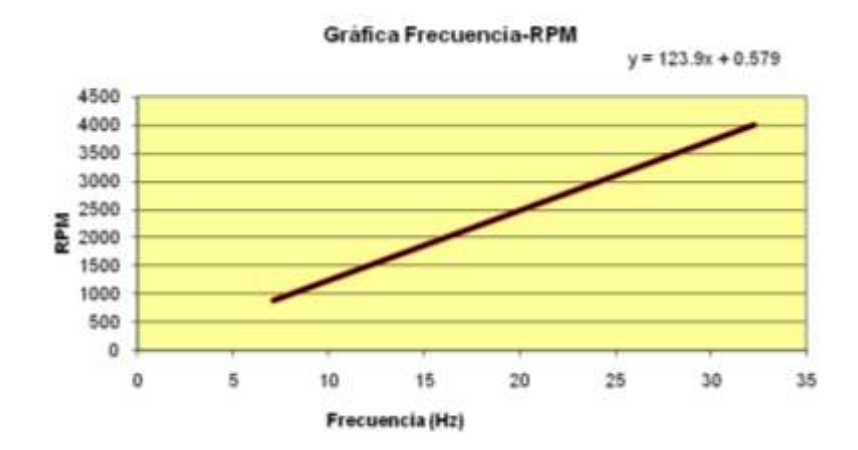

Aproximación de la Gráfica de la Señal del Sensor de Posición del Árbol de Levas. (Fuente: Los Autores.) Fig. 2.114.

El funcionamiento de éste sensor está dado por la siguiente expresión matemática: **(Ecuación 2.5)**

$$
RPM = 23.9 \cdot Freq + 0.579 \tag{2.5}
$$

Donde: RPM son las revoluciones por minuto que son procesadas por la ECM, y *Freq* es Frecuencia que esta expresada en Hz (Hertz). **(Fig. 2.115)**

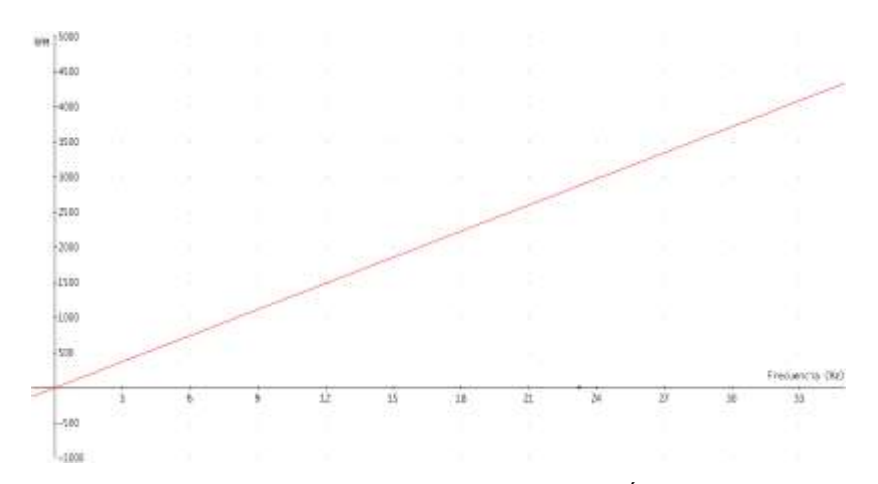

Gráfica de la Ecuación del Sensor de Posición del Árbol de Levas. Fig. 2.115.

El funcionamiento de éste sensor se lo puede representar por diagrama de bloques que se muestra a continuación: **(Fig. 2.116)**

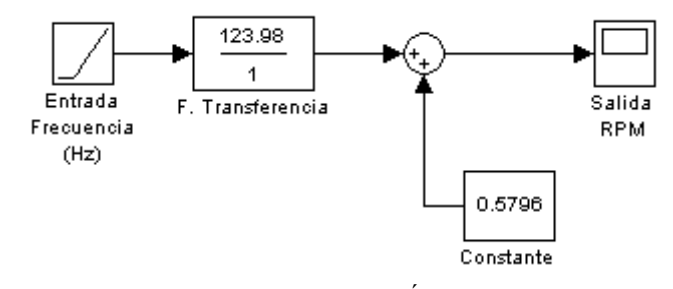

Diagrama de Bloques del Sensor de Posición del Árbol de Levas. (Fuente: Los Autores.) Fig. 2.116.

Este sensor puede explicarse matemáticamente de forma similar al sensor CKP, con la diferencia que la señal entregada es una onda de tipo cuadrada a una determinada frecuencia que en este caso es la variable de medición. Esta frecuencia, así mismo, es multiplicada por una constante (123.9) que transforma la variable de Hz a rpm, a este valor se le suma una constante de 0.579. El valor de rpm que se obtiene a la salida no es utilizado para determinar la velocidad del motor sino más bien como una señal de referencia para determinar el punto de encendido del motor.

## **2.2.1.6 Análisis matemático del Sensor de Posición de la Mariposa (TPS).**

Para la obtención de la función matemática de éste sensor, procedimos a realizar mediciones mediante el Escáner Hanatech Multiscan Plus® y el osciloscopio digital OTC KAL3840 Digital Scope ®. Empezando las mediciones en ralentí, con un número de revoluciones por minuto de aproximadamente 880rpm, con una apertura mínima de la mariposa de 9.8 % con lo cual se tomaron los siguientes valores de tensión de salida para cada porcentaje de apertura respectiva mostrada en la siguiente tabla: **TABLA 2.21.**

## TABLA # 2.21.

| <b>Valores obtenidos</b>             |         |  |
|--------------------------------------|---------|--|
| en el Sensor (TPS)                   |         |  |
| Apertura de la                       | Tensión |  |
| Mariposa (%)                         | (mV)    |  |
| 9.8                                  | 493     |  |
| 10.5                                 | 542     |  |
| 10.9                                 | 552     |  |
| 11.3                                 | 576     |  |
| 11.7                                 | 596     |  |
| 12.1                                 | 625     |  |
| 12.5                                 | 645     |  |
| 13.3                                 | 684     |  |
| 14.8                                 | 781     |  |
| $\rm{Fuler~I}$ os<br>$\Delta$ utores |         |  |

Valores de Tensión de la Señal del Sensor de Posición de la Mariposa.

Fuente: Los Autores.

Graficando los valores expuestos en la tabla anterior obtenemos la curva característica del sensor TPS que se muestra en la siguiente gráfica: **(Fig. 2.117)**

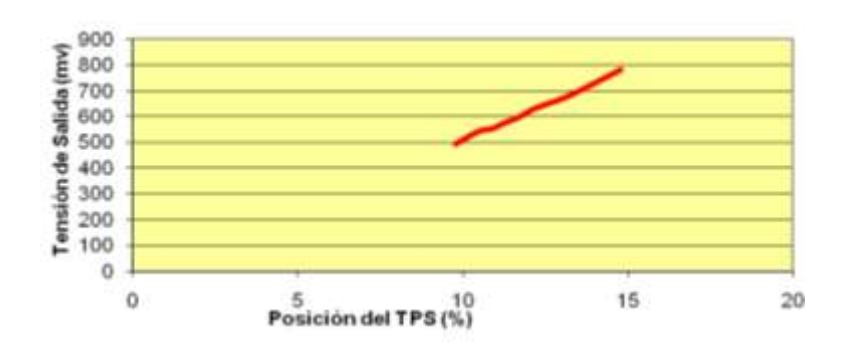

Gráfica Posición TPS-Tensión de Salida

Gráfica de la Señal del Sensor de Posición de la Mariposa. (Fuente: Los Autores.) Fig. 2.117.

Con la ayuda del software Microsoft ® Office Excel 2007, aproximamos la gráfica y obtenemos la ecuación del sensor de Posición de la Mariposa TPS: **(Fig. 2.118)**

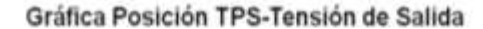

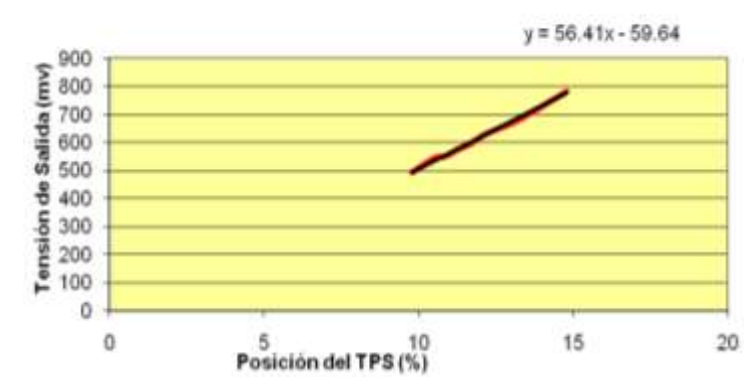

Aproximación de la Gráfica de la Señal del Sensor de Posición de la Mariposa. (Fuente: Los Autores.) Fig. 2.118.

El funcionamiento de éste sensor está dado por la siguiente expresión matemática: **(Ecuación 2.6)**

$$
V_s = 56.41Pos\% - 59.64\tag{2.6}
$$

Donde:  $V_s$  es el voltaje (en milivoltios) de la señal de salida entregada a la ECM y, *Pos*.% es la posición de apertura del sensor TPS. **(Fig. 2.119)**

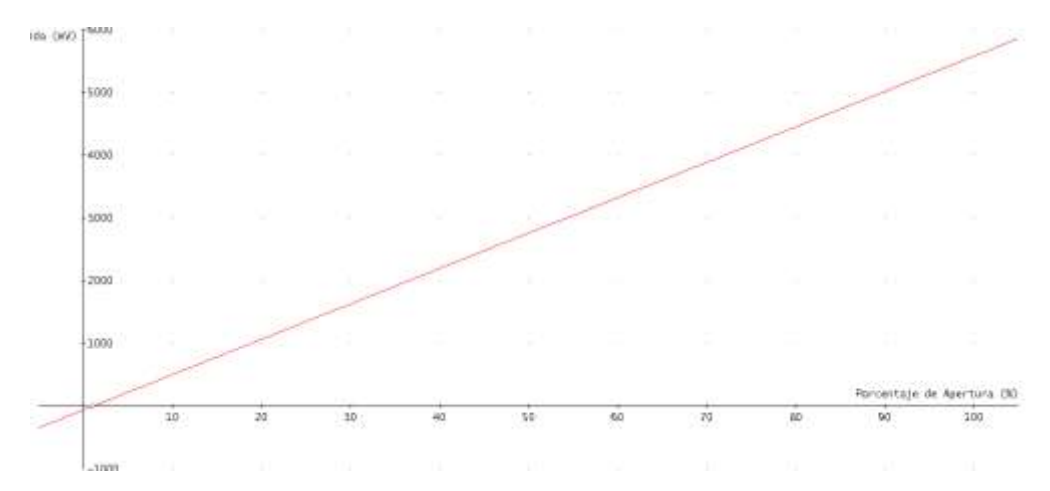

Gráfica de la Ecuación del Sensor de Posición de la Mariposa. (Fuente: Los Autores.) Fig. 2.119.

El funcionamiento de éste sensor se lo puede representar por diagrama de bloques que se muestra a continuación: **(Fig. 2.120)**

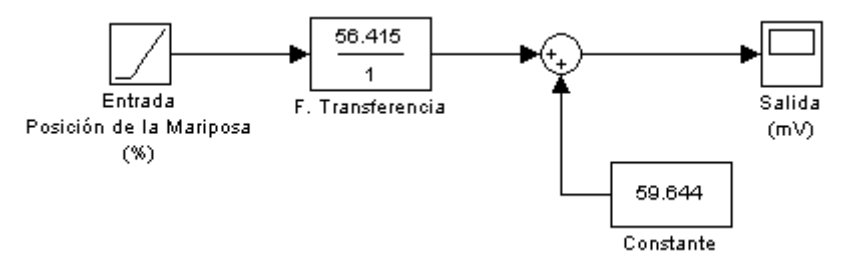

Diagrama de Bloques del Sensor de Posición de la Mariposa. (Fuente: Los Autores.) Fig. 2.120.

Este sensor transforma la variable de ingreso que se encuentra en porcentaje de apertura (%), en tensión de salida (mV), multiplicando la variable de ingreso por una constante 56.415 y luego restando al valor obtenido 59.644 unidades. Es necesario anotar que el valor mínimo de apertura de la mariposa es de 9.8 a 10 %, por lo que se tiene una tensión de salida de 490 a 500 mV, tensión que es utilizada para que la ECM determine la conexión del sensor al sistema de control de combustible. Este sensor posee un rango de funcionamiento de 500 mV para un porcentaje de apertura de 10 % hasta una tensión de 5000 mV para un porcentaje de apertura de la mariposa del 90 %.

## **2.2.1.7 Análisis matemático del Sensor de Oxigeno Calentado (O2).**

La gráfica de funcionamiento de un sensor de oxígeno podemos observarla en la siguiente figura: **(Fig. 2.121)**

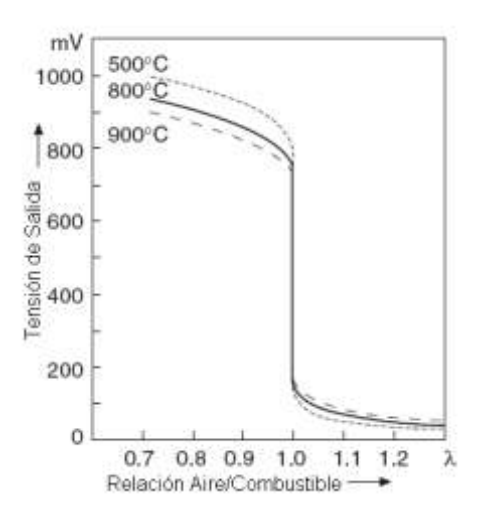

Tensión Entregada por el Sensor Calentado de Oxígeno.

Fig. 2.121.

Aproximando la gráfica anterior obtenemos los valores de tensión (en mV) para los distintos tipos de relación aire combustible, los resultados se muestran en la siguiente tabla: **TABLA 2.22.**

## TABLA # 2.22.

Valores de Tensión de la Señal del Sensor Calentado de Oxígeno.

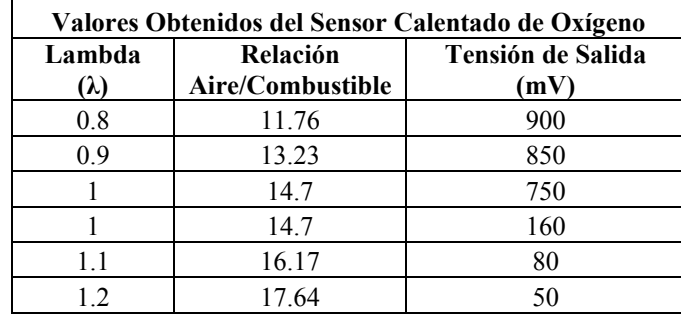

Fuente: Los Autores.

Con la ayuda del software Microsoft ® Office Excel 2007, obtenemos la gráfica del Sensor Calentado de Oxígeno: **(Fig. 2.122)**

**Gráfica Sonda Lambda**

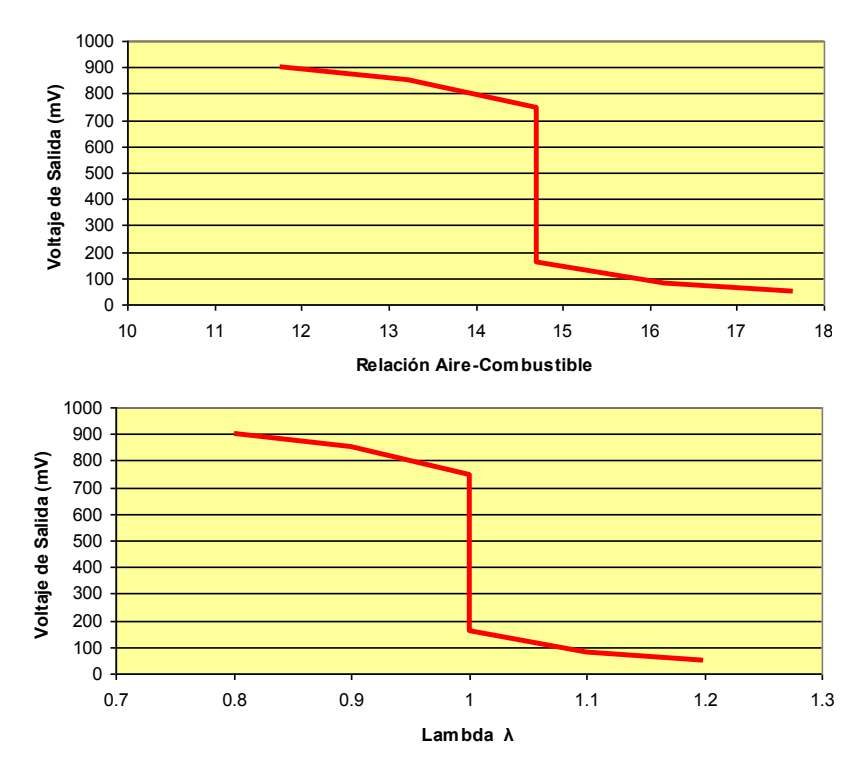

Gráfica de la Señal del Sensor Calentado de Oxígeno. (Fuente: Los Autores.) Fig. 2.122.

Podemos observar que los valores de tensión sufren una variación abrupta con ligeras variaciones de lambda, por lo tanto la función del sensor de oxígeno posee una forma escalonada y podemos representarla por medio de una función discontinua, la expresión matemática de éste sensor viene dada por: **(Ecuación 2.7)**

$$
V_s(\lambda) = \begin{cases} -750\lambda & -1508.3 & \text{si } \lambda < 1\\ 150 \le Vs \le 750 & \text{si } \lambda = 1\\ -550\lambda & -701.67 & \text{si } \lambda > 1 \end{cases}
$$
(2.7)

Donde: *Vs* es el voltaje (en milivoltios) de la señal de salida entregada a la ECM y, es el valor equivalente a una relación estequiométrica de 14.7:1. El funcionamiento de éste sensor de lo puede representar por diagrama de bloques que se muestra a continuación: **(Fig. 2.123)**

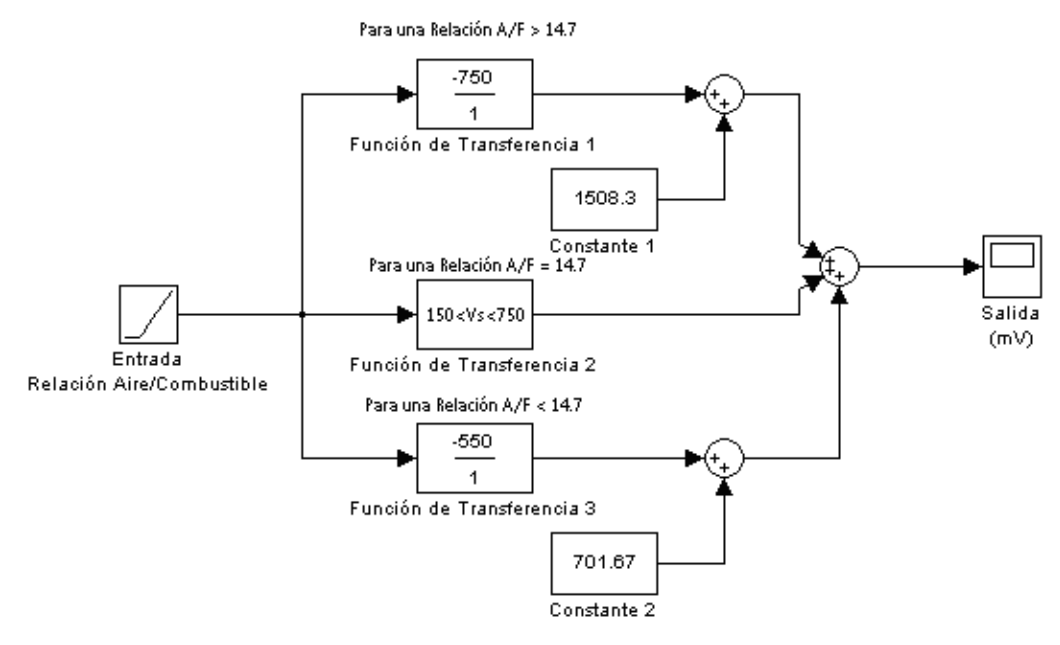

Diagrama de Bloques del Sensor Calentado de Oxígeno. (Fuente: Los Autores.) Fig. 2.123.

Este sensor transforma la variable de ingreso, en tensión de salida (mV), menor a 14.7, la señal se dirige por la Función de Transferencia 1 y la Constante 1, por otro lado cuando la relación aire/combustible es igual al valor estequiométrico de 14.7:1, la señal de entrada pasa por la Función de Transferencia 2 y la tensión de salida varía desde los 150 mV hasta los 750 mV. Finalmente cuando la relación aire/combustible es mayor a 14.7, la señal se dirige por la Función de Transferencia 3 y la Constante 2. El rango de funcionamiento de éste sensor es de 900 mV para λ menor a 1, es decir mezclas ricas y de 50 mV para λ mayor a 1, es decir mezclas pobres.

## **2.2.2 Análisis matemático del Funcionamiento de los Actuadores.**

#### **2.2.2.1 Análisis matemático del Inyector (Control de Combustible).**

El propósito del sistema de control de combustible es regular la mezcla aire/combustible que ingresa al motor. Con el propósito de obtener un funcionamiento óptimo del motor y reducir las emisiones contaminantes, la mezcla aire/combustible es mantenida lo más cercana al valor estequiométrico de 14.7 la mayor cantidad de tiempo posible. En la siguiente figura podemos observar un esquema del sistema de control del motor. El control lo hace básicamente un microcontrolador con un microprocesador especialmente diseñado el cual opera bajo un programa de control. El sistema de control incorpora una memoria ROM, la cual contiene el programa para cada modo de funcionamiento así como los parámetros y tablas de referencia. **(Fig. 2.124).** El microcontrolador bajo el programa de control, genera las señales eléctricas de salida que operan los inyectores para mantener la relación estequiométrica. La correcta mezcla aire/combustible se logra regulando la cantidad de combustible repartida dentro de cada cilindro durante la admisión de acuerdo con la masa de aire.

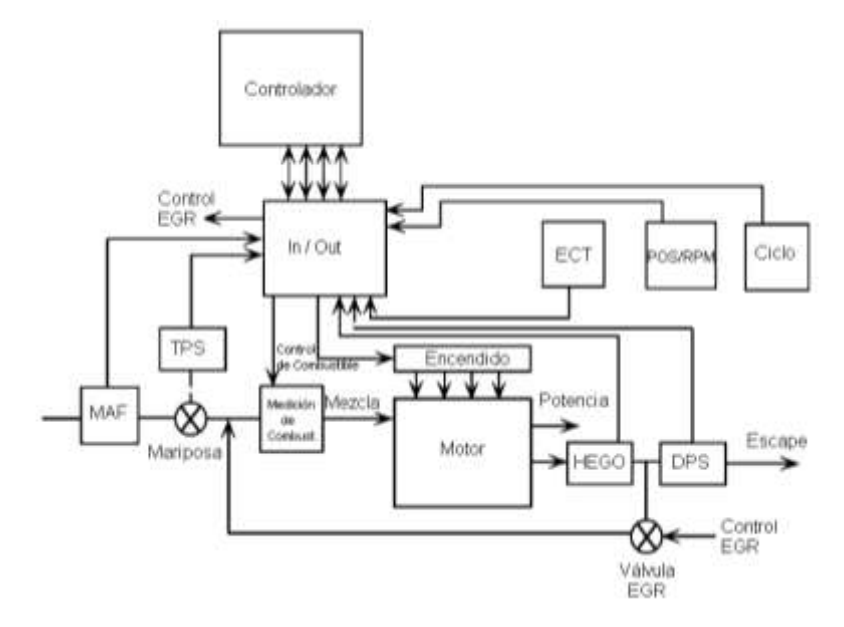

Diagrama de Bloques del Sistema de Control de Combustible. (Fuente: RIBBENS, William B. *Understanding Automotive Electronics*)

```
Fig.2.124
```
#### **Modos de Control de Combustible**

El sistema de control de combustible es responsable de controlar la cantidad de combustible en la mezcla para todas las condiciones de operación del motor. Así como existen distintas condiciones de funcionamiento del motor, existen también distintos modos de operación del sistema de control de combustible. El sistema de control debe determinar el modo de operación del sensor de datos operativo y activar la rutina correspondiente del software. Para un motor típico existen siete distintos modos de operación que afectan el control de combustible:

- Arranque.
- Calentamiento.
- Lazo Abierto.
- Lazo Cerrado.
- Aceleración.
- Desaceleración.
- Control de Régimen de Ralentí.

Cuando se acciona el *switch* de encendido del automóvil inicialmente, el modulo de control selecciona el control en modo de Arranque el cual provee una relación aire/combustible baja necesaria para arrancar el motor. Una vez que el número de revoluciones del motor alcanzan el valor de arranque, el módulo de control identifica que el motor ha arrancado, y pasa el control hacia el modo de Calentamiento. Este modo de operación mantiene una relación aire/combustible baja para prevenir que el motor se cale en clima frío hasta que la temperatura del refrigerante alcance el valor mínimo. El valor mínimo de temperatura del refrigerante es específico para cada motor.

Cuando la temperatura del refrigerante alcanza el valor mínimo, el módulo de control entra en modo Lazo Abierto, hasta que la sonda lambda alcance la temperatura necesaria para proveer una medición efectiva. Esta condición es detectada monitoreando la señal procedente de la sonda lambda hasta que esta alcance una tensión mínima para la mezcla aire/combustible. Cuando la señal de la sonda lambda, cumple las condiciones necesarias, y una ves que el motor ha estado funcionando en modo Lazo Abierto durante un periodo determinado, el módulo de control selecciona el funcionamiento en modo Lazo Cerrado. Este estado se mantiene mientras la sonda lambda conserve su temperatura óptima de funcionamiento o hasta que se produzca una aceleración o desaceleración del motor. Durante una aclaración fuerte o una gran carga del motor, el módulo de control selecciona un modo que provea una mezcla rica de aire y combustible, durante el tiempo que dure esta aceleración o carga sobre el motor. Este modo provee un máximo torque en el motor pero relativamente un control pobre de emisiones y de economía de combustible. Luego de la aceleración o carga sobre el motor, el módulo de control selecciona nuevamente el funcionamiento ya sea en modo Lazo Cerrado o en modo Lazo Abierto. Durante los periodos de desaceleración, la mezcla aire/combustible se incrementa para reducir las emisiones de HC (hidrocarburos no combustionados) y de CO (monóxido de carbono) producidos por el exceso de combustible. Cuando se presentan las condiciones de ralentí, el módulo de control selecciona el funcionamiento en modo de control de ralentí. En este modo, la velocidad del motor es controlada para reducir la inestabilidad del motor y el calado del mismo producidos por los cambios de carga aplicada al motor debido al accionamiento del aire acondicionado, luces y otros periféricos.<sup>20</sup>

## **a) Arranque**

 $\overline{a}$ 

Mientras el motor esta arrancando, el sistema de control de combustible debe proveer una mezcla de aire combustible que varíe entre 2:1 hasta 12:1 dependiendo de la temperatura del motor. La mezcla correcta de aire/combustible es seleccionada

 $20$  RIBENS, William B. Op. Cit. p. 227.

de la tabla de referencia almacenada en la memoria ROM en función de la temperatura del refrigerante. Las temperaturas bajas afectan a la medición de combustible de la mezcla aire/combustible. A bajas temperaturas el combustible tiende a formar grandes gotas en el aire, las cuales no se combustionan eficientemente. Las gotas grandes tienden a incrementar la relación aire/combustible debido a que la cantidad de combustible aprovechable en las gotas es reducida; por lo tanto, para compensar este fenómeno, el sistema de control de combustible debe proveer una mezcla aire/combustible rica. Durante el arranque el objetivo principal es encender el motor lo más rápido posible. Una vez que el motor ha arrancado, el controlador cambia al modo de calentamiento. **(Fig. 2.125)**

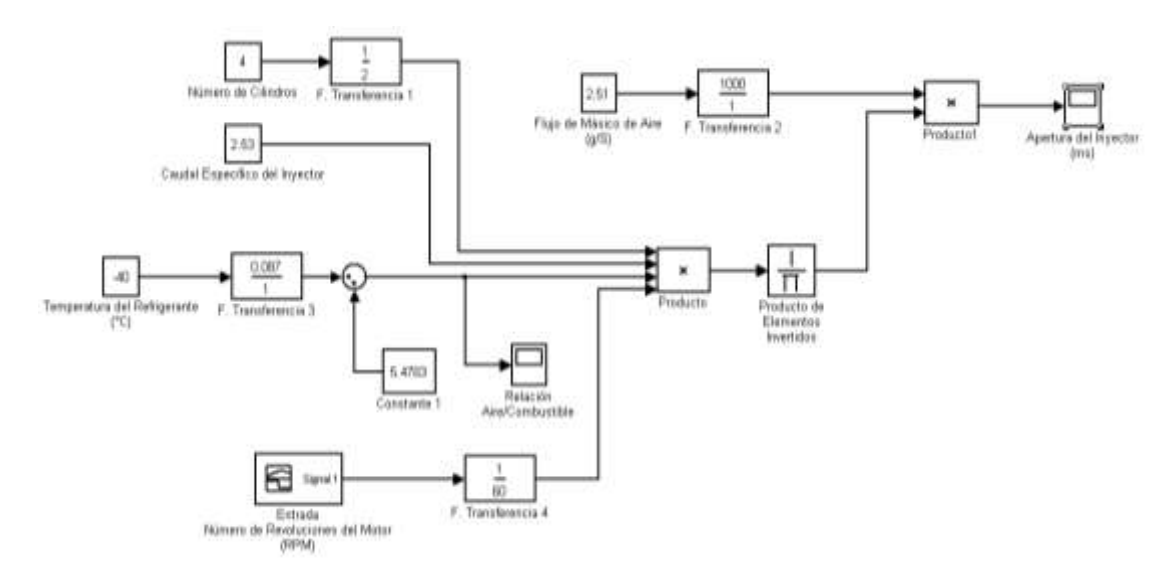

Diagrama de Bloques del Control de Combustible en Modo Arranque. (Fuente: Los Autores.) Fig. 2.125

En la gráfica anterior podemos observar la simulación del sistema de control de combustible en modo de arranque, podemos ver el ingreso de algunos valores constantes como el número de cilindros, caudal específico del inyector, flujo másico de aire durante el arranque y la temperatura del refrigerante. El bloque conformado por la Función de Transferencia 3 y la Constante 1, permite relacionar la temperatura del refrigerante con la mezcla aire/combustible deseada. Para una temperatura mínima de -40 °C obtenemos una relación aire/combustible de 2:1; para una temperatura de 75 °C obtenemos una relación aire/combustible de 12:1. El generador

de señal nos permite simular la variación del rpm del motor desde el arranque a 100 rpm, hasta que el motor alcanza la velocidad de ralentí a 1000 rpm. Para calcular el tiempo de apertura del inyector utilizamos la siguiente relación. **(Ecuación 2.8)**

$$
T_b = \frac{MAF}{r_{60}^{\prime} \cdot \frac{N_{\mathcal{A}}}{r_{\mathcal{A}}^{\prime} \cdot r_{\mathcal{A}}^{\prime} \cdot r_f}} \cdot 1000 \tag{2.8}
$$

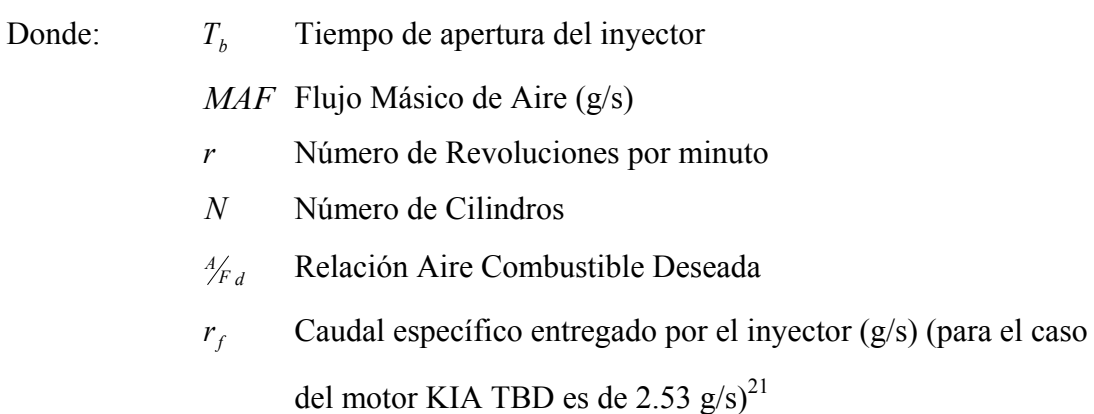

Si bien el sistema de control de combustible recibe las señales de los sensores MAF y CKP, el sensor del cual se basa el controlador para determinar la mezcla aire/combustible es el sensor de temperatura del refrigerante ECT. En la gráfica siguiente podemos observar el tiempo de apertura del inyector a una temperatura de 0°C desde que el motor arranca a 100 rpm, hasta que alcanza las 1000 rpm. **(Fig. 2.126)**

 $\overline{a}$ 

 $^{21}$ RIBENS, William B. Op. Cit. p. 231.

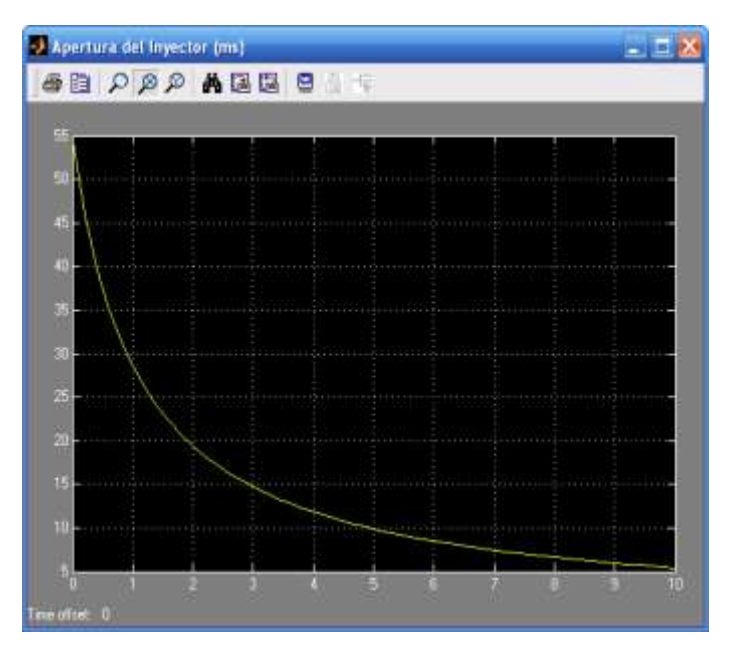

Gráfica del Tiempo de Apertura del Inyector en Modo Arranque a 0°C. (Fuente: Los Autores.) Fig. 2.126

Como observamos en la gráfica, cuando el motor empieza a arrancar, el inyector permanece abierto 55 ms aproximadamente. Cuando el motor enciende y se estabiliza en 1000 rpm, podemos observar que el inyector permanece abierto 5 ms aproximadamente. Este valor disminuye a medida que la temperatura aumenta. A continuación podemos observar la gráfica en la que el motor arranca a una temperatura de 75 °C. **(Fig. 2.127)**
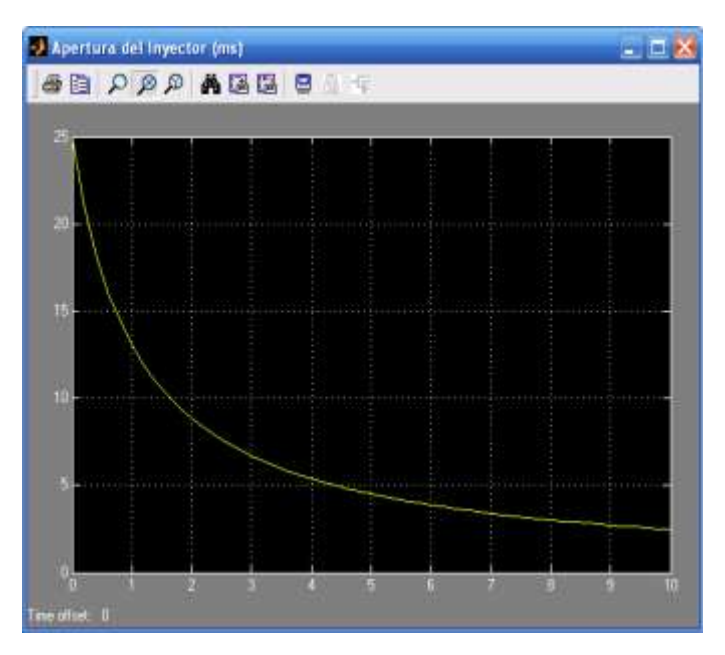

Gráfica del Tiempo de Apertura del Inyector en Modo Arranque a 75°C. (Fuente: Los Autores.) Fig. 2.127

#### **b) Calentamiento.**

Mientras el motor empieza a calentarse, una mezcla rica de aire/combustible es necesaria para mantener el mismo en un régimen estable, pero al mismo tiempo esta mezcla varía con el incremento de la temperatura del motor. Por lo tanto, el sistema de control de combustible se mantiene en modo lazo abierto, pero la relación aire/combustible sigue siendo comandada por los cambios de temperatura. El énfasis en este modo de control es un calentamiento rápido y estable del motor. La economía de combustible y el control de emisiones se encuentran en un segundo plano. Esencialmente, la medición de temperatura del refrigerante es comparada con la tabla de referencia almacenada en la memoria ROM, y luego el controlador selecciona la mezcla aire/combustible adecuada para esta temperatura y el tiempo de apertura del inyector para estos valores correspondientes.<sup>22</sup> **(Fig. 2.128)**

 $^{22}$ RIBENS, William B. Op. Cit. p. 230.

| Controlador      | $AC -$ | ROM<br>Tabla de Referencia |  |        |
|------------------|--------|----------------------------|--|--------|
|                  |        |                            |  | Tiempo |
| $(A/F)d = f(Tc)$ |        |                            |  |        |
|                  |        |                            |  |        |
|                  |        |                            |  |        |
|                  |        |                            |  |        |

(Fuente: RIBBENS, William B. *Understanding Automotive Electronics*) Fig. 2.128

En caso de existir una falla en el sensor de temperatura del refrigerante, el controlador opera en este modo durante un tiempo preestablecido por el fabricante hasta que el motor alcance la temperatura de funcionamiento. A continuación podemos ver el diagrama de bloques del funcionamiento del sistema de control de combustible en modo Calentamiento. **(Fig. 2.129)**

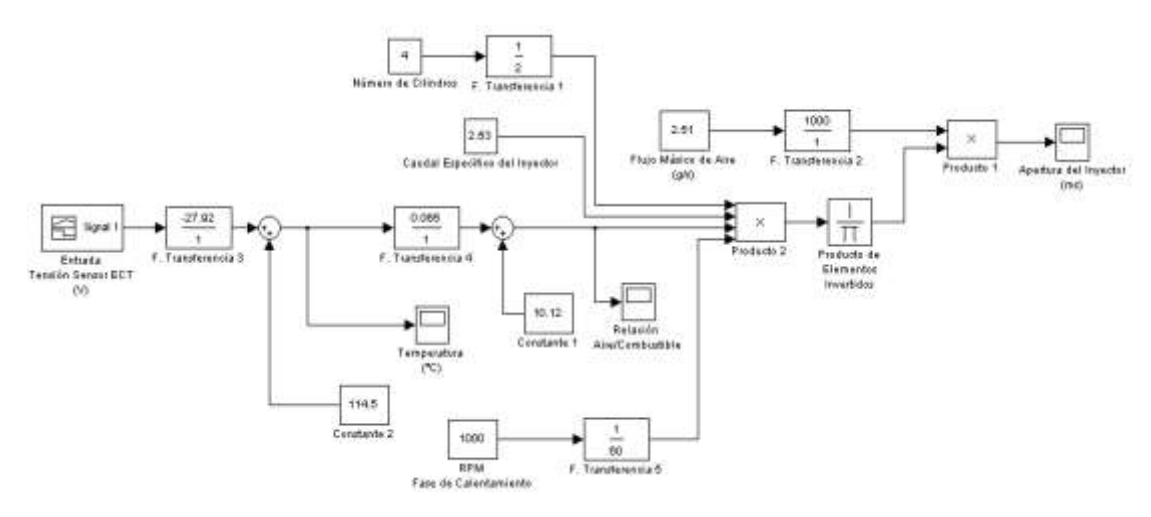

Diagrama de Bloques del Control de Combustible en Modo Calentamiento. (Fuente: Los Autores.) Fig. 2.129.

Para el análisis del funcionamiento en éste modo se realizaron algunas consideraciones; de la misma forma que el caso anterior, se mantiene fijo el número de cilindros del motor y el caudal específico del inyector. Consideramos también que en la fase de calentamiento las rpm del motor se estabilizan sobre el número de revoluciones del motor en ralentí, en este caso el número de rpm en la fase de calentamiento es de 1000 rpm con un flujo másico de aire de 2.52 g/s. El bloque conformado por la Función de Transferencia 3 y la Constante 2, consisten en el sistema de procesamiento de la señal, es decir, la señal que ingresa del sensor ECT en voltios, es transformada en °C correspondientes a la temperatura del refrigerante del motor. Luego esta señal al pasar por la Función de Transferencia 4 y la Constante 1, es convertida en el valor de la mezcla aire/combustible deseada. Este valor finalmente ingresa a la expresión explicada anteriormente, y así obtenemos el tiempo de apertura del inyector. A continuación podemos observar la gráfica del tiempo de apertura del inyector para una temperatura que varía desde los 25 °C hasta los 75 °C. **(Fig. 2.130)**

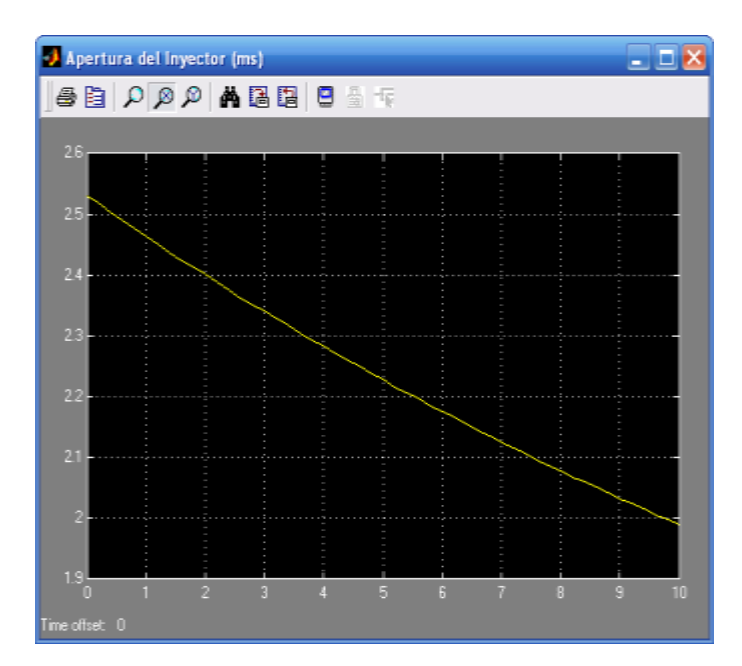

Gráfica del Tiempo de Apertura del Inyector en Modo Calentamiento. (Fuente: Los Autores.) Fig. 2.130.

#### **c) Lazo Abierto**

Para un motor que se encuentre caliente, el controlador operará e modo Lazo Abierto si el modo Lazo Cerrado no está disponible por alguna razón. Por ejemplo, el motor puede estar lo suficientemente caliente pero la sonda lambda puede que no tenga una señal utilizable aún. De cualquier forma es importante conseguir que el motor funcione con un mínimo de emisiones contaminantes, por lo que se mantiene tanto como sea posible la relación estequiométrica de 14.7:1. En caso de que algún fenómeno afecte la relación aire/combustible, el sistema de control realiza las correcciones necesarias para mantener la relación estequiométrica. **(Fig. 2.131)**

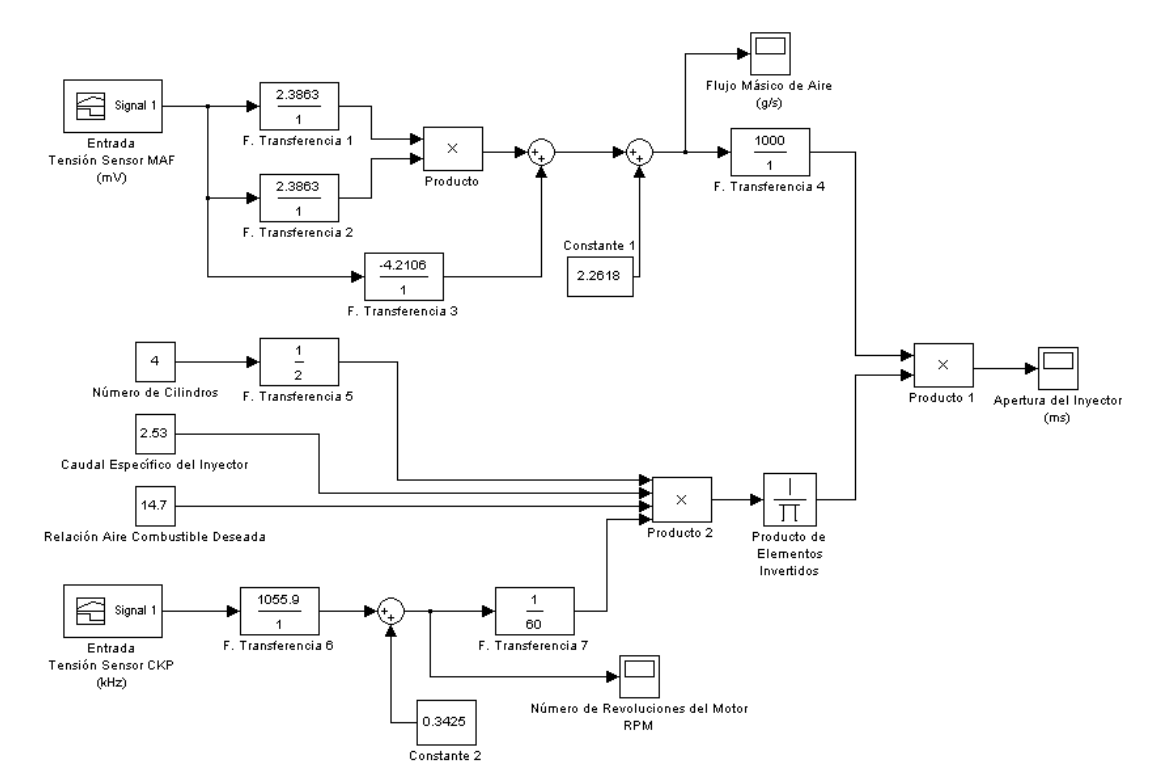

Diagrama de Bloques del Control de Combustible en Modo Lazo Abierto. (Fuente: Los Autores.) Fig. 2.131.

En la gráfica anterior podemos observar el control de la apertura del inyector en modo Lazo Abierto, el control del pulso se lo realiza principalmente por el sensor MAF, conformado por la Función de Transferencia 1, 2 y 3 y la Constante 1, y el sensor CKP, conformado por la Función de Transferencia 6 y la Constante 2, estos perciben cualquier variación de flujo másico de aire y de número de revoluciones del motor respectivamente para ajustar el pulso de inyección. Los otros sensores del sistema de control de combustible sirven como referencia para cambiar de un modo de funcionamiento a otro.

Podemos observar que al igual que los casos anteriores las constantes Número de Cilindros y el Caudal Específico del Inyector se mantienen fijas. Una variación con los modos de control anteriores es el ingreso de la constante Relación Aire Combustible, la cual se mantiene fija en el valor estequiométrico de 14.7 para evitar emisiones contaminantes y lograr una mejor economía de combustible. A continuación podemos observar las gráficas de Flujo Másico de Aire (que varía desde los 1.9 hasta los 57 g/s), Número de Revoluciones del Motor (en un rango de 930 hasta las 5700 rpm) y el tiempo de Apertura del Inyector. **(Fig. 2.132)**

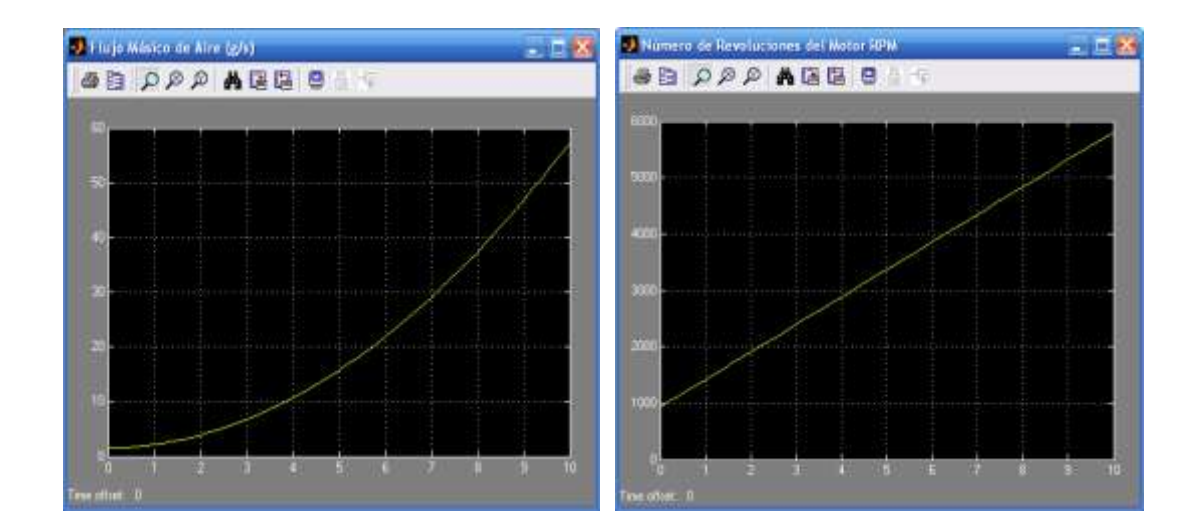

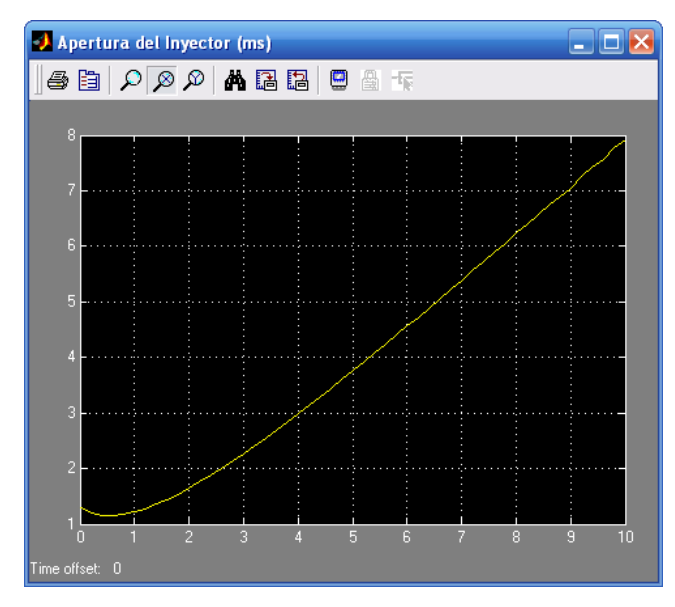

Gráficas del Flujo Másico de Aire, Número de rpm y Tiempo de Apertura del Inyector en Modo Lazo Abierto. (Fuente: Los Autores.)

Fig. 2.132.

En la siguiente gráfica podemos ver la variación del tiempo de apertura del inyector en función del flujo másico de aire de admisión y el número de rpm del motor para una relación aire/combustible de 14.7:1. **(Fig. 2.133)**

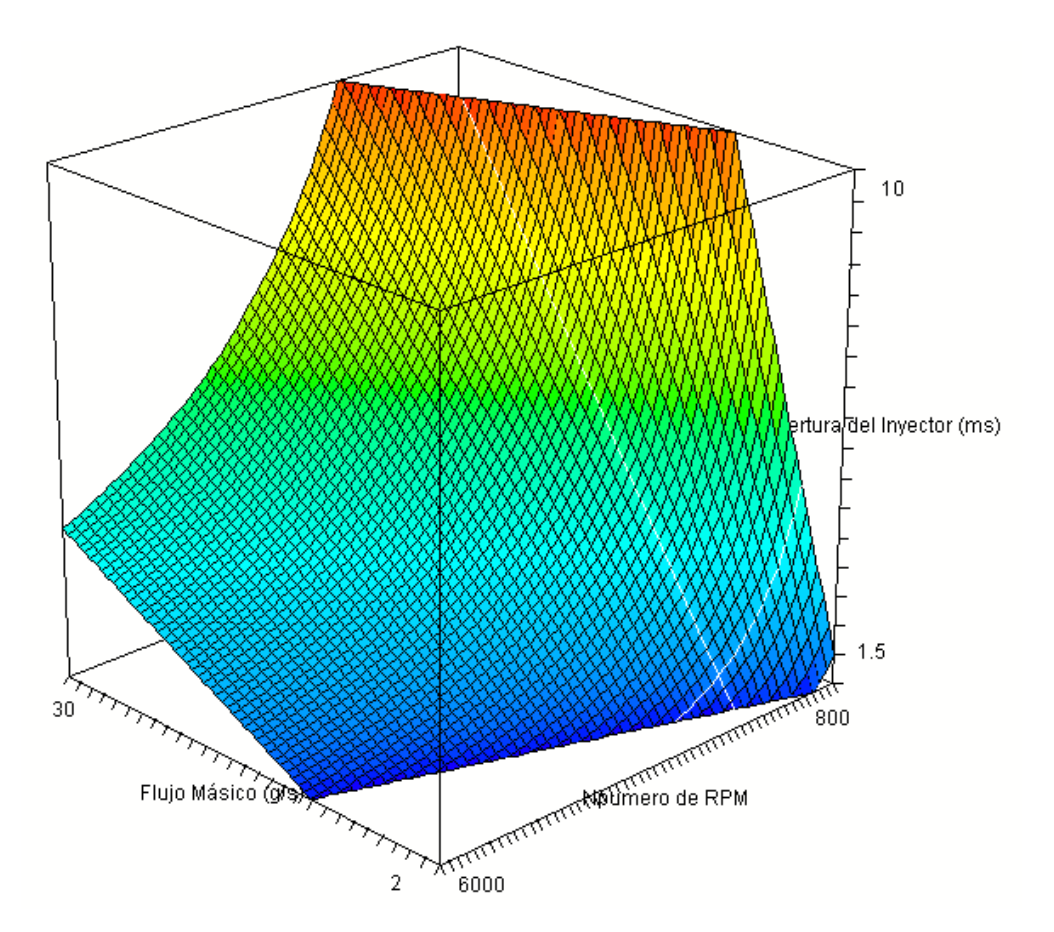

Gráfica del Tiempo de Apertura del Inyector / Flujo Másico de Aire / Número de rpm en Modo Lazo Abierto. (Fuente: Los Autores.) Fig. 2.133.

#### **d) Lazo Cerrado**

Durante el modo Lazo Cerrado se produce el control del pulso de inyección más importante. En el modo Lazo Abierto la precisión de la cantidad de combustible entregado depende de la precisión de las medidas de los demás sensores. Para compensar cualquier variación del sistema provocada por cambios de temperatura o por el mismo uso de los elementos que conforman el sistema, el modo Lazo Cerrado

compara las variable de salida con el valor deseado para esas variables, en éste caso las variables son las concentraciones de hidrocarburos HC, monóxido de carbono CO, óxidos de nitrógeno  $NO<sub>x</sub>$  y la concentración de oxígeno en los gases de escape. La concentración de estos componentes en los gases de escape se puede controlar eficientemente en función de la relación estequiométrica. La sonda lambda es básicamente un sensor-interruptor que cambia abruptamente su voltaje de salida cuando el valor de la mezcla aire/combustible cruza el valor estequiométrico de 14.7. El modo Lazo Cerrado puede ser activado solamente cuando la sonda lambda ha alcanzado su temperatura normal de funcionamiento. La tensión de salida del sensor se encuentra en alto (1 Voltio aproximadamente) cuando la concentración de oxígeno en los gases de escape es baja, es decir la mezcla aire/combustible es rica. La tensión de salida del sensor se encuentra en bajo (0.1 Voltios aproximadamente) cuando la concentración de oxígeno es alta, es decir cuando la mezcla aire/combustible es pobre. El tiempo promedio de la tensión de salida de la sonda lambda provee la señal de retroalimentación para el modo Lazo Cerrado. Si bien los valores de la señal varían rápidamente de alto a bajo, el valor promedio es un buen indicador del valor de la mezcla aire/combustible. La cantidad de combustible que se entrega a los cilindros es regulada variando el tiempo de apertura o de pulso de cada inyector. El controlador varía constantemente el pulso de inyección para las distintas condiciones de operación y otros parámetros. La duración del pulso para un inyector, durante un ciclo *n* de cálculo realizado por el controlador se define por: **(Ecuación 2.9)**

$$
T(n) = \Gamma_b(n) \cdot 1 + \Gamma_L(n) \tag{2.9}
$$

Donde: *T*(*n*) Tiempo de apertura del inyector para un ciclo *n*.

> $T_b(n)$  Es el tiempo base de apertura del inyector determinado por las mediciones de flujo másico de aire y la relación aire/combustible deseado.

 $C_L(n)$  Es el factor de corrección de Lazo Cerrado

Para el modo Lazo Abierto,  $C<sub>L</sub>(n)$  es igual a cero, para el modo Lazo Cerrado  $C_L(n)$  está dado por: **(Ecuación 2.10)** 

$$
C_{L}(n) = \alpha (n) + 3 \gamma(n) \qquad (2.10)
$$

Donde: *I*(*n*) es la parte integral de la corrección de Lazo Cerrado *P*(*n*) es la parte proporcional de la corrección de Lazo Cerrado  $\alpha$  y  $\beta$  son constante dadas por el fabricante.

Cuando la sonda lambda indica una mezcla rica y la tensión de salida se encuentra en alto, la parte integral de la corrección es reducida por el controlador para empobrece la mezcla en el siguiente ciclo. **(Ecuación 2.11)**

$$
I(n+) = I(n) - \tag{2.11}
$$

Cuando la sonda lambda indica una mezcla pobre y la tensión de salida se encuentra en bajo, el controlador incrementa *I*(*n*) para enriquecer la mezcla en el siguiente ciclo. **(Ecuación 2.12)**

$$
I(n+) = I(n) + \tag{2.12}
$$

De esta forma la parte integral de *CL* continúa incrementando y disminuyendo continuamente. El cálculo de *CL* continúa durante un tiempo determinado por el controlador; éste tiempo es lo suficientemente grande como para permitir ajustes rápidos del pulso de inyección durante cambios de carga y de

velocidad del motor. El término *P*(*n*) es proporcional a la desviación del valor promedio de la señal del sensor. En la siguiente gráfica podemos observar como el valor del factor de corrección *CL* se incrementa en cada ciclo cuando la mezcla es pobre, y disminuye en cada ciclo cuando la mezcla es rica. **(Fig. 2.134)**

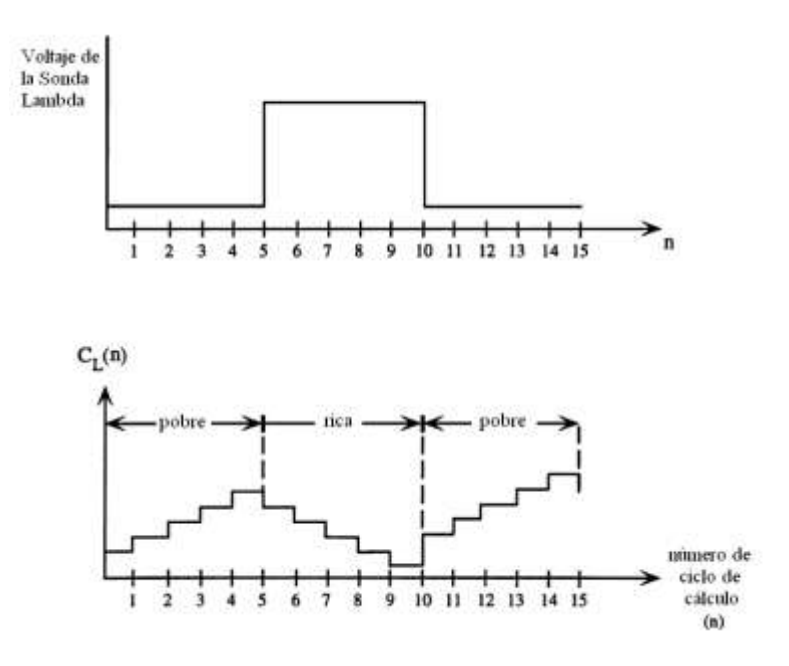

Gráfica de Variación del Coeficiente de Corrección (Fuente: RIBBENS, William B. *Understanding Automotive Electronics*)

Fig. 2.134

Una ves que el cálculo de *CL* se ha completado, el valor es almacenado en una dirección específica de la memoria RAM en el controlador. Este valor es leído de la memoria RAM para activar el inyector durante un tiempo apropiado, mediante la sonda lambda se determina la situación de la mezcla y un nuevo pulso de corrección es generado por el controlador. La mezcla aire combustible se mantiene controlada así en un mayor de 14.7  $\pm$  0.05. El sistema regresa a modo Lazo Abierto si la temperatura de funcionamiento de la Sonda Lambda baja del rango establecido o falla en indicar la riqueza de la mezcla por un tiempo determinado. $^{23}$ 

<sup>&</sup>lt;sup>23</sup> RIBENS, William B. Op. Cit. p. 235

En la siguiente gráfica podemos observar el funcionamiento del sistema de control de combustible en lazo cerrado. Observamos los elementos necesarios para el control básico de combustible, el sensor MAF (conformado por las Funciones de Transferencia 1, 2 y 3 y la Constante 1) y el sensor CKP (conformado por la Función de Transferencia 5 y la Constante 3), al igual que las constantes de Número de Cilindros, Relación Aire/Combustible Deseada y el Caudal Específico del Inyector. **(Fig. 2.135)**

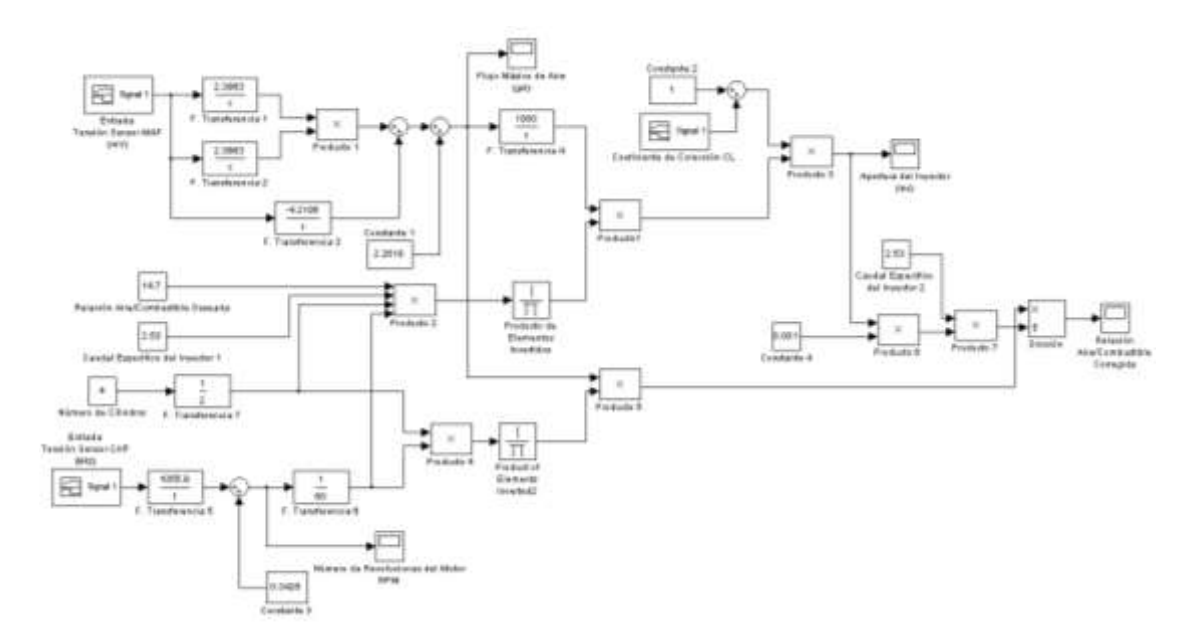

Diagrama de Bloques del Control de Combustible en Modo Lazo Cerrado. (Fuente: Los Autores.) Fig. 2.135.

La diferencia con el modo Lazo Cerrado radica en el aumento del bloque de Factor de Corrección  $C<sub>L</sub>$ , el cual corrige el tiempo de apertura calculado para el inyector y por ende la relación aire/combustible, según la lectura obtenida de la sonda lambda. Por ejemplo, si la sonda lambda indica una mezcla rica, el término integral del coeficiente de corrección es reducido para el siguiente ciclo. Por lo tanto el controlador disminuye el valor del Coeficiente de Corrección *CL* en cada ciclo de cálculo. En la simulación esto podemos apreciarlo de la siguiente forma: **(Fig. 2.136)**

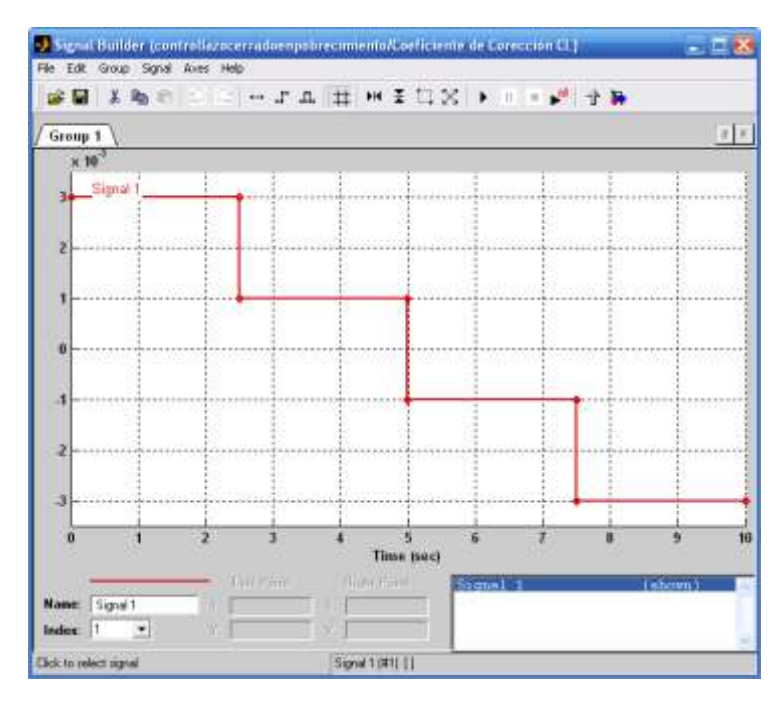

Gráfica del Factor de Corrección *CL* para Empobrecimiento de Mezcla A/C. (Fuente: Los Autores.)

Fig. 2.136.

De ésta forma obtenemos la gráfica del tiempo de apertura del inyector y la relación aire/combustible corregida. **(Fig. 2.137)**

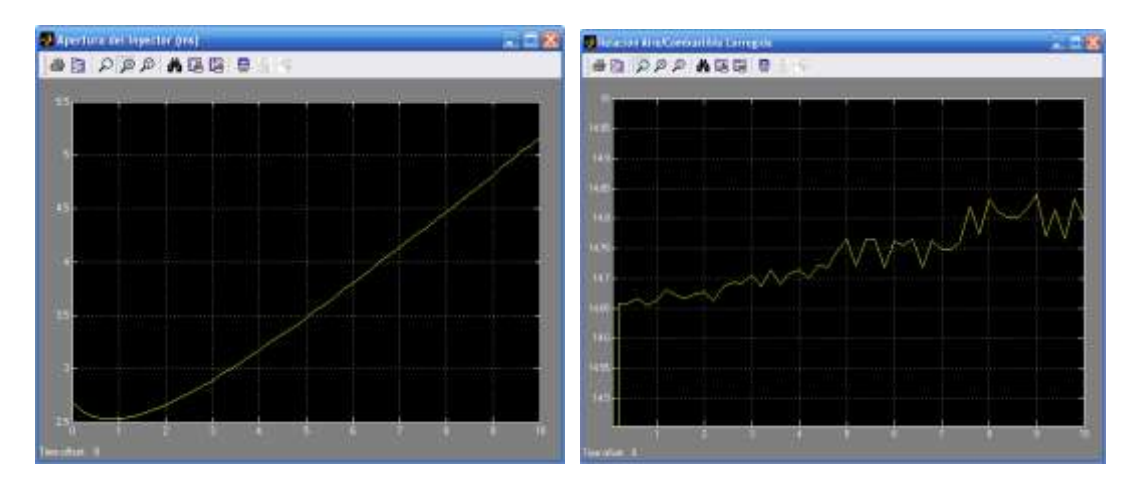

Gráficas del Tiempo de Apertura del Inyector y de la Relación Aire/Combustible Corregida (Empobrecimiento de la Mezcla). (Fuente: Los Autores.)

Fig. 2.137.

Como se puede apreciar en las gráficas, el tiempo corregido de apertura del inyector apenas producen variaciones, por otro lado si nos fijamos en la gráfica de la mezcla aire/combustible, podemos observar que ésta tiende a incrementar su valor (en este caso desde 14.65 a 14.85), es decir cuando la sonda lambda detecta una mezcla rica, el controlador realiza las correcciones necesarias para empobrecerla y estabilizarla en el valor estequiométrico de 14.7.

A continuación se muestran las gráficas del tiempo de apertura del inyector y relación aire/combustible durante el transcurso de este proceso, pero esta ves a un régimen fijo de 3000 rpm y con un flujo másico de aire de 5 g/s. **(Fig. 2.138)**

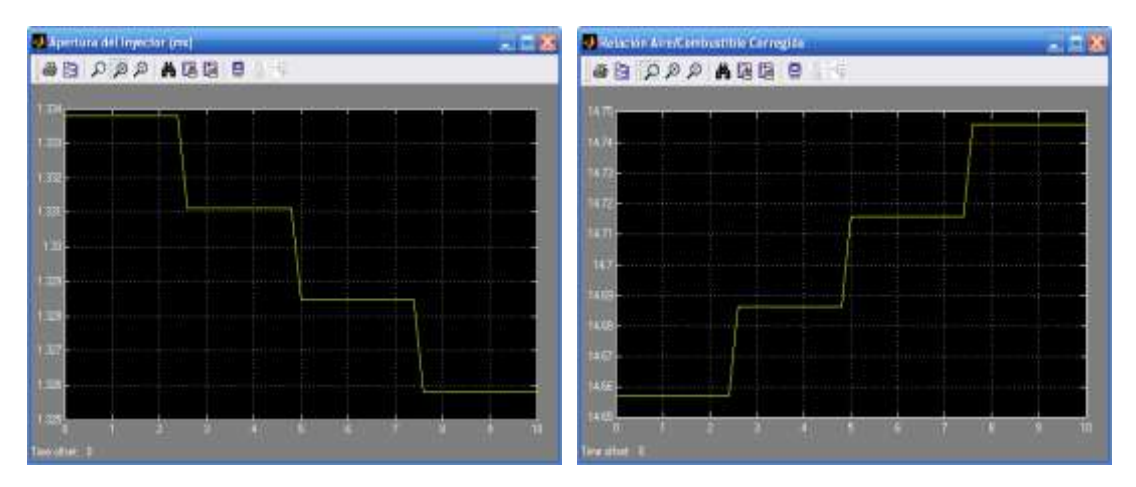

Gráficas del Tiempo de Apertura del Inyector y de la Relación Aire/Combustible Corregida para rpm=3000 y MAF=5g/s. (Fuente: Los Autores.)

Fig. 2.138.

Como podemos ver en la gráfica anterior, el sistema de control de combustible mantiene la relación estequiométrica dentro del margen  $14.7 \pm 0.05$ .

Por otro lado cuando la sonda lambda indica una mezcla pobre, el controlador incrementa la parte integral del coeficiente de corrección, de esta forma en cada ciclo de cálculo se incrementa el valor del Coeficiente de Corrección *CL* . En la simulación esto podemos observarlo de la siguiente forma. **(Fig. 2.139)**

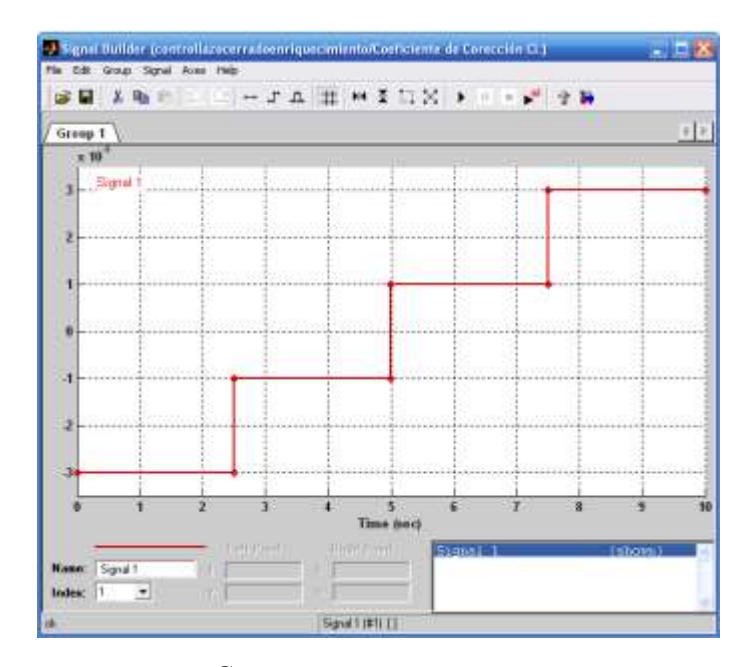

Gráfica del Factor de Corrección *CL* para Enriquecimiento de Mezcla A/C. (Fuente: Los Autores.) Fig. 2.139.

El valor calculado del Coeficiente de Corrección influye directamente sobre el tiempo de apertura del inyector y la relación aire/combustible corregida como se muestra en las gráficas de a continuación: **(Fig. 2.140)**

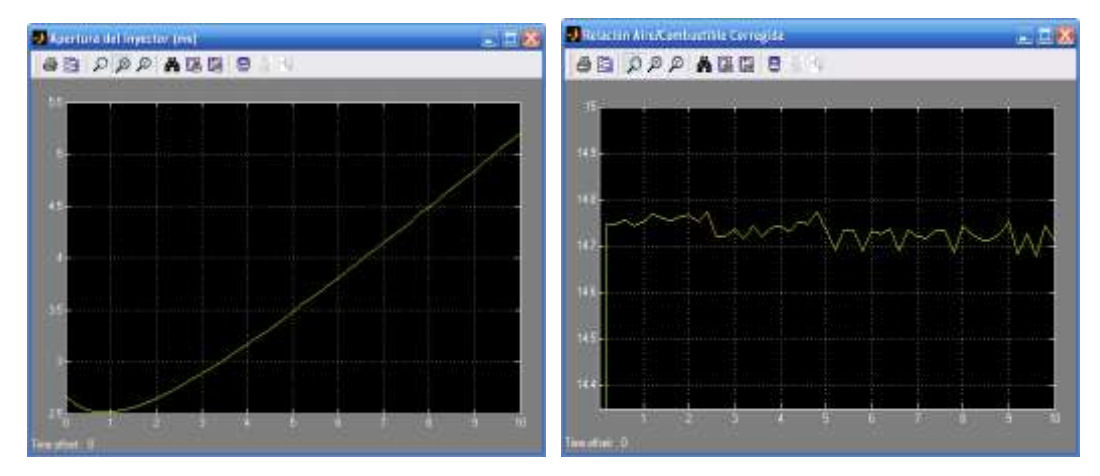

Gráficas del Tiempo de Apertura del Inyector y de la Relación Aire/Combustible Corregida (Enriquecimiento de la Mezcla). (Fuente: Los Autores.) Fig. 2.140.

Al igual que el caso anterior, la variación en el tiempo de inyección es mínima, pero en la gráfica de la relación aire/combustible podemos observar que ésta tiende a disminuir su valor, en este caso desde los 14.75 hasta los 14.65. Para observar más claramente las correcciones realizadas por el controlador se muestran a continuación las gráficas del tiempo de apertura del inyector y la relación aire/combustible corregida a un régimen estable de 3000 rpm y un flujo másico de aire de 5 g/s. **(Fig. 2.141)**

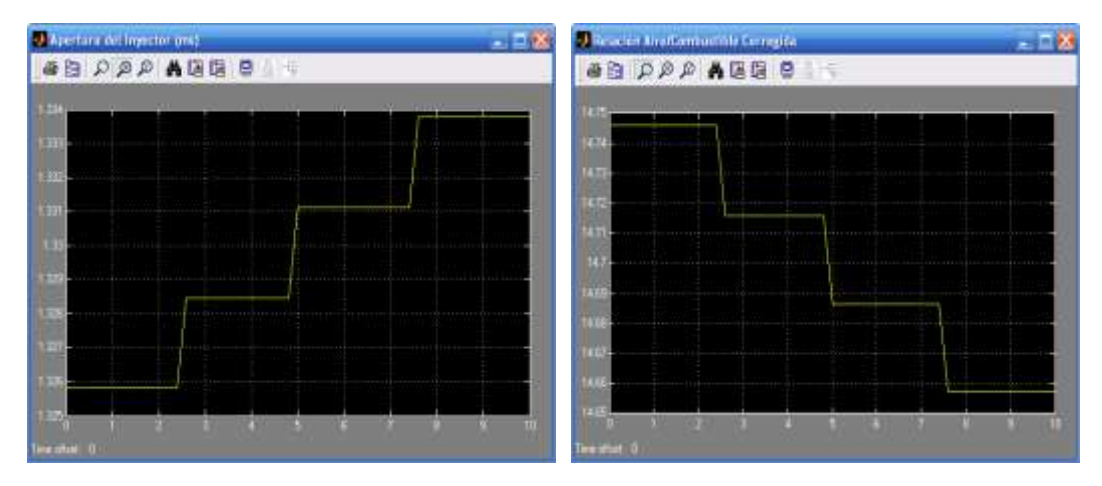

Gráficas del Tiempo de Apertura del Inyector y de la Relación Aire/Combustible Corregida para rpm=3000 y MAF=5g/s. (Fuente: Los Autores.) Fig. 2.141.

Como podemos observar, las correcciones realizadas por el controlador aumentan el tiempo de inyección y por ende la relación aire/combustible disminuye haciéndose más rica en cada ciclo de cálculo. De la misma forma que el caso anterior, la relación aire combustible se mantiene dentro del rango  $14.7 \pm 0.05$ .

#### **e) Aceleración.**

Durante los periodos en los que el motor está sometido a una gran carga durante una aceleración fuerte, el control de combustible es ajustado para proveer una mezcla aire/combustible rica para maximizar el torque producido por el motor sin importar

tanto la economía de combustibles y las emisiones. Esta condición de enriquecimiento se mantiene durante periodos cortos de tiempo, generalmente durante maniobras realizadas por el vehículo. La computadora detecta esta condición mediante la lectura de la señal del sensor TPS. Un gran ángulo de apretura de la válvula mariposa corresponde a una aceleración fuerte requerida por el conductor. El sistema de control de combustible responde incrementando la duración del pulso del inyector mientras dure la carga del motor. En la mayoría de los sistemas de control se utiliza una mezcla aire/combustible con un valor de 12:1 para el modo de aceleración.<sup>24</sup> Para la simulación se tomaron ciertas consideraciones, la carga máxima se produce con una apertura de la mariposa superior al 80 %, por lo tanto el sensor TPS utiliza este valor de referencia para activar el modo de Aceleración; el flujo másico de aire varía entre los 64 hasta los 98 g/s y el número de revoluciones aumenta desde las 4200 hasta las 5800 rpm. Se mantuvieron constantes los valores de Número de Cilindros y Caudal Específico del Inyector, con la diferencia que la Relación Aire/Combustible se fijo en un valor de 12:1. A continuación podemos observar el diagrama de funcionamiento en modo Aceleración. **(Fig. 2.142)**

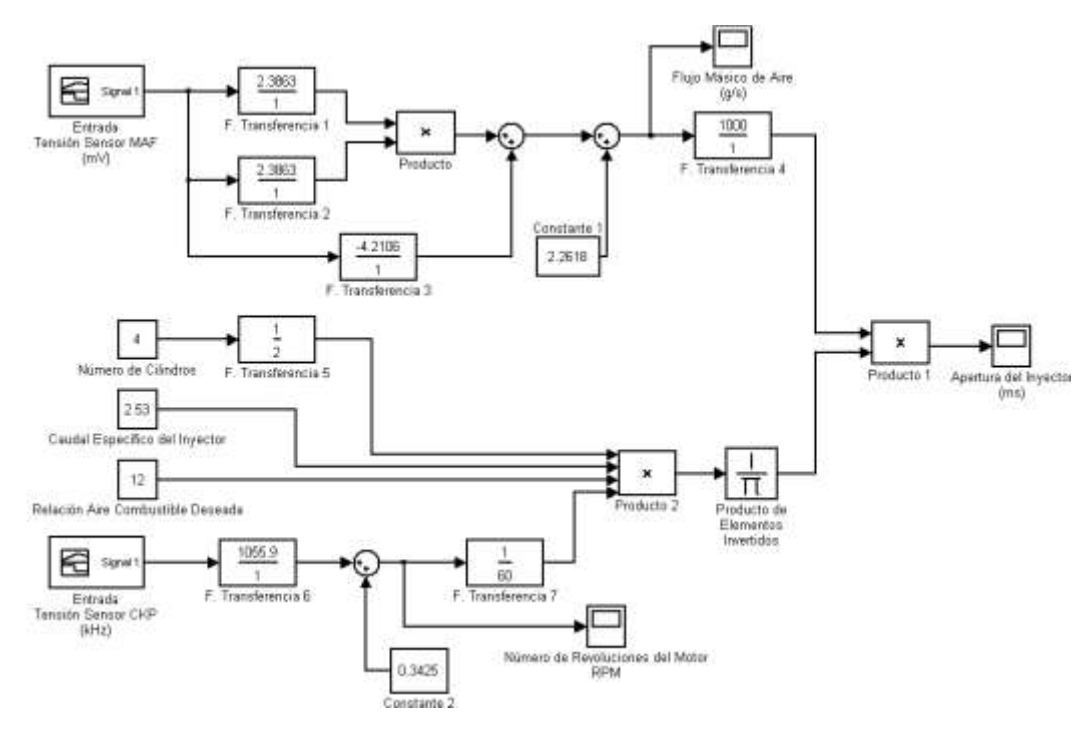

Diagrama de Bloques del Control de Combustible en Modo Aceleración. (Fuente: Los Autores.) Fig. 2.142.

<sup>&</sup>lt;sup>24</sup> RIBENS, William B. Op. Cit. p. 236

Al igual que en los modos anteriores, los sensores que influyen sobre el tiempo de apertura del inyector son el sensor MAF (compuesto por las Funciones de Transferencia 1, 2 ,3 y la Constante 1) y el sensor CKP (compuesto por la Función de Transferencia 6 y la Constante 2). A continuación podemos observar la variación del pulso del inyector para el modo de Aceleración. **(Fig. 2.143)**

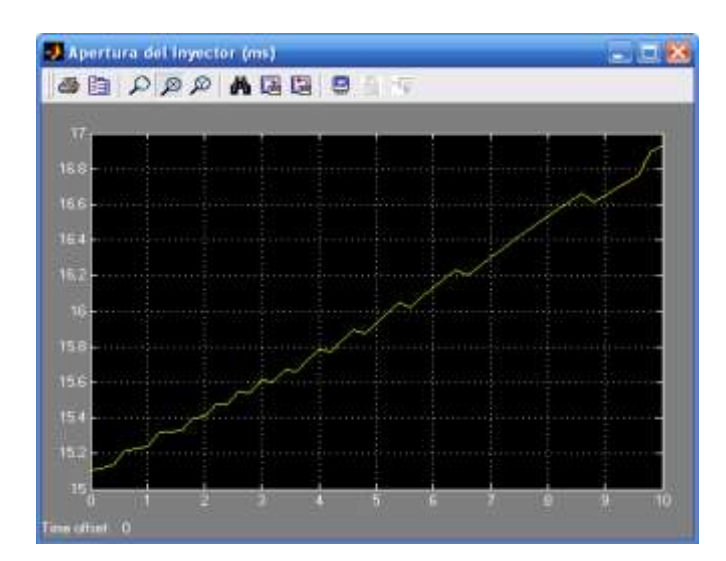

Gráficas del Tiempo de Apertura del Inyector en Modo Aceleración. (Fuente: Los Autores.) Fig. 2.143.

Podemos observar que durante el periodo de Aceleración, el pulso de inyección varió desde los 15.1 ms hasta los 16.9 ms.

#### **f) Deceleración**

Durante periodos en los que el motor tiene una carga ligera y altas rpm tal como una deceleración fuerte, el motor opera con una mezcla aire/combustible muy pobre para reducir la cantidad de emisiones de hidrocarburos no combustionados y de monóxido de carbono. La deceleración es detectada por una reducción repentina del ángulo de apertura de la mariposa o por el cierre de un *switch* cuando la mariposa se encuentra cerrada, dependiendo el diseño del fabricante. Cuando estas condiciones

son detectadas por el control de la computadora, este calcula una reducción en la duración del pulso de inyección. El combustible puede ser incluso cortado completamente en una deceleración repentina o brusca. Generalmente, la zona de mayor economía en el combustible se logra con un aumento del 10 % del valor estequiométrico, es decir una mezcla aire/combustible de 16.17:1; por otro lado con la mariposa totalmente cerrada el valor estequiométrico aumenta hasta un 20 %, es decir se obtiene una mezcla aire/combustible de hasta  $17.64:1.^{25}$  En el siguiente gráfico podemos observar la simulación del sistema de control de combustible en desaceleración desde las 5750 rpm hasta las 900 rpm con un flujo másico que disminuye desde los 4 g/s hasta los 1,9 g/s que es el valor de flujo másico de aire con una apertura de la mariposa del 10 %.**(Fig. 2.144)**

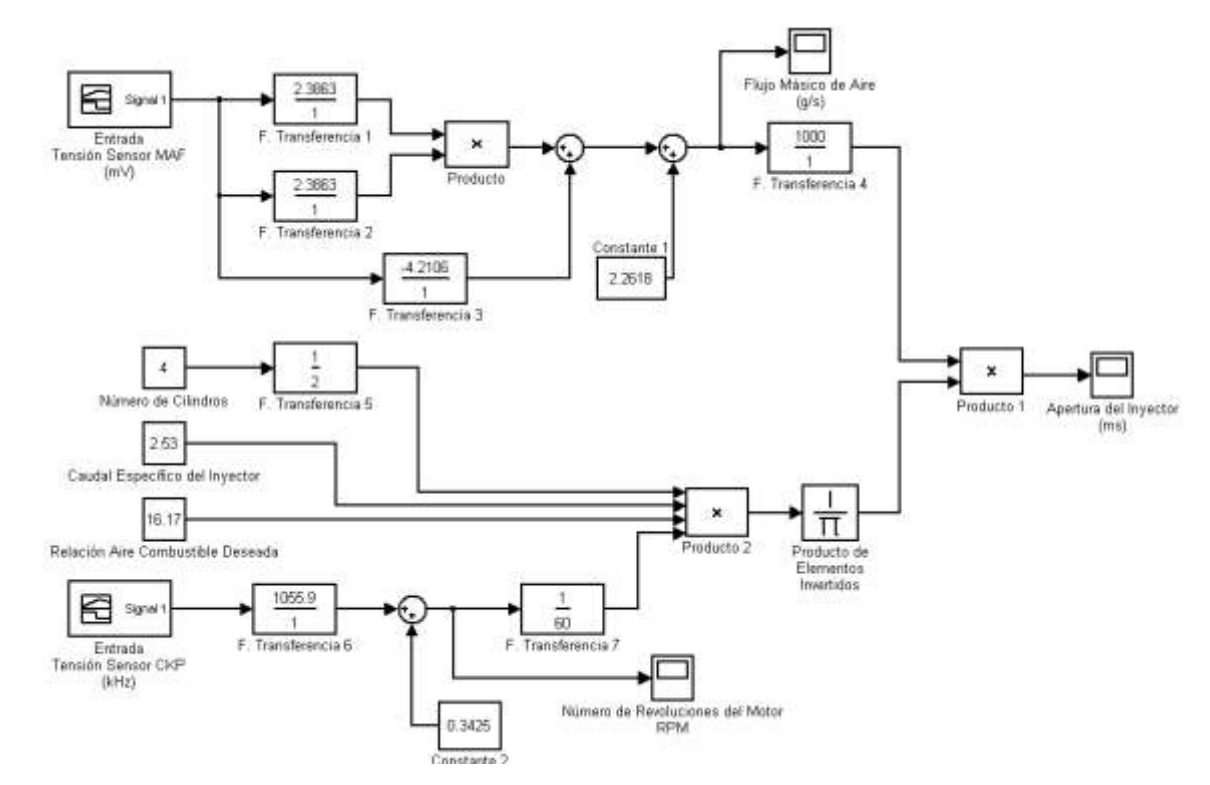

Diagrama de Bloques del Control de Combustible en Modo Deceleración. (Fuente: Los Autores.)

#### Fig. 2.144.

<sup>25</sup> GARRET T.K., *The Motor Vehicle*, Décimo Tercera Edición, Editorial Butterworth – Heinemann, Gran Bretaña, 2001. p. 367

De la misma forma que en los modos anteriores, los sensores que influyen sobre el tiempo de apertura del inyector son el sensor MAF (compuesto por las Funciones de Transferencia 1, 2 ,3 y la Constante 1) y el sensor CKP (compuesto por la Función de Transferencia 6 y la Constante 2). El sensor TPS se utiliza como referencia de la carga impuesta al motor. A continuación podemos observar la variación del pulso del inyector para el modo de Desaceleración. **(Fig. 2.145)**

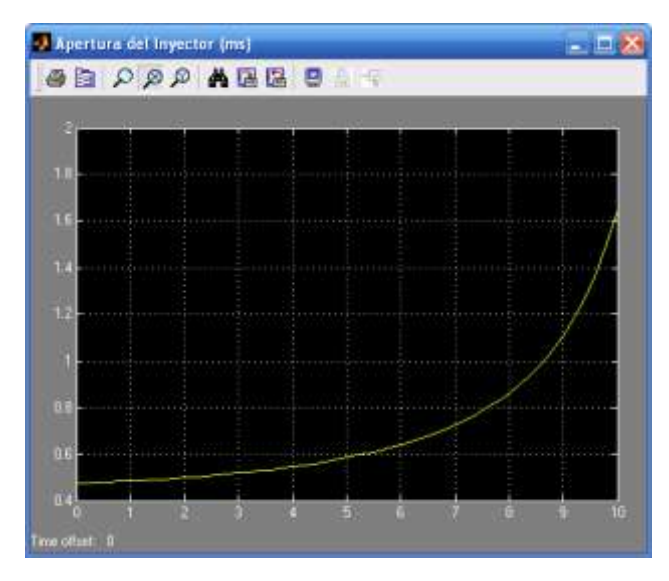

Gráficas del Tiempo de Apertura del Inyector en Modo Deceleración, Relación A/C=16.17:1 (Fuente: Los Autores.) Fig. 2.145.

Para estas condiciones podemos observar que el pulso de inyección comienza con una duración de 0.5 ms aproximadamente y aumenta a medida que el motor disminuye de rpm hasta que se estabiliza en régimen de ralentí; manteniendo siempre una relación aire/combustible de 16,17:1. En la siguiente gráfica podemos observar la duración del pulso de inyección con una relación aire/combustible de 17.64:1 y con un flujo másico de 1.9 g/s. **(Fig. 2.146)**

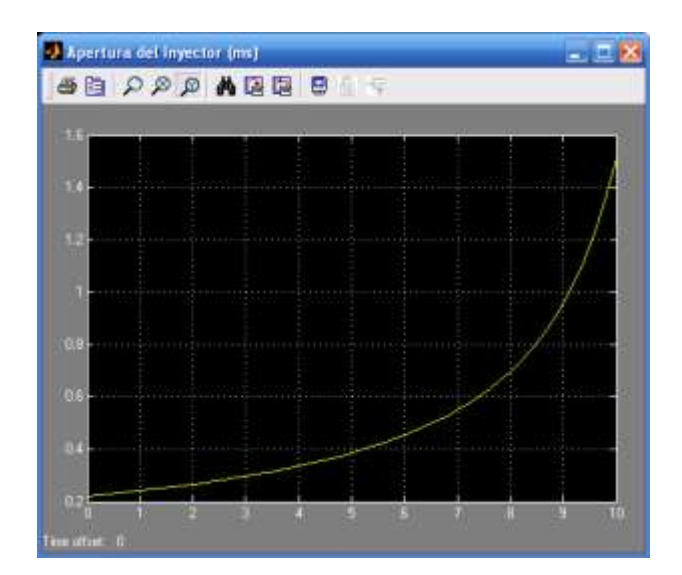

Gráficas del Tiempo de Apertura del Inyector en Modo Deceleración, Relación A/C=17,64:1 (Fuente: Los Autores.) Fig. 2.146.

## **2.2.2.2 Análisis matemático del Motor de Control de velocidad de Ralentí (Control de Régimen de Ralentí).**

El control de régimen de ralentí es utilizado para prevenir que el motor se cale o marche inestablemente durante el ralentí. El objetivo principal es mantener el motor funcionando a un número de rpm lo más bajo posible y prevenir la marcha inestable del mismo, aún cuando se accionen accesorios como el compresor aire acondicionado, alternador, luces y otros. El controlador selecciona el modo Control de Régimen de Ralentí, cuando la válvula mariposa se encuentra totalmente cerrada, el sensor CKP y CMP se encuentran en su valor mínimo y cuando el vehículo se encuentra detenido. En estas condiciones el régimen de ralentí es controlado usando una válvula bypass que permite el paso de aire alrededor de la mariposa y produce el mismo efecto que si la mariposa estuviera ligeramente abierta. El controlador controla el tiempo de accionamiento de las dos bobinas que posee la válvula IAC (apertura y cierre), de esta forma, el controlador puede posicionar la válvula de cualquier forma, enviando la suficiente cantidad de pulsos para abrir completamente la válvula o para cerrarla. El sensor CKP detecta el número de revoluciones del

motor y lo mantiene constante durante el funcionamiento de los accesorios. **(Fig. 2.147)**

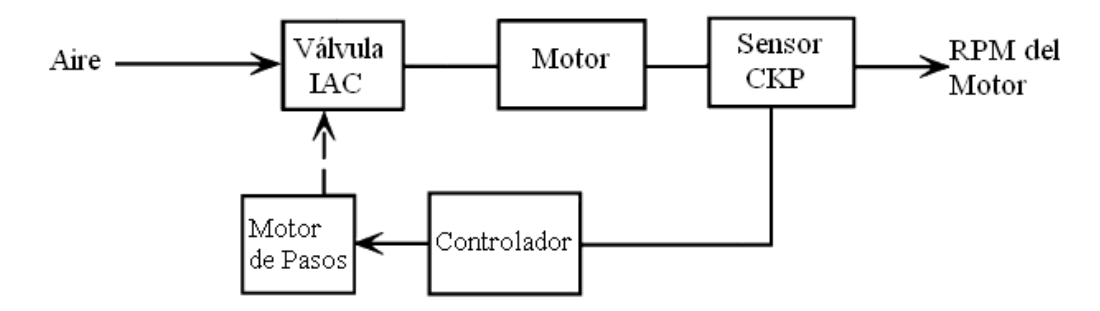

Diagrama de Bloques del Sistema de Control de Combustible. (Fuente: RIBBENS, William B. *Understanding Automotive Electronics*). Fig. 2.147

El controlador recibe las señales digitales *On/Off* de los accesorios, y estas señales indican que una carga se está aplicando al motor durante el ralentí. Cuando el motor no se encuentra en ralentí, la válvula IAC permanece cerrada completamente, ya que la válvula mariposa está en control total del aire de admisión. Durante los periodos de Desaceleración, la válvula IAC puede permanecer abierta con el fin de incrementar la relación aire/combustible y disminuir las emisiones contaminantes.<sup>26</sup>

En algunos motores, la válvula IAC también permite el paso de aire para aumentar el régimen de ralentí del motor durante la fase de calentamiento, aumentando las rpm desde 880 hasta 1000 rpm aproximadamente. Cuando el motor se encuentra frío, la válvula permanece abierta por una mayor cantidad de tiempo, y a medida que el motor aumenta su temperatura este tiempo se va reduciendo hasta fijarse en un valor determinado correspondiente a la temperatura normal de funcionamiento.

<sup>&</sup>lt;sup>26</sup> RIBENS, William B. Op. Cit. p. 237

Para la obtención de la función matemática de éste actuador, procedimos a realizar mediciones mediante el Escáner Hanatech Multiscan Plus® y el osciloscopio digital OTC KAL3840 Digital Scope ®. Empezando las mediciones con el motor en ralentí a 880 rpm tomamos los siguientes valores de tiempo de apertura de la válvula IACV respecto a la carga aplicada al motor, los cuales se muestran en la siguiente tabla: **TABLA 2.23.**

#### TABLA # 2.23.

Valores del Tiempo de Apertura de la IAC / Carga del Motor.

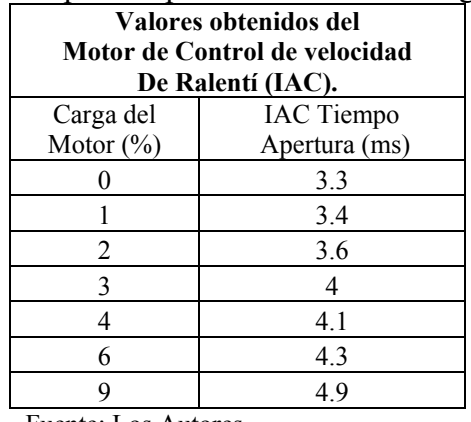

Fuente: Los Autores.

Con la ayuda del software Microsoft ® Office Excel 2007, aproximamos la gráfica y obtenemos la ecuación del tiempo de apertura de la válvula IACV. **(Fig. 2.148)**

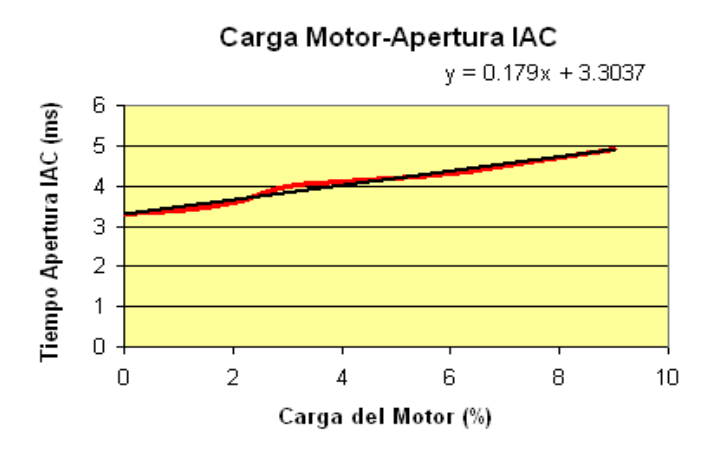

Gráfica del Tiempo de Apertura de la IAC / Carga del Motor. (Fuente: Los Autores.) Fig. 2.148.

El funcionamiento de éste actuador está dado por la siguiente expresión matemática: **(Ecuación 2.13)**

$$
T_o = 0.179 \cdot Load + 3.3037 \tag{2.13}
$$

Donde: *To* es el tiempo de apertura de la válvula IACV en milisegundos y, *Load* es el porcentaje de carga aplicada al motor.

A continuación podemos observar el funcionamiento del sistema de control de ralentí en función de la carga aplicada al motor, con una variación de la carga aplicada que aumenta desde un 0 % hasta un 10 %. **(Fig. 2.149)**

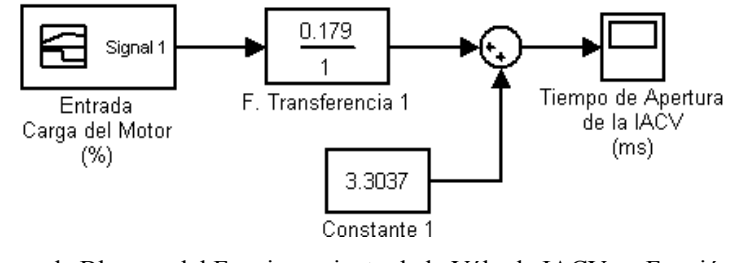

Diagrama de Bloques del Funcionamiento de la Válvula IACV en Función de la Carga del Motor. (Fuente: Los Autores.) Fig. 2.149.

La variable de entrada es la carga del motor, y tenemos como salida, el tiempo de apertura de la válvula, el cual varía desde los 3.3 ms para una carga de 0 %, hasta los 5.2 ms con un 10 % de carga. **(Fig. 2.150)**

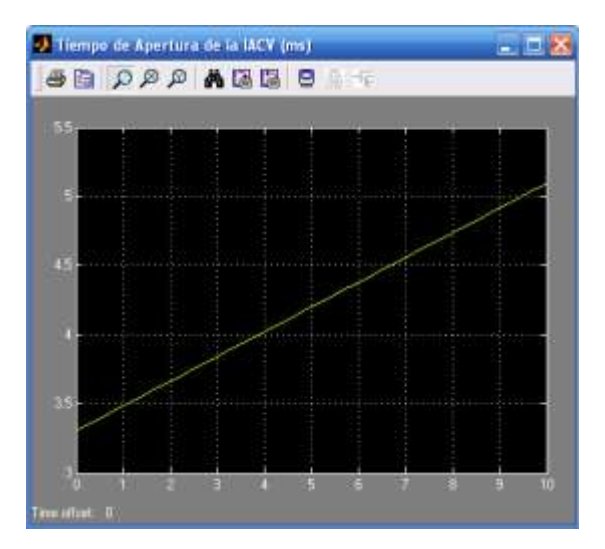

Gráfica del Tiempo de Apertura de la Válvula IACV en Función de la Carga del Motor. (Fuente: Los Autores.) Fig. 2.150.

De la misma forma mediante el escáner realizamos las mediciones del tiempo de apertura de la válvula IACV en función de la temperatura del motor. Empezando las mediciones con el motor en ralentí a 880 rpm tomamos los siguientes valores los cuales se muestran en la siguiente tabla: **TABLA 2.24.**

#### TABLA # 2.24.

Valores del Tiempo de Apertura de la IAC / Temperatura del Motor.

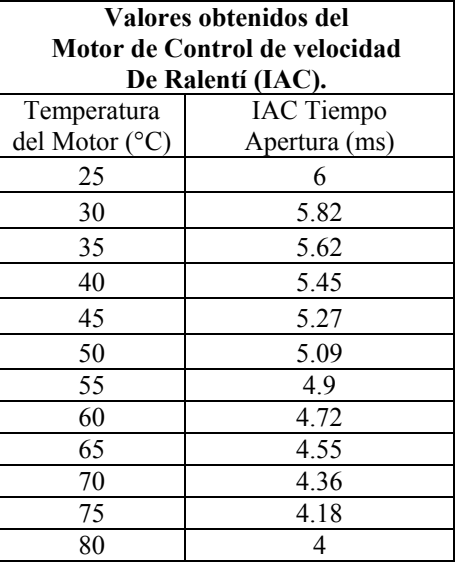

Fuente: Los Autores.

Con la ayuda del software Microsoft ® Office Excel 2007, aproximamos la gráfica y obtenemos la ecuación del tiempo de apertura de la válvula IACV. **(Fig. 2.151)**

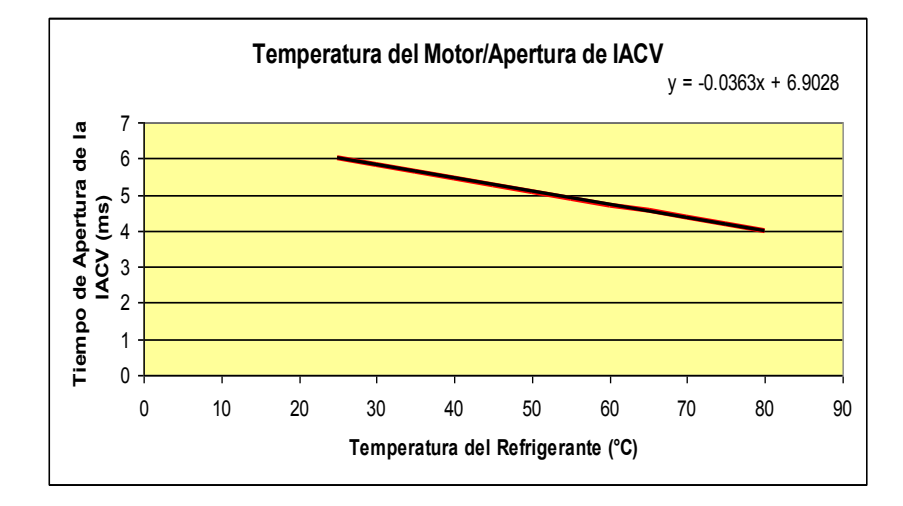

Gráfica del Tiempo de Apertura de la IAC / Temperatura del Motor. (Fuente: Los Autores.) Fig. 2.151.

El funcionamiento de éste actuador está dado por la siguiente expresión matemática: **(Ecuación 2.14)**

$$
T_o = 0.0363 \cdot Temp + i.9028 \tag{2.14}
$$

Donde: *To* es el tiempo de apertura de la válvula IACV en milisegundos y, *Temp* es la temperatura del motor en °C.

En el siguiente gráfico podemos observar el control de ralentí durante la fase de calentamiento con una variación de temperatura desde los 0 °C hasta los 90 °C. **(Fig. 2.152)**

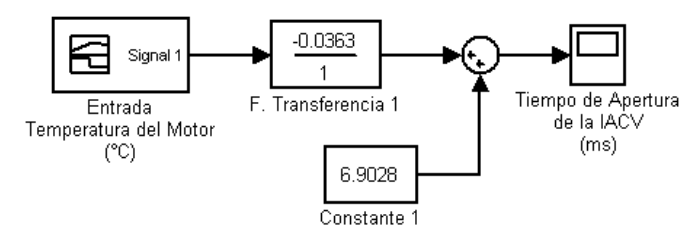

Diagrama de Bloques del Funcionamiento de la Válvula IACV en Función de la Temperatura del Motor. (Fuente: Los Autores.)

Fig. 2.152.

En la siguiente gráfica podemos observar el tiempo de apertura de la IACV en milisegundos como resultado de la variación de temperatura. **(Fig. 2.153)**

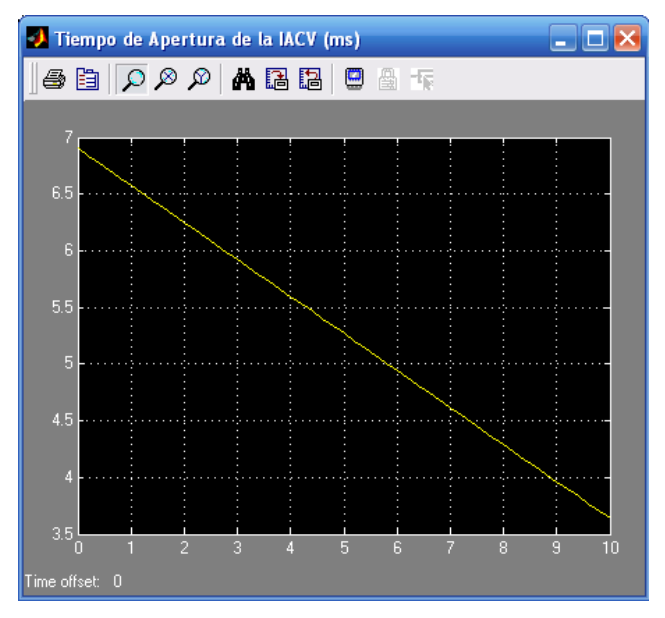

Gráfica del Tiempo de Apertura de la Válvula IACV en Función de la Temperatura del Motor.

(Fuente: Los Autores.)

Fig. 2.153.

#### **2.3. CONCLUSIONES Y RECOMENDACIONES.**

Luego de haber investigado, analizado el funcionamiento del motor en los distintos regímenes de funcionamiento y de haber comprobado estos fundamentos teóricos con los datos obtenidos en numerosas pruebas en el motor KIA 1.8 TBD, podemos concluir que, si bien los modelos matemáticos de simulación nos ofrecen una mejor comprensión del funcionamiento del sistema de control de combustible, todavía es un desafío para los diseñadores de vehículos el crear sistemas de control de combustible en los que se puedan tomar en cuenta todos los aspectos físicos (del propio vehículo y del entorno del mismo) que influyan en una dosificación correcta de combustible para un régimen específico de funcionamiento.

Los sensores que componen el sistema de control de combustible nos brindan importante información para conocer los parámetros en los que se encuentra funcionando el motor, pero éstos aún están sujetos a desgaste por vibraciones, temperatura, humedad, polvo, agentes corrosivos, campos magnéticos o simplemente el tiempo de uso; que hacen que el diseño de los mismos busque el ofrecer una medición fiable de las distintas magnitudes a pesar de las condiciones duras de funcionamiento.

Es importante recalcar la utilización cada ves más generalizada de materiales semiconductores para la fabricación de sensores, lo que permite la miniaturización de los elementos del automóvil, comparados no solamente con los antiguos sistemas de alimentación por carburador, sino con los mismos sistemas de inyección que lo reemplazaron, abriendo puertas a un sinnúmero de nuevas tecnologías nunca antes vistas dentro del campo automotriz.

# CAPÍTULO III.

# **"DISEÑO Y CONSTRUCCIÓN DEL SISTEMA DE ENTRENAMIENTO".**

#### **3.1. GENERALIDADES.**

El diseño parte del planteamiento de una necesidad, de acoplar las ideas para solucionar un algo o dar solución a un problema, por lo que en un principio se descartaría en ajustar el diseño o idea a un planteamiento matemático o científico para buscar la respuesta a la solución de ese problema.

#### **3.1.1. Concepto de diseño.**

Diseñar es la integración de requisitos técnicos, sociales y económicos, necesidades biológicas, con efectos psicológicos y materiales, forma, color, volumen y espacio, todo ello pensado e interrelacionado con el [medio ambiente.](http://es.wikipedia.org/wiki/Medio_ambiente) De esto último se puede desprender la alta responsabilidad [ética](http://es.wikipedia.org/wiki/%C3%89tica) del diseño y los diseñadores a nivel [mundial.](http://es.wikipedia.org/wiki/Mundo) Diseñar requiere principalmente consideraciones funcionales y estéticas. Esto necesita de numerosas fases de investigación, análisis, modelado, ajustes y adaptaciones previas a la producción definitiva del objeto. Además comprende multitud de disciplinas y oficios dependiendo del objeto a diseñar y de la participación en el proceso de una o varias personas.<sup>27</sup>

#### **3.1.2 Fases del diseño.**

 $\overline{a}$ 

Lo más importante que aporta la idea del diseño es que se lleva a cabo a partir de una forma renovada de ver el mundo y una nueva manera de interpretar las necesidades que presenta. Detrás de cada producto de diseño hay una reflexión sobre la realidad que, en mayor o menor medida, consiste en una reinterpretación de las necesidades, los deseos, los gustos y los anhelos de las personas.

<sup>27</sup> SHIGLEY, [Joseph Edward y](http://es.wikipedia.org/w/index.php?title=Joseph_Edward_Shigley&action=edit&redlink=1) MISHKE, Charles R, *Diseño en ingeniería mecánica*[, 1989](http://es.wikipedia.org/wiki/1989)

El proceso de diseñar, suele implicar las siguientes fases:

**1. Observar y analizar** el medio en el cual se desenvuelve el ser humano, descubriendo alguna necesidad.

**2. Planear y proyectar** proponiendo un modo de solucionar esta necesidad, por medio de planos y maquetas, tratando de descubrir la posibilidad y viabilidad de la(s) solución(es).

**3. Construir y ejecutar** llevando a la vida real la idea inicial, por medio de materiales y procesos productivos.

Estos tres actos, se van haciendo uno tras otro, y a veces continuamente. Algunos teóricos del diseño no ven una jerarquización tan clara, ya que estos actos aparecen una y otra vez en el proceso de diseño.

Hoy por hoy, y debido al mejoramiento del trabajo del diseñador (gracias a mejores procesos de producción y recursos informáticos), podemos destacar otro acto fundamental en el proceso:

**4. Evaluar**, ya que es necesario saber cuando el diseño está finalizado.

Diseñar como acto cultural implica conocer criterios de diseño como presentación, producción, significación, socialización, costos, mercadeo, entre otros. Estos criterios son innumerables, pero son contables a medida que el encargo aparece y se define.

La necesidad particular que habrá de satisfacerse puede estar completamente bien definida desde el principio. Además es posible identificar los diferentes campos del diseño dependiendo de las necesidades que éste cubre en ingeniería.<sup>28</sup>

<sup>28</sup> FLUSSER, Vilém, *Filosofía del diseño*.

#### **3.1.3. Consideraciones de diseño.**

Para plantear un criterio de diseño primeramente se debe identificar todas las consideraciones de diseño que son: pesos, volúmenes, vibraciones, temperaturas, etc. Factores importantes en la selección de materiales, dimensiones y cálculos, etc. Esto nos llevara a la selección de materiales a utilizar en el diseño la resistencia, dureza y características que son importantes para asegurar la duración, aquí podemos analizar aspectos fundamentales del material como:

**Cargas:** Fuerzas que actúan sobre los cuerpos. Según su efecto sobre los cuerpos existen varios tipos de cargas.

- 1.- Carga Puntual o Concentrada
- 2.- Carga Uniformemente Distribuida
- 3.- Carga Uniformemente variada

**Esfuerzos:** El término fundamental para el estudio de la resistencia de los materiales es el llamado esfuerzo unitario, sabemos que el cálculo de las fuerzas externas en una sección de un miembro debe ser determinado por los conocimientos de la estática.

**Esfuerzo Unitario:** Puede ser definido como la fuerza interna por la unidad de área de una sección de unión. Hay dos tipos de esfuerzos. Esfuerzos normales los cuales actúan en perpendicular a las secciones en estudio y pueden ser de tensión o compresión dependiendo de sus tendencias a alargar o acortar el material sobre el cual actúa.

**Deformación:** Un cuerpo sólido sometido a un cambio de temperatura o a cargas externas se deforma.

El dimensionamiento es otra consideración importante dentro del diseño, apegándonos un poco al concepto de diseño debemos interrelacionarnos con el medio, por lo que nos apegarnos a la realidad utilizando todos los sistemas para no cambiar de alguna forma la configuración original de un sistema que requiere un diseño.

Los procesos son también aspectos de consideración relacionados directamente con la seguridad, donde se debe seleccionar la sujeción, soporte, y el factor de seguridad que es un número que se utiliza en [ingeniería](http://es.wikipedia.org/wiki/Ingenier%C3%ADa) para los cálculos de diseño de elementos o componentes de maquinaria, estructuras o dispositivos en general, proporcionando un margen extra de prestaciones por encima de las mínimas estrictamente necesarias.<sup>29</sup>

#### **3.2. DISEÑO DEL BANCO.**

Para este proceso se aplicaran los criterios revisados anteriormente por lo que el diseño debe cubrir una necesidad planteada que es una estructura para soportar un motor marca KIA modelo Carens 1.8, la misma que debe cumplir las prestaciones para el normal funcionamiento del motor, permitir el desmontaje y montaje de sus sistemas sin dificultad.

#### **3.2.1. Identificación del problema.**

 $\overline{a}$ 

El problema que se plantea es el de diseñar una estructura para soportar el motor marca KIA modelo Carens 1.8 de cuatro cilindros; lo que se requiere es que la estructura se asemeje al habitáculo original de vehículo para no afectar el funcionamiento normal del motor, también debe dar cabida a todos los sistemas

<sup>29</sup> BEER, Ferdinand P. y JOHNSTON, E. Russell, *Mecánica de Materiales*, Tercera Edición, Mc Graw – Hill Interamericana, México, 2004. p. 363

externos del motor como tanque de combustible, sistema de refrigeración, sistema eléctrico y sistema de admisión originales para evitar códigos de fallo y asegurar el correcto funcionamiento del mismo.

#### **3.2.2. Dimensionamiento.**

El dimensionado está relacionado con el problema; es decir una estructura con las medidas necesarias para simular el habitáculo original del vehículo para dar soporte a todos los sistemas. Para el dimensionamiento de deben tomar consideraciones referentes a la seguridad, estética, ergonomía, utilidad, materiales y disponibilidad de estos; además se tomo en cuenta la altura promedio del hombre que en nuestro medio es de 1.70 m aproximadamente, con lo cual vamos a definir una altura adecuada para que el sistema de entrenamiento pueda ser manipulado por cualquier persona sin importar su estatura; con estas consideraciones se procedió a realizar un diseño adecuado, el cual se apega a un análisis de cálculo de resistencia de materiales y vibraciones, todo esto para optimizar recursos y obtener una estructura confiable.

#### **3.2.3. Dibujo de la estructura.**

Se procedió a realizar el bosquejo de la estructura que satisfaga los requerimientos anteriormente mencionados. Este diseño se lo realizo con la ayuda del programa AutoCAD 2008. Como podemos observar a continuación el diseño se lo realizo en tres dimensiones, con lo cual se logro una mejor visualización de la estructura (**Fig. 3.1 - 3.5).**

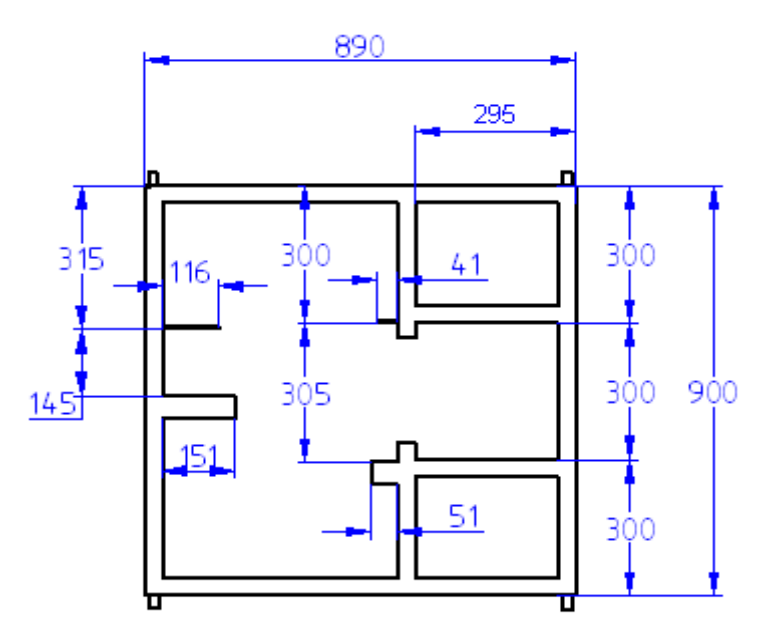

Vista Superior. (Fuente: Los Autores.) Fig. 3.1

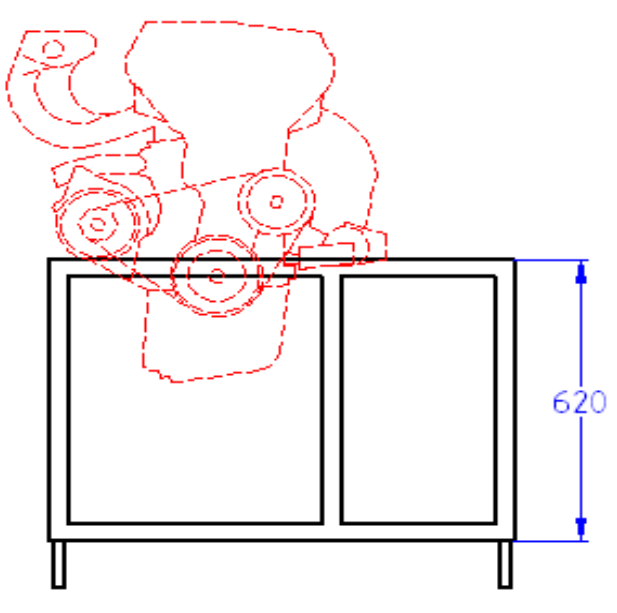

Vista Frontal. (Fuente: Los Autores.)

Fig. 3.2

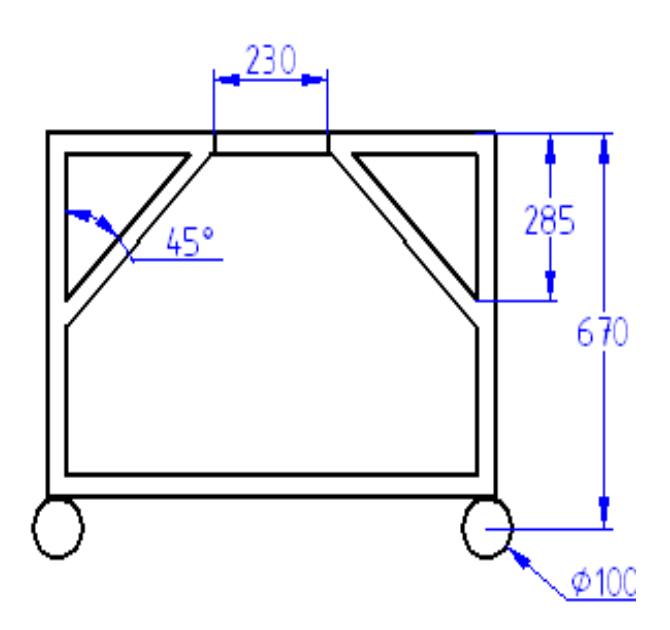

Vista Lateral. (Fuente: Los Autores.) Fig. 3.3

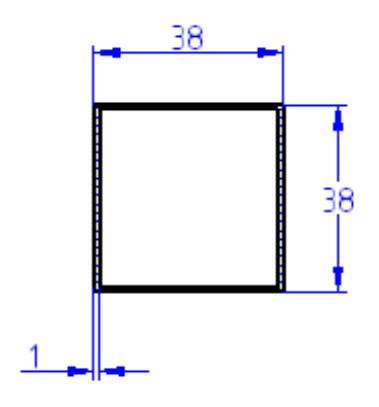

Dimensiones del Perfil. (Fuente: Los Autores.) Fig. 3.4

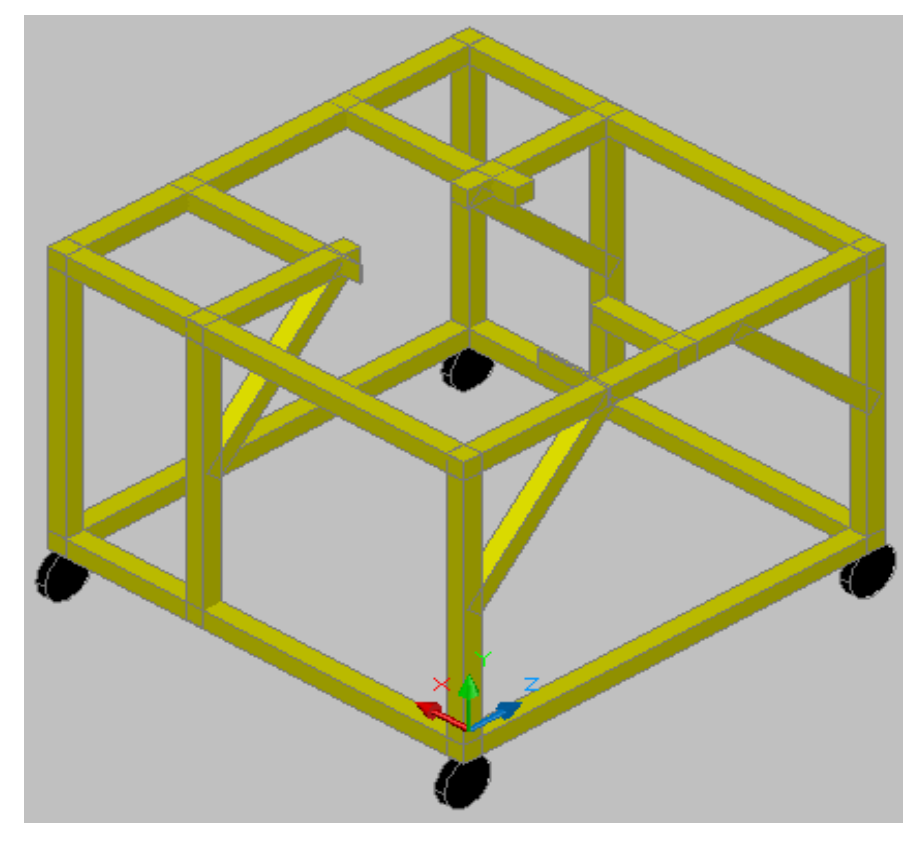

Estructura en 3D. (Fuente: Los Autores.) Fig. 3.5

### **3.3. ANÁLISIS ESTÁTICO DE LA ESTRUCTURA.**

El análisis estructural se lo realizo con la ayuda del programa Inventor Profesional 2008, el cual es adecuado para la creación de prototipos para futuros productos. La descripción oficial del producto es:

Autodesk® Inventor™ es la base de los prototipos digitales, porque produce modelos 3D exactos que validan la forma, el ajuste y la función de un diseño antes de construirlo. La línea de productos Autodesk® Inventor™ proporciona un conjunto integrado de herramientas para la documentación y el diseño mecánico 3D, la creación de sistemas enrutados y la validación digital de los datos de diseño, que minimiza la necesidad de prototipos físicos. Las combinaciones de productos incluyen AutoCAD® Mechanical para la colaboración asociativa 2D y 3D, así como software de gestión de datos para gestionar y realizar un seguimiento de todos los componentes de diseño de un prototipo digital.

#### **Autodesk Inventor Suite.**

Éstas son algunas de las características principales de Autodesk Inventor Suite:

- [Recursos de aprendizaje](http://www.autodesk.es/adsk/servlet/item?siteID=455755&id=10561983)
- [Gestión de datos y comunicación](http://www.autodesk.es/adsk/servlet/item?siteID=455755&id=10563438)
- [Documentación de diseño y fabricación](http://www.autodesk.es/adsk/servlet/item?siteID=455755&id=10561586)
- [Personalización y](http://www.autodesk.es/adsk/servlet/item?siteID=455755&id=10560188) automatización
- [Diseño de piezas de chapa](http://www.autodesk.es/adsk/servlet/item?siteID=455755&id=10561158)
- [Integración con AutoCAD](http://www.autodesk.es/adsk/servlet/item?siteID=455755&id=10558829)
- Diseño de estructuras.
- [Diseño de ensamblajes.](http://www.autodesk.es/adsk/servlet/item?siteID=455755&id=10559376)
- [Diseño de piezas.](http://www.autodesk.es/adsk/servlet/item?siteID=455755&id=10558394)
- [Análisis de tensión \(CEF\).](http://www.autodesk.es/adsk/servlet/item?siteID=455755&id=10917387)
- Análisis del Factor de Seguridad.
- Análisis de Esfuerzos.

Autodesk® Inventor™ Routed Systems Suite ofrece herramientas automatizadas para diseñar sistemas enrutados, incluidos tubos y conductos complejos, además de mazos y cables eléctricos, para ayudar a los diseñadores a crear y validar prototipos digitales 3D más completos. Además combina funcionalidad de simulación de movimiento y análisis de tensión estrechamente integrada y fácil de usar, que permite validar los prototipos digitales y predecir el funcionamiento del diseño en condiciones reales antes de construir el producto.<sup>30</sup>

<sup>30</sup> AUTODESK INC., *Autodesk Inventor 2008*, Estados Unidos, 2008. <http://support.autodesk.com/inventor-graphic-cards/GraphicsCardsGeneral.htm>
#### **3.3.1. Simulación mediante software.**

Como primera etapa se procedió a la extracción del diseño anteriormente dibujado en el programa AutoCAD 2008, ya que el programa Inventor Profesional 2008 nos da la facultad de realizar este proceso, debido a que los dos programas son compatibles**.(Fig.3.6).**

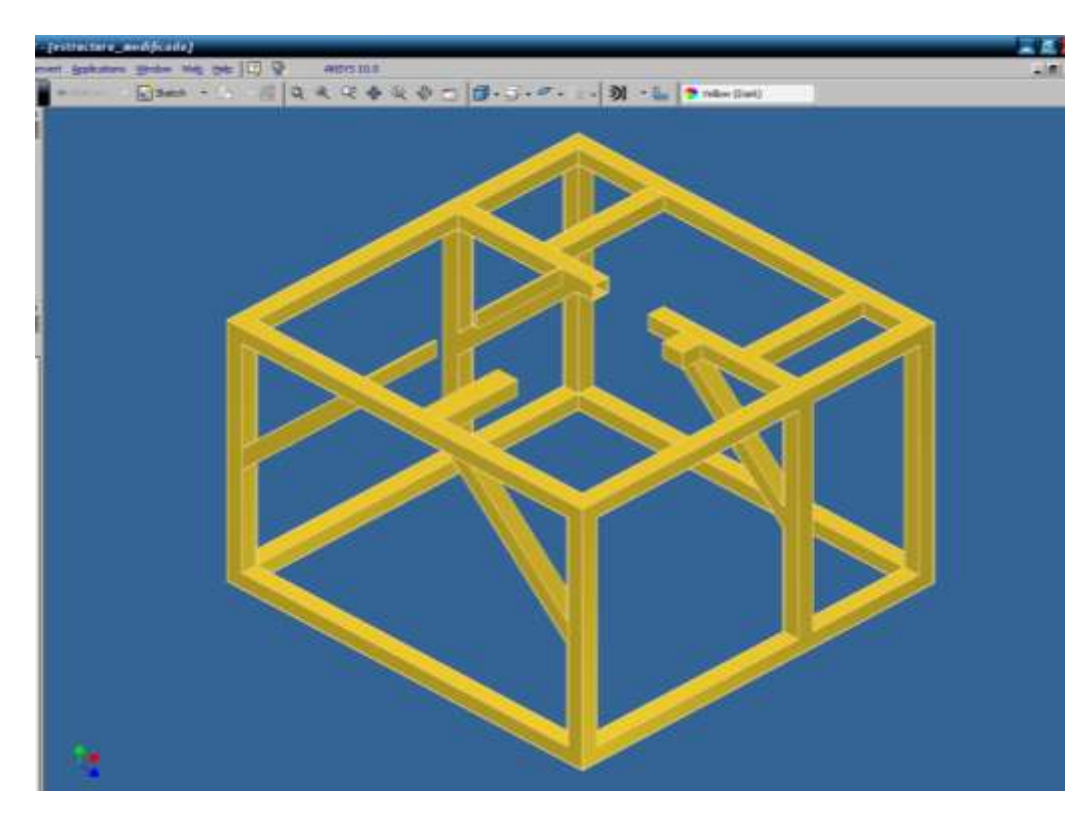

Extracción de la estructura al programa Inventor Profesional 2008. (Fuente: Los Autores.) Fig. 3.6

Una ves realizado esto se procedió a realizar el análisis estructural de nuestro banco, para lo cual se procedió a utilización de la opción de *Stress Analysis*, es decir el Análisis de Tensiones como podemos observar en la siguiente grafica. **(Fig. 3.7)**

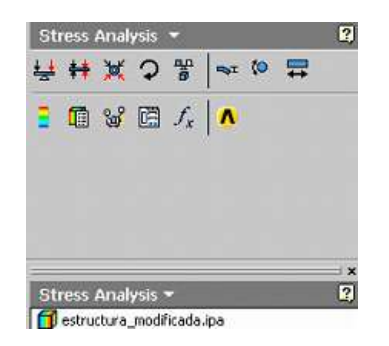

*Stress Analysis.* (Fuente: Los Autores.) Fig. 3.7

Seguidamente se procedió a colocar las Restricciones de Cargas es decir (*Loads & Constrains*) las cuales fueron colocadas en cada uno de los lugares que la estructura va a tener sus puntos de apoyo, es decir en los 4 lugares en los cuales están ubicadas las llantas de apoyo del banco de entrenamiento. **(Fig. 3.8)**

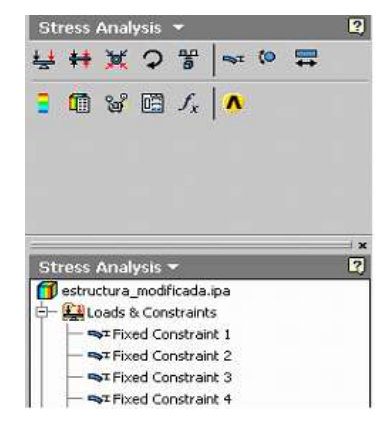

*Loads & Constrains*. (Fuente: Los Autores.)

Fig. 3.8

Luego se procedió al calculo del las fuerzas distribuidas en los 4 puntos de apoyo del motor con respecto a la estructura como podemos observar en la siguiente figura. **(Fig. 3.9)**

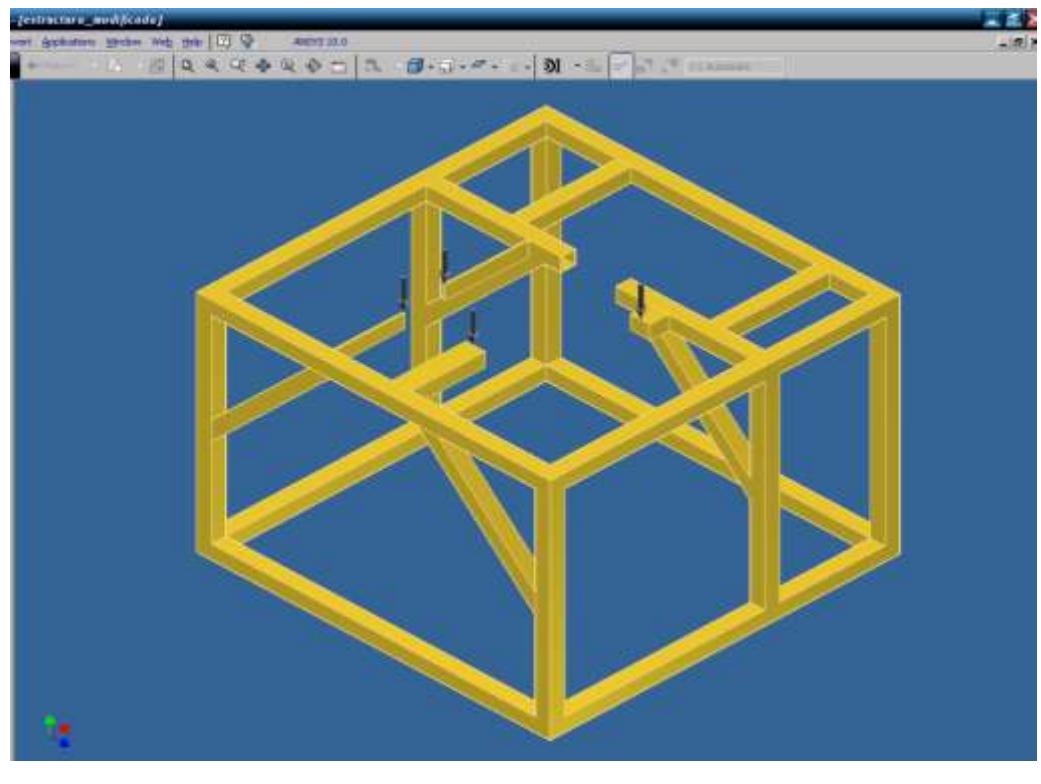

Fuerzas distribuidas. (Fuente: Los Autores.) Fig. 3.9

El calculo de las fuerzas que van a actuar en la estructura se la realizó, obteniendo el peso del motor con todos sus elementos como podemos observar a continuación.

Masa  $_{\text{motor}}$  = 178 Kg. Gravedad= $9.81 \text{m/s}^2$ PESO  $_{\text{motor}} = M_{\text{motor}} \times G$ PESO  $_{\text{motor}} = 178 \text{Kg} \times 9.81 \text{m/s}^2$ PESO motor= 1746.18N. Fuerza<sub>1</sub> =  $1746.18N$ .

Como un margen de seguridad se aumento un 10% más a las fuerzas aplicadas a manera de garantía, con lo cual se obtuvo.

Fuerza  $_{\text{Garantía}} = (1746.18N \times 10\%) / 100\%$ Fuerza  $_{\text{Garantía}}$  = 174.618N Fuerza  $_{\text{total}}$  = Fuerza<sub>1</sub> + Fuerza  $_{\text{Garantía}}$ Fuerza  $_{\text{total}}$  = 1746.18N + 174.618N Fuerza  $_{\text{total}}$  = 1920.798N

Como son 4 apoyos que va a tener el motor la fuerza se va a dividir en cuatro dando un resultado de 480N, con lo cual se va a realizar el análisis de tensión de la estructura como podemos observar en la siguiente grafica. **(Fig. 3.10)**

$$
F_1 = F_2 = F_3 = F_4 = 480N.
$$

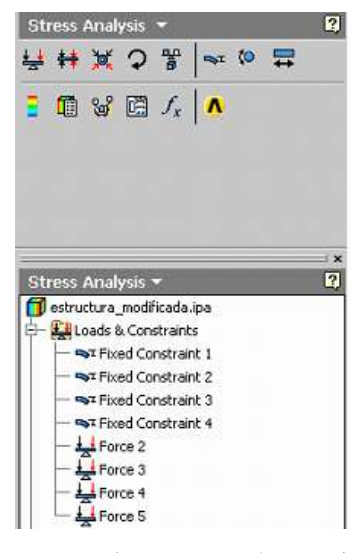

Fuerzas. (Fuente: Los Autores.) Fig. 3.10

Una vez definidas las restricciones de cargas se procede a realizar el análisis de la estructura mediante el cual se obtuvieron cada uno de los siguientes resultados: **(Fig. 3.11)**

- Tensión Equivalente (*Equivalent Stress*).  $\bullet$
- Máxima Tensión Principal (*Máximum Principal Stress*).  $\bullet$
- Mínima Tensión Principal (*Mínimum Principal Stress*).  $\bullet$
- Deformación (*Deformation*).  $\bullet$
- Factor de Seguridad (*Safety Factor*).  $\bullet$

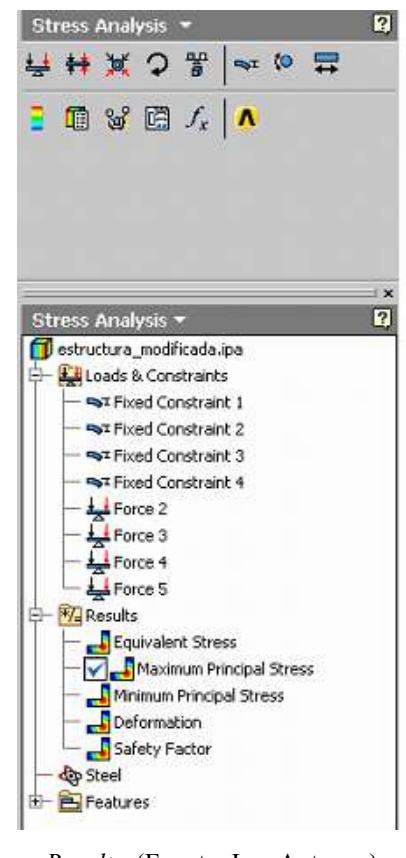

*Results*. (Fuente: Los Autores.) Fig. 3.11

#### **3.3.2. Tensión.**

En [física](http://es.wikipedia.org/wiki/F%C3%ADsica) e [ingeniería,](http://es.wikipedia.org/wiki/Ingenier%C3%ADa) se denomina tensión mecánica al valor de la distribución de [fuerzas](http://es.wikipedia.org/wiki/Fuerza) por unidad de área en el entorno de un punto material dentro de un cuerpo material o [medio continuo.](http://es.wikipedia.org/wiki/Mec%C3%A1nica_de_medios_continuos) Un caso particular es el de tensión uniaxial, que se define como la [fuerza](http://es.wikipedia.org/wiki/Fuerza) F uniformemente distribuida, aplicada sobre un área A.

En ese caso la tensión mecánica uniaxial se representa por un escalar designado con la letra griega σ (sigma) y viene dada por: **(Ecuación 3.1)**

$$
\sigma = \frac{F}{A} \tag{3.1}
$$

Siendo las unidades [Pa] (pascal = [N/m<sup>2</sup>]), [MPa] =  $10^6$  [Pa] (y también  $\bullet$  $[kp/cm<sup>2</sup>]$ ).

La situación anterior puede extenderse a situaciones más complicadas con fuerzas no distribuidas uniformemente en el interior de un cuerpo de geometría más o menos compleja. En ese caso la tensión mecánica no puede ser representada por un [escalar.](http://es.wikipedia.org/wiki/Campo_escalar) El [coeficiente de Poisson](http://es.wikipedia.org/wiki/Coeficiente_de_Poisson) se introdujo para dar cuenta de la relación entre el área inicial *A* y el área deformada *A'*. La introducción del coeficiente de Poisson en los cálculos estimaba correctamente la tensión al tener en cuenta que la fuerza *F* se distribuía en un área algo más pequeña que la sección inicial. $31$ 

# **3.3.2.1. Tensión Equivalente (***Equivalent Stress***).**

 $\overline{a}$ 

Como podemos observar en la figura de la estructura analizada, la tensión equivalente tiene como un máximo de 68.295MPa lo cual esta dentro de los rangos que posee el acero estructural ya que el mismo puede llegar a soportar una tensión de 400MPa, como podemos observar en la siguiente tabla: **(Tabla3.1).**

<sup>31</sup> SINGER, Ferdinand L, *Resistencia de Materiales,* Primera Edición, Harper & Row Latinoamericana, México, 1971. p .19

### Tabla # 3.1

# Propiedades del Acero Estructural

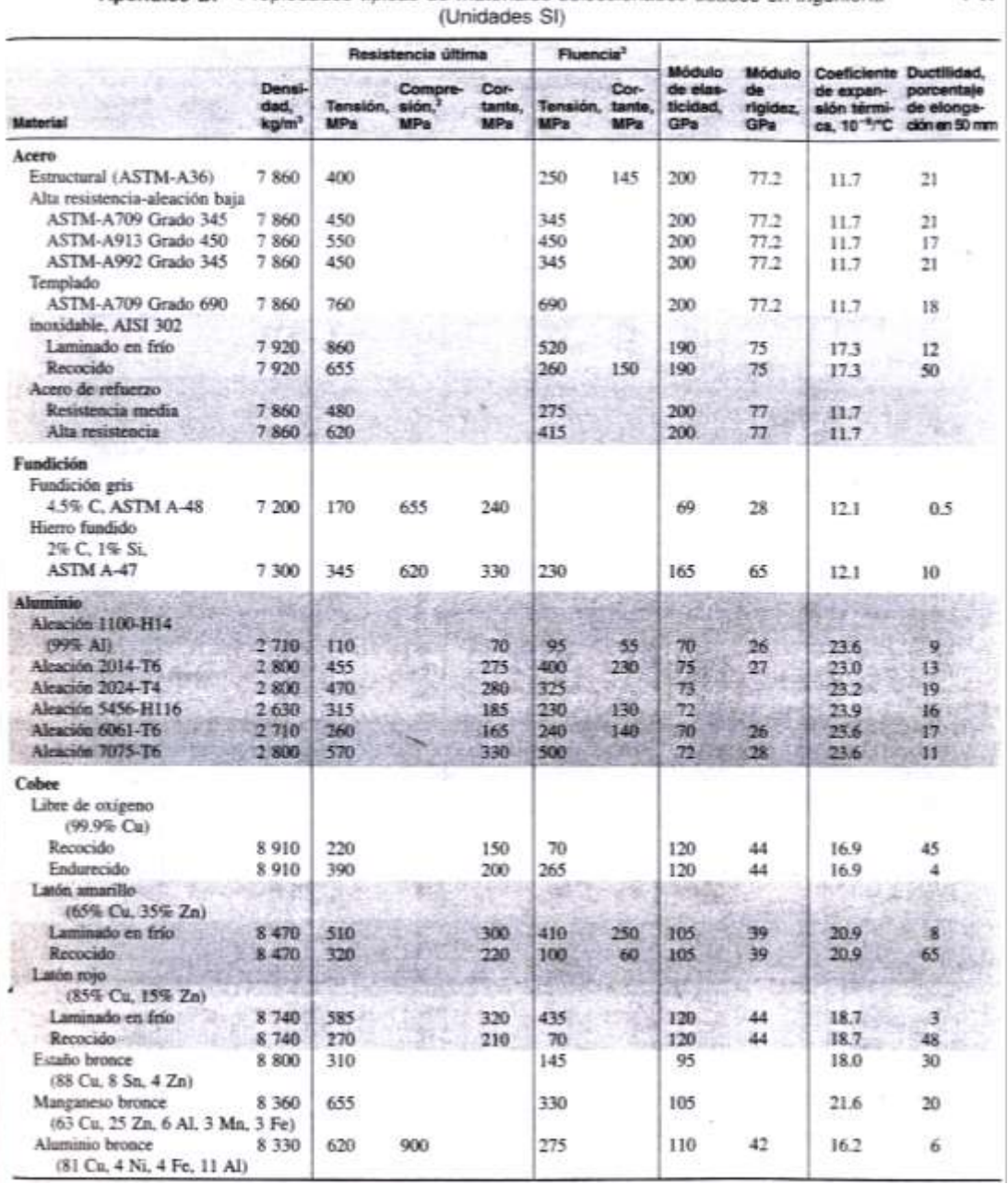

#### 747 Apéndice B. Propiedades típicas de materiales seleccionados usados en ingeniería<sup>1,5</sup>

Fuente: BEER, Ferdinand P. y JOHNSTON, E. Russell, *Mecánica de Materiales*.

Como observamos en la siguiente gráfica, el diseño de la estructura cumple con los objetivos propuestos**. (Fig.3.12)**

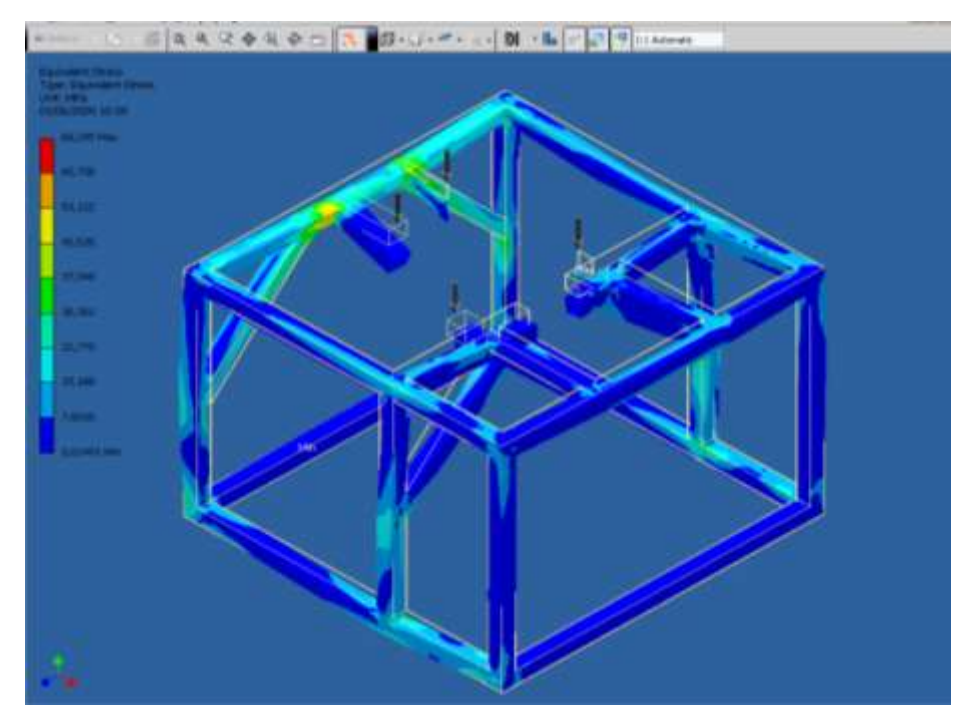

Tensión Equivalente (*Equivalent Stress*). (Fuente: Los Autores.) Fig. 3.12

Para tener una interpretación mas clara del cálculo de Tensión Equivalente se va a interpretar en la siguiente tabla y gráfica respectivamente. **(Fig. 3.13) (Tabla3.2).**

# Tabla # 3.2.

Interpretación en Porcentaje de la Tensión Equivalente.

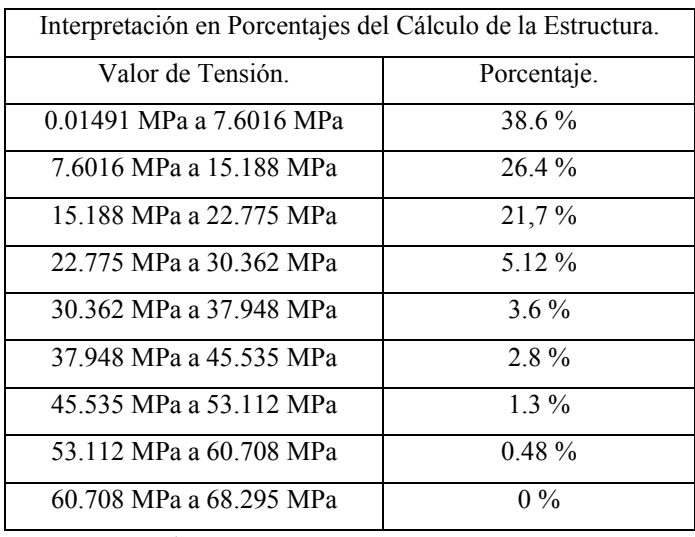

Fuente: Los Autores.

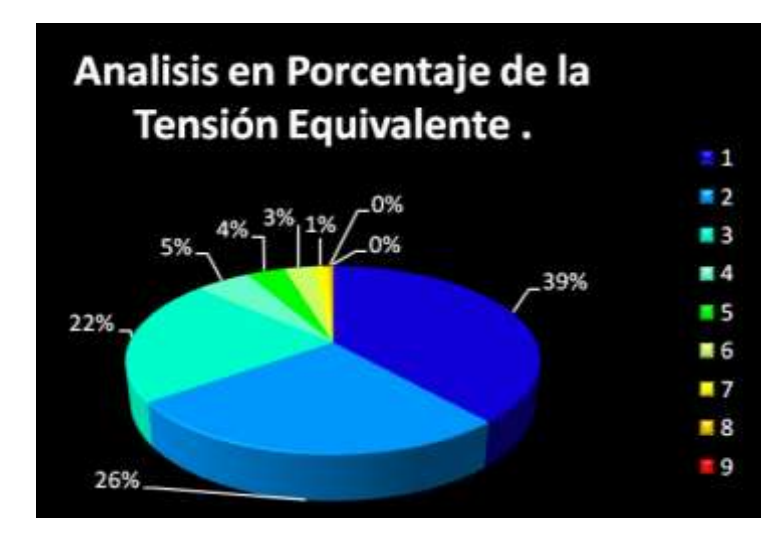

Análisis de Porcentajes de la Tensión Equivalente. (Fuente: Los Autores.) Fig. 3.13

# **3.3.2.2. Máxima Tensión Principal (***Máximum Principal Stress***).**

Como podemos observar en la figura de la estructura analizada, la tensión máxima principal tiene como un máximo de 49.905MPa como anteriormente se indico el acero estructural puede llegar a soportar una tensión de 400MPa, como pudimos observar en la tabla anterior (Tabla3.1). Con lo cual podríamos decir que la estructura diseñada cumple con los objetivos propuestos. **(Fig. 3.14)**

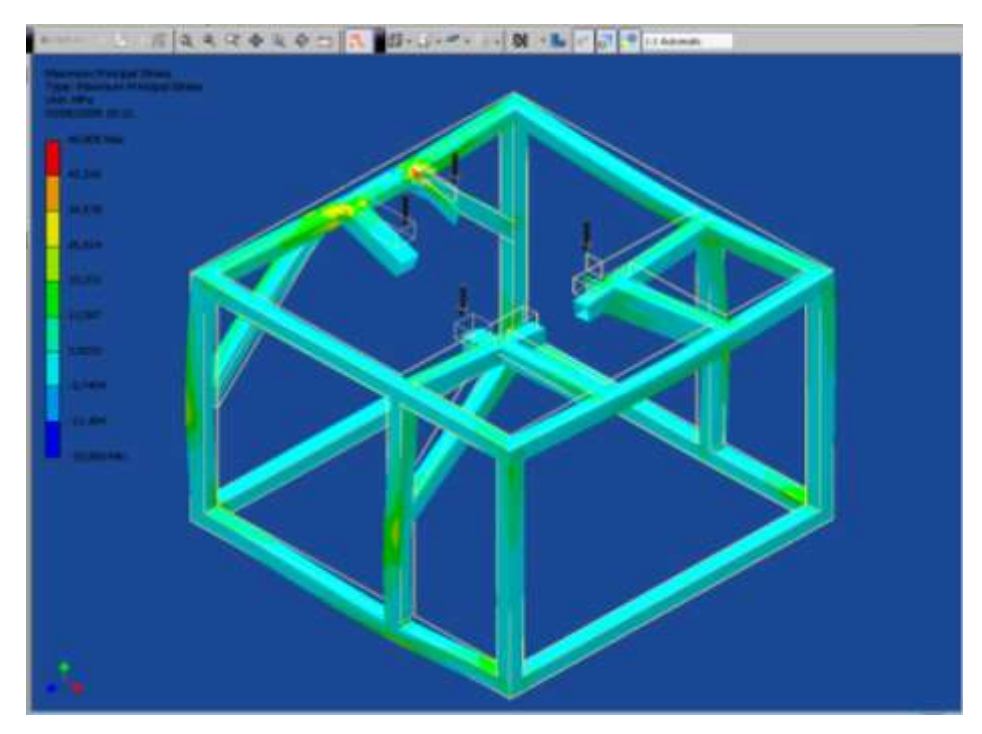

Máxima Tensión Principal (*Máximum Principal Stress*). (Fuente: Los Autores.) Fig. 3.14

Para tener una interpretación mas clara del cálculo de máxima tensión principal se va a interpretar en la siguiente tabla y gráfica respectivamente. **(Fig. 3.15) (Tabla 3.3).**

#### Tabla # 3.3.

Interpretación en Porcentaje de la Máxima Tensión Principal.

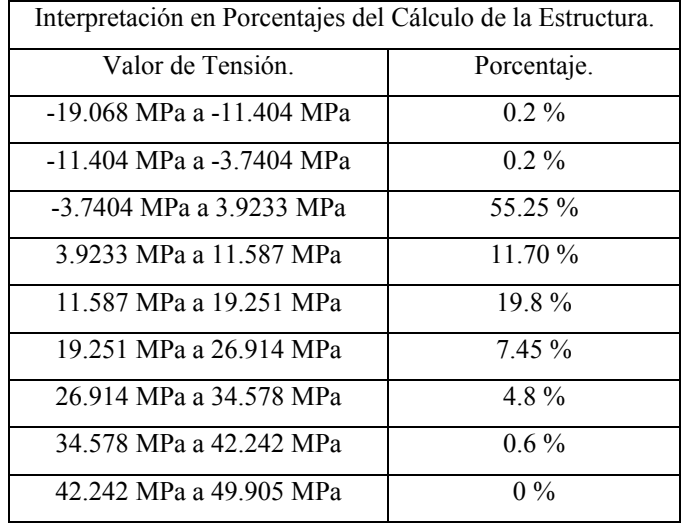

Fuente: Los Autores.

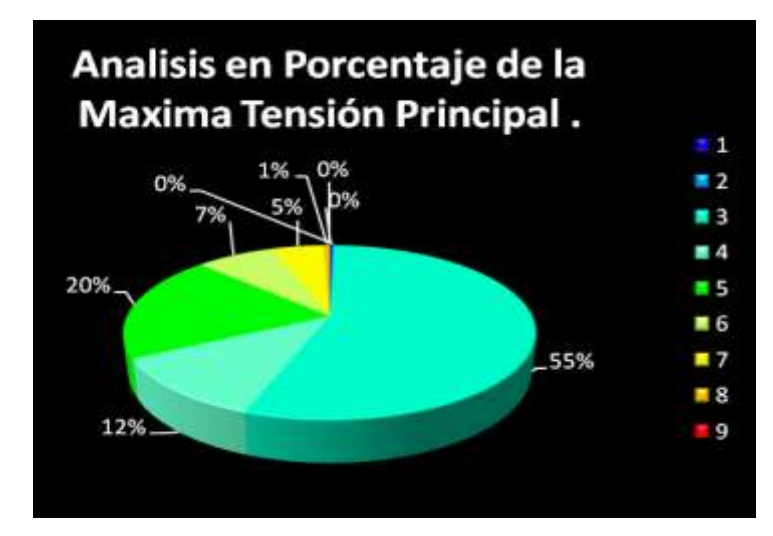

Análisis de Porcentajes de la Máxima Tensión Principal. (Fuente: Los Autores.) Fig. 3.15

# **3.3.2.3 Mínima Tensión Principal (***Mínimum Principal Stress***). (Fig.3.16)**

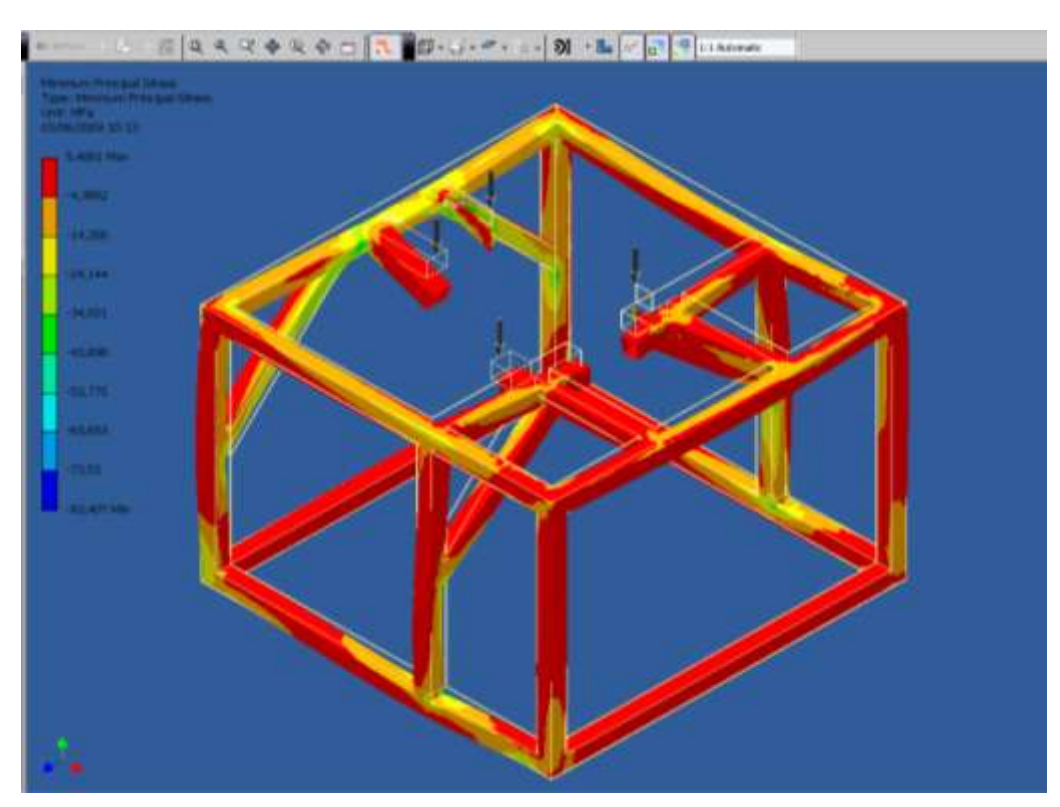

Mínima Tensión Principal (Mínimum Principal Stress). (Fuente: Los Autores.) Fig. 3.16

Para tener una interpretación mas clara del cálculo de mínima tensión principal se va a interpretar en la siguiente tabla y gráfica respectivamente. **(Fig. 3.17) (Tabla 3.4).**

# Tabla # 3.4.

Interpretación en Porcentajes de la Mínima Tensión Principal.

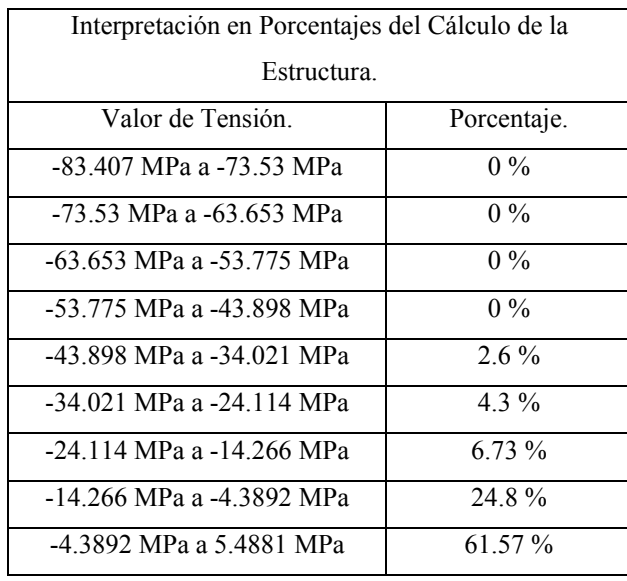

Fuente: Los Autores.

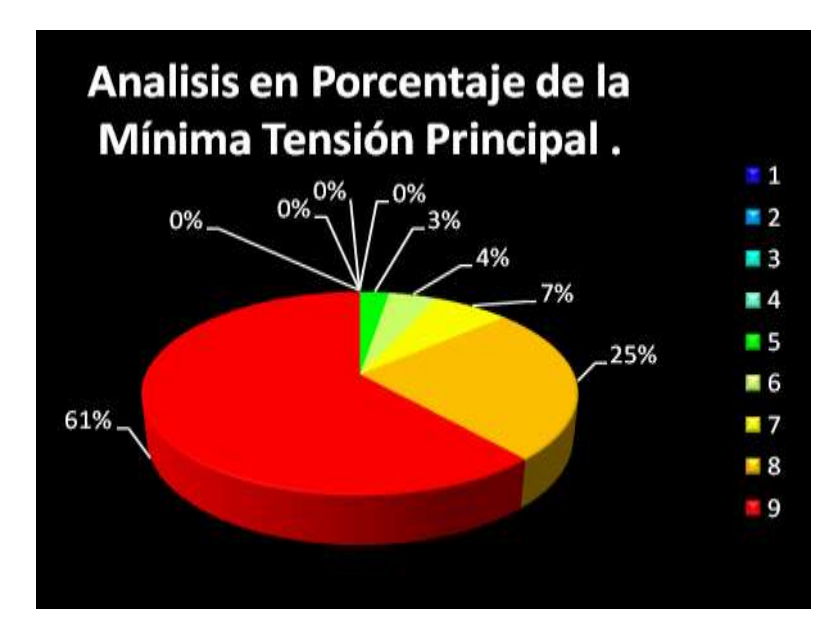

Análisis de porcentajes de la Mínima Tensión Principal. (Fuente: Los Autores.) Fig. 3.17

#### **3.3.3. Deformación.**

La deformación es el cambio en el tamaño o forma de un cuerpo debido a [esfuerzos internos](http://es.wikipedia.org/wiki/Esfuerzo_interno) producidos por una o más [fuerzas](http://es.wikipedia.org/wiki/Fuerza) aplicadas sobre el mismo o la ocurrencia de [dilatación](http://es.wikipedia.org/wiki/Dilataci%C3%B3n) térmica.

#### **Medidas de la deformación.**

La magnitud más simple para medir la deformación es lo que en ingeniería se llama deformación axial o deformación unitaria se define como el cambio de [longitud](http://es.wikipedia.org/wiki/Longitud) por unidad de longitud: **(Ecuación 3.2)**

$$
\varepsilon = \frac{\Delta s}{s} = \frac{s' - s}{s} \tag{3.2}
$$

Donde "*s*" es la longitud inicial de la zona en estudio y s' la longitud final o deformada. Es útil para expresar los cambios de longitud de un cable o un [prisma](http://es.wikipedia.org/wiki/Prisma_mec%C3%A1nico)  [mecánico.](http://es.wikipedia.org/wiki/Prisma_mec%C3%A1nico) En la [Mecánica de sólidos deformables](http://es.wikipedia.org/wiki/Mec%C3%A1nica_de_s%C3%B3lidos_deformables) la deformación puede tener lugar según diversos modos y en diversas direcciones, y puede además provocar distorsiones en la forma del cuerpo.

#### **Deformaciones elástica y plástica.**

Tanto para la deformación unitaria como para el [tensor deformación](http://es.wikipedia.org/wiki/Tensor_deformaci%C3%B3n) se puede descomponer el valor de la deformación en:

#### **[Deformación \(visco\) plástica](http://es.wikipedia.org/wiki/Plasticidad_(mec%C3%A1nica_de_s%C3%B3lidos))** o **irreversible**.

Modo de deformación en que el material no regresa a su forma original después de retirar la carga aplicada. Esto sucede porque, en la deformación plástica, el material experimenta cambios termodinámicos irreversibles al adquirir mayor [energía](http://es.wikipedia.org/wiki/Energ%C3%ADa) potencial elástica. La deformación plástica es lo contrario a la deformación reversible.

#### **[Deformación elástica](http://es.wikipedia.org/wiki/Elasticidad_(mec%C3%A1nica_de_s%C3%B3lidos))** o **reversible.**

El cuerpo recupera su forma original al retirar la [fuerza](http://es.wikipedia.org/wiki/Fuerza) que le provoca la deformación. En este tipo de deformación, el sólido, al variar su estado tensional y aumentar su energía interna en forma de energía potencial elástica, solo pasa por cambios termodinámicos reversibles.

Comúnmente se entiende por materiales elásticos, aquellos que sufren grandes elongaciones cuando se les aplica una fuerza, como la goma elástica que puede estirarse sin dificultad recuperando su longitud original una vez que desaparece la carga. Este comportamiento, sin embargo, no es exclusivo de estos materiales, de modo que los [metales](http://es.wikipedia.org/wiki/Metal) y [aleaciones](http://es.wikipedia.org/wiki/Aleaci%C3%B3n) de aplicación técnica, [piedras,](http://es.wikipedia.org/wiki/Roca) [hormigones](http://es.wikipedia.org/wiki/Hormig%C3%B3n) y [maderas](http://es.wikipedia.org/wiki/Madera) empleados en construcción y, en general, cualquier material, presenta este comportamiento hasta un cierto valor de la fuerza aplicada; si bien en los casos apuntados las deformaciones son pequeñas, al retirar la carga desaparecen.

Al valor máximo de la fuerza aplicada sobre un objeto para que su deformación sea elástica se le denomina [límite elástico](http://es.wikipedia.org/wiki/L%C3%ADmite_el%C3%A1stico) y es de gran importancia en el diseño mecánico, ya que en la mayoría de aplicaciones es éste y no el de la rotura, el que se adopta como variable de diseño (particularmente en mecanismos). Una vez

superado el límite elástico aparecen deformaciones plásticas (remanentes tras retirar la carga) comprometiendo la funcionalidad de ciertos elementos mecánicos.<sup>32</sup>

#### **3.3.3.1. Deformación (***Deformation***).**

Como podemos observar la mayor Deformación va a estar presente en los cuatro apoyos sobre los cuales se va a encontrar el motor, como anteriormente se menciono la estructura va a estar sometida a una deformación del tipo [deformación](http://es.wikipedia.org/wiki/Elasticidad_(mec%C3%A1nica_de_s%C3%B3lidos))  [elástica](http://es.wikipedia.org/wiki/Elasticidad_(mec%C3%A1nica_de_s%C3%B3lidos)) o reversible es decir que el cuerpo recupera su forma original al retirar la [fuerza](http://es.wikipedia.org/wiki/Fuerza) que le provoca la deformación. Ya que la deformación máxima que va a sufrir la estructura en uno de sus apoyos es de 0.77973 mm manteniéndose siempre dentro del límite elástico. **(Fig 3.18)**

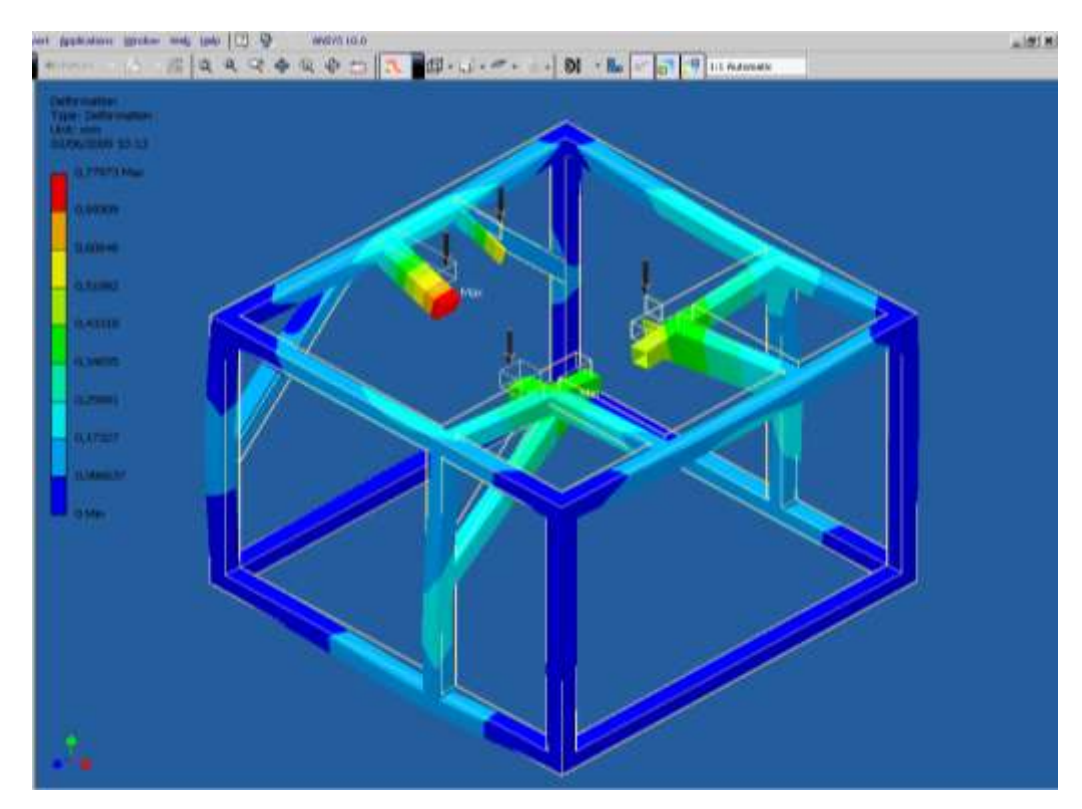

Deformación (*Deformation*). (Fuente: Los Autores.) Fig. 3.18

 $\overline{a}$ 

<sup>&</sup>lt;sup>32</sup> BEER, Ferdinand P. y JOHNSTON, E. Russell, p. 58.

Para tener una interpretación mas clara del cálculo de Deformación se va a interpretar en la siguiente tabla y gráfica respectivamente. **(Fig. 3.19) (Tabla 3.5).**

# Tabla # 3.5.

Interpretación en Porcentajes de la Deformación.

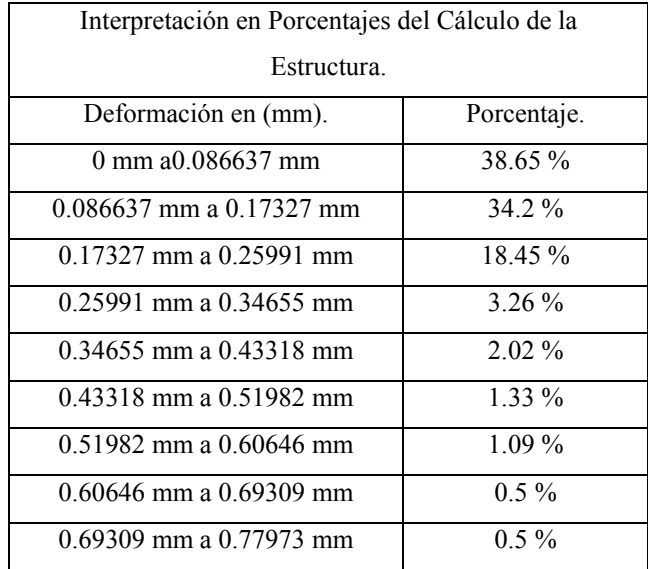

Fuente: Los Autores.

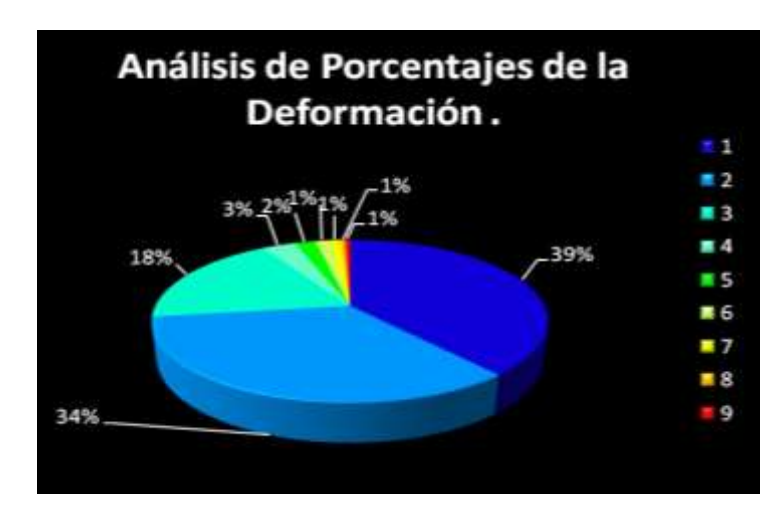

Análisis de porcentajes de la Deformación. (Fuente: Los Autores.)

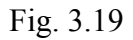

#### **3.3.4. Factor de seguridad.**

La máxima carga que puede soportar a un elemento estructural o componente de maquinaría debe diseñarse de modo que su carga última sea bastante mayor que la carga que el elemento o componente llevará en condiciones normales de uso. Esta carga menor es la carga admisible y, a veces, la carga de trabajo o de diseño. Así sólo se utiliza una fracción de la carga última del elemento cuando se aplica la carga admisible. El remanente de la capacidad del elemento se deja en reserva para asegurar un desempeño seguro. La razón entre la carga última y la carga admisible se define como factor de seguridad. De esta forma tenemos: **(Ecuación 3.3)**

Factor de seguridad = F.S. = 
$$
\frac{\text{carga última}}{\text{carga admissible}}
$$
 (3.3)

La determinación del factor de seguridad que deba usarse en las diferentes aplicaciones es una de las más importantes tareas de los ingenieros. Por una parte, si se escoge un valor muy pequeño la posibilidad de falla se incrementa; y si se escoge un valor muy grande el resultado es un diseño caro y no funcional. Para la mayor parte de las aplicaciones estructurales y de máquinas, los factores de seguridad se establecen por especificaciones de diseño y códigos de construcción escritos por comités de ingenieros experimentados que trabajan con sociedades profesionales, (con industrias o con agencias federales, estatales o municipales). Ejemplos de tales especificaciones de diseño y códigos de construcción son:

- *1.* Acero: *American Institute of Steel Construction, Specifications for the Design and Erection of Structural Steel for Buildings.*
- *2.* Concreto: *American Concrete Institute, Building Code Requirement for Reinforced Concrete.*
- 3. Madera: *National Forest Products Association, National Design Specifications for Stress-Grade Lumber and Its Fastenings.*

*4.* Puentes para carreteras: *American Association of State Highway Officials, Standard Specifications for Highway Bridges.<sup>33</sup>*

# **3.3.4.1 Factor de Seguridad (Safety Factor).**

Como podemos ver que nuestra estructura tiene un Factor de Seguridad mínimo de 3.031, así también podríamos decir que este posee un factor de seguridad muy bueno en lo que se refiere a seguridad ya que según el instituto que estandarización *American Institute of Steel Construction, Specifications for the Design and Erection of Structural Steel for Buildings*, nos recomienda un valor promedio de 1.67 para poder asegurar la seguridad de la estructura. Como nos podemos dar cuenta el factor de seguridad que posee nuestra estructura casi duplica el valor que recomienda el *American Institute of Steel Construction*. **(Fig. 3.20).**

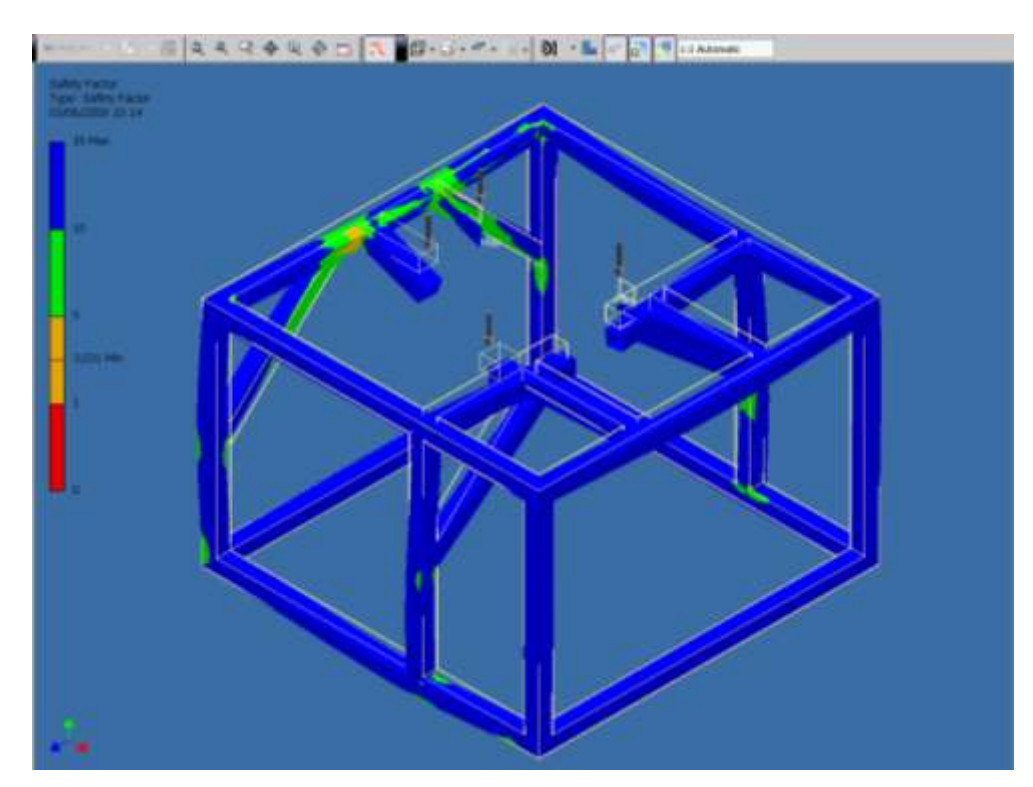

Factor de Seguridad (Safety Factor). (Fuente: Los Autores.)

Fig. 3.20

 $\overline{a}$ 

<sup>&</sup>lt;sup>33</sup> BEER, Ferdinand P. y JOHNSTON, E. Russell, p. 29.

Para tener una interpretación mas clara del cálculo Factor de Seguridad se va a interpretar en la siguiente tabla y gráfica respectivamente. **(Fig. 3.21) (Tabla 3.6).**

# Tabla  $\#$  3.6.

Interpretación en Porcentajes del Factor de Seguridad.

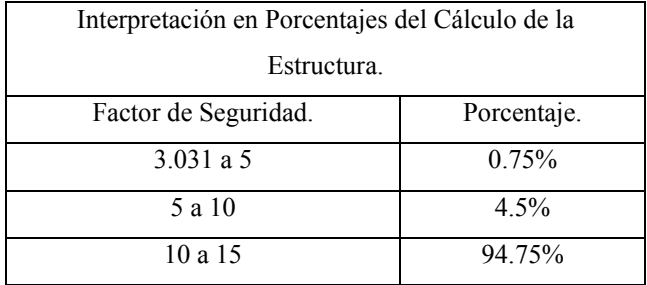

Fuente: Los Autores.

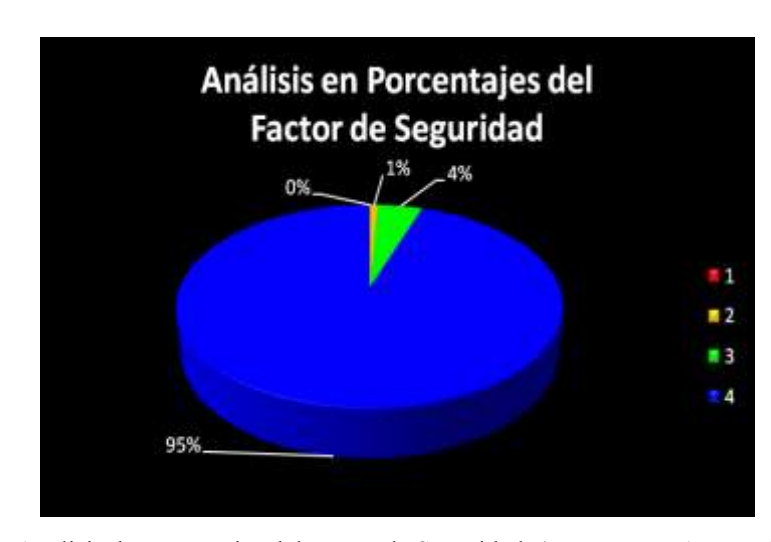

Análisis de porcentajes del Factor de Seguridad. (Fuente: Los Autores.) Fig. 3.21

# **3.4. ANÁLISIS DINÁMICO DEL BANCO DE ENTRENAMIENTO.**

Luego de haber realizado el análisis estructural estático, nos concentraremos en realizar el análisis dinámico del banco de entrenamiento. El análisis dinámico del banco de entrenamiento se centró en el estudio de los efectos producidos por las vibraciones generadas por el funcionamiento del motor. Si estas vibraciones se transmitieran directamente a la estructura del banco de entrenamiento, podrían producir fatiga de los elementos constructivos del banco, afectar tanto a los puntos de unión y de soldadura, así como a los elementos electrónicos y otros componentes del sistema de entrenamiento. Para una mejor comprensión de los efectos de las vibraciones del motor sobre la estructura que lo soporta, es necesario conocer algunos conceptos que se describen a continuación.

#### **3.4.1. Transmisión de Vibraciones del motor.**

Las vibraciones originadas en el motor son causadas por el movimiento cíclico de los elementos reciprocantes y por los cambios rápidos de la presión del gas, los cuales ocurren a través de cada ciclo de operación. Estas variaciones de inercia y presión del gas generan tres tipos de vibraciones las cuales son transferidas al bloque de cilindros:

- Vibraciones verticales y horizontales.
- Reacciones por las variaciones de torque.
- Oscilaciones de torsión por cigüeñal.

El motor y la caja de cambios deben ser suspendidas de tal forma que se permita un amplio grado de libertad cuando las masas giren alrededor de un centro de rotación imaginario conocido como eje principal. Este eje principal permite que las vibraciones del motor y caja de cambios sean lo menor posible, debido a que las masas se encuentran uniformemente distribuidas alrededor de éste eje. Se puede considerar que el motor oscila alrededor de un eje, el cual pasa a través del centro de gravedad del motor y de la caja de cambios. Esto produce normalmente un eje de oscilación con una inclinación aproximada de 10 a 20° del eje del cigüeñal. Para obtener un mayor grado de libertad, los montantes deben estar dispuestos de tal forma que estos ofrezcan la menor resistencia al esfuerzo cortante en el montante de goma. Si el movimiento de un motor con montaje flexible no posee ninguna restricción, éste puede tener seis modos de vibración. Cada modo de movimiento puede ser resuelto en tres ejes que pasan por el centro de gravedad del motor. Estos movimientos pueden describirse de la siguiente forma **(Fig. 3.22).**

Movimientos Lineales

Movimientos Rotacionales

- Horizontal Longitudinal  $\bullet$
- Horizontal Lateral
- Vertical
- Balanceo
- Cabeceo
- Giro

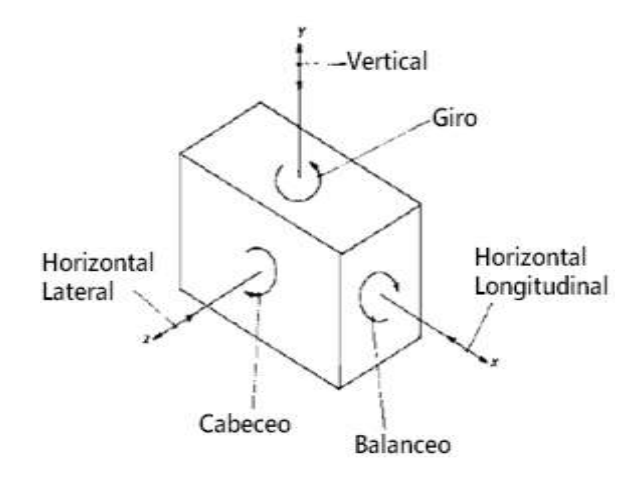

Movimientos lineales y rotacionales del motor. (Fuente: HEISLER, Heinz, *Advanced Vehicle Technology*) Fig. 3.22

#### **3.4.2. Frecuencia Natural de vibración.**

Cuando un cuerpo elástico es flexionado y liberado este oscilará hacia arriba y hacia abajo a un ritmo uniforme. La amplitud de este movimiento cíclico decrece progresivamente y el número de oscilaciones por minuto del montante de goma es conocido como frecuencia natural de vibración. A continuación se presenta una relación entre la deflexión estática impuesta sobre el montante de goma por la masa suspendida y la frecuencia natural de vibración del caucho. **(Ecuación 3.4)**

$$
n_o = \frac{30}{\sqrt{x}} \tag{3.4}
$$

Donde:  $n<sub>o</sub>$  es la frecuencia natural de vibración, en vibraciones por minuto (vib/min) y *x* es la deflexión estática del caucho en metros (m)

Esta relación entre la deflexión estática y la frecuencia natural puede ser vista en la siguiente figura. **(Fig. 3.23.)**

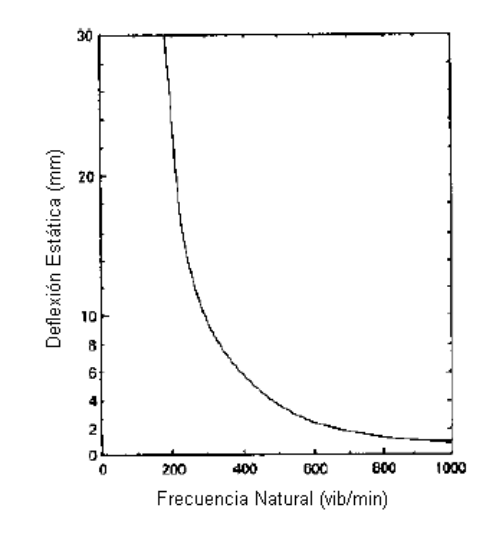

Relación entre la deflexión estática y la frecuencia natural. (Fuente: HEISLER, Heinz, *Advanced Vehicle Technology*) Fig. 3.23

#### **3.4.3. Resonancia.**

Resonancia es una sincronización no deseada de una frecuencia externa, provocada por el movimiento del motor y las fluctuaciones de presión en el motor, y la frecuencia natural de oscilación del soporte elástico de goma. De esta manera la resonancia ocurre cuando: **(Ecuación 3.5)**

$$
\frac{n}{n_o} = (3.5)
$$

Donde: *n* es la frecuencia externa impuesta y  $n<sub>o</sub>$  es la frecuencia natural.

# **3.4.4. Transmisibilidad.**

La transmisibilidad puede ser utilizada para estimar las condiciones críticas de resonancia que deben ser prevenidas o por lo menos evitadas. La transmisibilidad (*T*) puede ser definida como la relación de la fuerza transmitida o amplitud que pasa a través del soporte de goma hacia el chasis y la fuerza o amplitud impuesta por las oscilaciones del motor; de esta forma tenemos que: **(Ecuación 3.6)**

$$
T = \frac{F_t}{F_d} = \frac{1}{1 - \left(\frac{n}{n_o}\right)}\tag{3.6}
$$

Donde:  $F_t$  es la fuerza o amplitud transmitida y  $F_d$  es la fuerza o amplitud impuesta.

A continuación podemos observar la relación entre transmisibilidad y la proporción entre la frecuencia impuesta y la frecuencia transmitida. **(Fig.3.24).**

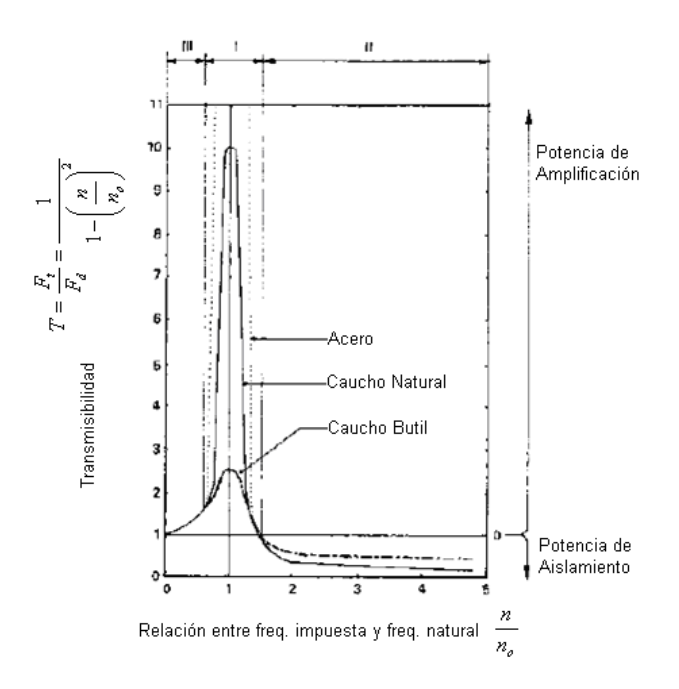

Relación entre transmisibilidad y la proporción entre la frecuencia impuesta y la frecuencia transmitida. (Fuente: HEISLER, Heinz, *Advanced Vehicle Technology*)

Fig.3.24

La gráfica anterior puede ser dividida en tres zonas como se explica a continuación:

Zona I: éste es el rango de resonancia y debe ser evitado. Esta ocurre cuando el valor de la frecuencia impuesta es muy cercano al valor de la frecuencia natural. Si se utilizaran montajes de acero, la vibración crítica de resonancia se aproximaría al infinito, pero el caucho natural limita la transmisibilidad a 10. Por otro lado si se utiliza el caucho sintético de Butil, sus propiedades de absorción reducen el pico a aproximadamente 2.5. Una desventaja de este tipo de materiales es su alta sensibilidad a la temperatura, volviéndose notablemente rígidos a baja temperatura. La amortiguación que ofrecen los montantes del motor es necesaria para reducir el excesivo movimiento del montante cuando pasa a través de la resonancia, pero a velocidades sobre la de resonancia, más vibraciones son transmitidas al chasis o estructura que las que ocurrirían si no existiera amortiguación.

Zona II: ésta es la zona recomendable de trabajo, donde la relación de la frecuencia impuesta y la frecuencia natural de vibración de los montantes de goma es tan grande como 1.5 y la transmisibilidad e menor a 1. Bajo estas condiciones los picos de resonancia que pasan al chasis son minimizados.

Zona III: ésta zona es conocida como la zona de reducción de *shock* y solamente ocurre cuando la frecuencia impuesta es más baja que la frecuencia natural. Generalmente esto sólo se visualiza con montantes con caucho muy suave y cuando el motor inicialmente arranca y pasa rápidamente de esta región de relación de frecuencia.<sup>34</sup>

### **3.4.5. Análisis de Vibraciones en el Banco de Entrenamiento.**

Para el análisis de vibraciones en el banco de entrenamiento del motor KIA Carens 1.8, partimos de la deformación estática medida en los montantes de goma, la cual alcanza un valor de 3mm tanto para el soporte izquierdo como para el soporte derecho. **(Fig. 3.25).**

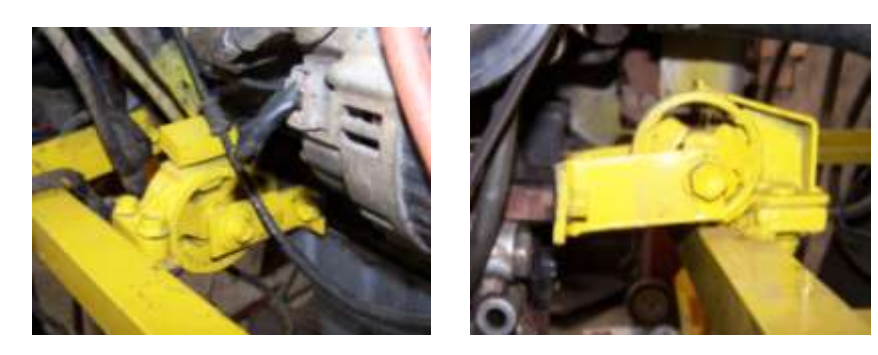

Montantes de goma. (Fuente: Los Autores.)

 $\overline{a}$ 

Fig. 3.25

<sup>34</sup> HEISLER, Heinz, *Advanced Vehicle Technology*, Segunda Edición, Editorial Butterworth – Heinemann, Gran Bretaña 2002, p. 13.

Mediante la fórmula de la frecuencia natural vibración y la tabla, obtenemos la frecuencia natural de vibración del montante de goma para la deflexión estática de 3mm (0.003m), de ésta forma tenemos: **(Fig. 3.26).**

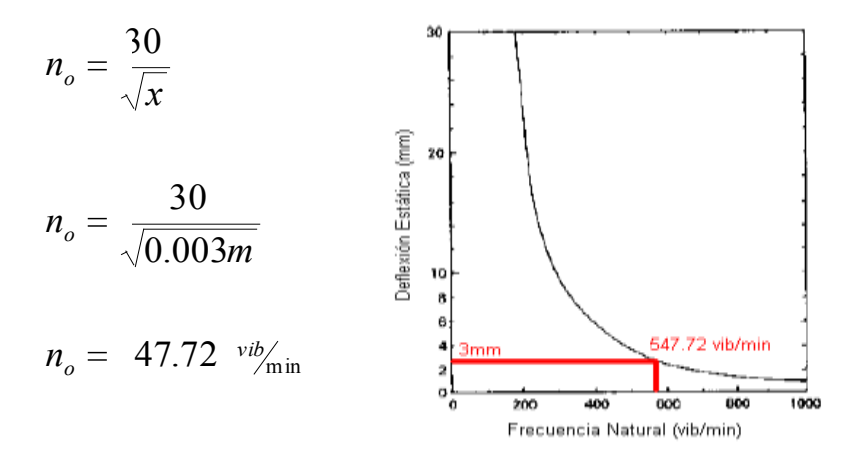

Cálculo de la frecuencia natural de vibración. (Fuente: Los Autores) Fig. 3.26

La frecuencia natural de vibración obtenida es de 547.72 <sup>vihi</sup>min, es decir una frecuencia de 9.1287 Hz. Como se explicó anteriormente, para evitar anomalías y vibraciones excesivas producidas por un efecto de resonancia, es necesario evitar la sincronización de la frecuencia natural de vibración y la frecuencia impuesta sobre el montante por el funcionamiento propio del motor.

Se conoce que un motor que trabaja dentro de un régimen de 750 rpm hasta las 6000 rpm, produce vibraciones que van desde los 25 Hz hasta los 200 Hz. Para el caso del motor KIA Carens 1.8 la frecuencia natural calculada anteriormente se iguala con la frecuencia impuesta por el motor, cuando éste gira a aproximadamente 200 a 300 rpm, es decir solo en el momento del arranque del motor. **(Fig. 3.27.)**

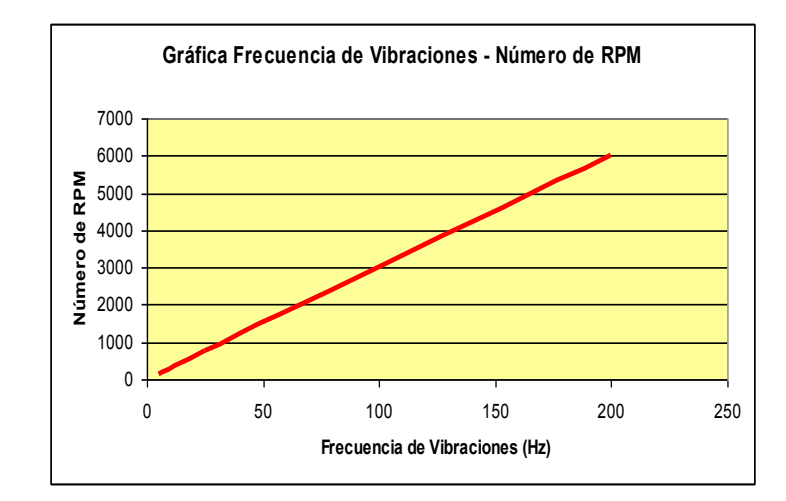

Relación de Frecuencia de Vibraciones y Número de rpm. (Fuente: Los Autores.) Fig. 3.27.

Debido a que este régimen de 200 a 300 rpm se consigue durante el instante en el que arranca el motor, no se producen anomalías ni vibraciones excesivas en la estructura cuando el motor se encuentra en su régimen normal de funcionamiento es decir entre las 800 y 6000 rpm. Recordando la condición de resonancia  $\frac{n}{n_o}$  = (es decir la frecuencia impuesta debe ser igual a la frecuencia natural de vibración), en el siguiente gráfico podemos observar la relación de la frecuencia impuesta por el motor y la frecuencia natural de vibración a medida que el motor aumenta de régimen de 800 rpm a 6000 rpm. **(Fig. 3.28).**

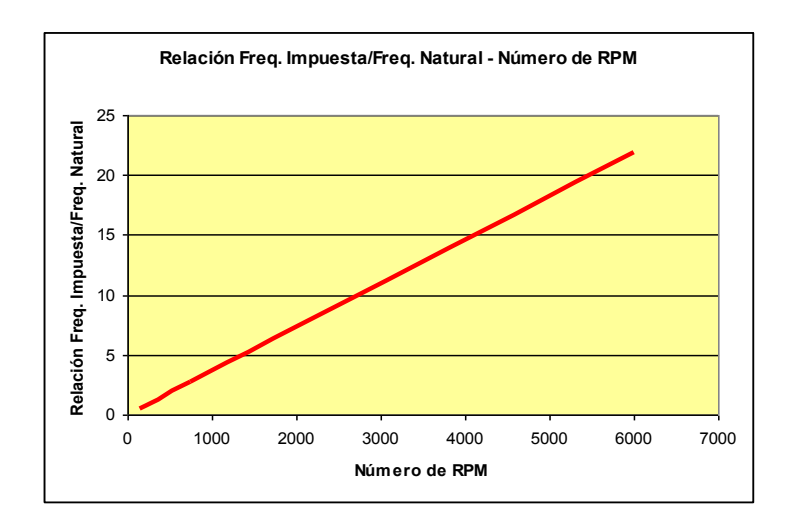

Relación Entre Frecuencia Impuesta/Frecuencia Natural y Número de rpm. (Fuente: Los Autores.)

Fig. 3.28

Como podemos observar en la gráfica anterior, a medida que aumentan el número de rpm, la relación entre la frecuencia impuesta por el motor y la frecuencia natural de vibración aumenta, evitando así la condición de resonancia. Cuando el motor gira en un régimen de ralentí de 880 rpm, la relación entre frecuencia impuesta y natural alcanza un valor de 3.21; llegando a un máximo de 21.9 a un régimen de 6000 rpm. En la siguiente gráfica podemos observar la influencia de la relación entre frecuencia impuesta y frecuencia natural sobre la transmisibilidad de vibraciones del montante de goma a la estructura. **(Fig. 3.29).**

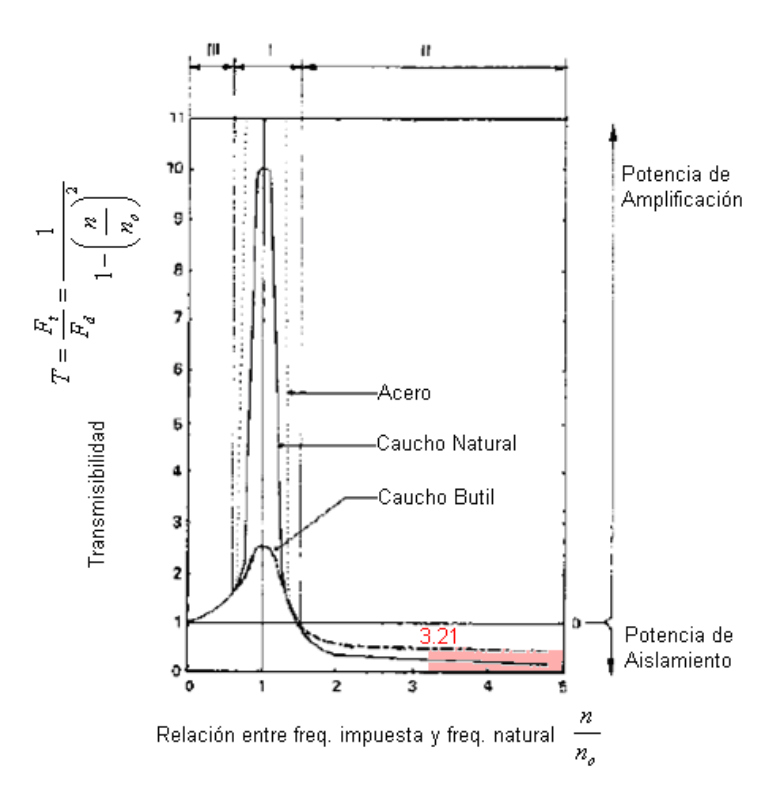

Relación entre frecuencia impuesta y frecuencia natural sobre la transmisibilidad de vibraciones del montante de goma. (Fuente: Los Autores).

Fig. 3.29

Como podemos ver en la gráfica anterior, cuando el motor se encuentra a su régimen normal de funcionamiento, la relación entre frecuencia impuesta y natural se encuentra sobre el valor de 3.21. Por otro lado la transmisibilidad es inferior a 1, lo cual quiere decir que el caucho de los montantes del motor amortigua las vibraciones generadas por el funcionamiento del motor.

# **3.5. DISEÑO FINAL.**

# **3.5.1. Diseño terminado de la estructura. (Fig. 3.30- 3.31).**

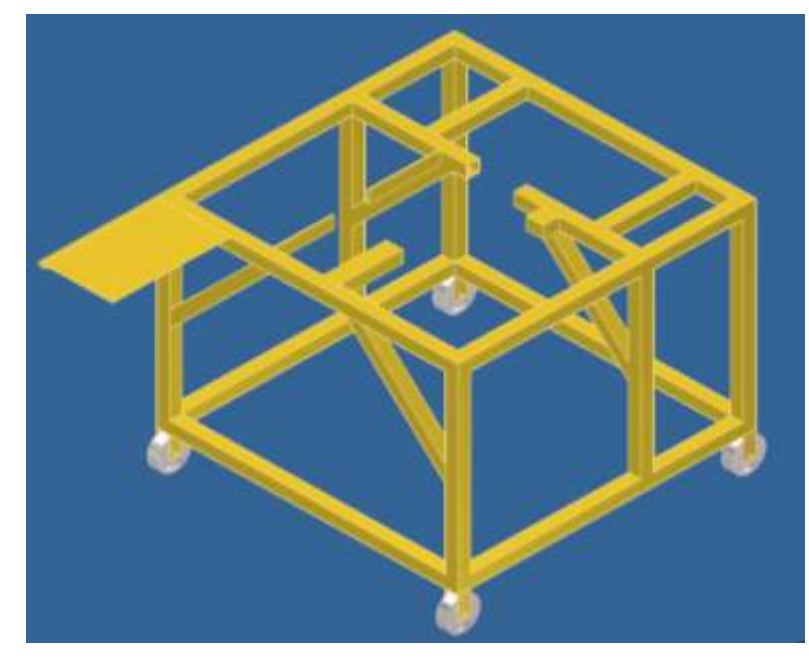

Estructura Final del Banco de Entrenamiento. (Fuente: Los Autores.) Fig. 3.30

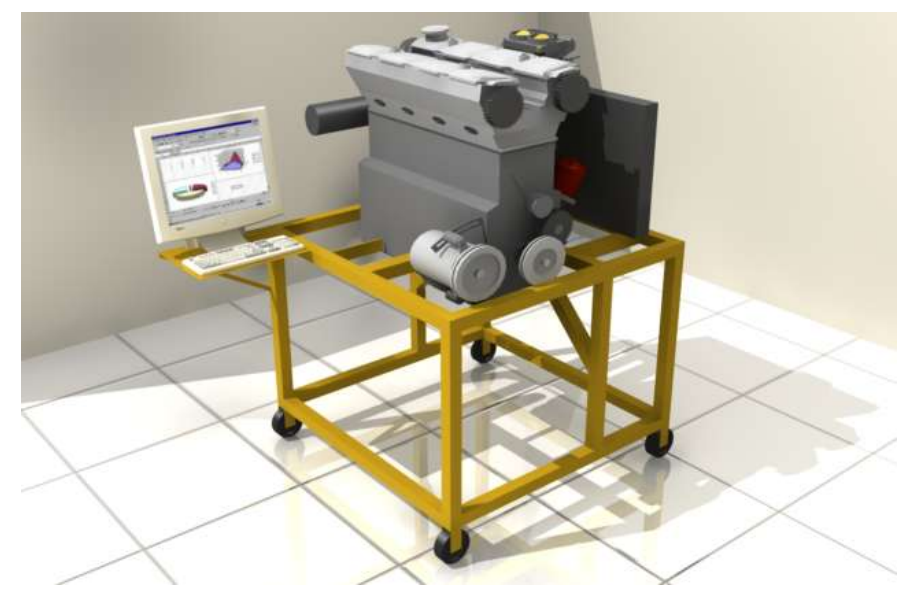

Simulación del Banco de Entrenamiento. (Fuente: Los Autores.)

Fig. 3.31

# **3.5.2. Construcción de la estructura final. (Fig. 3.32)**

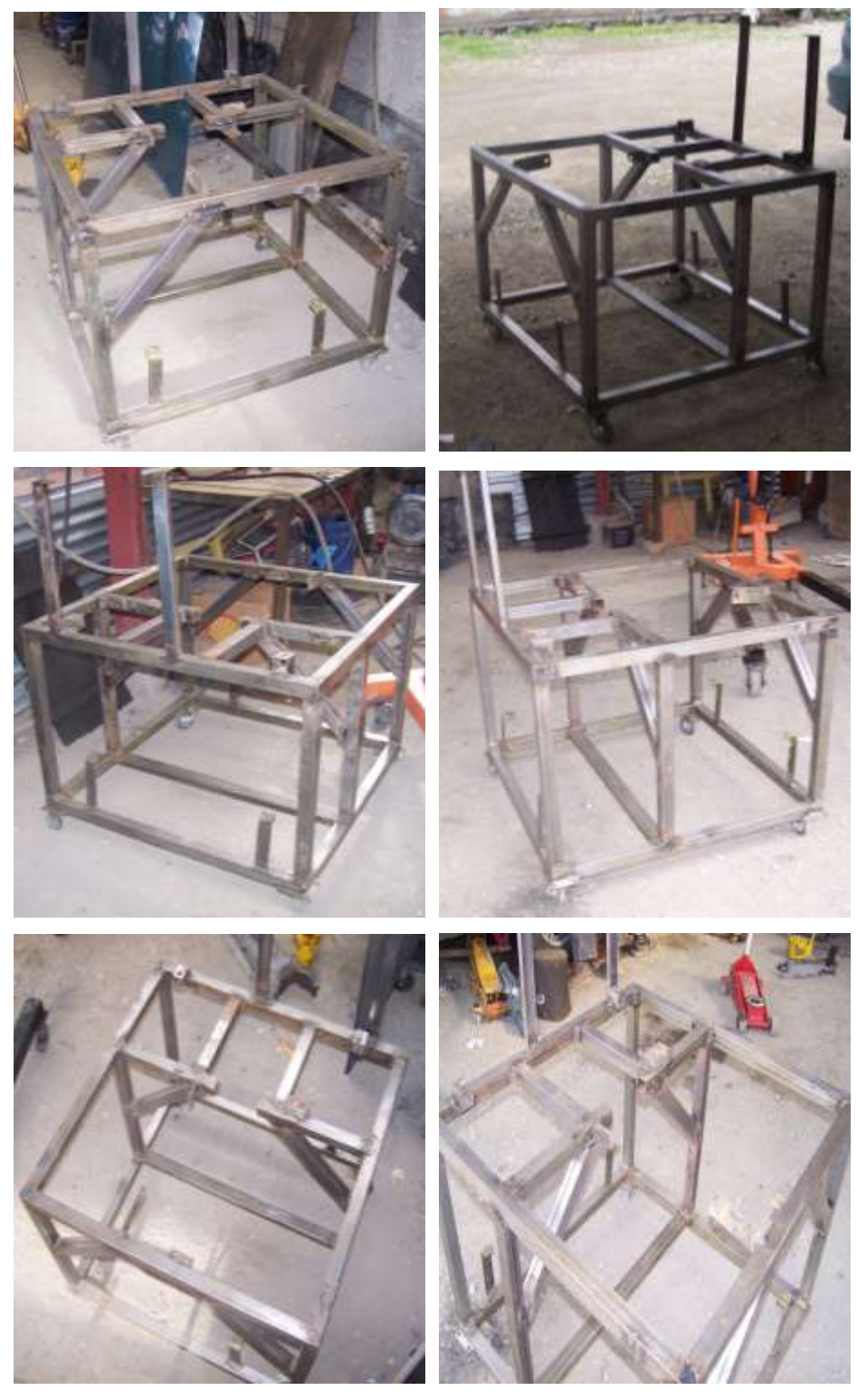

Estructura Construida. (Fuente: Los Autores.) Fig. 3.32

#### **3.6. CONCLUSIONES Y RECOMENDACIONES.**

Para el diseño y construcción se debe tomar aspectos que se ajusten a la necesidad de disponer de una estructura para soportar el motor marca Kia modelo Carens 1.8 de cuatro cilindros, lo sé tomo en consideración es que la estructura se asemeje al habitáculo original de vehículo para no se afecte el funcionamiento normal del motor, también se debió dar el dimensionamiento para dar cabida a todos los sistemas externos del motor verificando el correcto funcionamiento del mismo, para esto el diseño debió cumplir otros parámetros de importancia como la seguridad, forma, tamaño, dimensionamiento y estética, claro que se debió ajustar a la disponibilidad de materiales en el medio y presupuesto asignado.

El diseño se debió ajustar también a un propósito que permita el desmontaje de los componentes, debido a que los estudiantes en muchas ocasiones para solucionar los daños provocados en el motor deberán desarmar componentes o sistemas, y la estructura debe dar esta factibilidad a los estudiantes y las dimensiones que se asignaron se ajustan deben facilitar al estudiante a desarrollar la practica con normalidad sin impedir el correcto funcionamiento del motor el tamaño se ajusto a la medida estándar del estudiante del medio para acceder a los componentes de motor sin dificultad. Se debió partir de un diseño en el programa AutoCAD 2008, con lo cual se logro una visualización de la estructura apegándose a las consideraciones antes mencionadas este diseño fue sometido a pruebas en el programa Inventor Profesional 2008, el cual es ideal para la creación de prototipos para futuros productos, este programa nos ayudo a someter al banco a pruebas estáticas de peso, esfuerzo, deformación que va a estar sometida la estructura al poner en funcionamiento el motor, el programa designa los cuatro puntos críticos donde se concentran todas las cargas, en primera instancia en los diseños que realizábamos se presentaron inconvenientes como por ejemplo un factor de seguridad menor a uno por lo que se debió ir mejorando en el diseño hasta obtener una estructura que cumplió con las exigencias.

# CAPÍTULO IV

# **"DESARROLLO DEL PROGRAMA DE SIMULACIÓN DE FALLAS DEL SISTEMA DE INYECCIÓN ELECTRÓNICA DEL MOTOR "KIA 1.8."**

# **4.1. INTRODUCCIÓN.**

Gracias a los avances de la tecnología, y a la disponibilidad de éstos tanto en el mercado, así como para los estudiantes, se ha visto la necesidad de aprovechar al máximo estos recursos, por lo que, para la elaboración de el Programa de Simulación de Fallas (que desde este momento lo llamaremos PSF) hemos utilizado recursos informáticos como el software de NATIONAL INSTRUMENTS, LabVIEW 8.2 para todo lo que corresponde interpretación y visualización de datos y resultados.

También hemos utilizado el microcontrolador PIC 16F871 de MICROCHIP, en el cual se ha grabado el programa de adquisición de datos desde la PC y desde los sensores del vehículo. Para la transmisión de datos utilizamos el Circuito Integrado MAX232 para enviar los datos por el puerto serie de la PC, el cual nos permite crear una interfaz hardware – software. A continuación se presenta en detalle el desarrollo de todo el PSF.

# **4.2. DISEÑO DEL PROGRAMA DE SIMULACIÓN DE FALLOS.**

Para lograr nuestro objetivo de Simular Fallas en el Motor KIA 1.8, debemos tomar en cuenta algunos aspectos. Primeramente la falla que deseamos Simular mediante el PSF es un corte en la señal enviada desde los sensores hacia el Módulo del Sistema de Control de Combustible, lo cual daría una lectura errónea del estado de funcionamiento del motor, activando automáticamente el sistema de Diagnóstico a Bordo del vehículo y proporcionándonos los respectivos códigos OBD.

Para la simulación de Fallos, interrumpiremos las señales de los siguientes componentes:

- Conexión a Masa del Inyector.
- Señal del Sensor de Temperatura de Aire de Admisión (IAT).
- Señal del Sensor de Flujo de Masa de Aire (MAF).
- Señal del Sensor de Posición de la Mariposa (TPS).
- Conexión a Masa de la Bobina de la Válvula IAC.
- Señal del Sensor de Posición del Cigüeñal (CKP).  $\bullet$
- Señal del Sensor de Posición del Árbol de Levas (CMP).  $\bullet$
- Señal del Sensor de Temperatura del Refrigerante (ECT).  $\bullet$
- Alimentación de la Bomba de Combustible.
- Señal del Sensor Calentado de Oxígeno  $(O_2)$ .

Para la visualización de datos en el software LabVIEW 8.2 tomaremos las señales de los siguientes componentes:

- Señal del Sensor de Flujo de Masa de Aire (MAF).
- Señal del Sensor de Posición de la Mariposa (TPS).
- Señal del Sensor de Temperatura del Refrigerante (ECT).

Debemos tomar en cuenta que las señales generadas por éstos sensores son todas analógicas, para lo cual necesitamos que sean procesadas por un convertidor analógico/digital antes de ingresar a la PC para su visualización.

#### **4.2.1. Descripción de la Programación del Microcontrolador**

Para una mejor comprensión del funcionamiento del PSF es necesario que primeramente estructuremos dicho programa en un diagrama de flujo, a continuación mostramos el diagrama de flujo del funcionamiento del programa dentro del microcontrolador para la recepción y envío de datos a la PC. **(Fig. 4.1).**

Iniciamos realizando la configuración de las interrupciones. Las interrupciones son una manera efectiva de controlar los dispositivos periféricos, cuando el dispositivo periférico genera una señal o se produce un cambio en el estado en un puerto I/O (*Input/Output*), se genera una interrupción, la cual hace que el procesador pare de realizar cualquier función que esté realizando, y salte a una rutina específica en el microcontrolador, existen varios tipos de interrupciones:

- Interrupciones Internas generadas por *timer* dentro del microcontrolador.
- Interrupciones Periféricas generadas por los dispositivos periféricos conectados al microcontrolador.

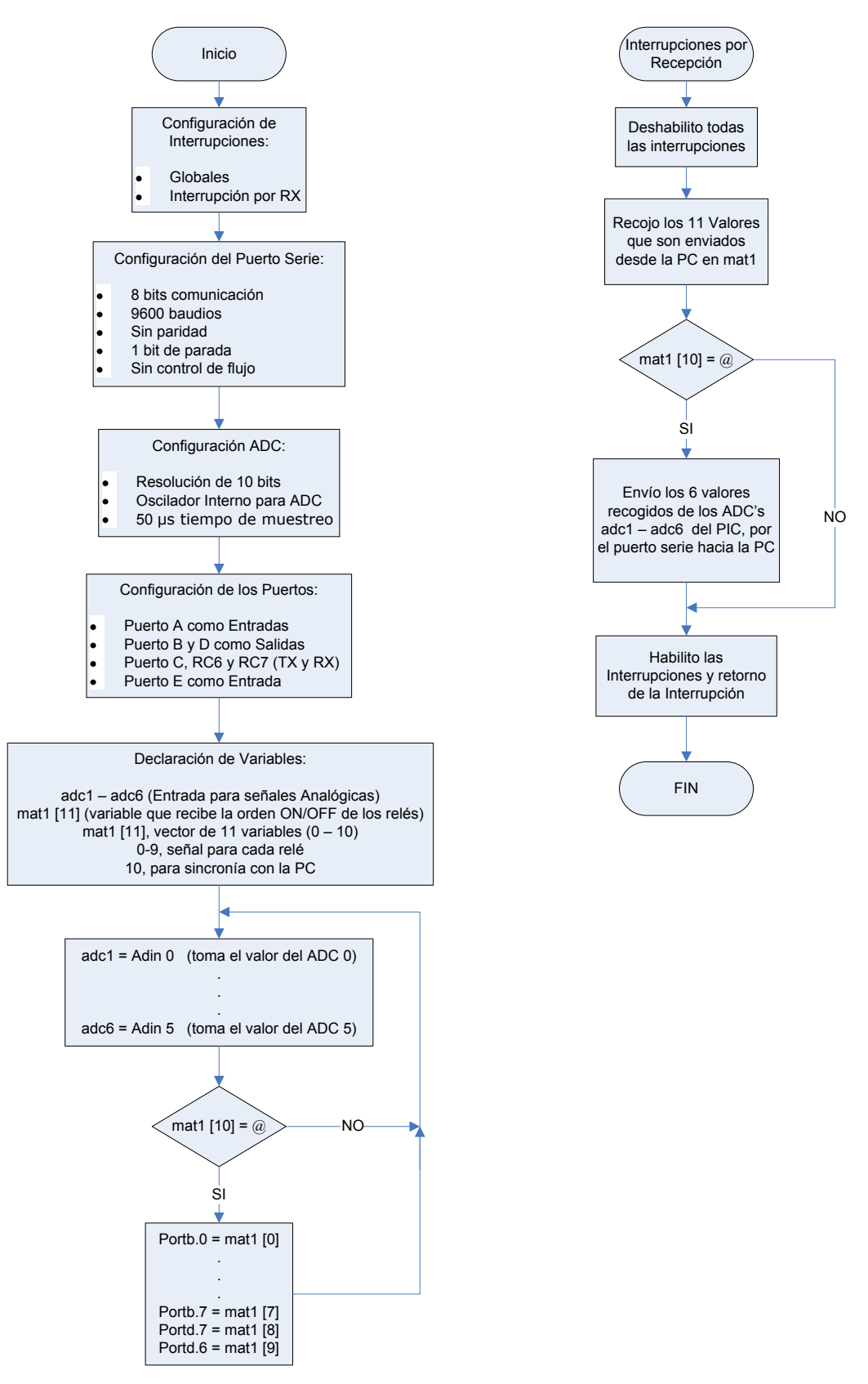

Diagrama de Bloques de la Programación en el Microcontrolador. (Fuente: Los Autores.) Fig. 4.1
Configuramos el puerto serie para la comunicación con la PC, establecemos una comunicación de 8 bits de datos, una velocidad de transmisión de 9600 baudios o bits/s, deshabilitamos el bit de paridad, establecemos un 1 bit de parada y deshabilitamos el control de flujo de datos. **(Fig. 4.2).**

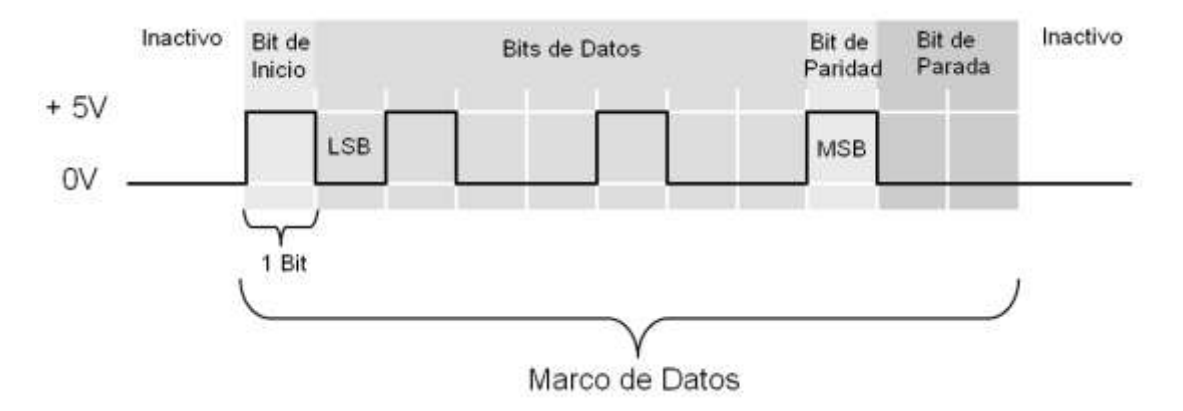

Marco de Transmisión de datos en Comunicación Serial (Fuente: NATIONAL INSTRUMENTS CORPORATION, *LabVIEW Básico I, Manual del Curso*)

Fig. 4.2

El diagrama anterior es un ejemplo que muestra la constitución del marco de datos para el envío de un carácter, en éste caso deseo enviar la letra "m", en código hexadecimal se representa por "6D" y en código binario por 1101101. La transmisión siempre inicia con un bit de inicio, y luego con los bits de datos que llevan el código binario de la letra "m" en éste caso; la transmisión se hace siempre desde atrás para delante, comenzando por el bit menos significativo o LSB y terminando con el bit más significativo o MSB. Como podemos observar, el bit de paridad se encuentra activo, en este estado la transmisión de datos sigue la lógica inversa, es decir 1 equivale a 0V y 0 a 5V, cuando se deshabilita el bit de paridad deshabilitamos la lógica inversa de envío de datos. Finalmente se transmite el bit de parada que indica el fin del marco de datos.

Luego en el diagrama de bloques anterior, configuramos los convertidores analógicos/digitales o ADC. La conversión se realizará con una resolución de 10 bits,

habilitamos el oscilador interno del controlador para la conversión y establecemos un tiempo de muestreo de 50μs. Mediante los conversores analógicos digitales tomamos las señales analógicas de los sensores MAF, TPS y ECT y las convertimos en señales digitales para su envío a la PC por medio del puerto serie y su posterior visualización mediante el software en LabVIEW.

Configuramos los puertos del microcontrolador. Los puertos A y E son configurados como entradas para la conversión analógica/digital de las señales de los sensores. Los puertos B y D se configuran como salidas para el comando de los relés que simularan un circuito abierto o cerrado en la señal proveniente de los sensores y en la alimentación de los actuadores. Los puertos RC6 y RC7 se configuran para la transmisión de datos por el puerto serie.

Luego declaramos las variables, para esto nombraremos como adc1, adc2, adc3, adc4, adc5 y adc6 a todas las señales analógicas provenientes desde los sensores del motor. Las señales provenientes desde la PC y que se utilizarán para activar o desactivar los relés se almacenan en una matriz de 11 elementos que en éste caso llamaremos mat1[11], esta matriz o vector contiene 11 variables numeradas desde el 0 al 10. Las variables desde 0 a 9 son utilizadas para comandar cada uno de los relés que provocaran los fallos en el sistema de control de combustible. La variable número 10 contiene el carácter de sincronía con la PC, que en éste caso lo representaremos con @.

El programa principal inicia haciendo lectura de los valores de los ADC y los almacena en las variables adc1 hasta adc6; luego lee la matriz enviada desde la PC mat1, y realiza la siguiente pregunta, si la variable número 11 de la matriz es @, es decir mat $1[10] = \omega$ . Si esta condición se cumple, entonces devuelve los valores de las variables  $0 - 9$  de la matriz y los almacena en los puertos B y D configurados como salida. Finalizado este paso regresa al inicio del programa leyendo los valores de los ADC y repitiéndose nuevamente el ciclo de lectura de datos **(Tabla 4.1.)**.

#### Tabla # 4.1.

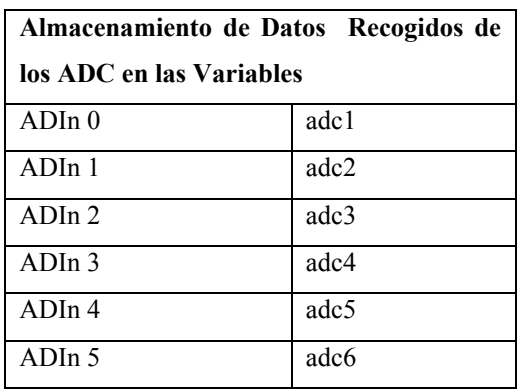

Disposición de Almacenamiento de Datos y Variables

Fuente: Los Autores.

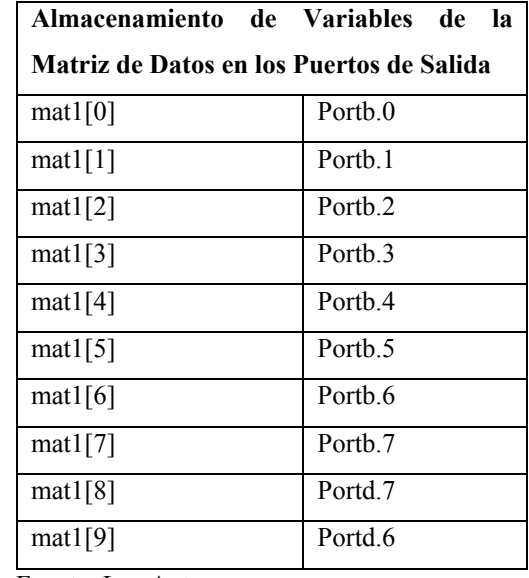

Fuente: Los Autores.

Por otro lado si el valor de la variable número 11 de la matriz no es @, es decir mat1[10]  $\neq$  @, el programa retorna nuevamente al inicio, leyendo los valores de los ADC y repitiéndose el ciclo de lectura de datos. Cuando se produce una interrupción, es decir un cambio de estado en los puertos de entrada de datos, ya sea de los ADC o el puerto de recepción de datos desde la PC (puerto RC7 del microcontrolador), el programa principal se detiene sea lo que sea que esté realizando y procede con una subrutina de Interrupción por Recepción en Puerto Serie (mostrada en el diagrama de bloques anterior).

En ésta subrutina primeramente deshabilito todas las interrupciones para evitar que la subrutina se interrumpa por otro cambio de estado en los puertos de entrada de datos. Luego recojo los 11 valores de la matriz mat1 enviada desde la PC por el puerto serial y realizo la siguiente pregunta, si la variable número 11 de la matriz es  $\hat{\omega}$ , es decir mat1[10] =  $\hat{\omega}$ . Si esta condición se cumple envío los 6 valores almacenados en adc1 – adc6 por el puerto serie hacia la PC para su análisis y visualización en el software de LabVIEW. Finalmente habilito nuevamente las interrupciones y retornamos al programa principal prosiguiendo desde el punto en el

que sucedió la interrupción. Si la condición anterior no se cumple, simplemente se habilitan todas las interrupciones sin enviar los datos de los ADC y continuamos con el programa principal desde el punto en el que sucedió la interrupción.

Para la elaboración del programa utilizamos el software Protón IDE Versión 1.0.4.6, a continuación mostramos la programación realizada con éste software.

```
'****************************************************************
'* Name : Programa de Simulación de Fallos
'* Author : P. Carpio, D. Padrón, F. Quesada *
'* Notice : Copyright (c) 2009 [select VIEW...EDITOR OPTIONS] *
             : All Rights Reserved
'* Date : 18/04/2009 *
'* Version : 1.0
'* Notes :
\mathbf{r} : \mathbf{r} : \mathbf{r} : \mathbf{r} : \mathbf{r} : \mathbf{r} : \mathbf{r} : \mathbf{r} : \mathbf{r} : \mathbf{r} : \mathbf{r} : \mathbf{r} : \mathbf{r} : \mathbf{r} : \mathbf{r} : \mathbf{r} : \mathbf{r} : \mathbf{r} : \mathbf{r} : \mathbf{r} : '****************************************************************
Device 16F871
XTAL 16
   INTCON=%11000000 
   PIE1=%00100000
'****************************************************************
'CONFIGURACIÓN PARA EL PUERTO SERIE DEL PIC
'****************************************************************
HSERIAL_RCSTA=$90
HSERIAL_TXSTA=$24
HSERIAL_SPBRG=103 ' 9600 Bauds
'****************************************************************
'CONFIGURACIÓN DE LOS PUERTOS ANALÓGICOS ADC
'****************************************************************
 Declare ADIN_RES 10 ' 10-bit result required
 Declare ADIN_TAD FRC ' RC OSC chosen
 Declare ADIN_STIME 50 ' Allow 50us sample time
 TRISA = $FF 
 TRISB = $00TRISC = %10000000
TRISD = $00TRISE = $0fADCON1 = %10000000 
'****************************************************************
'DECLARACIÓN DE VARIABLES
'****************************************************************
Symbol TIMER1=TMR1L.Word
Dim adc1 As Word
Dim adc2 As Word
Dim adc3 As Word
Dim adc4 As Word
Dim adc5 As Word
Dim adc6 As Word
Dim mat1[11] As Byte
```

```
'****************************************************************
On Interrupt GoTo rs232 
PORTB=0
PORTD=0
PORTD.5=1
DelayMS 20
PORTD.5=0
'****************************************************************
'PROGRAMA PRINCIPAL
'****************************************************************
main:
    adc1=ADIn 0
    adc2=ADIn 1
    adc3=ADIn 2
    adc4=ADIn 3
    adc5=ADIn 4
    adc6=ADIn 5
    If mat1[10]=64 Then
        PORTB.0=mat1[0]
        PORTB.1=mat1[1]
        PORTB.2=mat1[2]
        PORTB.3=mat1[3]
        PORTB.4=mat1[4]
        PORTB.5=mat1[5]
        PORTB.6=mat1[6]
        PORTB.7=mat1[7]
        PORTD.7=mat1[8]
        PORTD.6=mat1[9]
   mat1[10]=0; EndIf
GoTo main
'****************************************************************
'INTERRUPCIÓN POR RECEPCIÓN EN EL PUERTO SERIE.
'****************************************************************
Disable
rs232:
      HSerIn [Str mat1]
      If mat1[10]=64 Then
         PORTD.5=1
         @clrwdt
         HSerOut [DEC5 adc1,DEC5 adc2,DEC5 adc3,DEC5 adc4,DEC5
adc5,DEC5 adc6]
      EndIf
      PORTD.5=0
Resume
Enable
'****************************************************************
```
### **4.2.2**. **Desarrollo del Programa elaborado en LabVIEW.**

Para la elaboración del PSF, se ha utilizado el software de NATIONAL INSTRUMENTS, LabVIEW 8.2, el cual nos permite realizar de una manera eficaz trabajos de adquisición, control, análisis y presentación de datos. El tiempo de desarrollo de aplicaciones es corto ya que no es necesario conocer de programación avanzado, por lo contrario, LabVIEW utiliza un lenguaje de programación gráfico que nos permite crear programas basados en diagramas de bloques. LabVIEW es una interfaz poderosa entre el mundo real y la PC permitiéndonos una comunicación fácil entre esta última y los periféricos utilizados en la creación de nuestro programa. Antes de comenzar a describir el desarrollo del PSF, es necesario que demos una explicación breve de algunos componentes y funciones del software LabVIEW, lo cual nos permitirán entender de una mejor forma el funcionamiento del PSF.

### **4.2.2.1. Conceptos Básicos**

En LabVIEW encontramos disponibles numerosas paletas de control las cuales a su ves, se encuentran divididas en varias subpaletas, dentro de las cuales podemos encontrar distintos controles boleanos y controles numéricos.

*Controles Boleanos.* Estos controles nos permiten el ingreso y visualización de valores Boleanos es decir, valores "*TRUE*" o "*FALSE*", un 1 o 0 lógico respectivamente. A continuación podemos observar algunos controles boleanos. **(Fig. 4.3).**

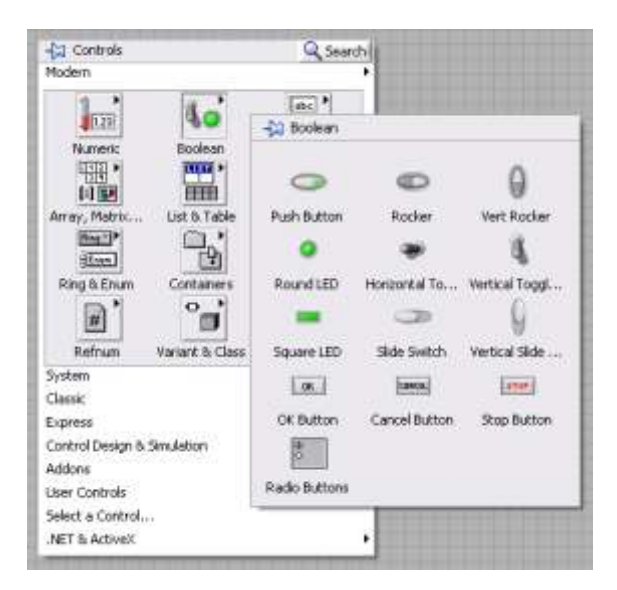

Paleta de Controles Boleanos. (Fuente: Los Autores.) Fig. 4.3

En la ventana de diagrama de bloques los controles boleanos se visualizan de color verde como se muestra a continuación. **(Fig. 4.4).**

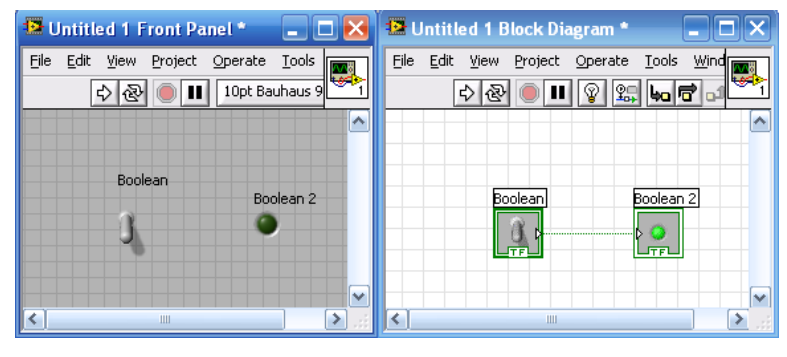

Visualización de Controles Boleanos. (Fuente: Los Autores.) Fig. 4.4

*Controles Numéricos.* Los controles numéricos nos permiten introducir y visualizar valores numéricos. A continuación podemos observar algunos controles numéricos disponibles en LabVIEW. **(Fig. 4.5).**

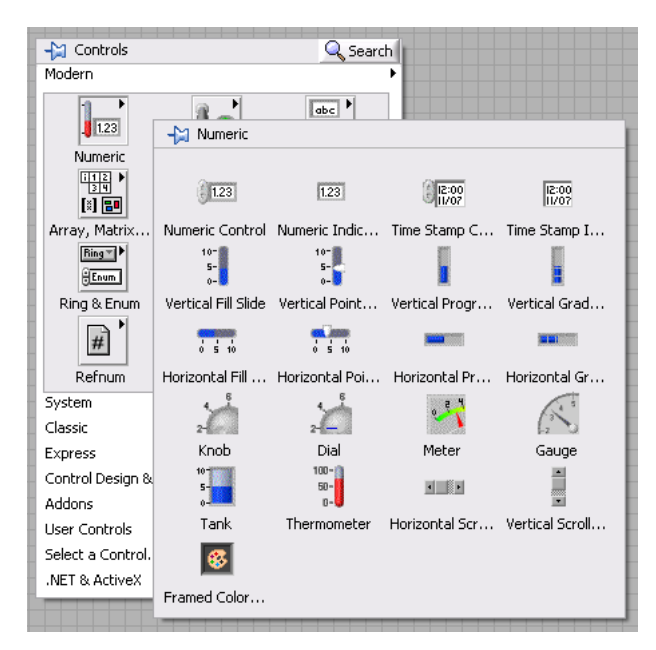

Paleta de Controles Numéricos. (Fuente: Los Autores.) Fig. 4.5

Los controles numéricos dentro de los diagramas de bloques se representan de color naranja como se muestra a continuación. **(Fig. 4.6).**

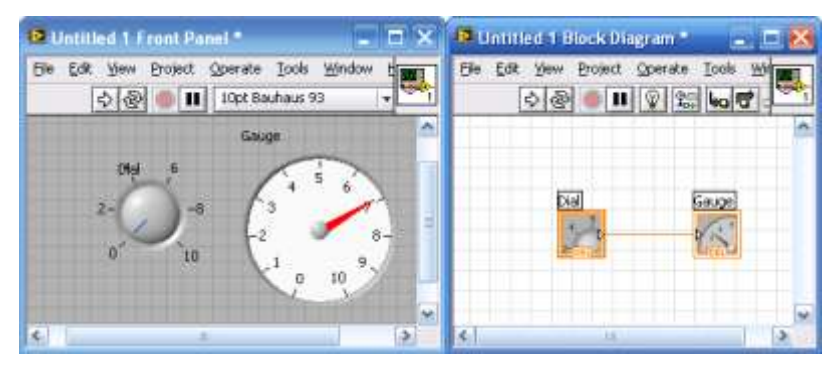

Visualización de Controles Numéricos. (Fuente: Los Autores.) Fig. 4.6

Un control, ya sea numérico o boleano, puede funcionar también como un indicador; para realizar esto seleccionamos la opción "*Change to Indicator*" al dar un clic con el botón derecho del *Mouse*. **(Fig. 4.7).**

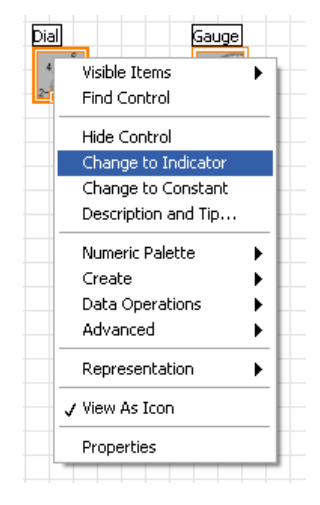

Menú Emergente "*Change to Indicator".* (Fuente: Los Autores.) Fig. 4.7

De la misma forma un indicador puede funcionar como control al seleccionar la opción "*Change to Control*" como se muestra a continuación. **(Fig. 4.8).**

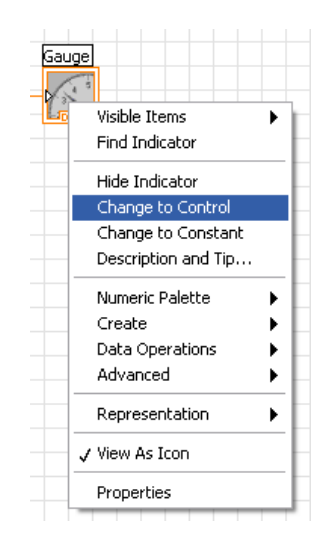

Menú Emergente "*Change to Control".* (Fuente: Los Autores.) Fig. 4.8

En muchas ocasiones, es necesario que los datos de un control o indicador sean leídos o escritos en varios lugares dentro de un programa. Las variables locales nos permiten la utilización de éstos datos paralelamente en distintos lugares del

programa o en distintas estructuras en las que muchas veces no se pueden realizar conexiones mediante cables. **(Fig. 4.9).**

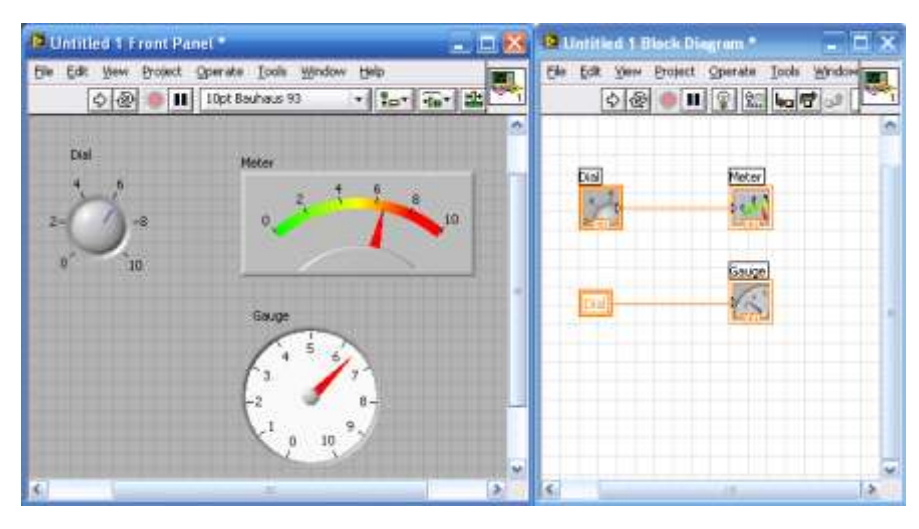

Declaración de Variable Local. (Fuente: Los Autores.) Fig. 4.9

Para generar una variable local damos un *click* con el botón derecho del ratón sobre el control o indicador, seleccionamos la opción "*Create*" y a continuación la opción "*Local Variable*". Las variables locales pueden ser configuradas ya sea para lectura o para escritura de datos. **(Fig. 4.10).**

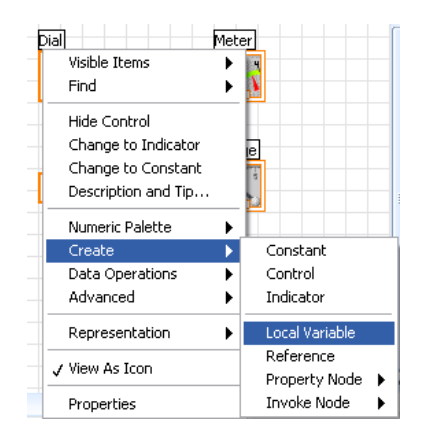

Menú Emergente *"Create Local Variable"* (Fuente: Los Autores.)

Fig. 4.10

*Array, Matrix & Cluster.* Dentro de la paleta de controles encontramos la subpaleta de Arreglos y Matrices, la cual nos permite insertar, visualizar y procesar datos en forma de matrices de dimensión  $n \times 1 \times 1$ . (Fig. 4.11).

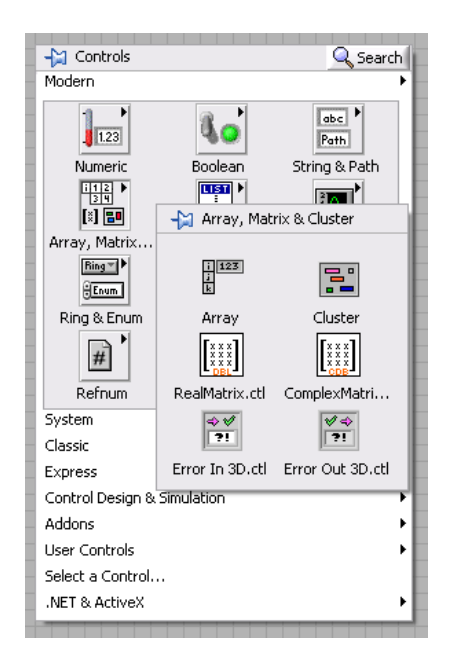

Paleta *"Array, Matrix & Cluster".* (Fuente: Los Autores.) Fig. 4.11

Mediante los arreglos podemos agrupar varios controles similares en una sola matriz, simplificando las conexiones entre distintos grupos de controles e indicadores ya sean éstos numéricos o boleanos. **(Fig. 4.12).**

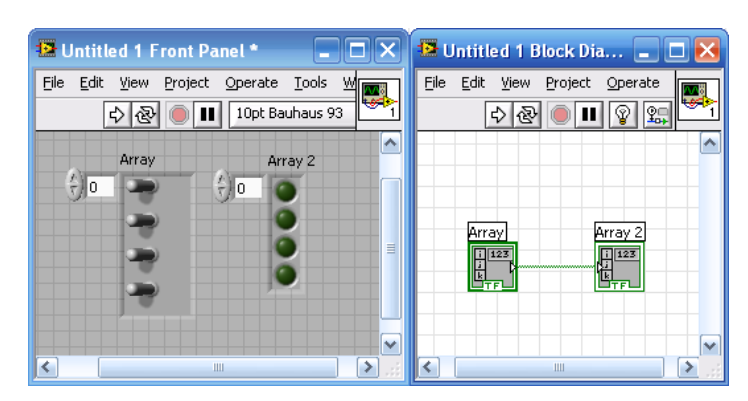

Arreglo de Controles Boleanos. (Fuente: Los Autores.) Fig. 4.12

El software de LabVIEW nos permite también construir arreglos con las señales provenientes de distintos controles, y organizarlas en vectores mediante la opción "*Build Array*" de la subpaleta "*Array*" en la ventana de diagrama de bloques.<sup>35</sup> **(Fig. 4.13).**

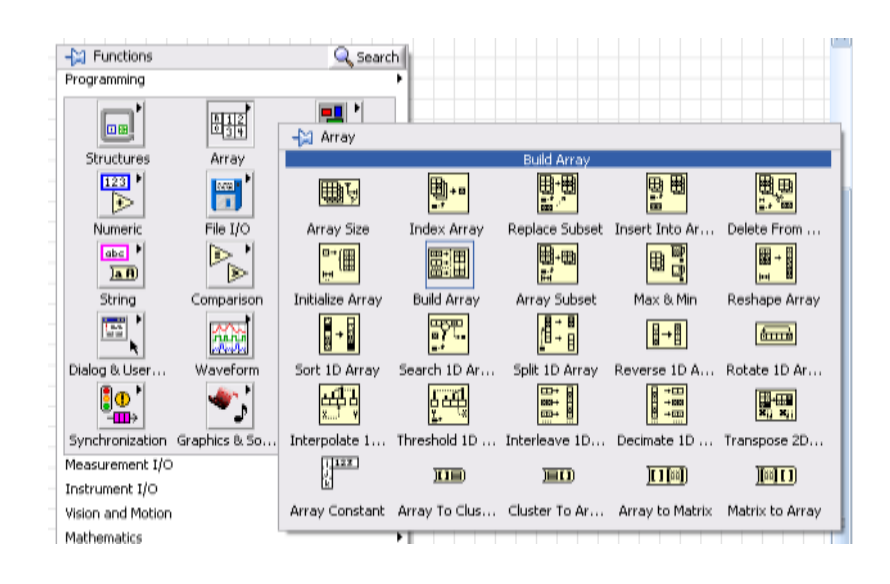

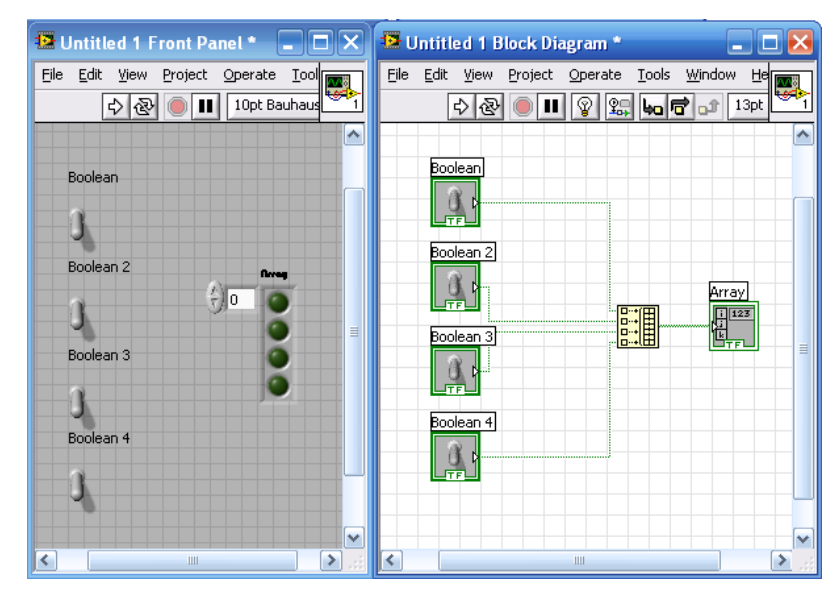

Construcción de Arreglos. (Fuente: Los Autores.) Fig. 4.13

*Estructuras de Programación*. Las estructuras de programación nos permiten controlar el flujo del programa, ejecutando automáticamente lo que se encuentra

 $\overline{a}$ 

<sup>35</sup> NATIONAL INSTRUMENTS CORPORATION, *LabVIEW Help*, Texas, Agosto 2006

programado en el interior de las mismas, una vez que se encuentran disponibles los datos de entrada. Ejecutadas las instrucciones de la estructura, se obtienen los datos de salida para ser utilizados en otros lugares del programa. Existen distintos tipos de estructuras, cada una con reglas específicas que rigen su comportamiento. Para insertar las estructuras de programación damos un *click* con el botón derecho en la ventana de diagrama de bloques y seleccionamos la opción "*Structures*". **(Fig. 4.14).**

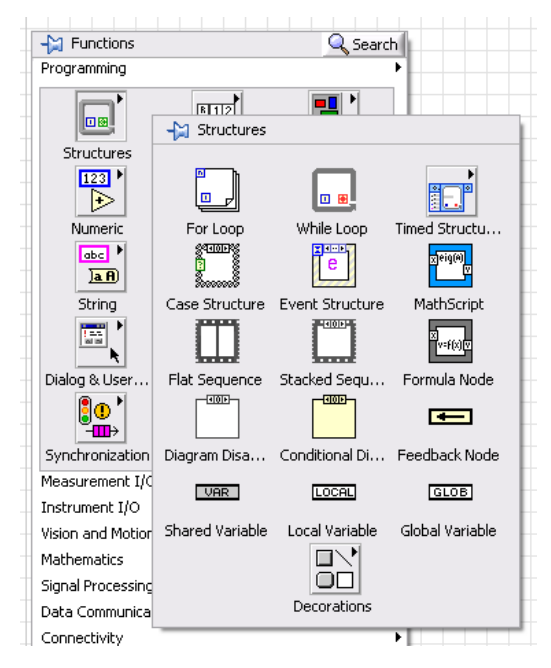

Paleta de Estructuras de Programación. (Fuente: Los Autores.)

Fig. 4.14

*Estructura For.* O conocida también como "Ciclo Para", posee dos terminales, una terminal de iteración representada por  $\boxed{1}$ , y una terminal de conteo representada por  $\boxed{\mathbb{N}}$ , el ciclo "*For*" repite las instrucciones, representadas por el diagrama de bloques que se encuentra en su interior, un número "N" de veces. La terminal de conteo determina el número de veces que se va a realizar el ciclo. La terminal de iteración contiene el número de veces que se ha realizado el ciclo empezando siempre desde 0. La estructura "*For*" se representa por: **(Fig. 4.15).**

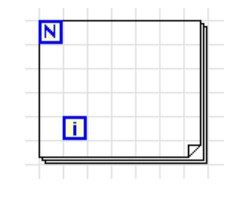

Estructura "*For*". (Fuente: Los Autores.) Fig. 4.15

Como ejemplo podemos incluir una estructura de fórmula la cual contiene la ecuación  $y = 4 \cdot x$ , si queremos graficar esta ecuación para  $0 \le x \le 0$ , colocamos en la terminal de conteo una constante, en éste caso 11 debido a que el conteo empieza desde 0. En la primera iteración, la terminal de iteración carga el valor 0 en *x*, la estructura de fórmula calcula el valor de *y* y lo representa en el visualizador "*Waveform Graph*". En la siguiente iteración, la terminal de iteración carga el valor de 1 en *x*, la estructura de fórmula calcula el valor de *y* y lo representa en el visualizador. Este proceso se repite hasta lograr un total de 11 iteraciones. **(Fig. 4.16).**

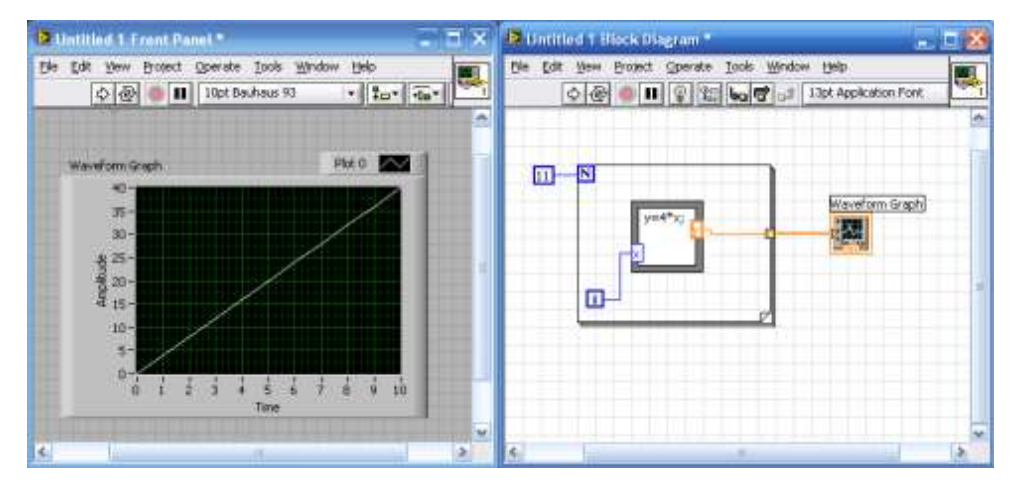

Ejemplo de Estructura "*For*". (Fuente: Los Autores.) Fig. 4.16

*Estructura While.* Este ciclo, conocido también como "Ciclo Mientras", es similar al ciclo "*For*", con la diferencia que éste posee una terminal condicionante **e**, en lugar de la terminal de conteo. En este ciclo, se repiten las instrucciones del

programa hasta que la terminal condicionante recibe un valor boleano específico. Cuando la terminal condicionante recibe un "*FALSE*", el programa se ejecuta normalmente hasta que la terminal condicionante recibe un "*TRUE*". La estructura "*While*" se representa por: **(Fig. 4.17).**

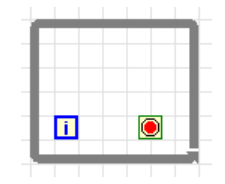

Estructura *"While"*. (Fuente: Los Autores.) Fig. 4.17

En el siguiente gráfico se muestra un ejemplo de estructura "*While*", en la cual el diagrama de bloques en su interior se ejecuta mientras el controlador "*STOP*" envíe un "*FALSE*" a la terminal condicionante. Cuando el controlador "*STOP*" envía un "*TRUE*", el programa en el interior de la estructura deja de ejecutarse inmediatamente. **(Fig. 4.18).**

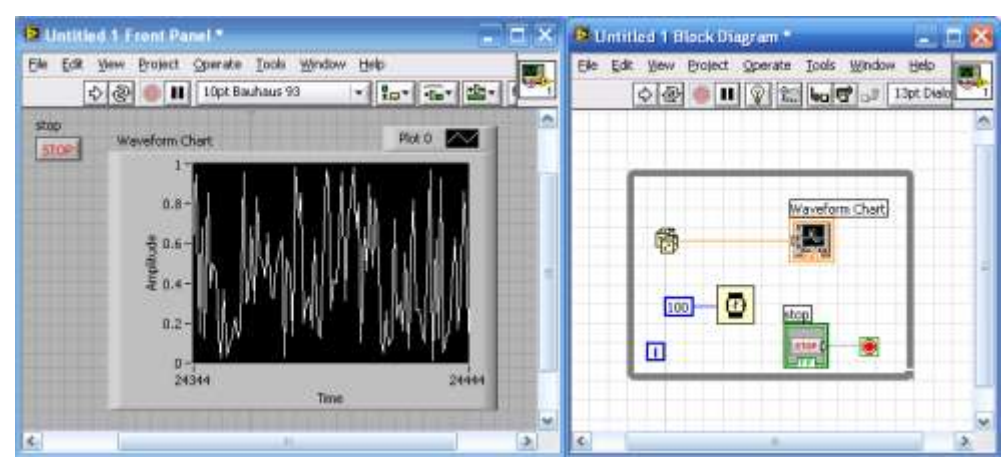

Ejemplo de Estructura "*While*". (Fuente: Los Autores.) Fig. 4.18

*Estructura de Secuencia.* Esta estructura nos permite ejecutar en secuencia varias funciones encerradas en uno o más subdiagramas o marcos. Primero se ejecuta un marco 0, luego el marco 1, el 2 y así sucesivamente; la estructura de secuencia se representa por el siguiente gráfico. **(Fig. 4.19).**

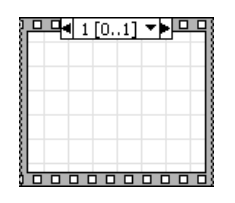

Estructura de Secuencia. (Fuente: Los Autores.) Fig. 4.19

En el siguiente ejemplo podemos observar el funcionamiento de esta estructura, en el marco 0 podemos ver que un control boleano ingresa un valor "*TRUE*", encendiendo el indicador, en el marco 1 observamos una espera de 500 ms, en el marco 2 un control boleano ingresa un valor "*FALSE*" apagando el indicador, finalmente el marco 3 introduce nuevamente una espera de 500 ms. **(Fig. 4.20).**

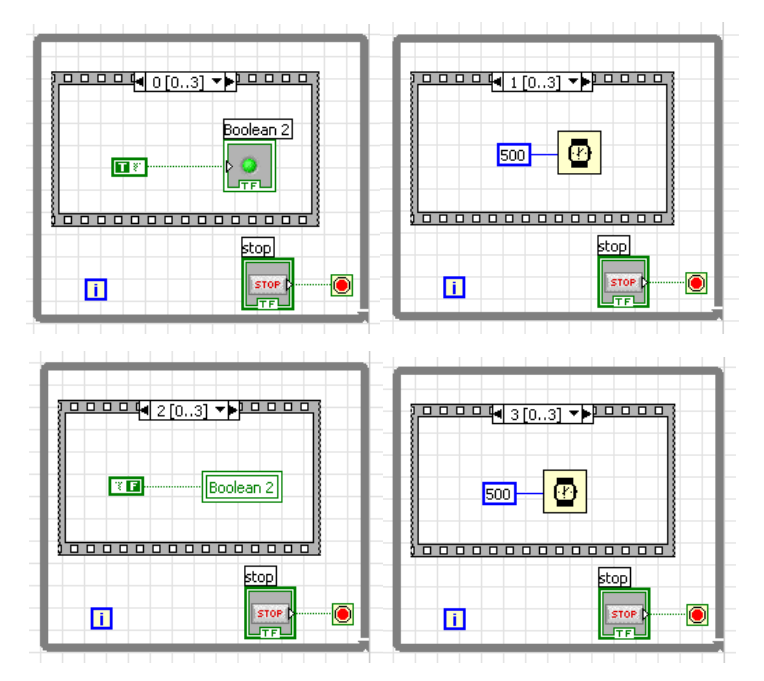

Ejemplo de Estructura de Secuencia. (Fuente: Los Autores.)

Fig. 4.20

*Estructura If.* La estructura "*If*" o "*Case*", posee dos subdiagramas los cuales se ejecutan según un valor de entrada "*TRUE*" o "*FALSE*" el cual ingresa por la terminal de selección  $\Box$ . El selector de caso  $\P$ False  $\P$ , nos permite ingresar los diagramas de bloques para la condición "*TRUE*" y "*FALSE*". La estructura "*If*" se representa por: **(Fig. 4.21).**

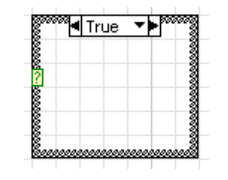

Estructura *"If"*. (Fuente: Los Autores.) Fig. 4.21

En el ejemplo que se muestra a continuación, podemos observar la utilización de la estructura "*If*", cuando el valor aleatorio excede 0.5 se envía una señal "*TRUE*" a la estructura "*If*", encendiéndose el indicador. Cuando el valor aleatorio es menor que 0.5, se envía una señal "*FALSE*", por lo que el indicador se desactiva. **(Fig. 4.22).**

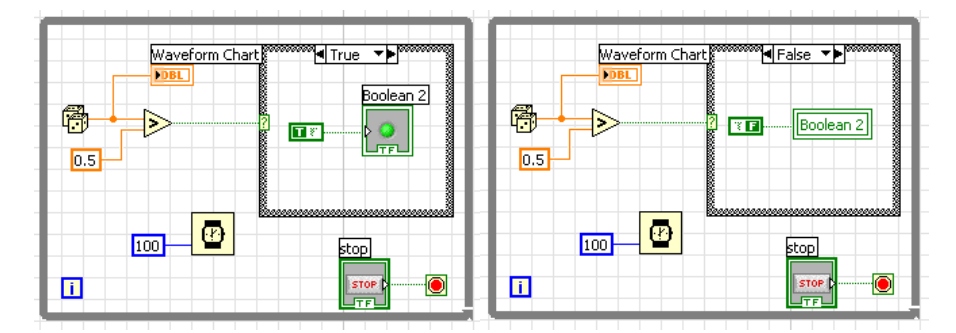

Ejemplo de Estructura "*If*". (Fuente: Los Autores.) Fig. 4.22

*Estructura de Formula.* Esta estructura nos permita introducir formulas directamente en el programa, en lugar de realizar operaciones matemáticas con diagramas de bloques e íconos. Para insertar una estructura de fórmula, debemos

definir la variable de entrada y de salida, dando un *click* con el botón derecho del ratón sobre el marco de la estructura y seleccionando las opciones "*Add Input*" y "*Add Output*" respectivamente, una vez añadidas las variables procedemos a nombrar a cada una de ellas. Luego procedemos a ingresar las fórmulas en el interior del marco y utilizamos ";" para finalizar la fórmula. La estructura "Fórmula" se representa por: **(Fig. 4.23).**

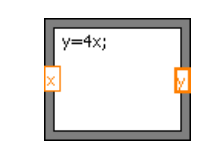

Estructura de Fórmula. (Fuente: Los Autores.) Fig. 4.23

En la siguiente gráfica podemos observar la gráfica de la ecuación  $y = 4 \cdot x$ , obtenida mediante la estructura de fórmula, para una variación de *x* desde 0 hasta 10. **(Fig. 4.24).<sup>36</sup>**

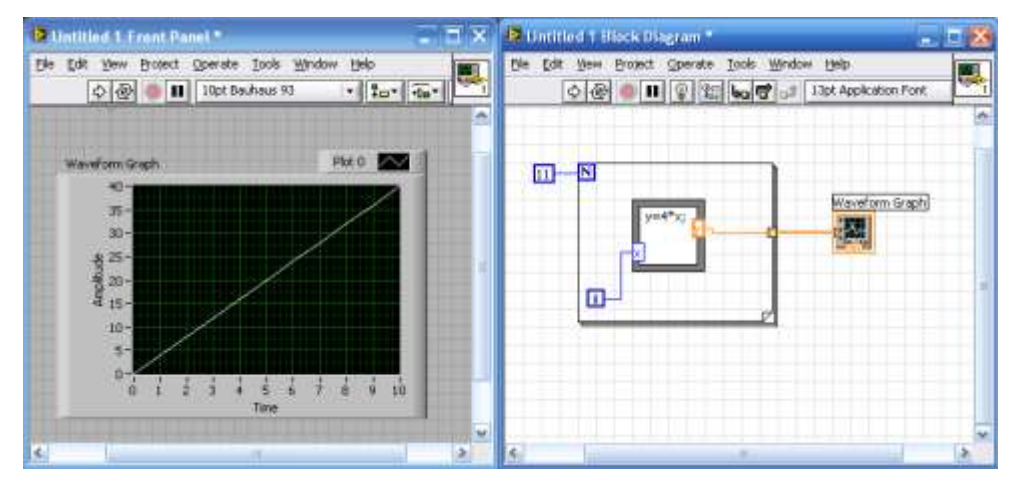

Ejemplo de Estructura de Fórmula. (Fuente: Los Autores.) Fig. 4.24

 $\overline{a}$ 

<sup>36</sup> NATIONAL INSTRUMENTS CORPORATION, *LabVIEW Básico I, Manual del Curso*, Texas, Octubre 2000, p. 4.2 – 6.12

*Configuración del puerto (VISA).* La tecnología "VISA" o más conocido como "Arquitectura de Software para Instrumentos Virtuales", es un programa de interfaz de comunicación I/O (*In/Out*). Las funciones "VISA" que se utilizan comúnmente para comunicarnos con los distintos instrumentos son "VISA *Write*" y "VISA *Read*", para enviar y leer la información respectivamente. La función "VISA *Write*", representada por la siguiente figura, escribe la cadena de caracteres "*write buffer*" para el dispositivo especificado por "VISA *resource name*". **(Fig. 4.25).**

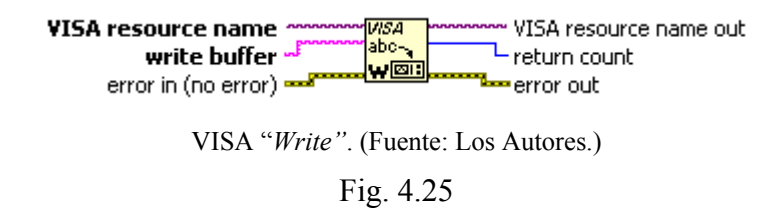

La función "VISA *Read*", representada por la siguiente figura, lee la cadena de caracteres para el dispositivo especificado en "*VISA resource name*". Cuando existen errores en la comunicación éstos quedan almacenados en "*Error In*" y en "*Error Out*". **(Fig. 4.26).**

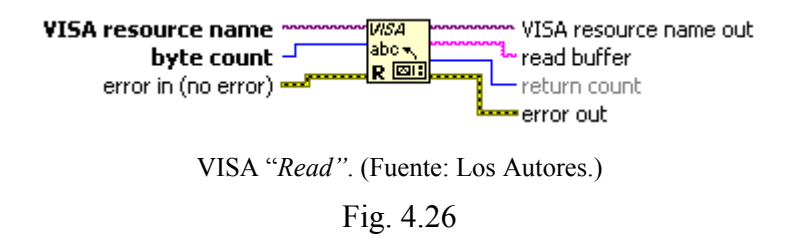

El medio más común de transmitir datos entre una computadora y un periférico es la comunicación serial. Este tipo de comunicación utiliza un transmisor para enviar datos, un bit a la vez en una sola línea de comunicación hacia un receptor. Éste método es eficaz para bajas tasas de transmisión y para largas distancias. Para que la comunicación serial sea posible, se requiere especificar los siguientes parámetros.

- "*Baud rate*" de la transmisión o número de *Bauds* por segundo  $(1 Baud = bit/s^$ ).
- El número de bits de datos que representan un carácter.
- El tipo de paridad.
- El número de bits de parada.

El "*Baud rate*" nos indica que tan rápido se mueven los datos entre el computador y el periférico. Los bits de datos son transmitidos de atrás para adelante, es decir, se transmite desde el bit menos significativo (LSB) hacia en bit más significativo (MSB). El bit de paridad sirve para largas distancias y para evitar errores en la transmisión.

Para inicializar el puerto serie, utilizamos el VI "VISA *Configure Serial Port*" (mostrado en la siguiente figura) configurando los parámetros "VISA *Resource name*", "*Timeout*", "*Baud Rate*", "*Data Bits*", "*Parity*", "Control de Flujo de Datos". **(Fig. 4.27).**

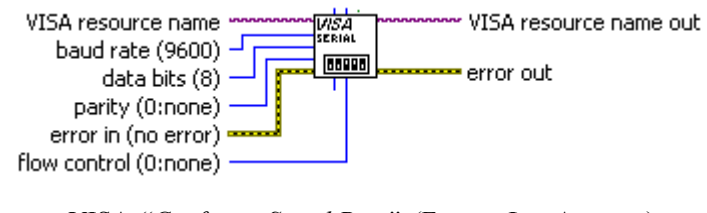

VISA *"Configure Serial Port"*. (Fuente: Los Autores.) Fig. 4.27

Con el VI "VISA *Close*" cierra la sesión del dispositivo o el objeto especificado en "VISA *Resource Name*". Esta función cierra la sesión sin tomar en cuenta si un error ocurre en una operación anterior. Cada sesión VISA iniciada debe ser cerrada cuando esta finalice. **(Fig. 4.28).**

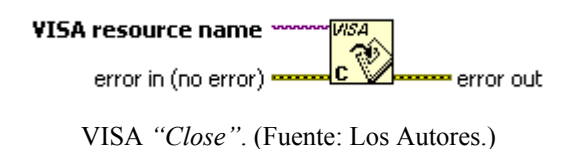

Fig. 4.28

El VI "*Simple Error Handler*" nos indica si un error ha ocurrido. Si un error ocurre, éste devuelve una descripción del error y opcionalmente muestra un cuadro de diálogo. Éste VI se indica en la siguiente figura.<sup>37</sup> **(Fig. 4.29).**

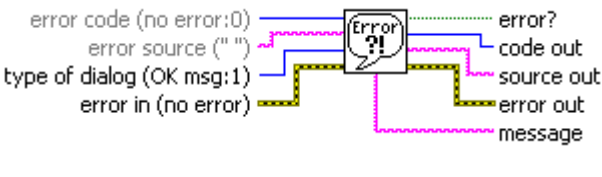

VI *"Simple Error Handler"*. (Fuente: Los Autores.) Fig. 4.29

# **4.2.2.2. Descripción del Programa de Simulación de Fallos elaborado en LabVIEW**

Como ya se explicó anteriormente, el PSF del motor ha sido elaborado con ayuda del software LabView 8.2. En la ventana frontal podemos observar todos los paneles de control y de visualización como se muestra en la siguiente figura: **(Fig. 4.30).**

 $\overline{a}$ 

<sup>37</sup> NATIONAL INSTRUMENTS CORPORATION, *LabVIEW Básico I, Manual del Curso*, Texas, Octubre 2000, p. 9.19 – 9.23

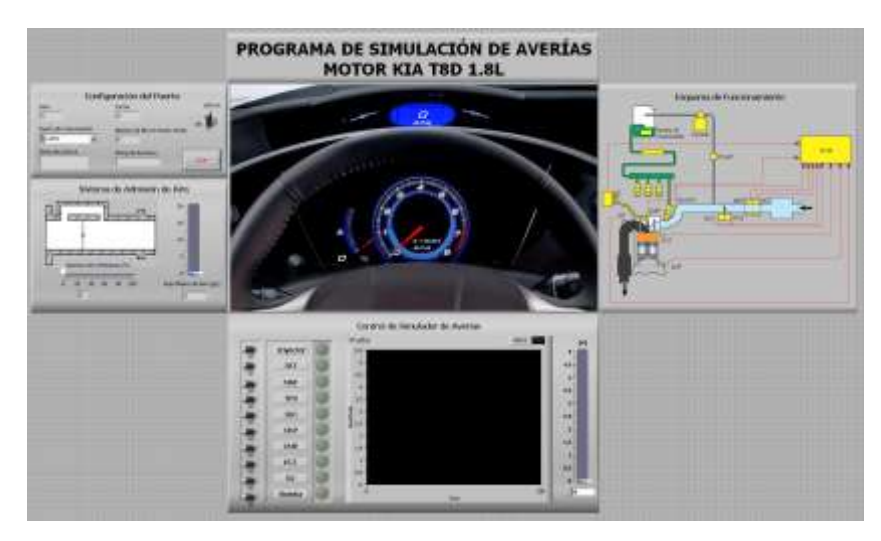

Pantalla Principal del PSF. (Fuente: Los Autores.) Fig. 4.30

El panel de control se divide en 5 elementos principales mostrados en la siguiente figura: **(Fig. 4.31).**

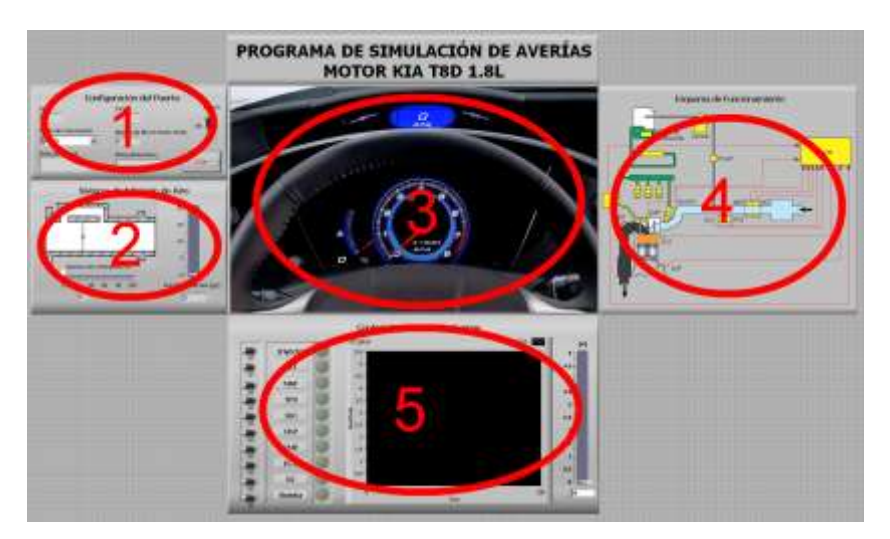

Constitución de la Pantalla Principal del PSF. (Fuente: Los Autores.)

Fig. 4.31

## **1. Panel de Configuración del Puerto**

En éste panel podemos observar las configuraciones del puerto serie, así como el *String* de Lectura o cadena de datos que son leídos del microcontrolador así como el *String* de Escritura o cadena de datos que son enviados al microcontrolador. En Dato podemos observar el dato que es leído del microcontrolador y la ventana *IncVar* nos muestra desde que posición del *String* de Entrada se está realizando la lectura en ese instante. El interruptor Lectura, habilita o deshabilita la lectura de los datos que son enviados desde los convertidores análogo/digital del microcontrolador, hacia la computadora. Si éste se encuentra en posición *OFF* el programa solo envía datos hacia el microcontrolador pero no lee ningún dato proveniente de éste. La Ventana Número de Bits en Puerto Serie nos indica el número de bits que se encuentra en el Búfer. Si el Búfer se llena de datos, los valores presentados en las ventanas de visualización y los datos utilizados para el funcionamiento del programa llegarían con cierto retraso, por lo cual en el diseño del PSF se ha permitido que el búfer almacene un máximo de 30 bits. Si el valor es superior a 30 bits, el microcontrolador deja de enviar los datos hacia el puerto serie hasta que se terminen de leer todos los datos almacenados en el búfer. **(Fig. 4.32).**

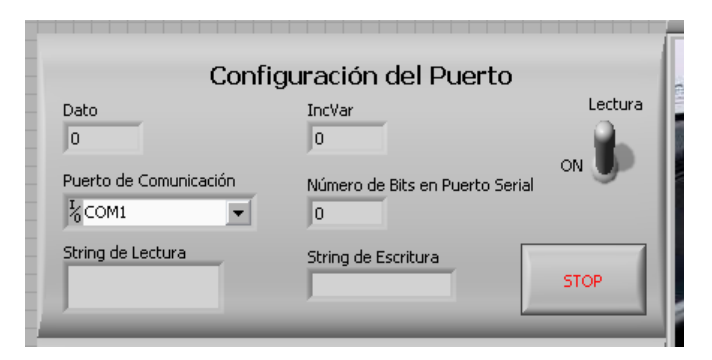

Panel de Configuración de Puerto. (Fuente: Los Autores.)

Fig. 4.32

El botón *STOP* detiene todo PSF. Para iniciar nuevamente PSF damos un click en el icono que se muestra a continuación, ubicado en la parte superior izquierda de la ventana frontal  $\vert \phi \vert$ .

#### **2. Visualización del Sistema de Admisión de Aire**

El Panel Sistema de Admisión de Aire es simplemente un panel de visualización donde se representa gráficamente la apertura de la válvula de mariposa y el flujo másico de aire. **(Fig. 4.33).**

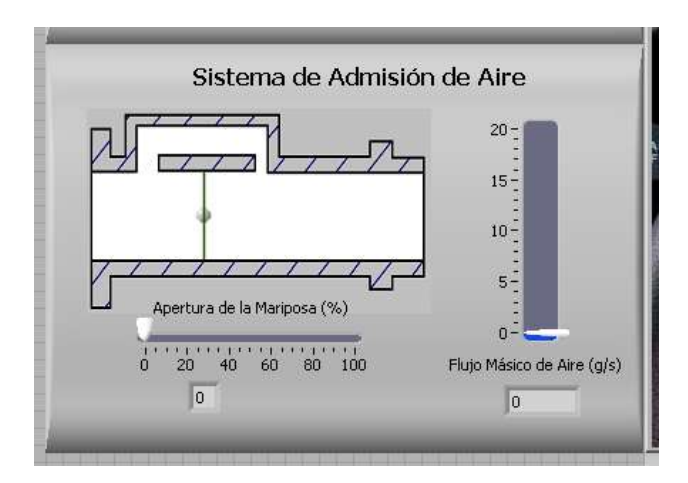

Panel de Sistema de Admisión de Aire. (Fuente: Los Autores.) Fig. 4.33

#### **3. Panel de Visualización Principal**

En el Panel de Visualización Principal podemos observar algunos elementos característicos del tablero de instrumentos de un automóvil como por ejemplo el Tacómetro, que nos indica el número de rpm del motor, el medidor de temperatura del refrigerante, la lámpara testigo del sistema de control de combustible o *CHECK ENGIN*E, la cual se enciende al presentarse alguna anomalía dentro del sistema de control de combustible; y finalmente la lámpara testigo de la temperatura del refrigerante, la cual se enciende cuando la temperatura del motor sobrepasa los 100°C. **(Fig. 4.34).**

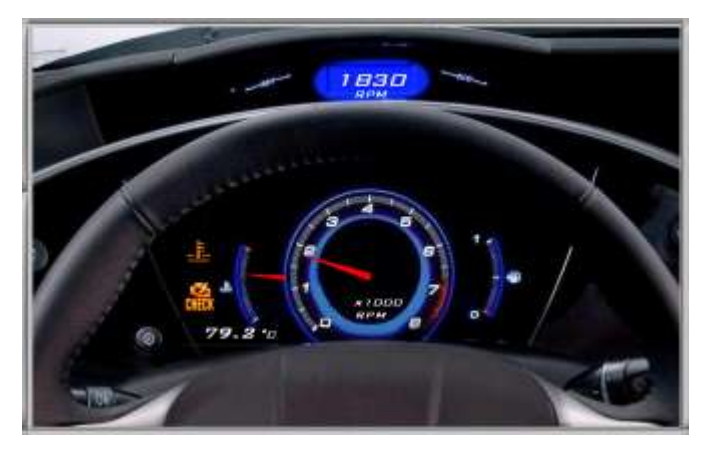

Panel de Visualización Principal. (Fuente: Los Autores.) Fig. 4.34

## **4. Panel de Esquema de Funcionamiento**

En el Panel de Esquema de Funcionamiento podemos observar los componentes del sistema de control de combustible tanto sensores como actuadores. Al activar un fallo en alguno de los componentes del sistema de control de combustible, se encenderá un indicador sobre el elemento en cuestión. **(Fig. 4.35).**

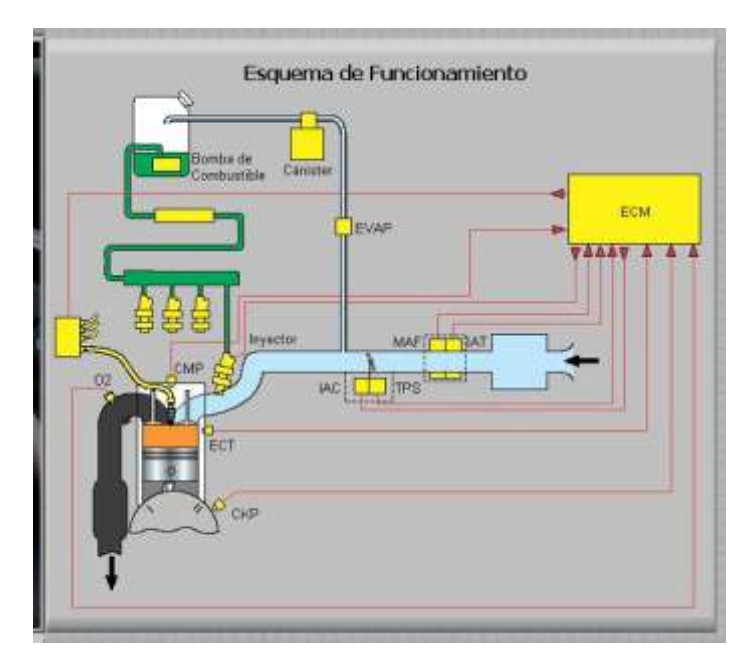

Panel de Esquema de Funcionamiento. (Fuente: Los Autores.)

Fig. 4.35

## **5. Panel de Control del Simulador de Averías**

El panel de Control del Simulador de Averías nos permite activar y visualizar la avería que se está simulando en el sistema de entrenamiento del motor. También en éste panel podemos encontrar un voltímetro gráfico con un rango de 0 a 5V. **(Fig. 4.36).**

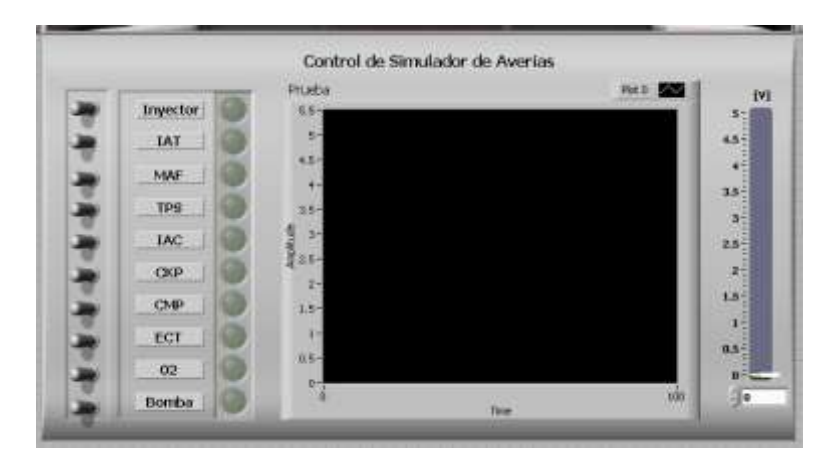

Panel de Esquema de Funcionamiento. (Fuente: Los Autores.) Fig. 4.36

En la ventana de diagrama de bloques podemos observar la estructura del programa realizado con ayuda del software LabVIEW 8.2. Para una mayor comprensión del funcionamiento del PSF y de la estructura de éste, presentamos el siguiente diagrama de flujo de datos y su explicación correspondiente. **(Fig. 4.37).**

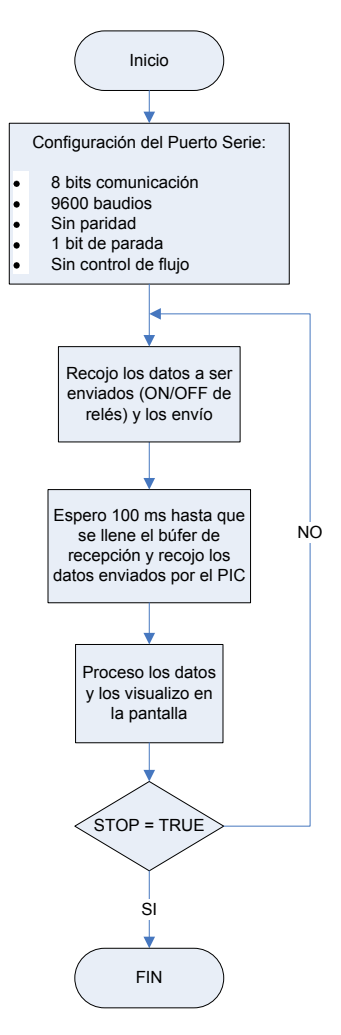

Diagrama de Bloques del Programa en LabVIEW. (Fuente: Los Autores.) Fig. 4.37

Iniciamos el programa con la configuración del puerto serie a, de la misma forma que se procedió con el Microcontrolador, establecemos una comunicación de 8 bits de datos, una velocidad de transmisión de 9600 baudios o bits/s, deshabilitamos el bit de paridad, establecemos un 1 bit de parada y deshabilitamos el control de flujo de datos. Leemos los datos *ON/OFF* de activación de los relés y los enviamos al microcontrolador, realizamos una espera de 100ms hasta que se llene el búfer de recepción de datos y recojo los datos enviados desde los ADC. Procesamos los datos y los visualizamos en los distintos paneles del PSF. Si se cumple la condición "*STOP = TRUE*" finaliza el programa de envío, recolección y visualización de datos. Si la condición "*STOP = TRUE*" no se cumple el programa de envío, recolección y visualización de datos vuelve nuevamente a recoger los datos de activación de los relés si se repite el ciclo.

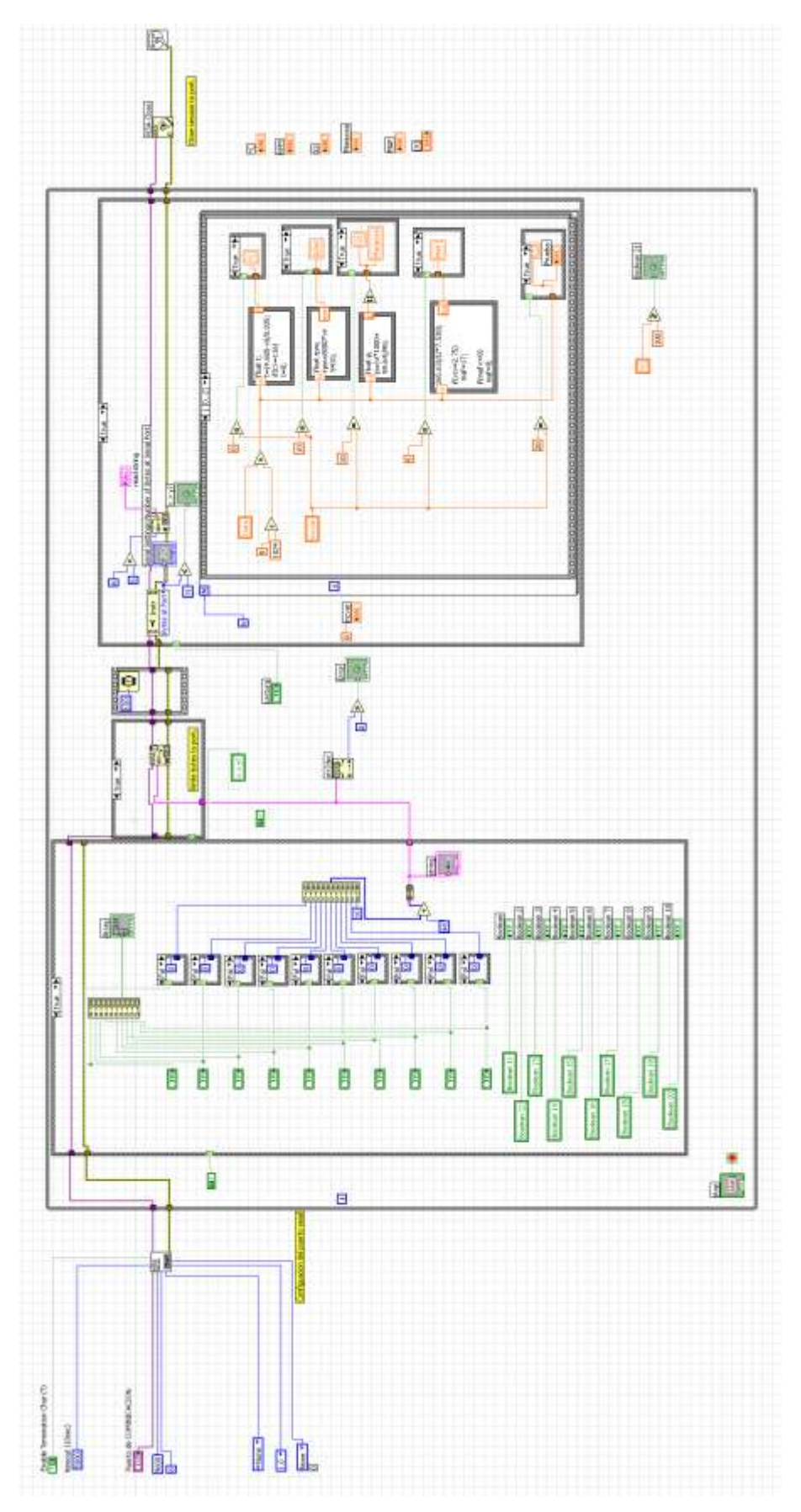

Estructura del PSF. (Fuente: Los Autores.) Fig. 4.38

En la ventana de diagrama de bloques para la construcción del programa **(Fig. 4.38)**, comenzamos configurando el puerto serie, deshabilitamos el Carácter de Transmisión ingresando en éste un valor "*FALSE*", habilitamos el tiempo de espera en 5000 ms, durante este tiempo, el programa espera la llegada de los datos por el puerto serie, si los datos no llegan durante este periodo de tiempo, el programa nos da un código de error, éste código hace que el programa envíe los caracteres hacia el microcontrolador y reinicie la comunicación nuevamente hasta recibir los primeros datos. Configuramos también el puerto de comunicación, la velocidad de transmisión en 9600 baudios, los bits de datos enviados en 8 bits o 1 byte, deshabilitamos la función bit de paridad, el bit de parada lo configuramos en 1 y deshabilitamos la función control de flujo. **(Fig. 4.39).**

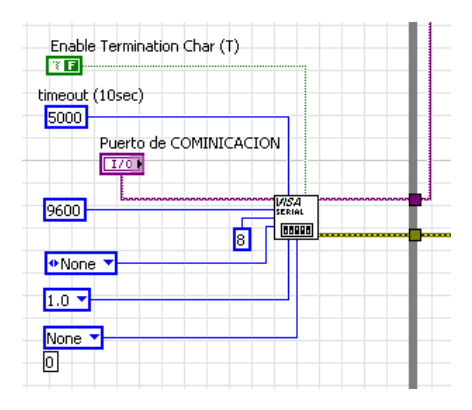

Configuración del Puerto Serie. (Fuente: Los Autores.) Fig. 4.39

Todo el programa está dentro de una estructura "*While*", y mediante el botón "*STOP*" (el cual se encuentra en el Panel de Configuración de Puerto) podemos detener todo el funcionamiento del PSF. Dentro de ésta estructura "*While*", tenemos dos estructuras "*If*".

Dentro de la primera estructura "*If*" podemos encontrar todos los controles boleanos utilizados para provocar los fallos en el sistema de control de combustible (estos controles se ubican en el panel de Control de Simulación de Averías). **(Fig. 4.40).**

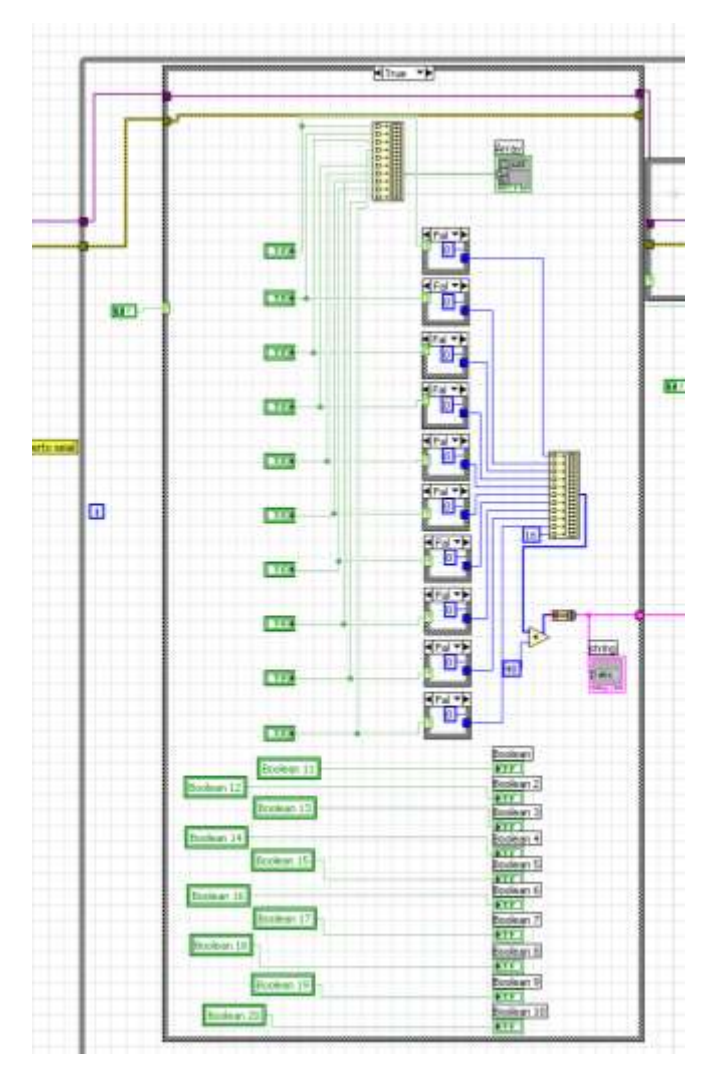

Configuración de Controles de Simulación de Fallos. (Fuente: Los Autores.) Fig. 4.40

La señal proveniente de estos controles es utilizada en dos arreglos o matrices. La primera matriz toma las señales de los controles para activar un arreglo de indicadores boleanos (los cuales se encuentran representados en el panel de Control de Simulación de Averías como LEDS). **(Fig. 4.41).** 

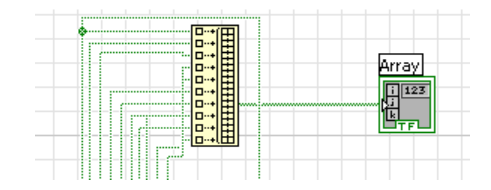

Arreglo de Señales de Controles de Simulación de Fallos. (Fuente: Los Autores.)

Fig. 4.41

Por otro lado las señales de estos controles entran a una estructura "*If*", la cual si el control ingresa un valor "*TRUE*", la estructura nos devolverá un 1, si el control ingresa un valor "*FALSE*", la estructura nos devolverá un valor de 0. Los valores que devuelven las estructuras, son ingresados en una matriz de 11 elementos, correspondientes a los 10 controles que provocan los fallos más un elemento (representado por 16) que nos sirve como carácter de sincronización de envío de datos desde el microcontrolador hacia el programa. **(Fig. 4.42).**

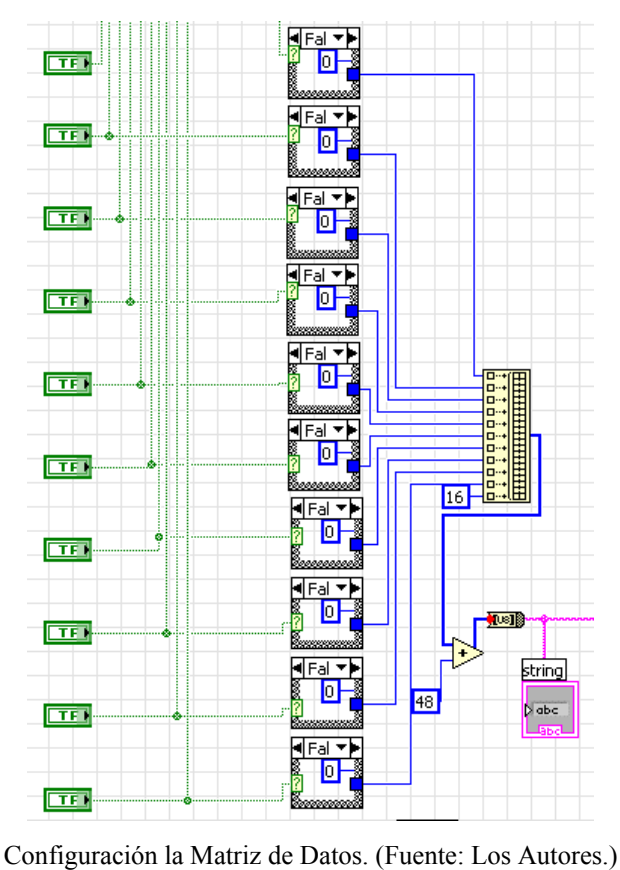

Fig. 4.42

A ésta matriz le sumamos la constante 48, debido a que todo dato que se envíe a través del puerto Serie debe estar en código ASCII, por ejemplo si queremos enviar un número 1, tendríamos que enviar el equivalente de 1 en código ASCII, es decir 49; de la misma forma, para enviar un 0, enviamos el equivalente en código ASCII es decir 48. El número 16 al sumársele 48 nos da 64, lo cual equivale en código ASCII al carácter @, el cual es utilizado, en éste caso, para sincronizar el

envío de datos desde el microcontrolador hacia el PSF. Ésta matriz de datos es convertida luego en un "*String*" de datos (serie de datos) a través de un convertidor "*Byte Array To String*" (representado por **10818**), y luego es enviada al VI "VISA" *Write*" para que envíe los datos al microcontrolador a través del puerto serie. El VI "VISA *Write*" se encuentra dentro de una estructura "*If*", la cual es habilitada por el control  $\sqrt{\frac{(x+y)^2}{x}}$  cuyo funcionamiento se explicará más adelante. **(Fig. 4.43).** 

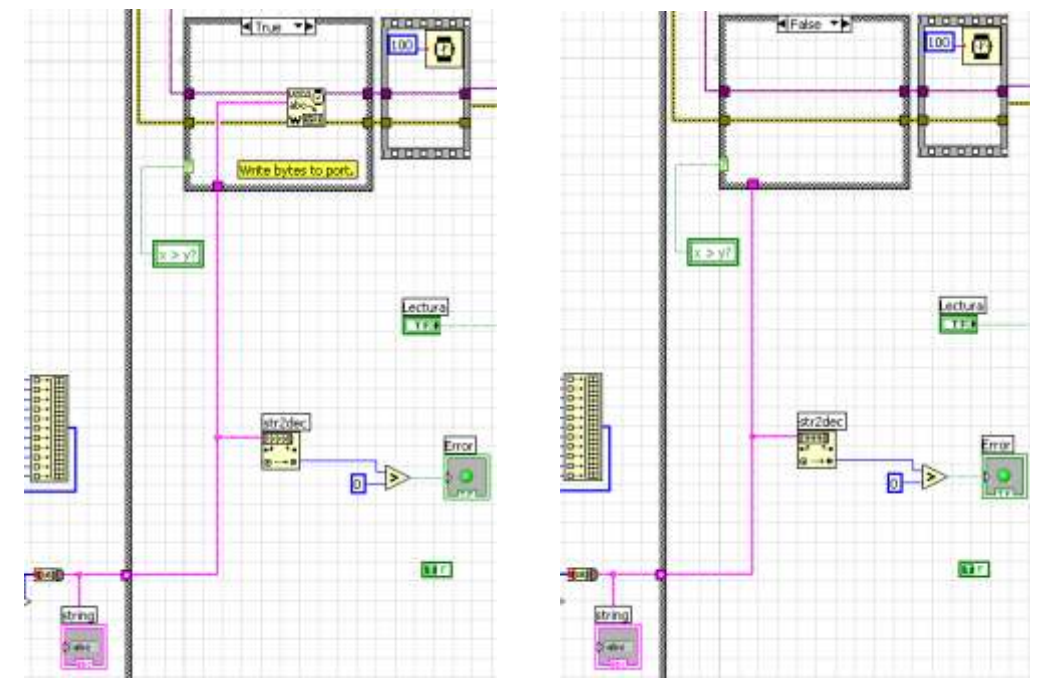

Configuración del Proceso de Escritura o envío de Datos. (Fuente: Los Autores.) Fig. 4.43

Luego que los datos son enviados al microcontrolador, existe una espera de 100ms hasta que éste último los procese y envíe los datos de los ADC al programa de simulación de averías a través del puerto serie.

La segunda estructura "*If*" posee todos los elementos de lectura de datos provenientes de los ADC del microcontrolador, y su procesamiento para la visualización en los respectivos indicadores de los distintos paneles del programa de simulación de averías. Toda esta estructura es habilitada mediante el control

"Lectura" (ubicado en el Panel de Configuración del Puerto). Si el control se encuentra desactivado, ningún dato es leído desde el microcontrolador; por otro lado, si el control está activado son leídos los datos provenientes del microcontrolador. **(Fig. 4.44).**

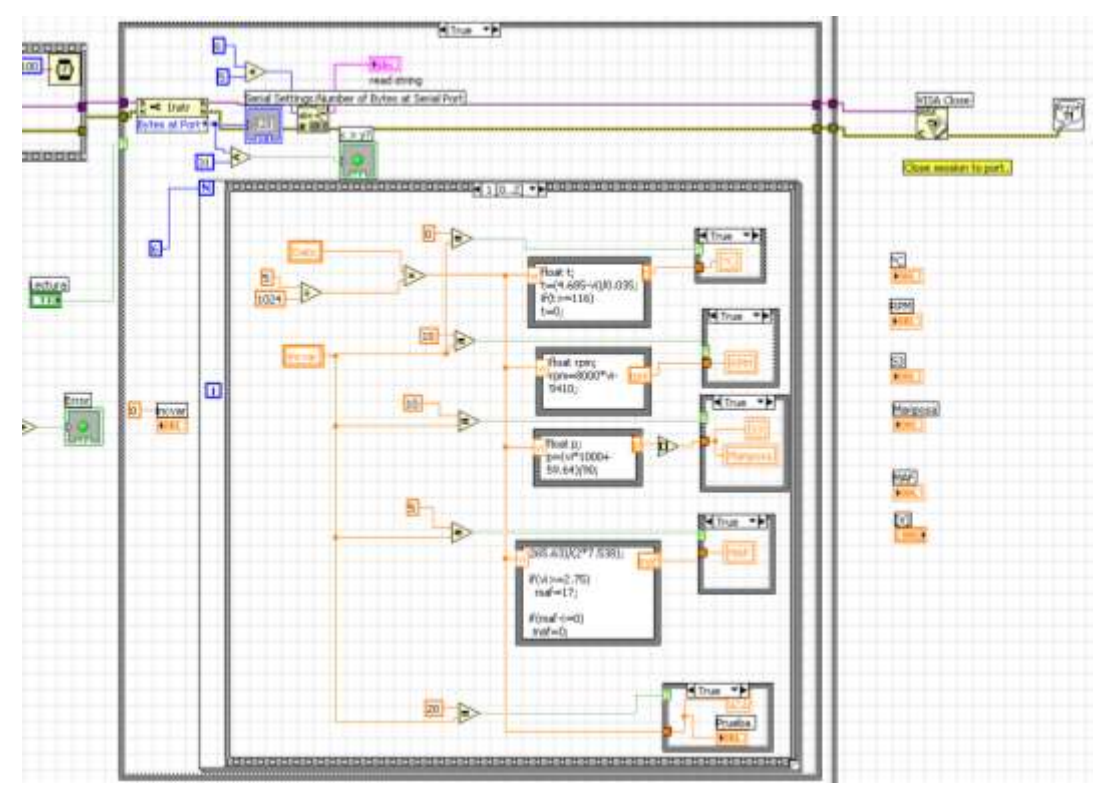

Configuración para la Lectura y Visualización de Datos. (Fuente: Los Autores.) Fig. 4.44

El diagrama de bloques ubicado en la parte superior de la estructura, tiene la función de primeramente de indicarnos los bytes que se encuentran en el búfer del puerto serie. Debido a que hemos habilitado seis entradas de datos y cada una con un largo de 5 caracteres, el "*String*" de lectura de datos posee un total de 30 caracteres o bytes. Si el número de bytes contabilizado en el búfer es superior a 31, este activa el control  $\sqrt{\frac{(x+y)^2}{x}}$ , el cual envía un valor "*FALSE*" a la estructura "*If*" que contiene el VI "VISA *Write*" e interrumpe el proceso de envío de datos hacia el microcontrolador por medio del puerto serie. **(Fig. 4.45).**

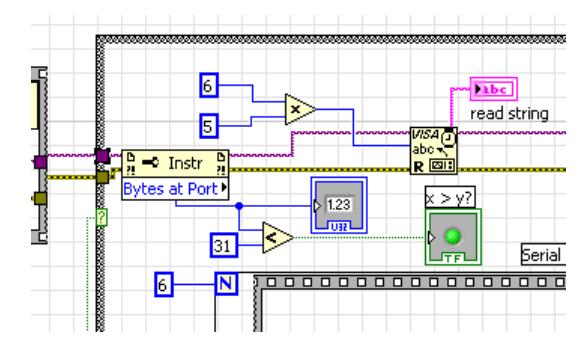

Lectura de Datos Almacenados en el Búfer. (Fuente: Los Autores.) Fig. 4.45

Al interrumpir el envío de datos desde el programa hacia el microcontrolador, dejamos de enviar el carácter @, el cual indica al microcontrolador que se deben enviar los datos almacenados en los ADC hacia el puerto serie. Todo esto se realiza con el fin de evitar que se acumulen demasiados datos en el búfer de lectura, produciendo así un retraso en la lectura de los datos y su posterior visualización. De esta forma los datos dejan de leerse del microcontrolador, hasta que se han leído todos los datos acumulados en el búfer. Cuando el número de bytes es menor a 31, el proceso de envío de datos se habilita, y cada vez que se envía el carácter @, el microcontrolador envía los datos de los ADC, los cuales son leídos por el VI "Visa *Read*" y almacenados en "*Read String*". Luego los datos almacenados en "*Read String*" son divididos en "*Substrings*" o en cadenas de datos de un largo específico de bytes y leídos desde una posición determinada del "*String*" principal. La posición la da el control "*Incvar*" y el largo o tamaño de bytes lo da la constante representada por 5, es decir el "*String*" principal de 30 bytes se divide en 6 "*Substrings*" de 5 bytes cada uno. Todo éste proceso se encuentra dentro de una Estructura Secuencial, la cual a su ves se encuentra en el interior de una Estructura "For", la cual repite el ciclo secuencial 6 veces, una por cada "*Substring*" de datos. **(Fig. 4.46).**

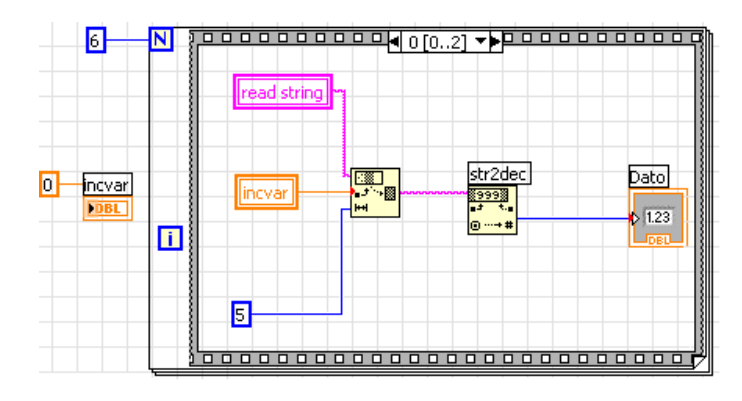

Estructura para Visualización de Datos Secuencia 1. (Fuente: Los Autores.) Fig. 4.46

En el paso 1 de la estructura secuencial el "*Substring*" leído es convertido en decimal y almacenado en "Dato". En el segundo paso de la estructura el valor almacenado en "Dato" es dividido para 1024, debido a que el ADC del microcontrolador tiene una resolución de 10 bits ( $2^{10} = 024$ ), y luego multiplicado por 5 debido a que las señales entregadas por los sensores del automóvil son generalmente de 5 Voltios. El resultado de éstas operaciones es el valor "vi" que corresponde al valor de tensión, entregado por los distintos sensores del automóvil, que ingresan a los ADC del microcontrolador.

El valor obtenido "vi" es ingresado en las Estructuras de Fórmula, las cuales calculan el valor ya sea de Temperatura del Motor, Flujo Másico de Aire, Posición de la Mariposa o rpm para ése valor específico de "vi". Los datos obtenidos como salidas de las fórmulas ingresan a las estructuras "*If*" respectivas, las cuales permiten que sólo se visualicen el valor correspondiente al "*Substring*" que se está leyendo en ése instante. Por ejemplo, el valor de tensión entregado por el sensor MAF se encuentra almacenado desde la posición 5 hasta la 9 del "*String*" de lectura, si se está leyendo el "*Substring*" que inicia desde la posición "*Incvar* = ", el valor "vi" correspondiente a ése "*Substring*" ingresará a las estructuras de fórmula, se calcularán los valores de Temperatura del Motor, rpm, Apertura de la Mariposa y Flujo Másico de Aire para ese valor "vi"; pero solo se habilitará la estructura "*If*" que cumpla la condición "*Incvar* 5 ", en éste caso se grafica el valor en el indicador de

Flujo de Masa de Aire (ubicado en el Panel de Sistema de Admisión de Aire). **(Fig. 4.47).**

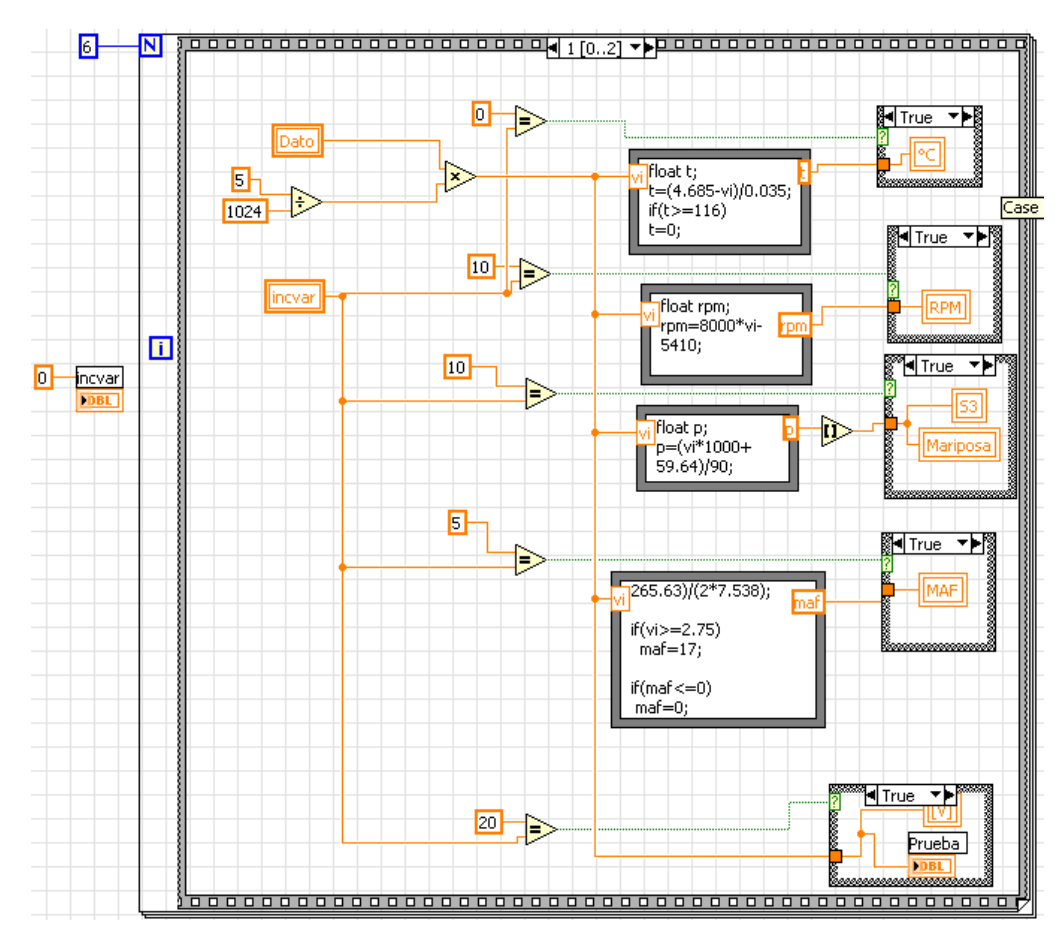

Estructura para Visualización de Datos Secuencia 2. (Fuente: Los Autores.) Fig. 4.47

Una vez realizado esto pasamos al paso 3 de la estructura secuencial, en el cual simplemente se incrementa el valor de "*Incvar*" en 5 unidades. Esto permite que se vayan leyendo los distintos "*Substrings*" del "*String*" principal empezando desde la posición 0. Es decir iniciamos con "*Incvar* =  $'$ " leyendo los datos entre 0 y 4, luego incrementamos "*Incvar* = " leyendo los datos entre 5 y 9, luego incrementamos "*Incvar* = 0" leyendo los datos entre 10 y 14 y así hasta llegar a "*Incvar* = '.5" y completando la lectura de los 30 bytes del *string* de lectura. **(Fig. 4.48).**
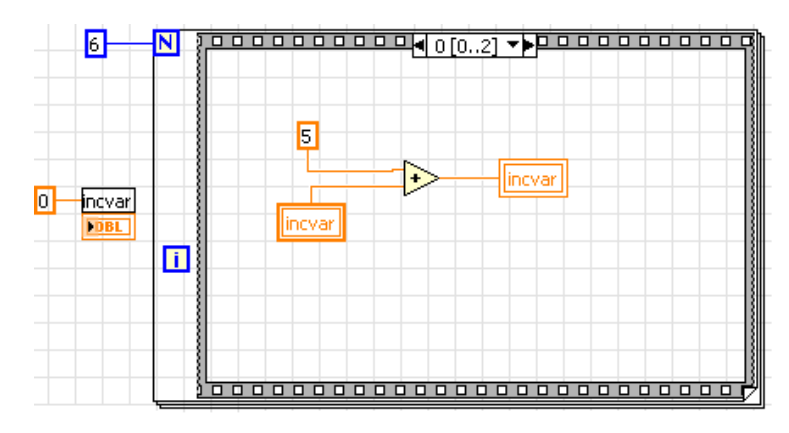

Estructura para Visualización de Datos Secuencia 3. (Fuente: Los Autores.) Fig. 4.48

Una ves realizado éste ciclo se han efectuado todas las operaciones asignadas dentro de la estructura "*While*", por lo que éstas se reinician nuevamente hasta que se active el botón "*STOP*" para detener cuando sea necesario todo el programa de simulación de averías.

#### **4.2.3. Descripción del Circuito del Programa de Simulación de Fallos.**

Para la construcción del PSF, se procedió con la construcción de una tarjeta mediante la cual podamos recibir las señales de los distintos sensores del motor y recibir a su vez las señales provenientes de la PC a través del puerto serie. Tratando de simplificar al máximo el diseño del circuito y de aminorar el costo de los componentes, al mismo tiempo buscando lograr un funcionamiento óptimo sin llegar a tener un sistema cuya complejidad dificulte su utilización, concluimos con el diseño que se muestra a continuación. **(Fig. 4.49).**

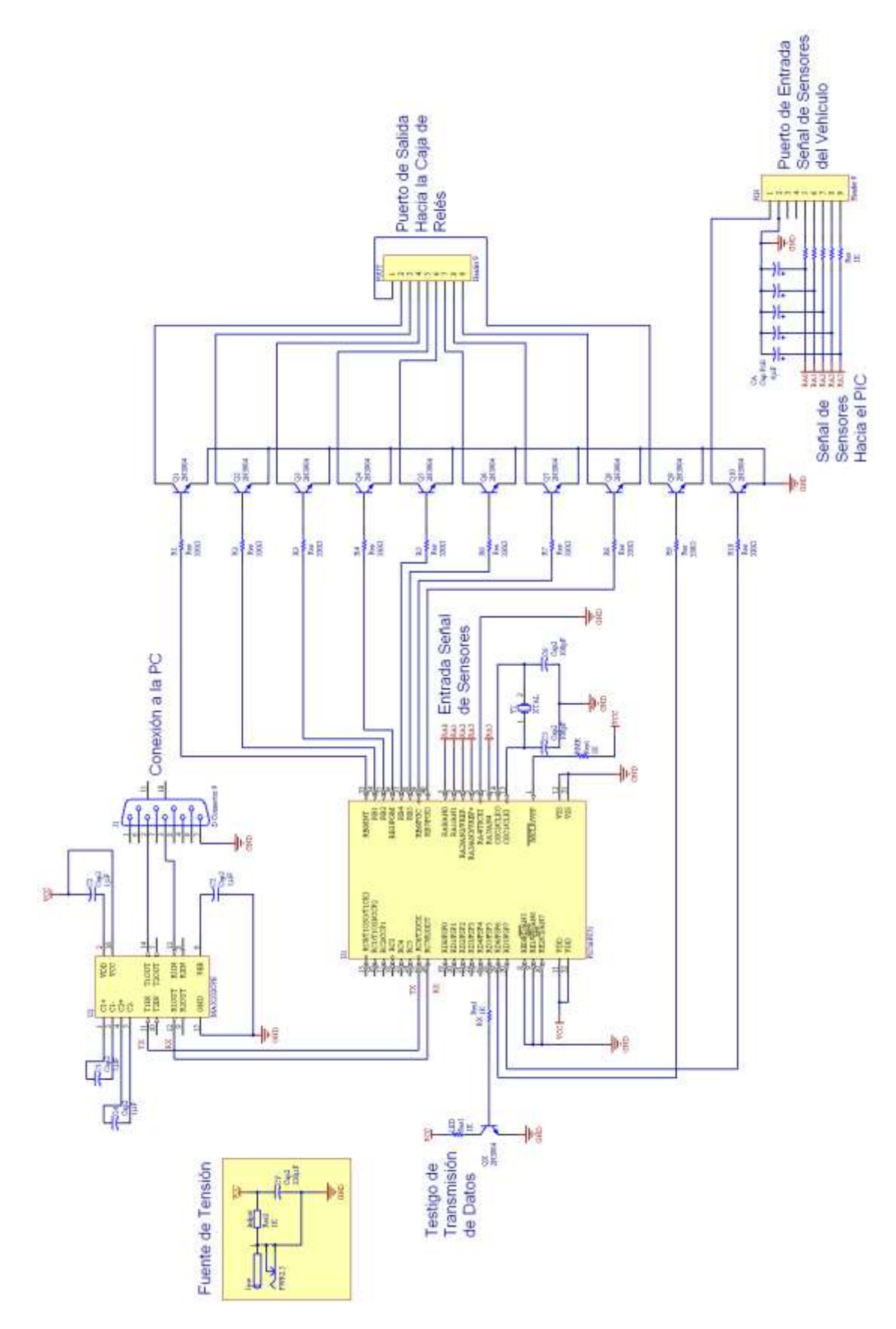

Circuito del Sistema de Adquisición de Datos. (Fuente: Los Autores.)

Fig. 4.49

#### **4.2.3.1. Fuente de Tensión**

La fuente de tensión es de 5 Voltios, con su respectivo condensador para filtrar los picos de tensión propios de la red eléctrica y que podrían afectar al funcionamiento y a la lectura de las señales del ADC del microcontrolador. Así mismo se colocó un diodo LED como testigo de que la fuente de tensión se encuentra conectada. **(Fig. 4.50).**

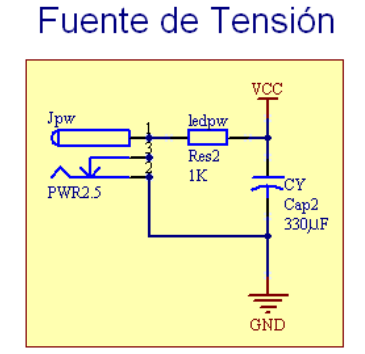

Fuente de Tensión de 5 V. (Fuente: Los Autores.) Fig. 4.50

#### **4.2.3.2. Conexión del Microcontrolador**

Para la construcción de éste circuito hemos utilizado el microcontrolador MICROCHIP PIC 16F871, a continuación mostramos algunas características de éste componente **(Tabla 4.2.)**.

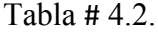

| Microcontrolador PIC 16F871                                                                                                    |                                                                                                    |  |  |  |
|----------------------------------------------------------------------------------------------------|----------------------------------------------------------------------------------------------------|--|--|--|
| Velocidad de operación hasta 20 MHz<br>Conjunto reducido de 35 instrucciones.<br>Ciclo por instrucción de 200 ns<br>Programa con código de protección.<br>Distintas configuraciones del oscilador.<br><b>CMOS</b><br>Tecnología<br>alta<br>velocidad<br>de<br><b>FLSH/EEPROM.</b><br>Rango de funcionamiento 2.0V a 5.5V.<br>Bajo consumo de corriente.<br>Módulos CCP y PWM con 10 bits de resolución.<br>Convertidores Análogico/Digital de 10 bits.<br>Módulo de comunicación Serial USART/SCI. | <b>PDIP</b><br>MCLR/VPP/THV<br>40<br>$-$ RB7/PGD<br>RAD/AND -<br>$-$ RB8/PGC<br>$-$ RB5<br>RA1/AN1<br>RA2/AN2/VRFF-<br>37<br>— RB4<br>RA3/AN3/VRFF+ -<br>$\rightarrow$ RB3/PGM<br>38<br>$RA4/TOCK$ $-$<br>$-$ RB2<br>$RAS/AN4$ $\rightarrow$<br>$\rightarrow$ RB1<br>REO/RD/AN5 --<br>$\rightarrow$ RB0/INT<br>RE1/WR/AN6 -<br>я<br>32<br>$-$ VDO<br>PIC16F87<br>$REZICS/AN7 - +$<br>31<br>10<br>$-V$ ss<br>$-$ RD7/PSP7<br>30<br>29<br>$\rightarrow$ RD6/PSP6<br>OSC1/CLKI<br>$\leftarrow$ RD5/PSP5<br>28<br>OSC2/CLKO<br>$-$ RD4/PSP4<br>27<br>14<br>$ROO/T1OSO/T1CKI \longrightarrow$<br>$-$ RC7/RX/DT<br>15<br>26<br>RC1/T1OSL<br>$\rightarrow$ RC6/TX/CK<br>-16<br>25<br>$RC2/CCP1$ $\rightarrow$<br>$-$ RC5<br>17<br>$RC3 - +$<br>$-$ RC4<br>18<br>$RDO/PSPO \rightarrow -$<br>- RD3/PSP3<br>19<br>RD1/PSP1 -<br>$-RD2PSP2$<br>20 |  |  |  |

Características del Microcontrolador PIC 16F871.

Fuente: MICROCHIP TECHNOLOGY INC, *PIC16F870/871 Data Sheet.*

Como ya se explicó anteriormente en éste capítulo, los puertos A y E fueron configurados como entradas para la conversión A/D de las señales de los sensores. Para evitar errores en el funcionamiento de los ADC y del funcionamiento del microcontrolador, las entradas que se encontraban inutilizadas fueron conectadas a tierra, en éste caso se utilizaron sólo las entradas de los pines RA0, RA1, RA2, RA3 y RA5. **(Fig. 4.51).**

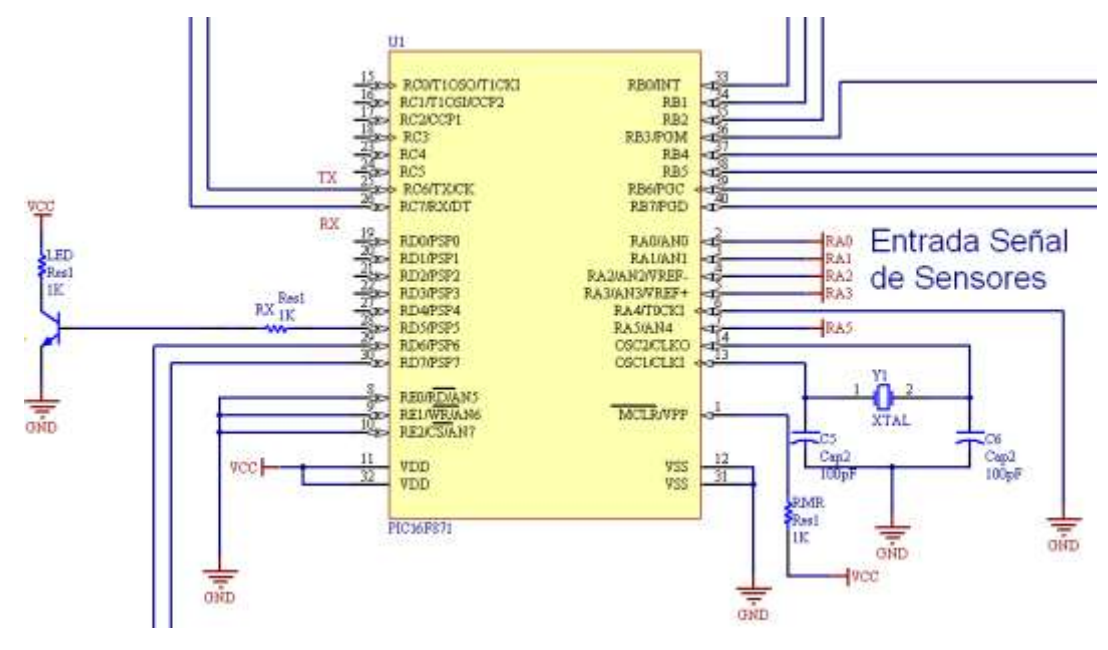

Conexión del Microcontrolador PIC 16F871. (Fuente: Los Autores.) Fig. 4.51

Los Puertos B y D se utilizaron como salidas para la activación de los relés para la simulación de fallos, el puerto RD5 se utilizó para la conexión de un diodo LED que sirve como testigo en el momento que se está realizando la lectura y envío de datos desde el microcontrolador a la PC. El puerto RC6 y RC7 se utilizaron para la conexión al Circuito Integrado MAX232 para la transmisión de datos por puerto serie. Como oscilador externo se utilizó un cristal de 16 MHz el cual se encuentra conectado a sus respectivos condensadores de 100 pF. **(Fig. 4.52).**

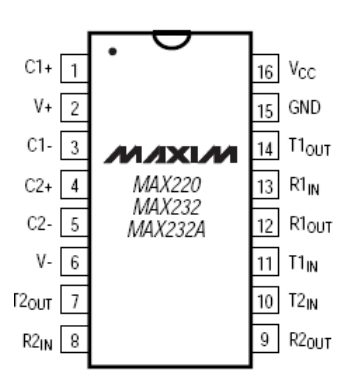

Circuito Integrado MAX232. (Fuente: MAXIM INTEGRATED PRODUCTS, *+5V-Powered, Multichanel RS-232 Drivers/Receivers*)

Fig. 4.52

Para la transmisión de datos se utilizó un Circuito Integrado MAX232, el cual por medio de los condensadores conectados a él, incrementa los niveles de tensión de las señales de 5V a 10V para mayores distancias de transmisión. Éste dispone de dos juegos de transmisores y receptores, para el caso del PSF utilizaremos solamente un transmisor y un receptor. **(Fig. 4.53).**

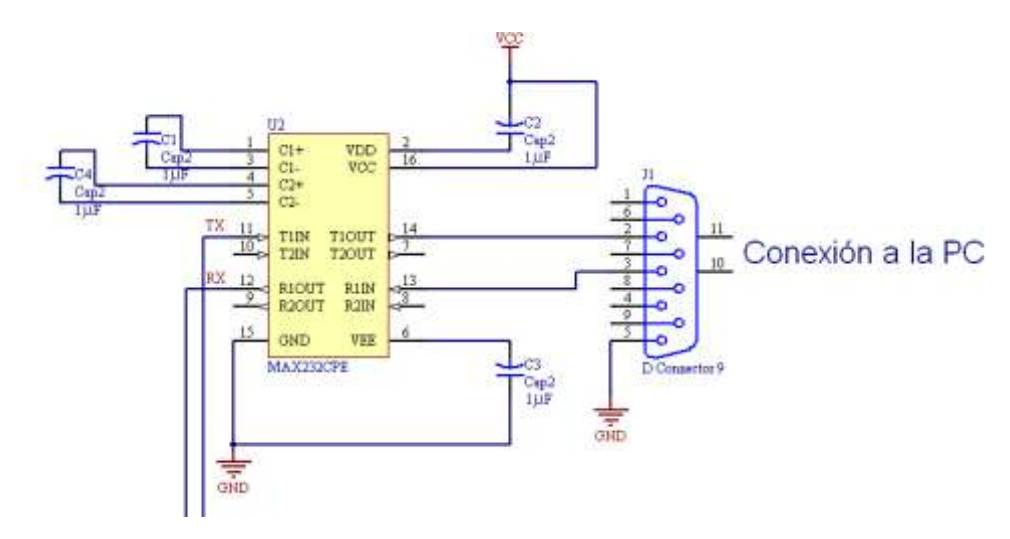

Conexión del Circuito Integrado MAX232. (Fuente: Los Autores.) Fig. 4.53

Para la conexión a la PC se utilizó un puerto serie o DB-9, conectando el pin 5 a tierra, el pin 2 al pin 14 de transmisión en el CI MAX232 y el pin 3 al pin 13 de recepción de datos en el CI MAX232.<sup>38</sup>

En la tarjeta también se adjuntaron 2 puertos, un puerto de Salida hacia la caja de relés y un puerto de Entrada para las señales de los sensores del motor. En numerosas pruebas pudimos observar que las señales sufrían interferencias y eran susceptibles a ruido debido a la alta tensión del sistema de encendido del motor y de la misma red eléctrica. Por lo cual se vio necesario diseñar un filtro pasa-bajo con una frecuencia de corte de 40 Hz, para esto se implementó en cada entrada de señal,

 $\overline{a}$ 

<sup>38</sup> MAXIM INTEGRATED PRODUCTS, *+5V-Powered, Multichanel RS-232 Drivers/Receivers*, Estados Unidos, Noviembre 1997.

una resistencia de 1 kΩ y un capacitor de 4 μF conectado en paralelo a la misma como se muestra en la siguiente figura. **(Fig. 4.54).**

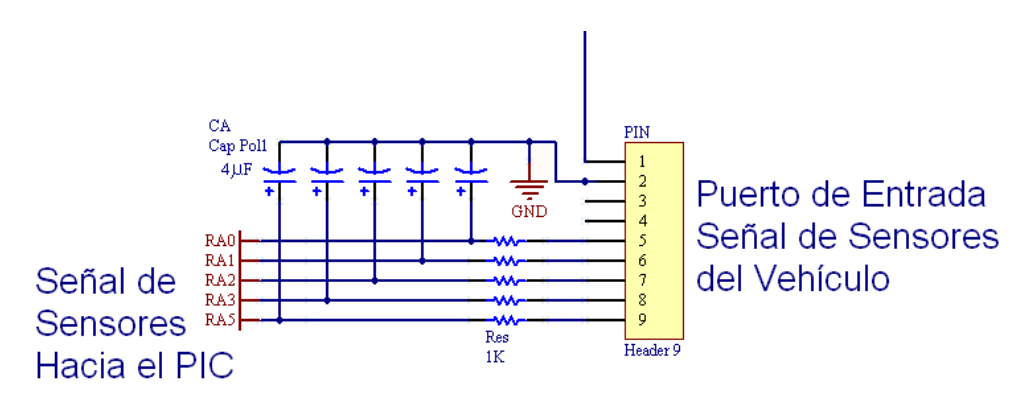

Circuito de Filtrado de Señales de Entrada. (Fuente: Los Autores.) Fig. 4.54

#### **4.2.3.3. Conexiones de la caja de relés.**

Las conexiones de la caja de relés y las respectivas señales de los sensores sobre las que se efectuarán los cortes para la simulación de fallas se muestran en la siguiente figura: **(Fig. 4.55).**

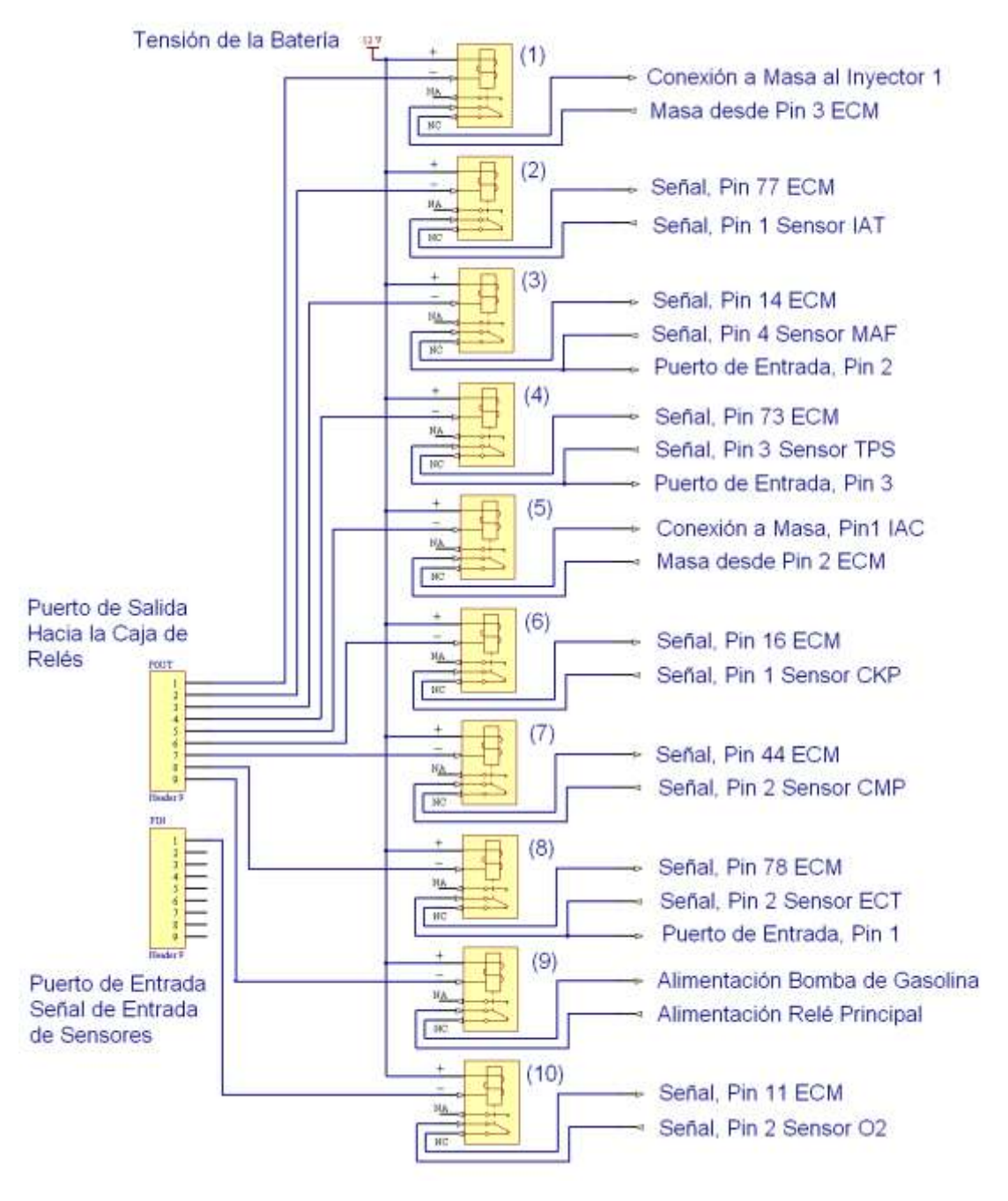

Configuración de Puertos de Entrada y Salida de Señales. (Fuente: Los Autores.) Fig. 4.55

A continuación se muestra el diseño final de la placa elaborada mediante el software Altium Designer 6.7 y la misma luego del proceso de manufactura y ensamblaje de todos los elementos que constituyen el circuito. **(Fig. 4.56).**

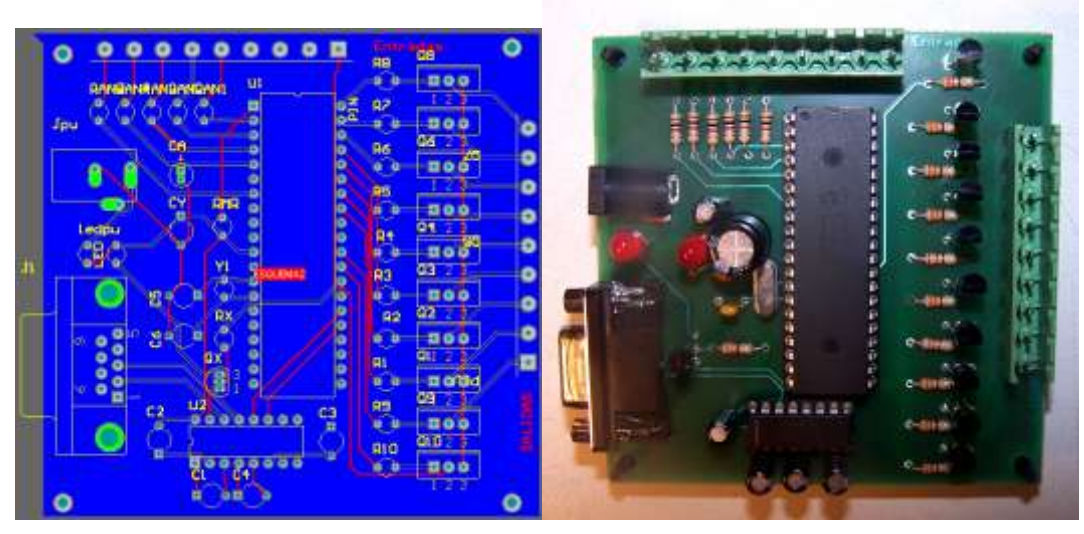

Placa del Circuito de Adquisición de Datos. (Fuente: Los Autores.)

Fig. 4.56

#### **4.3. CONCLUSIONES Y RECOMENDACIONES.**

Para la construcción del Programa de Simulación de Fallos, tratamos al máximo de ofrecer una herramienta que no presente complicaciones en la conexión y sincronización de elementos, cuya utilización sea fácil y llamativa tanto para el estudiante como para el docente; aprovechando al máximo los recursos tanto físicos, tecnológicos y teóricos adquiridos durante el transcurso de nuestros estudios en la carrera de Ingeniería Mecánica Automotriz.

Mediante el uso del Programa de Simulación de Fallos se obtendrá una mejor comprensión del funcionamiento del sistema de inyección de combustible en el motor y de su respuesta a distintas anomalías y fallas para lograr una funcionamiento estable del mismo y lograr el objetivo principal de todo sistema de control de combustible, el mantener una relación aire/combustible que satisfaga las necesidades de funcionamiento del motor y al mismo tiempo tener una buena economía de combustible y un mínimo de emisiones contaminantes.

# CAPÍTULO V.

# **"ELABORACIÓN DE LAS GUÍAS DE PRÁCTICAS DEL SISTEMA DE ENTRENAMIENTO".**

# **GUÍA DEL MANEJO PRÁCTICO DEL SISTEMA DE ENTRENAMIENTO.**

## **5.1.- OBJETIVO GENERAL.**

Conocer el manejo del sistema de entrenamiento, la normalización de los sistemas OBD II, además ampliar el conocimiento de diagnóstico de defectos, facilitando el trabajo del docente para impartir los conocimientos para los futuros Ingenieros Mecánico Automotrices en la parte del diagnóstico del sistema de inyección.

## **5.2.- OBJETIVOS ESPECÍFICOS.**

- Que significa el sistema OBDII.
- $\triangleright$  Ayuda al docente
- Conocer el diagnostico OBDII.
- Realizar técnicamente diagnósticos reales.
- Conocer el funcionamiento Escáner Hanatech Multiscan Plus®.
- Conocer el funcionamiento Autodata 3.18, 2006.

#### **5.3.- MARCO TEÓRICO.**

# **OBD II (***On Board Diagnostics Second Generation***) Diagnostico a Bordo segunda generación.**

**S**abemos que los vehículos vienen equipados con computadoras, también sabemos que las computadoras han evolucionado estos últimos años, de tal manera

que la capacidad de procesamiento de los últimos adelantos en computación, no tenían porque, ser ajenos a los vehículos.

La diferencia entre **OBD II,** y los sistemas computarizados anteriores a 1996; consiste elementalmente, en que el sistema **OBD II,** es un sistema que estandariza la forma de leer los códigos de la computadora de a bordo, lo que quiere decir que no necesita adaptadores para hacer la conexión, sin importar si los vehículos, sean de fabricación nacional o extranjera; ni tampoco buscar por todo el vehículo, tratando e ubicar el conector, que sirve para apagar la luz de: "chequear el motor", "servicio rápido". "*check engine*". A partir de **enero de l996**, se **requiere** que los vehículos vendidos en los estados unidos; sean compatibles con **OBD II.** La mayoría de fabricantes de los estados unidos, ya venían equipando sus vehículos con OBD II desde l994. La Agencia de protección ambiental; es la que impone normas y regulaciones para la protección del medio ambiente.

Los sistemas **OBD II,** reúnen los requisitos, adecuados, para monitorear y detectar fallas, permanentes o intermitentes, que podrían hacer que un vehículo contamine el medio ambiente. El sistema **OBD II** almacena una gran cantidad de códigos generales de problemas, junto con códigos específicos de los fabricantes.

**Código B;** Sistemas de la carrocería. **Código C;** Sistemas del chasis. **Código U;** Comunicaciones de la red. **Código P;** Sistemas del tren de potencia [Motor y Transmisión].

El hecho de denominarse EOBD II (*European On Board Diagnosis*) es debido a que se trata de una adaptación para Europa del Sistema implantado en EE.UU., además de tratarse de una segunda generación de sistemas de diagnóstico.

#### **5.3.1. Conector de diagnostico.**

Para esto no necesita experiencia previa. (Este conector se encuentra, ubicado a un lado de la columna de dirección, abajo del tablero de control). Las normas exigen, que en el caso de no encontrarse el conector en esta ubicación, el fabricante deberá pegar una etiqueta en este lugar, indicando en qué lado se encuentra. Hasta aquí estamos de acuerdo, en que el sistema **OBD II** facilita la forma de acceder a los códigos que almacena la computadora de a bordo. **(Fig.5.1).**

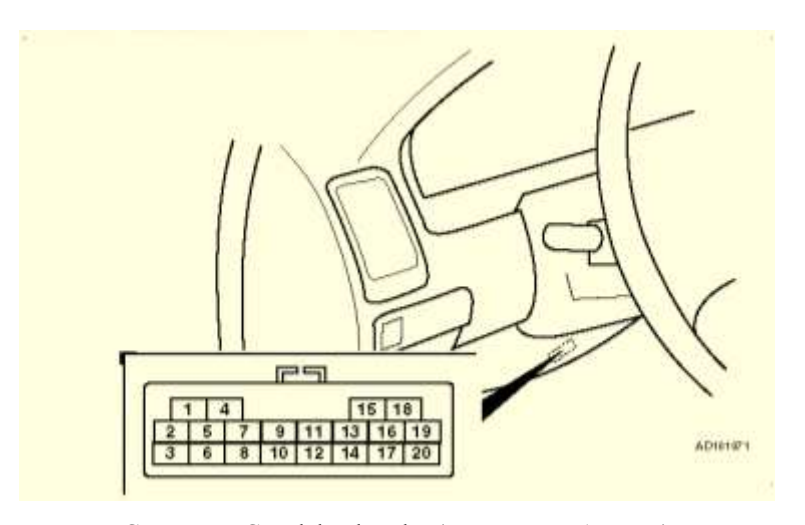

Conector ECM del vehículo (Fuente: Los Autores) Fig. 5.1

Pero si usted cree, que después de leer los códigos e interpretar, el significado de estos, ¿soluciono su problema? se equivoca. Porque, aquí es donde se verá la sapiencia, experiencia, y capacidad de discernimiento de los futuros Ingenieros Mecánicos Automotrices.

En conclusión el sistema OBD II, generaliza y facilita la forma de leer códigos almacenados en la computadora de a bordo, pero es el Ingeniero Mecánico Automotriz el encargado de analizar estos códigos, para discernir, y encontrar la razón u origen del problema de un motor, una transmisión, o un sistema de frenos.

Los sistemas computarizados de los vehículos actuales, aparte de controlar, las operaciones del motor, también pueden ayudarle a encontrar problemas. Estas computadoras han sido programadas, con habilidades especiales de prueba. Estas pruebas verifican los componentes conectados a la computadora, que se usan, para suministro de combustible, control de velocidad de marcha en vacío, sincronización de encendido, sistemas de emisión, y cambios de marcha en la transmisión.

La computadora de control del motor, ejecuta pruebas especiales que dependen del fabricante, motor, año del modelo etc. no existe una prueba universal, que sea la misma para todos los vehículos. Asimismo, con este sistema, puede borrar los códigos almacenados, y apagar la luz de advertencia, después de atender los servicios requeridos. Solo tenga en cuenta, que los llamados códigos duros, representan problemas, que volverán a manifestarse encendiendo la luz, si usted no soluciona el problema.<sup>39</sup>

#### **5.3.2. Escáner Hanatech Multiscan Plus®.**

Una vez que se cuenta con todos los elementos se podrá provocar los fallos que en el Sistema de Entrenamiento de Inyección Electrónica de un Motor KIA 1.8 con Simulación de Averías mediante el control por una PC, se puedan realizar. Procedemos a realizar el diagnóstico del sistema de Inyección con el Escáner Hanatech Multiscan Plus®.

Debido a que el conector de diagnosis del escáner es de 16 pines y el socket de diagnóstico del motor KIA es de 20 pines, necesitamos un adaptador de 16 pines a 20 pines. El Escáner Hanatech Multiscan Plus®, viene equipado con adaptadores para distintos modelos de vehículo, por lo que utilizamos el adaptador KIA-20P, correspondiente a motores KIA con socket de diagnóstico de 20 pines. **(Fig.5.2).**

 $\overline{a}$ 

<sup>39</sup> Autodata 3.18, 2006

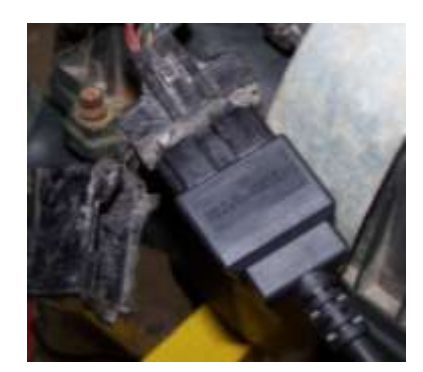

Conexión de diagnóstico. (Fuente: Los Autores) Fig.5.2

Ahora procedemos a conectar el escáner con el adaptador KIA-20P a la conexión de diagnóstico del motor, teniendo en consideración que la conexión esté bien hecha y que el socket de diagnóstico no esté flojo. Es importante anotar que el escáner se conecta a la toma de diagnóstico con el *switch* de encendido del motor en posición *OFF*. **(Fig.5.3)**

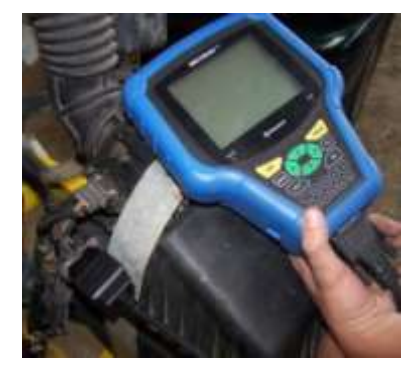

Conexión del Escáner. (Fuente: Los Autores) Fig.5.3

Luego con el *switch* de encendido en posición *ON*, se enciende el escáner automáticamente, con la siguiente pantalla: **(Fig.5.4)**

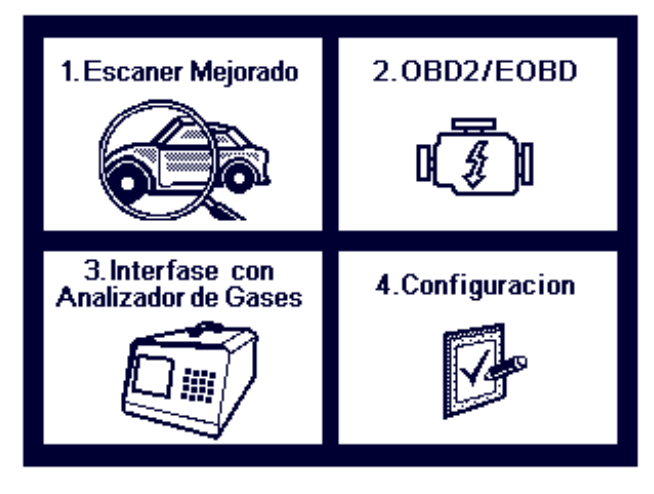

Pantalla de Inicio. (Fuente: Los Autores) Fig. 5.4

Seleccionamos con el teclado la opción 1, Escáner Mejorado, luego seleccionamos el fabricante del motor en este caso KIA que en este Escáner es la opción 4, y luego el modelo, en este caso Carens que de igual manera es la opción 18. Luego el escáner procede a leer la memoria del módulo del vehículo y se presenta la siguiente pantalla: **(Fig. 5.5)**

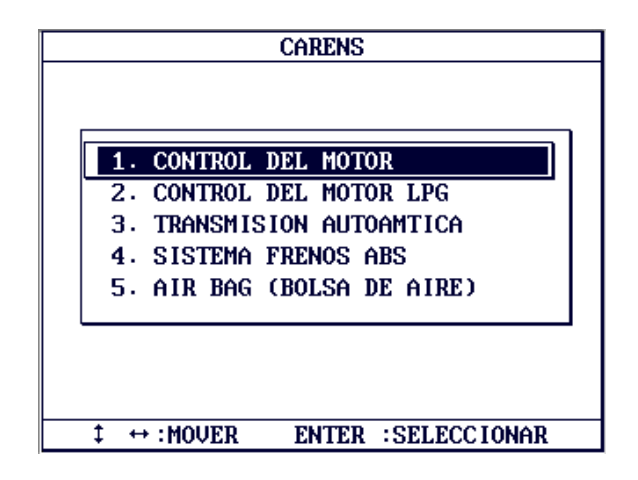

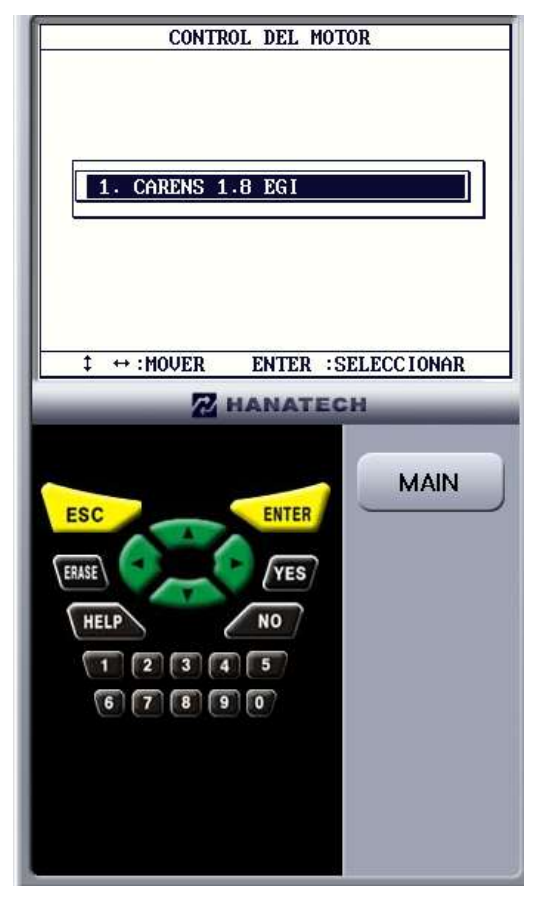

Menú Principal. (Fuente: Los Autores) Fig. 5.5

Nuestra intención es conocer los códigos de averías que estén grabados en la memoria del módulo del vehículo, por lo tanto seleccionamos la opción 1, Códigos de Falla. Y se nos presenta la pantalla que se indica a continuación. A manera de un ejemplo vamos a provocar las fallas simultaneas que el sistema de entrenamiento está en la capacidad de realizar **(Fig.5.6)**

| Host Call D $\frac{1}{2}$ / $\frac{2}{2}$<br>FALLA D. T. C |
|------------------------------------------------------------|
| P0201 No1 CYLINDER INJECTOR ERROR                          |
| <b>Р01П0</b><br>ATS ERROR                                  |
| <b>AFS ERROR</b><br>P0100                                  |
| <b>T.P.S ERROR</b><br>P0120                                |
| P1508 IAC CLOSING COIL VOLTAGE Hi                          |
| P0335 CRANK ANGLE POSITION SENSOR                          |
| PHASE SENSOR<br>ค34ค                                       |
| P0115 WATER TEMP SENSOR ERROR                              |
| P0130 O2(B1,S1)ERROR                                       |
|                                                            |
|                                                            |
|                                                            |
| 9<br>DTC<br>ITEM                                           |

Visualización de Códigos. (Fuente: Los Autores)

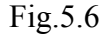

Una vez que se reconoce cada uno de los fallos que posee el motor se procede a verificarlos, en el Autodata 3.18, 2006 con lo cual vamos a saber con exactitud qué problema posee nuestro motor. **(Fig.5.7)**

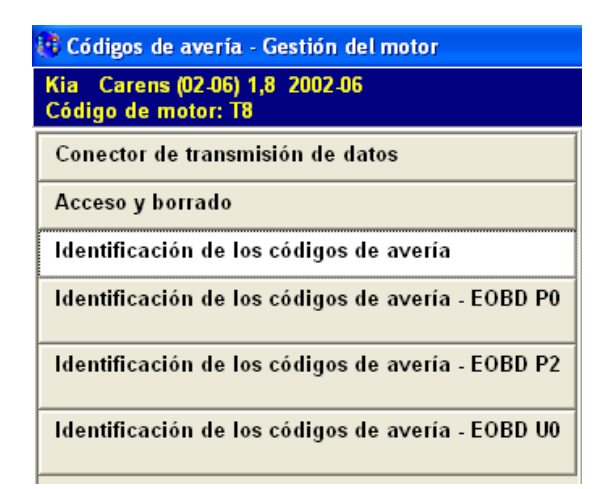

Códigos de averías. (Fuente: Los Autores)

Fig.5.7

Cada una de las opciones se pueden encontrar el listado de cada uno de los códigos de falla que podría presentar este banco, en la siguiente gráfica podemos observar el listado que posee el Autodata 3.18, 2006, como también posee la opción de BUSCAR con lo cual la búsqueda se podrá facilitar. **(Fig.5.8)**

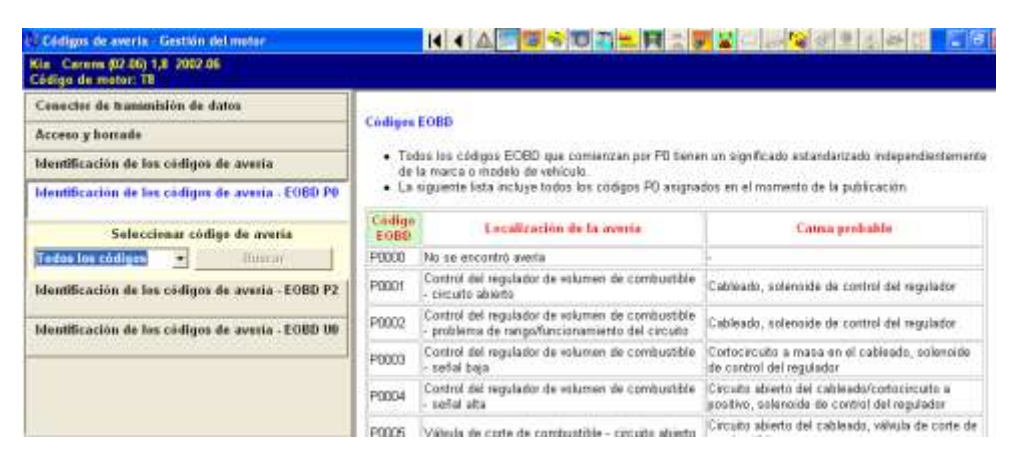

Códigos de averías menú (Fuente: Los Autores)

Fig.5.8

Como la PC del sistema de entrenamiento posee el *software* (adjunto al Escáner Hanatech Multiscan Plus®) Host-Pro Versión 1.31.001 para la adquisición de los datos. Este nos permite tener una interfase en tiempo real, y así mismo visualizar los datos recibidos por el módulo del vehículo a través de los sensores. En las figuras que se muestran a continuación podemos observar la lista de datos recibidos por el escáner. (**Fig.5.9)**

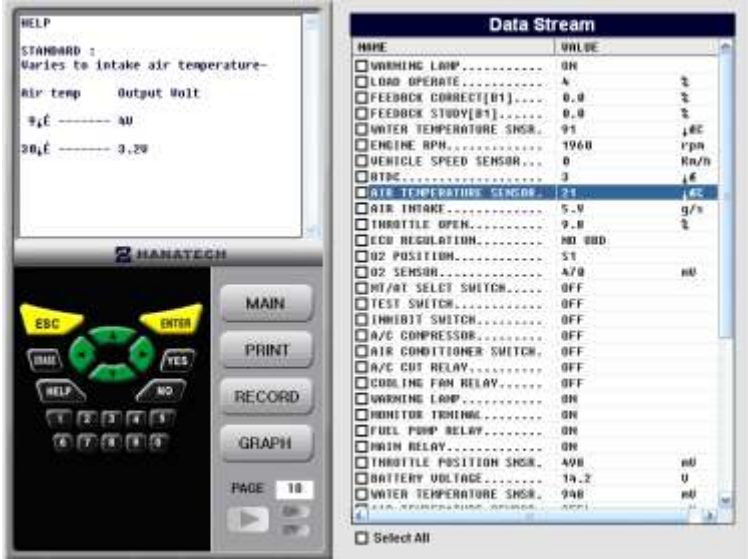

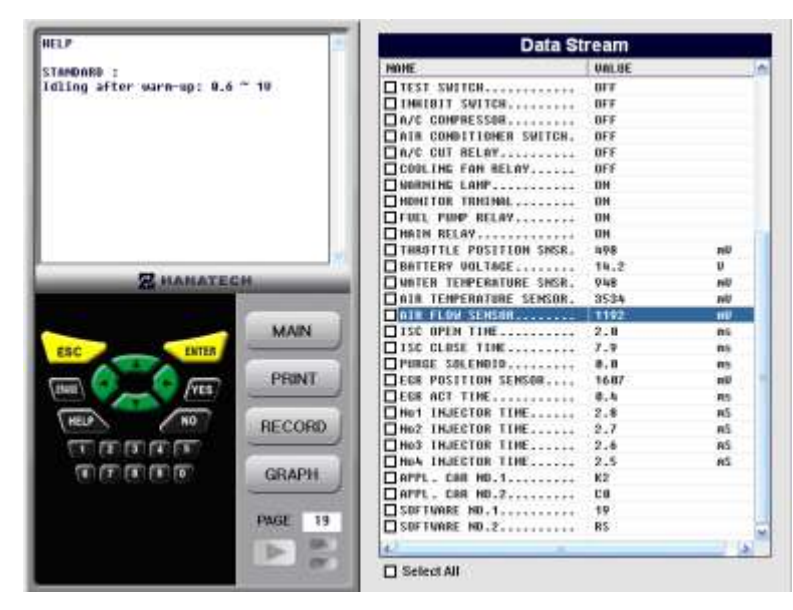

Visualización de los Valores por Computadora. (Fuente: Los Autores) Fig.5.9

Mediante el escáner, además de visualizar los valores entregados por los sensores, y los rangos de funcionamiento de los mismos, podemos obtener gráficas de las señales de distintos componentes del sistema de inyección. En la siguiente gráfica podemos visualizar la señal enviada por la computadora hacia el inyector del cilindro numero 1. **(Fig.5.10)**

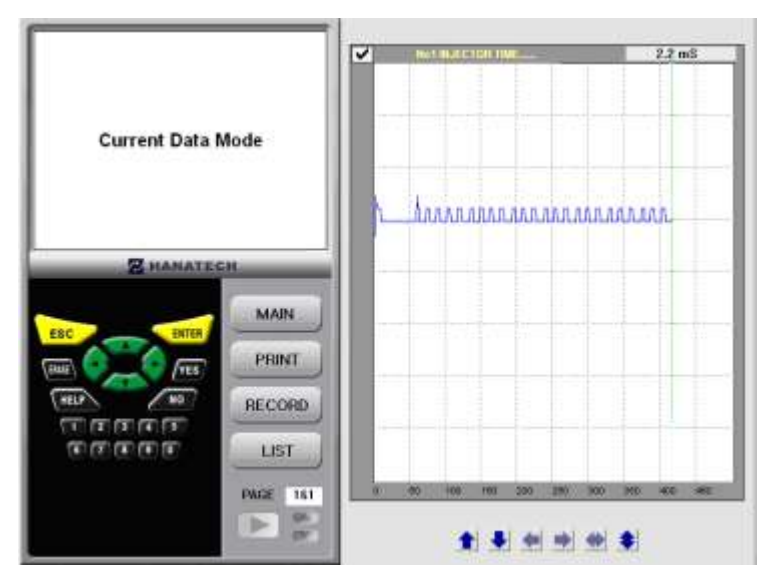

Gráfica de la señal del Inyector. (Fuente: Los Autores)

Fig. 5.10

#### **5.4.- MATERIALES Y EQUIPOS UTILIZADOS.**

- Sistema de entrenamiento de inyección electrónica de un Motor KIA  $\bullet$ 1.8 con simulación de averías mediante el control por una PC.
- Escáner Hanatech Multiscan Plus®
- Adaptador de 20 pines para KIA
- Cable USB
- Computadora personal
- Autodata 3.18, 2006.

#### **5.5.- PROCEDIMIENTO.**

Para el inicio de la practicas el sistema de entrenamiento podemos decir que se procede a la activación de la falla como podemos observar en la siguientes figuras, que se encuentra accionado el *switch* y se encuentra encendido el indicador del mismo, de igual forma podemos observar que en el Esquema de Funcionamiento se encuentra encendido un indicador de color rojo en la posición en la que se encuentra el elemento que va a ser accionado, y lo más importante se encuentra encendido el indicador del tablero "*check engine*" de color amarillo. A continuación vamos a observar todas las fallas que se pueden ser producidas en el banco de entrenamiento:

a) INYECTOR. **(Fig.5.11)**

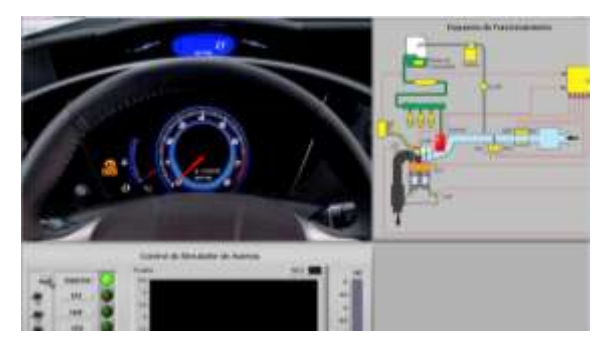

Indicador de avería inyector. (Fuente: Los Autores)

Fig. 5.11

b) IAT. **(Fig.5.12)**

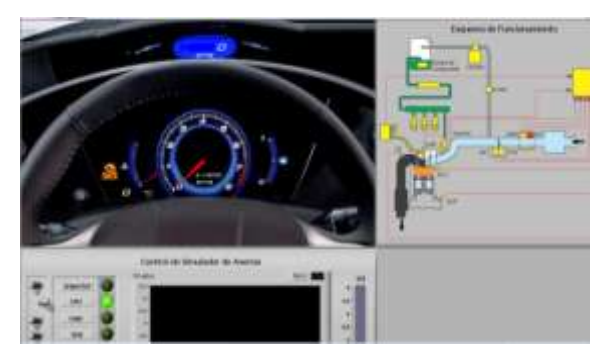

Indicador de avería IAT. (Fuente: Los Autores) Fig. 5.12

c) MAF. **(Fig.5.13).**

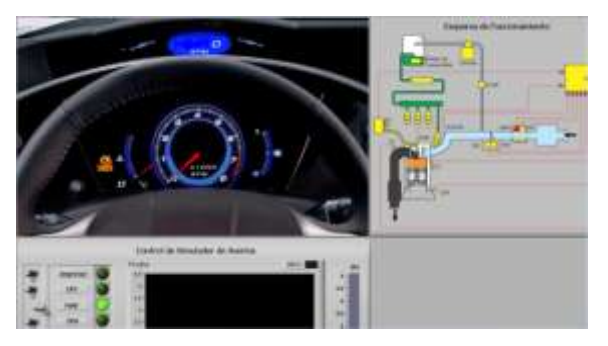

Indicador de avería MAF. (Fuente: Los Autores) Fig. 5.13

d) TPS. **(Fig.5.14)**

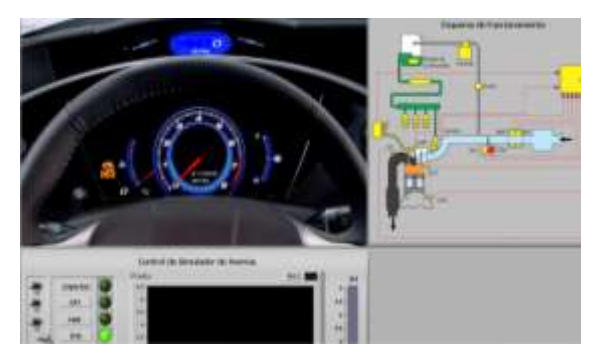

Indicador de avería TPS. (Fuente: Los Autores) Fig. 5.14

e) IAC. **(Fig.5.15)**

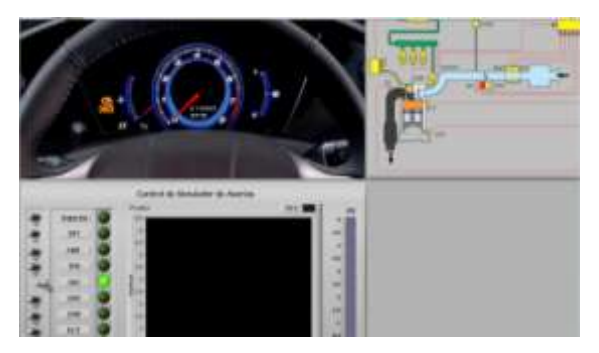

Indicador de avería IAC. (Fuente: Los Autores) Fig. 5.15

f) CKP. **(Fig.5.16)**

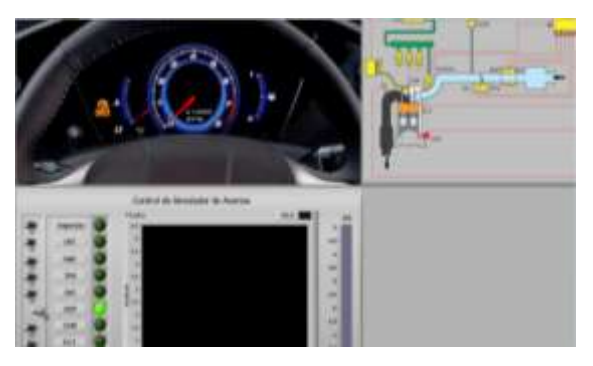

Indicador de avería CKP. (Fuente: Los Autores) Fig. 5.16

g) CMP. **(Fig.5.17)**

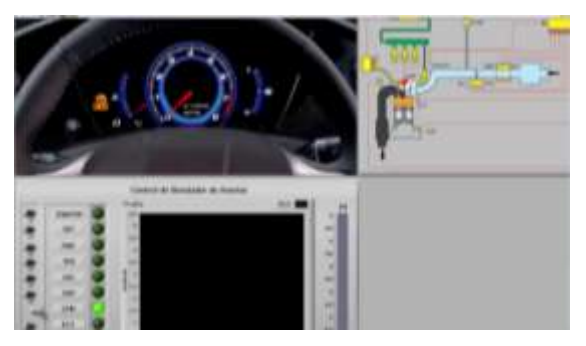

Indicador de avería CMP. (Fuente: Los Autores)

Fig. 5.17

# h) ECT. **(Fig.5.18)**

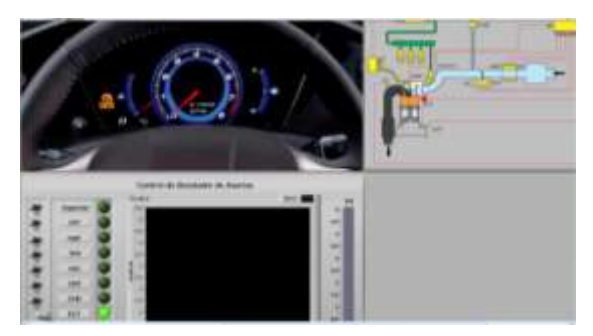

Indicador de avería ECT. (Fuente: Los Autores)

Fig. 5.18

i) O2**(Fig.5.19)**

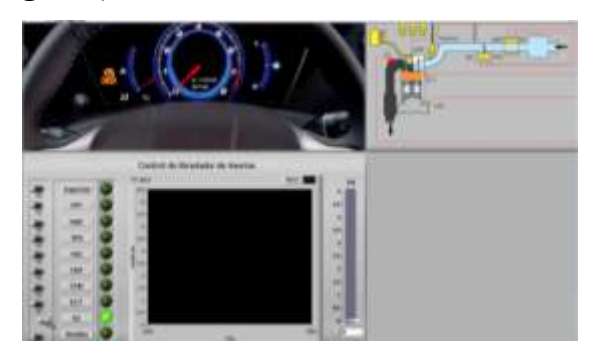

Indicador de avería O<sub>2</sub> (Fuente: Los Autores) Fig. 5.19

j) BOMBA. **(Fig.5.20)**

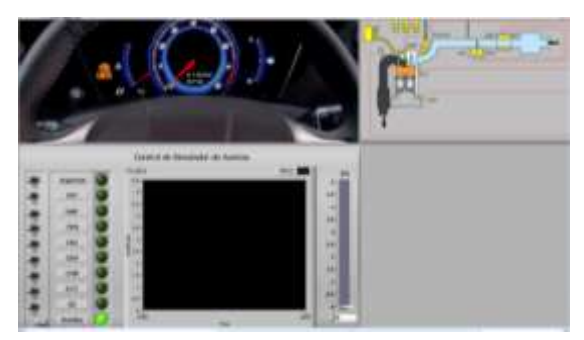

Indicador de avería bomba. (Fuente: Los Autores) Fig. 5.20

# k) FALLAS MÚLTIPLES. **(Fig.5.21)**

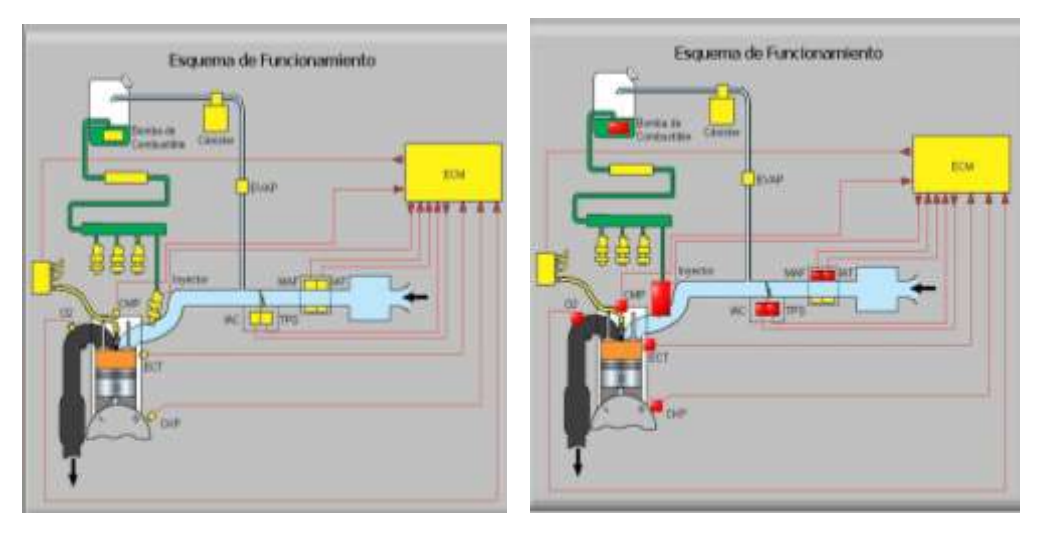

Indicador de fallas múltiples. (Fuente: Los Autores) Fig. 5.21

Una vez producido cualesquiera de estos fallos se procede a la colocación del Escáner Hanatech Multiscan Plus®, con las adaptaciones que este posee y fueron mencionadas en la práctica anterior. Una vez realizado esto se procede a seguir los siguientes pasos:

 Encender el escáner automáticamente con el *switch* de encendido en posición *ON*.

- Seleccionamos con el teclado la opción 1, Escáner Mejorado.
- $\triangleright$  Se selecciona el fabricante del motor en este caso KIA
- $\triangleright$  Se selecciona el modelo, en este caso Carens
- Luego el escáner procede a leer la memoria del módulo del vehículo.
- Luego seleccionamos la opción 1, Códigos de Falla.

Una vez que se realiza este proceso se proceda a la lectura de las fallas que se encuentran presentes en el modulo del motor, que en este caso se van a mostrar las siguientes pantallas que se pueden observar a continuación.

## 1) INYECTOR. **(Fig.5.22)**

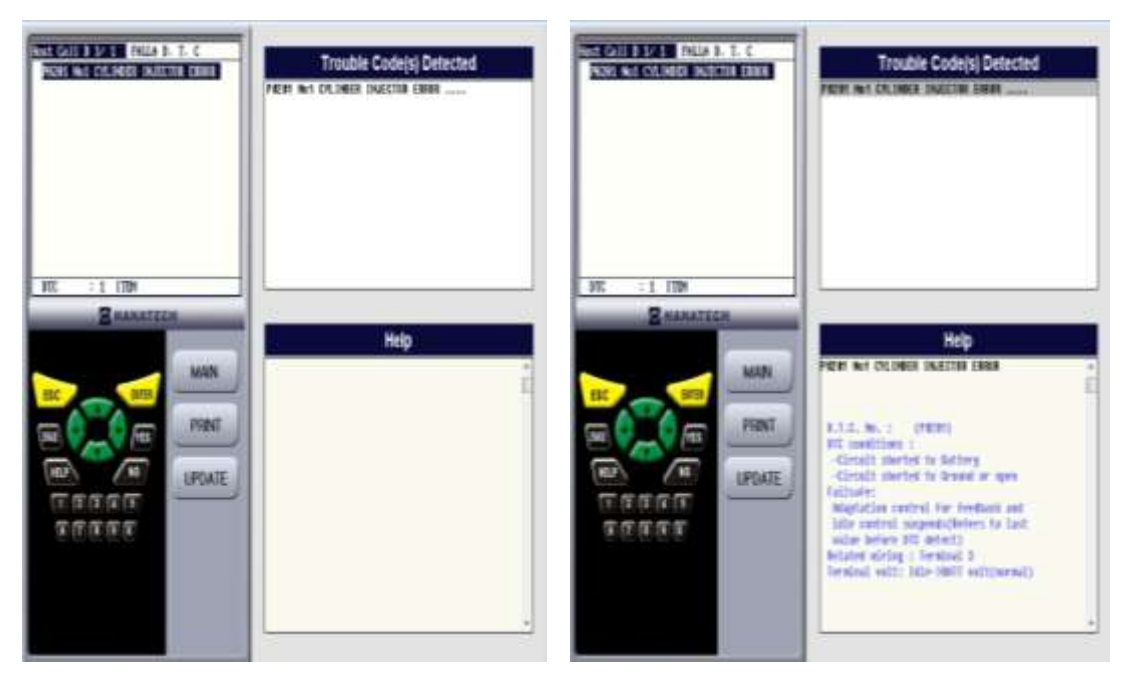

Lectura del fallo del inyector. (Fuente: Los Autores) Fig.5.22

Una vez que se realizo el reconocimiento del fallo que es P0201 No 1 *CYLINDER INJECTOR ERROR*…., procedemos a verificar cual es el motivo del fallo, el Escáner Hanatech Multiscan Plus® nos da la opción de verificar el problema como podemos verificar a continuación.

### **D.T.C. (Código de falla detectado). No. (P0201)**

Condiciones de D.T.C. (Código de falla detectado):

- Circuito derivado a voltaje (batería).
- Circuito abierto (derivado a masa).

## **Falla.**

El control y adaptación de retroalimentación y control de ralentí quedan suspendidos. (Remitido de la última válvula antes del DTC detectado) Cableado: terminal 3.

Voltaje terminal: ralentí---batería voltaje (normal.)

Para realizar una verificación del código que fallas, se procede a la utilización del Autodata 3.18, 2006 en el cual como se menciono anteriormente se tiene todo el listado de fallas de tipo P0 en la cual podemos verificar cual es el problema. **(Fig.5.23)**

| Kin Carnos 82.00 1.8 2002.05<br><b>Codigs to motor 18</b>                               |               |                                                                                            |                                                                                                    |
|-----------------------------------------------------------------------------------------|---------------|--------------------------------------------------------------------------------------------|----------------------------------------------------------------------------------------------------|
| Concetto da transmisión do dates                                                        |               |                                                                                            | contrai dal motor                                                                                                    |
|                                                                                         | FILID         | Joyathy - circula delectered                                                               | Cableado, inyector, midula de contral del motor                                                                                 |
| Access y barrade.                                                                       | E10201        | hypertor 5 - canada defectuono                                                             | Cableado, invector, reidula da contral del motor                                                                                |
| Identificación de los cédique de averta                                                 | PECEO         | Invector 2 - cavata defectuoso                                                             | Cableado, voyectar, médule de control del moter                                                                                 |
| Identificación de los códigos de averta - EOBD PA                                       | VADOS         | Inpution 3 - citrate differiunce                                                           | Cableads, inyector, midule de control del moter                                                                                 |
|                                                                                         | POZDA         | occattor 4 - citato defensivo                                                              | Cableado, inyector, relidute da contral del motor                                                                               |
| Seleccionar código de averra                                                            | PIDER.        | lovator 5 - circuite defections                                                            | Cableado, investor, reidula de contral del motor                                                                                |
| Todos bu codigos<br>٠<br><b>THEFT</b>                                                   | KIDDB         | Investor 6 - circuita defectuoso                                                           | Cablesdo, inyector, mitdule de contral del motor                                                                                |
|                                                                                         | PODD          | Inventor 7 - catada defentuoso                                                             | Cableads, invector, mádule de contrei del motor                                                                                 |
| Identificación de les cádique de averta . FORD P2                                       | PODE          | cooutside district - Britanni                                                              | Cableado, inyectar, middule de contral del moter                                                                                |
|                                                                                         | <b>VIGODS</b> | Impactor 9 - cacuta defectuoso                                                             | Cábleadó, inyecter, médale de contral del motor                                                                                 |
| Identificación de los cédiqus de averta - EOBD IN<br>Consector da transmission de dutos | PERMIT        | Inputtor 10 - caputa delectaren                                                            | Cableado, investor, module de control del motor                                                                                 |
|                                                                                         | PD211         | Investor 11 - carata defectuoro                                                            | Cableado, invectar, médule de contral del motar                                                                                 |
|                                                                                         | PD212         | liveactor 12 - carata defectuoso                                                           | Cableads, inyoctor, midule da control del motor                                                                                 |
|                                                                                         | POHS          | hyactor da arrangua un No 1 - circuito<br>defectuates                                      | Cableado, inveche de anangas en fria, módulo<br>the curded dal readar                                                           |
|                                                                                         | EXIZIA        | Separtice da arranger my 995.2 - carcuito<br>defairszozo                                   | Cableado, inyectat de amangua en fillo, médulo<br>du control del moter                                                          |
|                                                                                         | PO215         | Salencide de coñe de surdivatible - circuito<br>449-1529                                   | Cableado, selencido de catio de combustible.<br>robdulo de santrol itel reator                                                  |
|                                                                                         | PO216         | Control de reglige de la inyección - circulto<br>della tricerco                            | Cableadi, subroide de savirol de regisie de la<br>impacciale, redululo de control del motor                                     |
|                                                                                         | PED17         | Solawrater/arriveto del restar                                                             | Cableado, ceterna de refegeración del motor,<br>herevolate del refligerante, sensor de<br>Temperatura del refogerante dal motor |
| (########<br><b>COMMA</b>                                                               | PO218         | Sobrecalertanuents de la travereisión                                                      | Cobleads, seesur do temporatura del acete de<br>la transmission, reduturo de cantrol del mator-                                 |
|                                                                                         | PERMIT        | Sobressignoss del mator                                                                    | Cardio de marcha inconecto                                                                                                    |
|                                                                                         | FUZZI         | Sentor de posiciós do la matessa D'oenser de<br>position dat padal analanador II - zierada | Cableady, sessar de pasición de la mariposa/del<br>and the former control of the control of the                                 |

Descripción general del código de fallo del Inyector. (Fuente: Los Autores) Fig.5.23

De igual manera podemos realizar la búsqueda en el programa Autodata 3.18, 2006 de forma individual como podemos observar en la siguiente figura. **(Fig.5.24)**

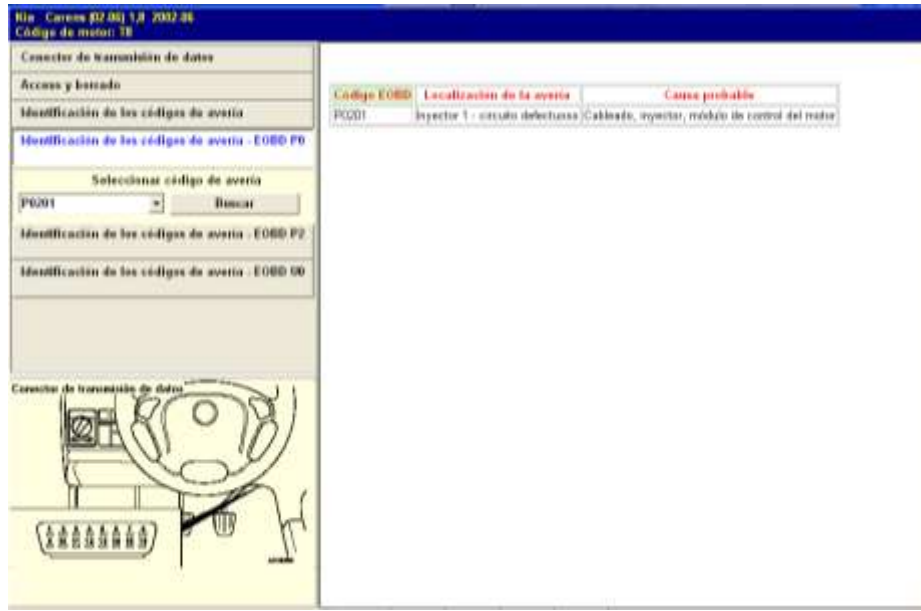

Descripción específica del código de fallo del Inyector. (Fuente: Los Autores) Fig.5.24

# 2) IAT. **(Fig.5.25)**

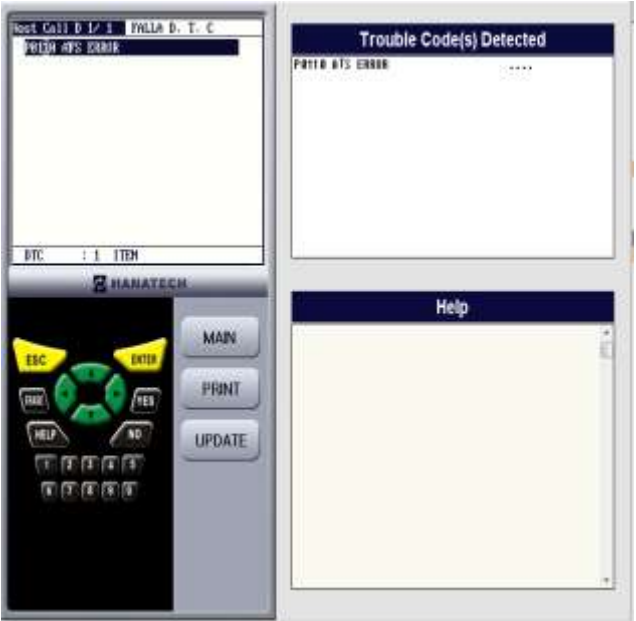

Lectura del fallo de la IAT. (Fuente: Los Autores) Fig.5.25

Para realizar una verificación del código que fallas, se procede a la utilización del Autodata 3.18, 2006 en el cual como se menciono anteriormente se tiene todo el listado de fallas de tipo P0 en la cual podemos verificar cual es el problema. **(Fig.5.26).**

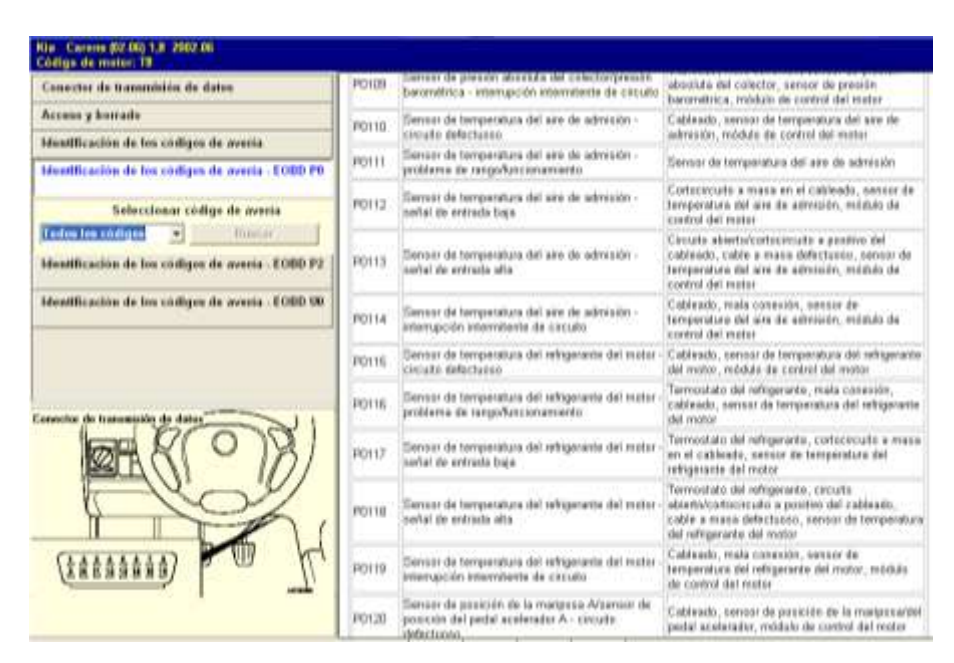

Descripción general del código de fallo de la IAT. (Fuente: Los Autores) Fig.5.26

De igual manera podemos realizar la búsqueda en el programa Autodata 3.18, 2006 de forma individual como podemos observar en la siguiente figura. **(Fig.5.27)**

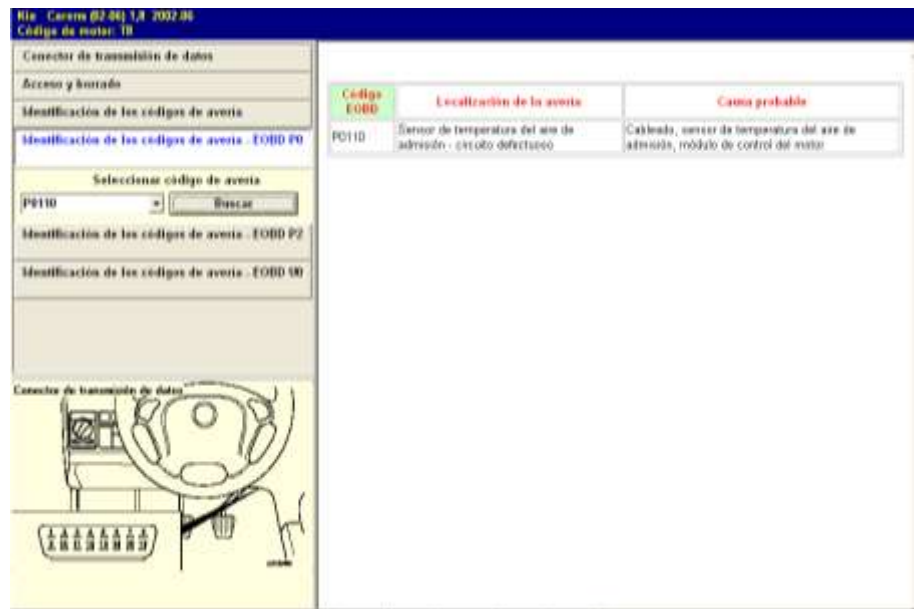

Descripción especifica del código de fallo de la IAT. (Fuente: Los Autores) Fig.5.27

# 3) MAF. **(Fig.5.28)**

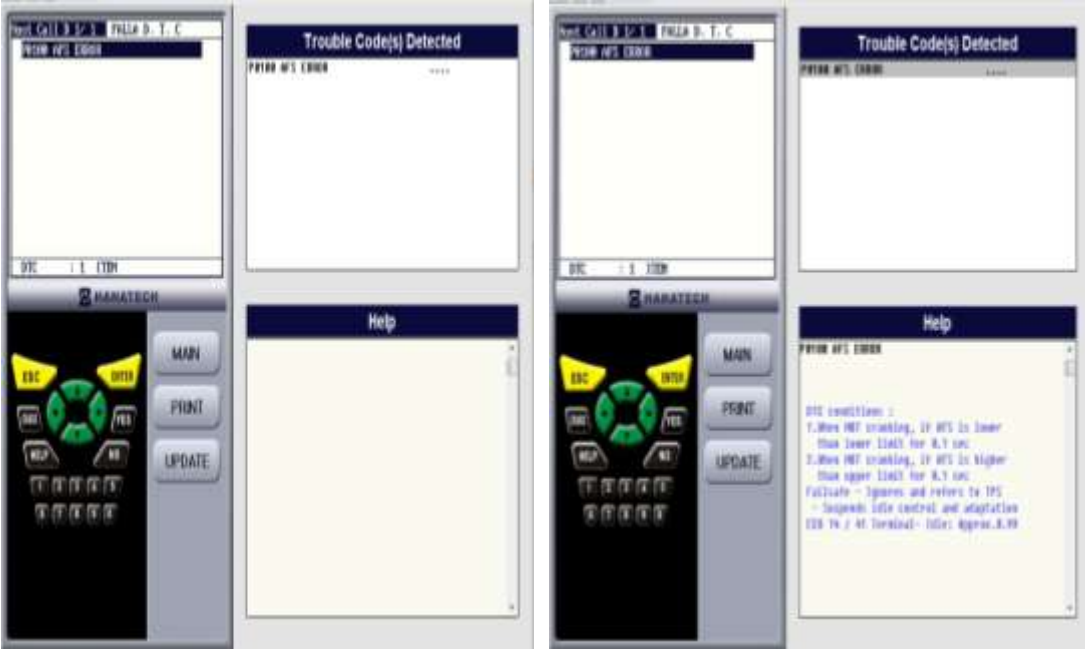

Lectura del fallo de la MAF. (Fuente: Los Autores)

Fig.5.28

Una vez que se realizo el reconocimiento del fallo que es P0100 *AFS ERROR*….., procedemos a verificar cual es el motivo del fallo, el Escáner Hanatech Multiscan Plus® nos da la opción de verificar el problema como podemos verificar a continuación.

#### **D.T.C. (Código de falla detectado). No. (P0100)**

Condiciones de D.T.C. (Código de falla detectado):

1. Cuando el motor no arranca, si AFS (Sensor de flujo de aire) es bajo entonces baja el limite a 0,1seg.

2. Cuando el motor no arranca, si AFS (Sensor de flujo de aire) es alto entonces sube el limite a 0,1 seg.

### **Falla**

Ignora y emite el problema al TPS.

Suspende el control y adaptación de ralentí.

ECU 14/41 terminal-ralentí: aproximado 0.9V

Para realizar una verificación del código que fallas, se procede a la utilización del Autodata 3.18, 2006 en el cual como se menciono anteriormente se tiene todo el listado de fallas de tipo P0 en la cual podemos verificar cual es el problema. **(Fig.5.29).**

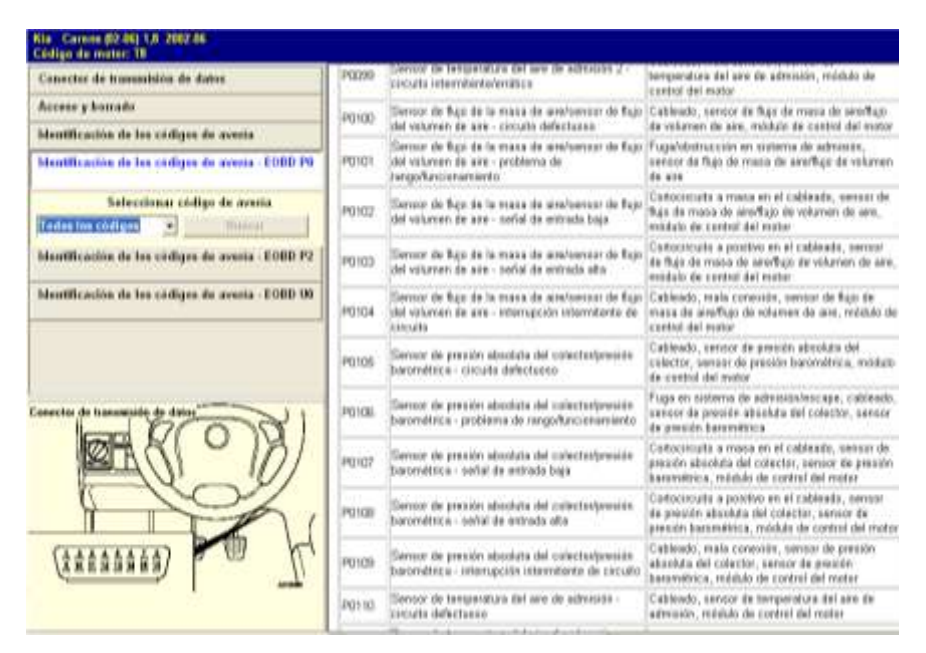

Descripción general del código de fallo de la MAF. (Fuente: Los Autores) Fig.5.29

De igual manera podemos realizar la búsqueda en el programa Autodata 3.18, 2006 de forma individual como podemos observar en la siguiente figura. **(Fig.5.30)**

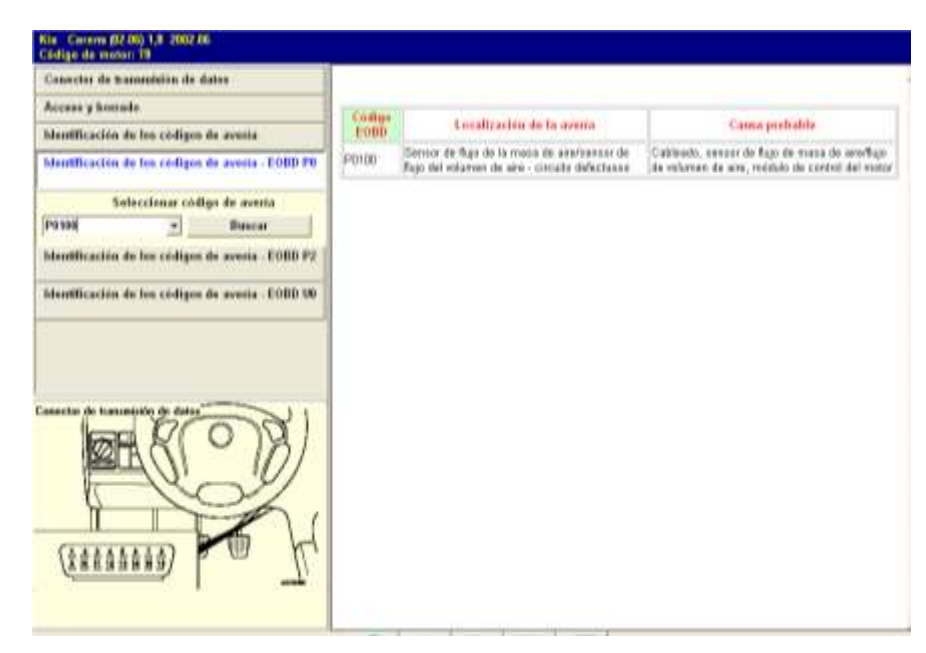

Descripción especifica del código de fallo de la MAF. (Fuente: Los Autores)

Fig.5.30

## 4) TPS. **(Fig.5.31)**

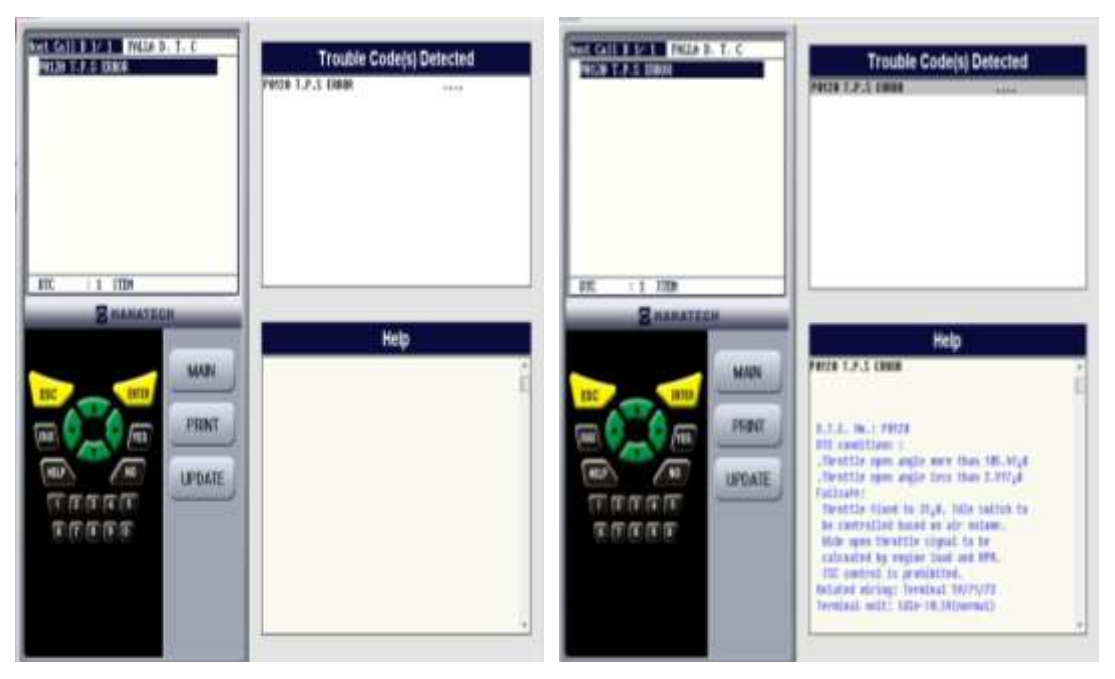

Lectura del fallo de la TPS. (Fuente: Los Autores) Fig.5.31

Una vez que se realizo el reconocimiento del fallo que es P0120 *TPS ERROR*….., procedemos a verificar cual es el motivo del fallo, el Escáner Hanatech Multiscan Plus® nos da la opción de verificar el problema como podemos verificar a continuación.

### **D.T.C. (Código de falla detectado). No. (P0120)**

Condiciones de D.T.C. (Código de falla detectado):

- Cuando el ángulo de apertura de la mariposa de aceleración es mayor  $105.41^0$ .
- Cuando el ángulo de apertura de la mariposa de aceleración es menor  $105.41^0$ .

#### **Falla.**

La mariposa fija 31<sup>0</sup> en *swith* de ralentí va ha ser controlado basándose en el volumen de aire.

Señal del ancho de apertura de la mariposa va ha ser controlada por la carga y RPM del motor.

La ISC deja de funcionar. Cableado: Terminal 59/71/73. Voltaje: ralentí ---- 0.5V (normal).

Para realizar una verificación del código que fallas, se procede a la utilización del Autodata 3.18, 2006 en el cual como se menciono anteriormente se tiene todo el listado de fallas de tipo P0 en la cual podemos verificar cual es el problema. **(Fig.5.32)**

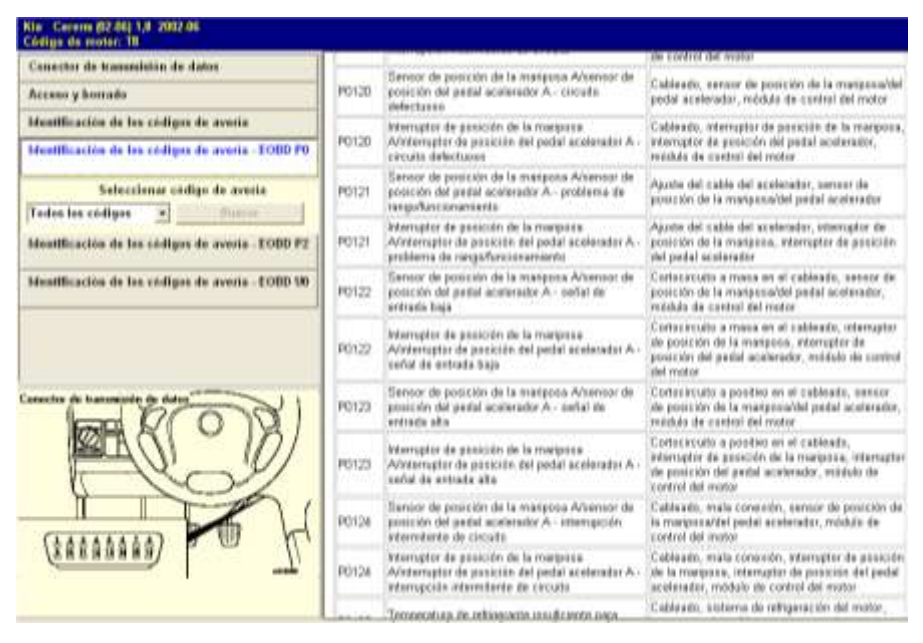

Descripción general del código de fallo de la TPS. (Fuente: Los Autores) Fig.5.32

De igual manera podemos realizar la búsqueda en el programa Autodata 3.18, 2006 de forma individual como podemos observar en la siguiente figura. **(Fig.5.33)**

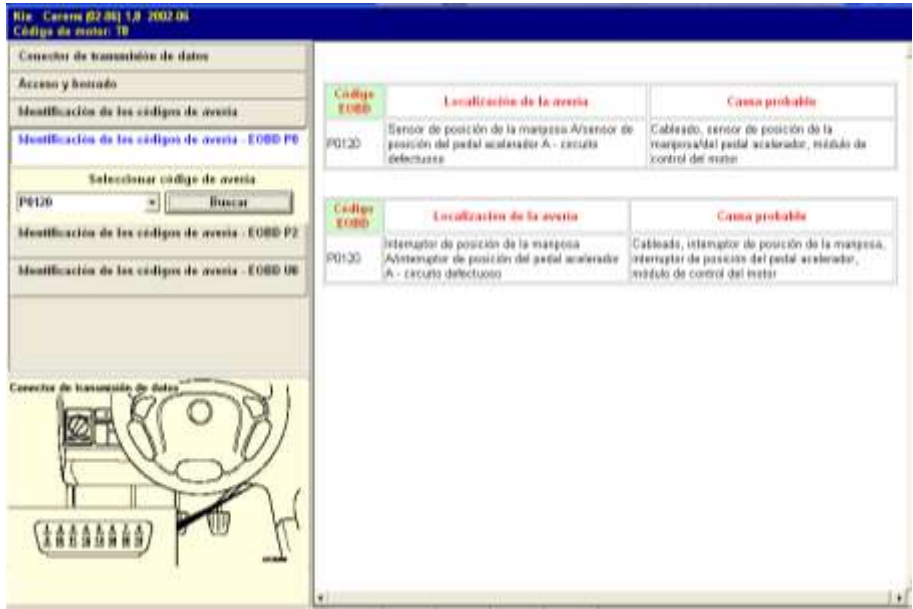

Descripción especifica del código de fallo de la TPS. (Fuente: Los Autores) Fig.5.33

# 5) IAC. **(Fig.5.34)**

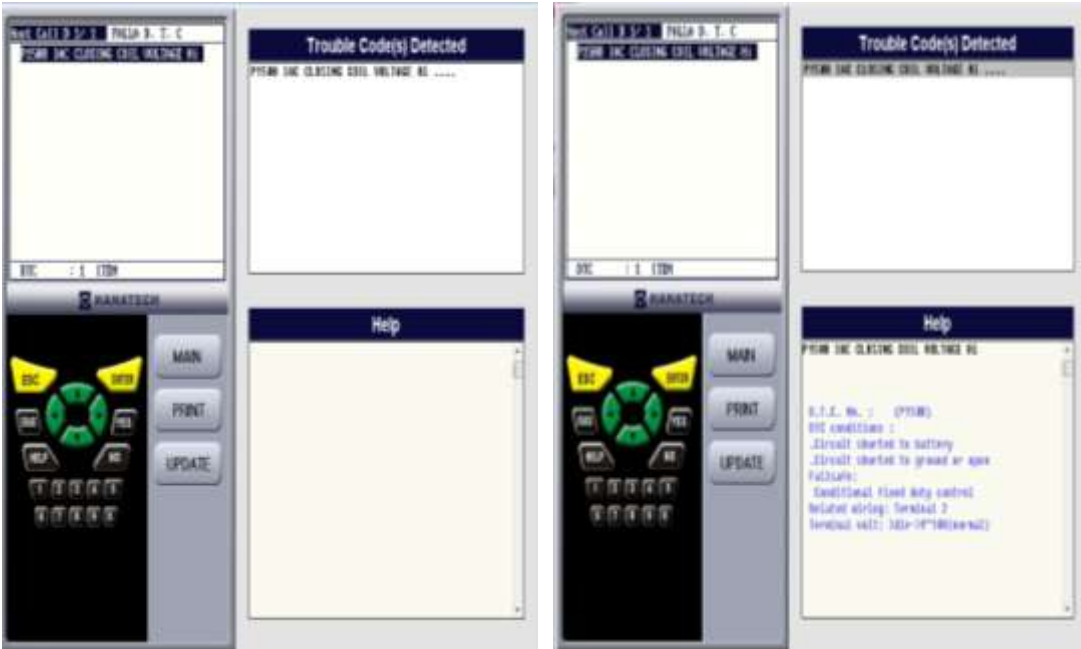

Lectura del fallo de la IAC. (Fuente: Los Autores)

Fig.5.34
Una vez que se realizo el reconocimiento del fallo que es P1508 *IAC CLOSING COIL VOLTAGE HI*….., procedemos a verificar cual es el motivo del fallo, el Escáner Hanatech Multiscan Plus® nos da la opción de verificar el problema como podemos verificar a continuación.

#### **D.T.C. (Código de falla detectado). No. (P1508)**

Condiciones de D.T.C. (Código de falla detectado):

- $\bullet$ Circuito derivado a voltaje (batería).
- Circuito abierto (derivado a masa).  $\bullet$

#### **Falla.**

Condiciona y fija el control del ciclo de trabajo.

Cableado: Terminal 2.

Voltaje: ralentí ---- 10V (normal).

Para realizar una verificación del código que fallas, se procede a la utilización del Autodata 3.18, 2006 en el cual como se menciono anteriormente se tiene todo el listado de fallas de tipo P0 en la cual podemos verificar cual es el problema. **(Fig.5.35)**

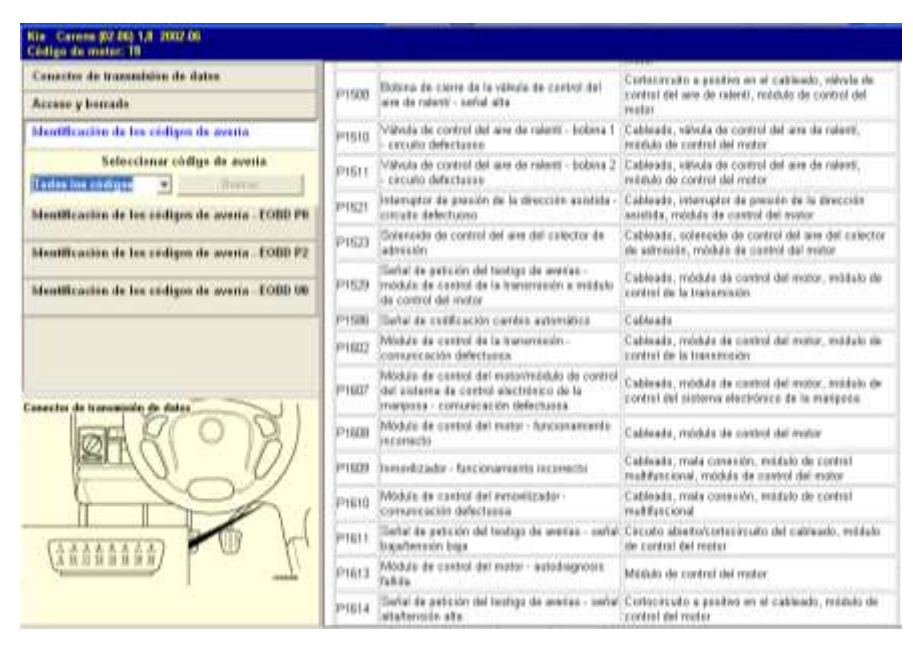

Descripción general del código de fallo de la IAC. (Fuente: Los Autores) Fig.5.35

De igual manera podemos realizar la búsqueda en el programa Autodata 3.18, 2006 de forma individual como podemos observar en la siguiente figura. **(Fig.5.36)**

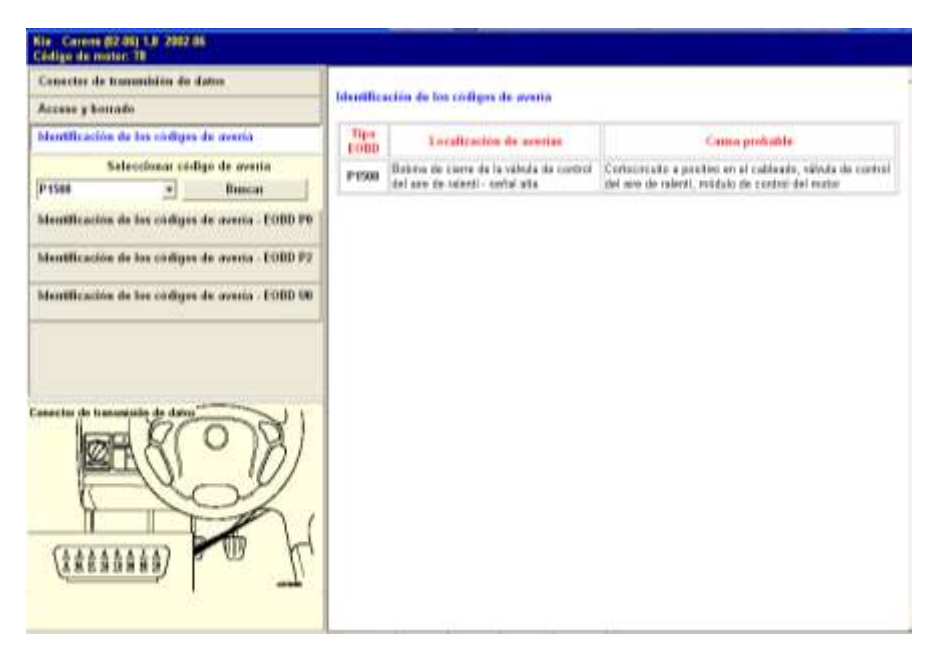

Descripción especifica del código de fallo de la IAC. (Fuente: Los Autores)

Fig.5.36

#### 6) CKP. **(Fig.5.37).**

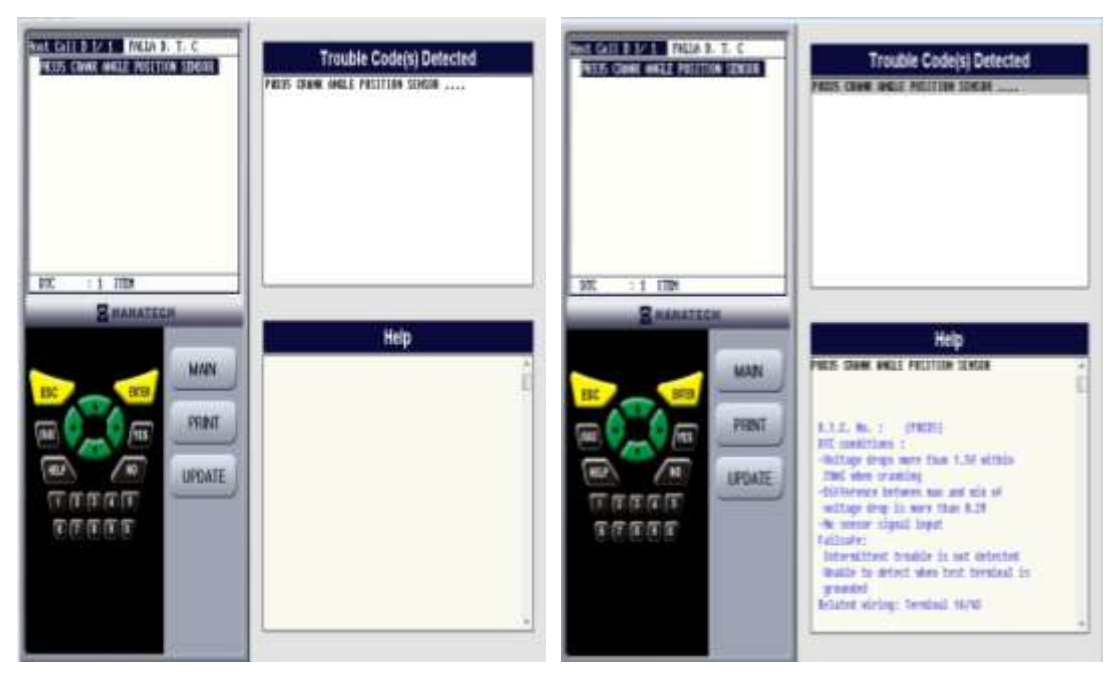

Lectura del fallo de la CKP. (Fuente: Los Autores) Fig.5.37

Una vez que se realizo el reconocimiento del fallo que es P0335 *CRANK ANGLE POSITION SENSOR*, procedemos a verificar cual es el motivo del fallo, el Escáner Hanatech Multiscan Plus® nos da la opción de verificar el problema como podemos verificar a continuación.

#### **D.T.C. (Código de falla detectado). No. (P0335)**

Condiciones de D.T.C. (Código de falla detectado):

- Voltaje pico es mas de 1.5V en 20ms cuando arranca.
- Cuando la diferencia entre máximo y mínimo de voltaje pico es mayor que 0.2 V.
	- No existe señal en la entrada del sensor.

#### **Falla.**

Problema de intermitencia no es detectado.

Deshabilitado para detectar cuando el terminal de diagnostico esta a tierra.

Cableado. Terminal 16/43.

Para realizar una verificación del código que fallas, se procede a la utilización del Autodata 3.18, 2006 en el cual como se menciono anteriormente se tiene todo el listado de fallas de tipo P0 en la cual podemos verificar cual es el problema. **(Fig.5.38)**

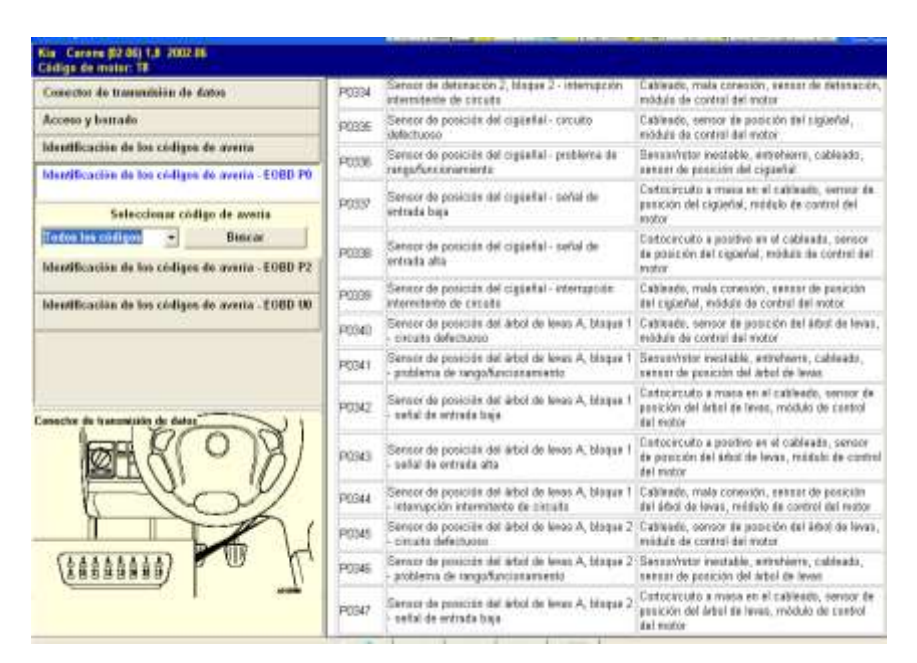

Descripción general del código de fallo de la CKP. (Fuente: Los Autores) Fig.5.38

De igual manera podemos realizar la búsqueda en el programa Autodata 3.18, 2006 de forma individual como podemos observar en la siguiente figura. **(Fig.5.39)**

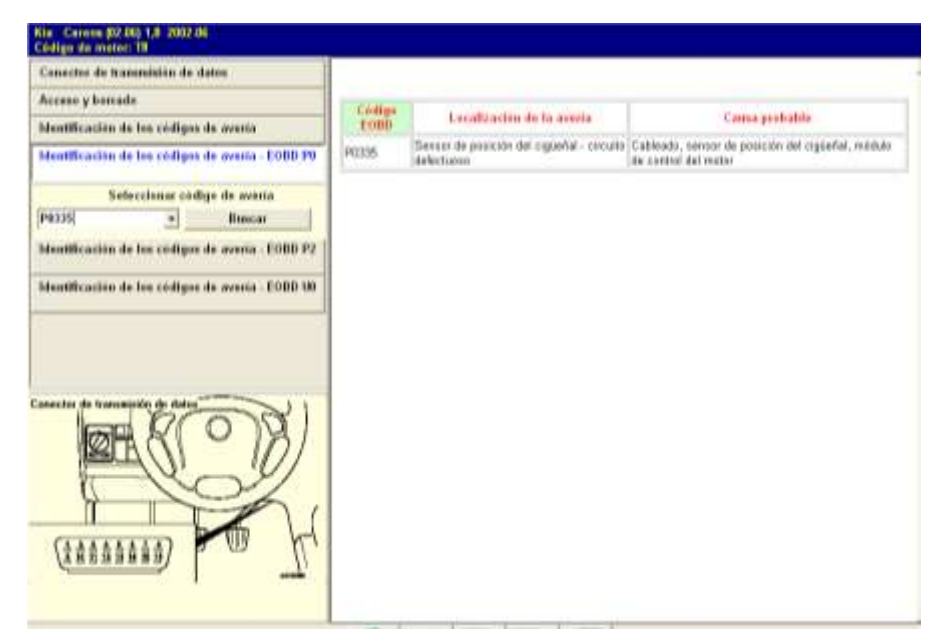

Descripción especifica del código de fallo de la CKP. (Fuente: Los Autores) Fig.5.39

### 7) CMP. **(Fig.5.40)**

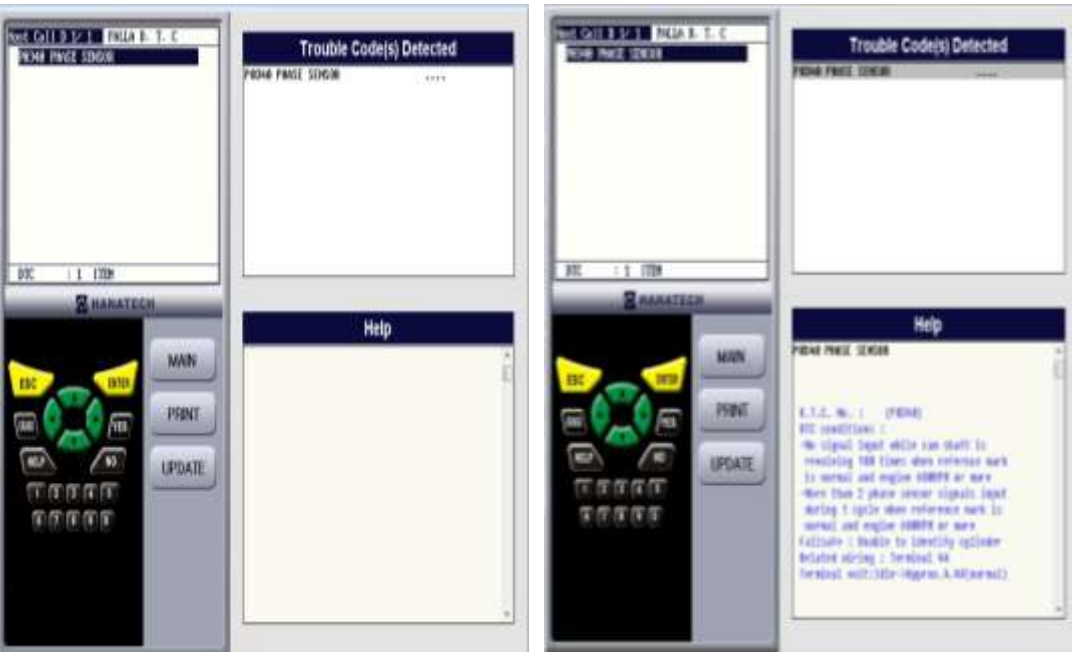

Lectura del fallo de la CMP. (Fuente: Los Autores) Fig.5.40

Una vez que se realizo el reconocimiento del fallo que es P0340 *PHASE SENSOR*, procedemos a verificar cual es el motivo del fallo, el Escáner Hanatech Multiscan Plus® nos da la opción de verificar el problema como podemos verificar a continuación.

#### **D.T.C. (Código de falla detectado). No. (P0340)**

Condiciones de D.T.C. (Código de falla detectado):

- No hay señal de entrada mientras el árbol gira 100 veces cuando la marca de referencia es normal y el motor gira 600RPM o mas.
- Más de 2 etapas de señales del sensor en la entrada durante 1 ciclo cuando la marca de referencia es normal y el motor gira 600RPM. o más.

#### **Falla.**

Deshabilitado a identificar el cilindro.

Cableado. Terminal 44.

Voltaje: ralentí ----- Aproximado 4.4V (normal).

Para realizar una verificación del código que fallas, se procede a la utilización del Autodata 3.18, 2006 en el cual como se menciono anteriormente se tiene todo el listado de fallas de tipo P0 en la cual podemos verificar cual es el problema. **(Fig.5.41)**

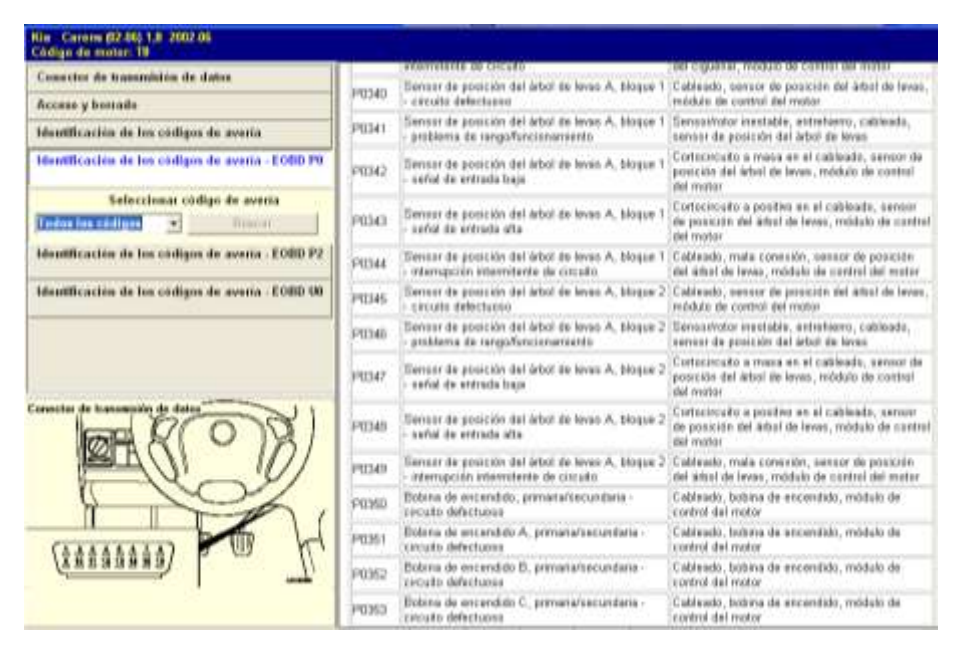

Descripción general del código de fallo de la CMP. (Fuente: Los Autores) Fig.5.41

De igual manera podemos realizar la búsqueda en el programa Autodata 3.18, 2006 de forma individual como podemos observar en la siguiente figura. **(Fig.5.42).**

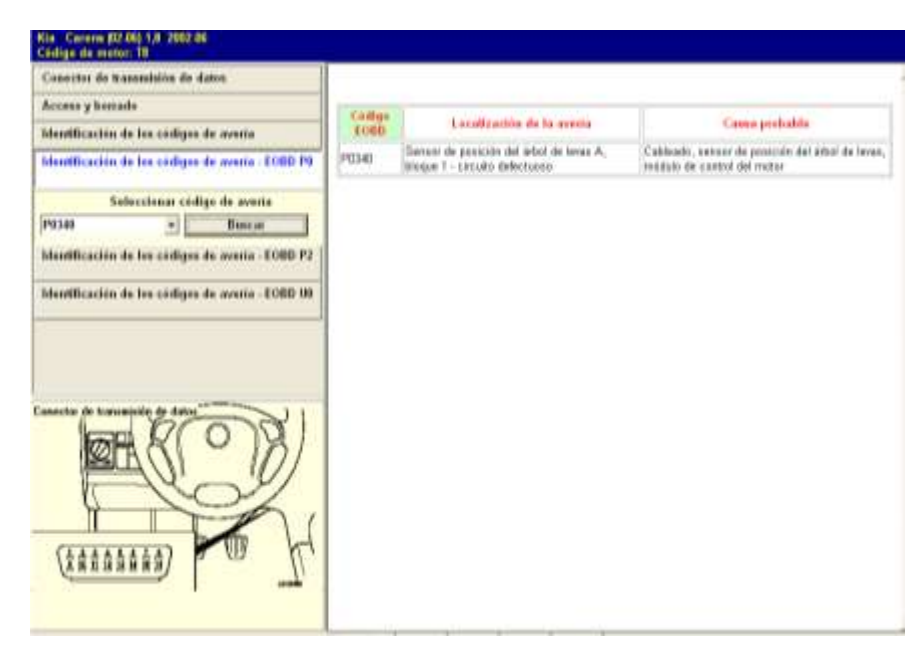

Descripción especifica del código de fallo de la CMP. (Fuente: Los Autores)

Fig.5.42

#### 8) ECT. **(Fig.5.43)**

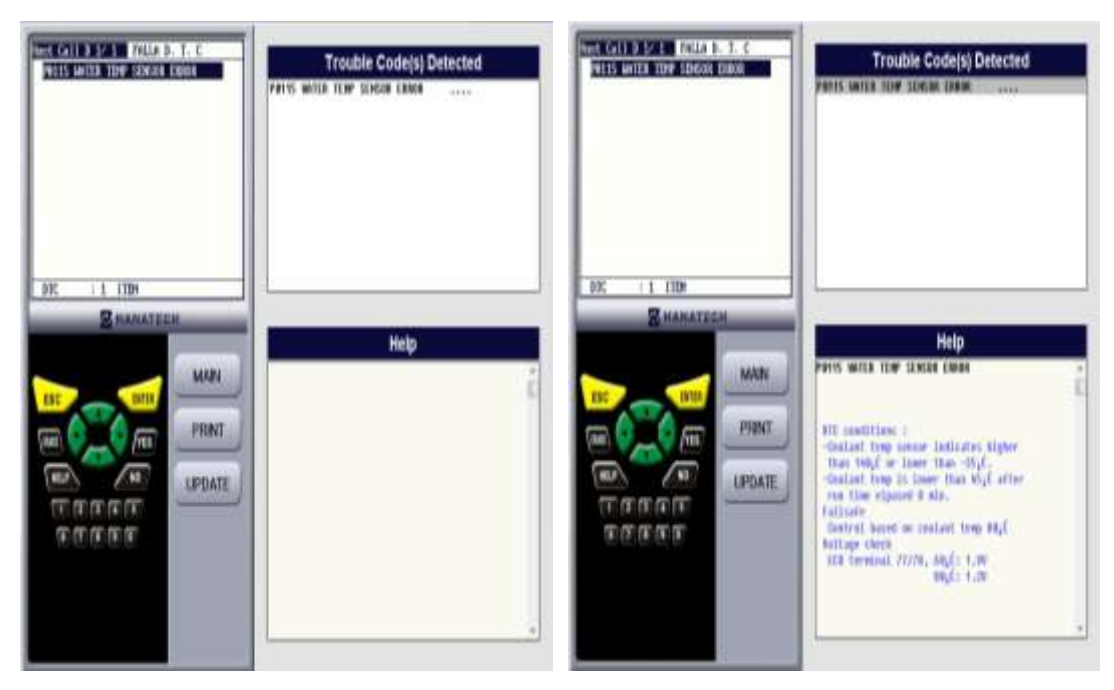

Lectura del fallo de la ECT. (Fuente: Los Autores) Fig.5.43

Una vez que se realizo el reconocimiento del fallo que es P0115 *WATER TEMP SENSOR ERROR*, procedemos a verificar cual es el motivo del fallo, el Escáner Hanatech Multiscan Plus® nos da la opción de verificar el problema como podemos verificar a continuación.

#### **D.T.C. (Código de falla detectado). No. (P0115)**

Condiciones de D.T.C. (Código de falla detectado):

- Sensor de temperatura del refrigerante indica una temperatura mayor  $140^{\circ}$ C. o menor -35 $^{\circ}$ C.
- Cuando la temperatura del refrigerante es menor que 45<sup>0</sup>C. después de un periodo de trabajo del motor de 8 min.

#### **Falla:**

Control basado en la temperatura del refrigerante  $80^{\circ}$ C. ECU terminal. 77/78,  $60^0$  - 1.9V  $80^0$  $80^0 - 1.2V$ 

260

Para realizar una verificación del código que fallas, se procede a la utilización del Autodata 3.18, 2006 en el cual como se menciono anteriormente se tiene todo el listado de fallas de tipo P0 en la cual podemos verificar cual es el problema. **(Fig.5.44).**

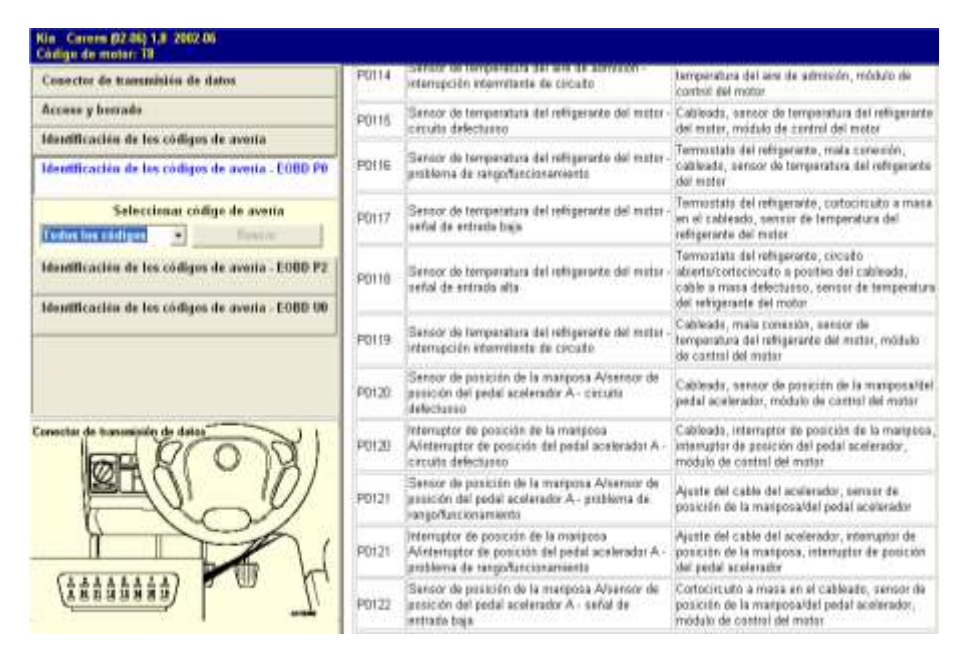

Descripción general del código de fallo de la ECT. (Fuente: Los Autores) Fig.5.44

De igual manera podemos realizar la búsqueda en el programa Autodata 3.18, 2006 de forma individual como podemos observar en la siguiente figura. **(Fig.5.45)**

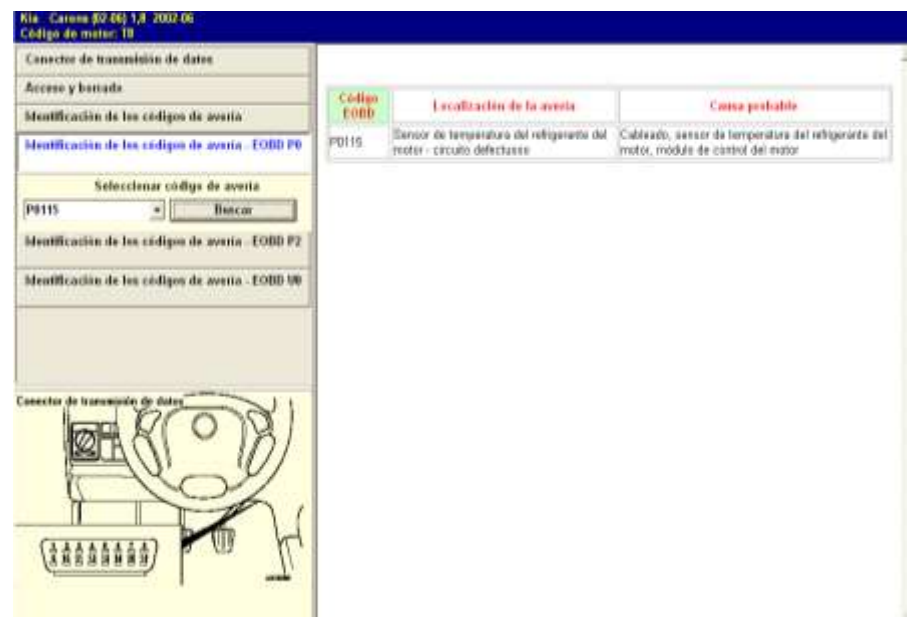

Descripción especifica del código de fallo de la ECT. (Fuente: Los Autores) Fig.5.45

### 9) O2. **(Fig.5.46)**

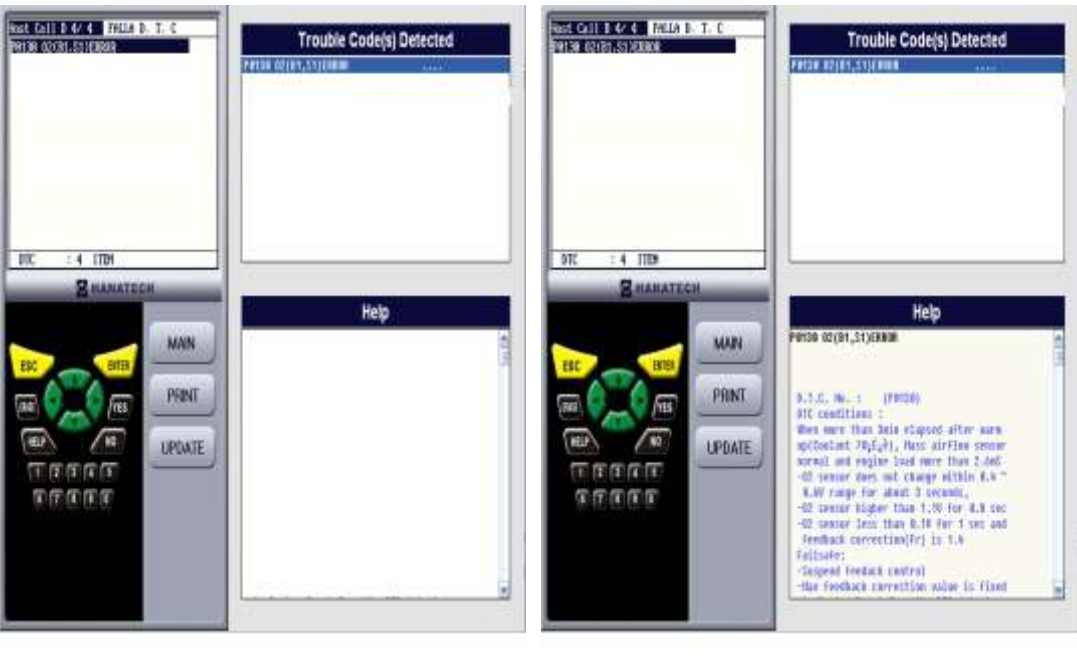

Lectura del fallo de la O<sub>2</sub>. (Fuente: Los Autores) Fig.5.46

Una vez que se realizo el reconocimiento del fallo que es P0130 *O2 (B1, S1) ERROR*, procedemos a verificar cual es el motivo del fallo, el Escáner Hanatech Multiscan Plus® nos da la opción de verificar el problema como podemos verificar a continuación.

#### **D.T.C. (Código de falla detectado). No. (P0130)**

Condiciones de D.T.C. (Código de falla detectado):

Cuando mas de 3 min. Paso después del calentamiento (refrigerante  $70^{\circ}$ C) el sensor de masa de aire normal y la carga del motor más de 2.6ms.

- O<sup>2</sup> El sensor no cambia en un rango de 0.4-0.6V por acerca de 3  $\bullet$ segundos.
- O<sup>2</sup> El sensor mayor que 1.1V for 0.8seg.  $\bullet$
- O<sup>2</sup> El sensor menor que 0.1V por 1 seg. y correcciones de retroalimentación (Fr) es 1.4.

#### **Falla.**

Control de retroalimentación suspendida.

Válvula de corrección de recirculación es fija para la última válvula antes de DTC detectada.

```
Cableado: Terminal 11/12
```
Voltaje: Ralentí 0.1 V (Normal)

Circuito abierto 4.7V

Para realizar una verificación del código que fallas, se procede a la utilización del Autodata 3.18, 2006 en el cual como se menciono anteriormente se tiene todo el listado de fallas de tipo P0 en la cual podemos verificar cual es el problema. **(Fig.5.47)**

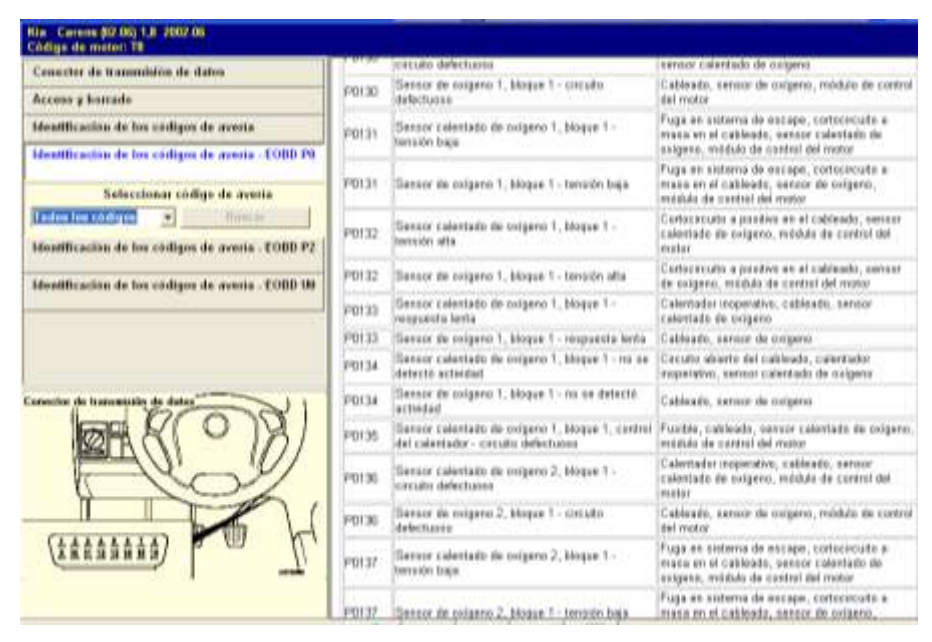

Descripción general del código de fallo de la O<sub>2</sub>. (Fuente: Los Autores) Fig.5.47

De igual manera podemos realizar la búsqueda en el programa Autodata 3.18, 2006 de forma individual como podemos observar en la siguiente figura. **(Fig.5.48)**

| Cometes de transmition de dates                |                       |                                                                |                                                                                 |
|------------------------------------------------|-----------------------|----------------------------------------------------------------|---------------------------------------------------------------------------------|
| Accose y herrado                               | Codligo-              |                                                                |                                                                                 |
| Monthcacton de los códigos de aventa-          | 1000                  | Localización de la averia.                                     | Cama probable                                                                   |
| Monthcachin de los códigos de avenia - EOBD PR | POTID                 | Serior calenteda de asigeno 1, bloque 1 -<br>sycute delettuneo | Calestador insperativo, mala conexión, cabinada,<br>onestos di stientato reenti |
| Seleccionar códige de averta                   |                       |                                                                |                                                                                 |
| <b>P0138</b><br>Ξ<br>Пикам                     | Codigo<br><b>EOBD</b> | <b>Lecalización</b> de la averta-                              | <b>Cause probable</b>                                                           |
| Monthcacles de les còdiges de averta - EUBILPZ | P0130                 | Server de exigere 1, blogue 1 - circulto<br>defectuoso         | Cableado, serviór da oxigono, milióulo de control<br>del risolor                |
| Connetar de transmissão de datos               |                       |                                                                |                                                                                 |

Descripción particular del código de fallo de la O<sub>2</sub>. (Fuente: Los Autores)

Fig.5.48

#### 10) FALLAS MÚLTIPLES.

Se puede realizar de igual manera múltiples fallos en el banco de entrenamiento como podemos observar a continuación, procedemos a verificar cual es el motivo del fallo, el Escáner Hanatech Multiscan Plus® nos da la opción de verificar el problema como podemos verificar a continuación. **(Fig.5.49)**

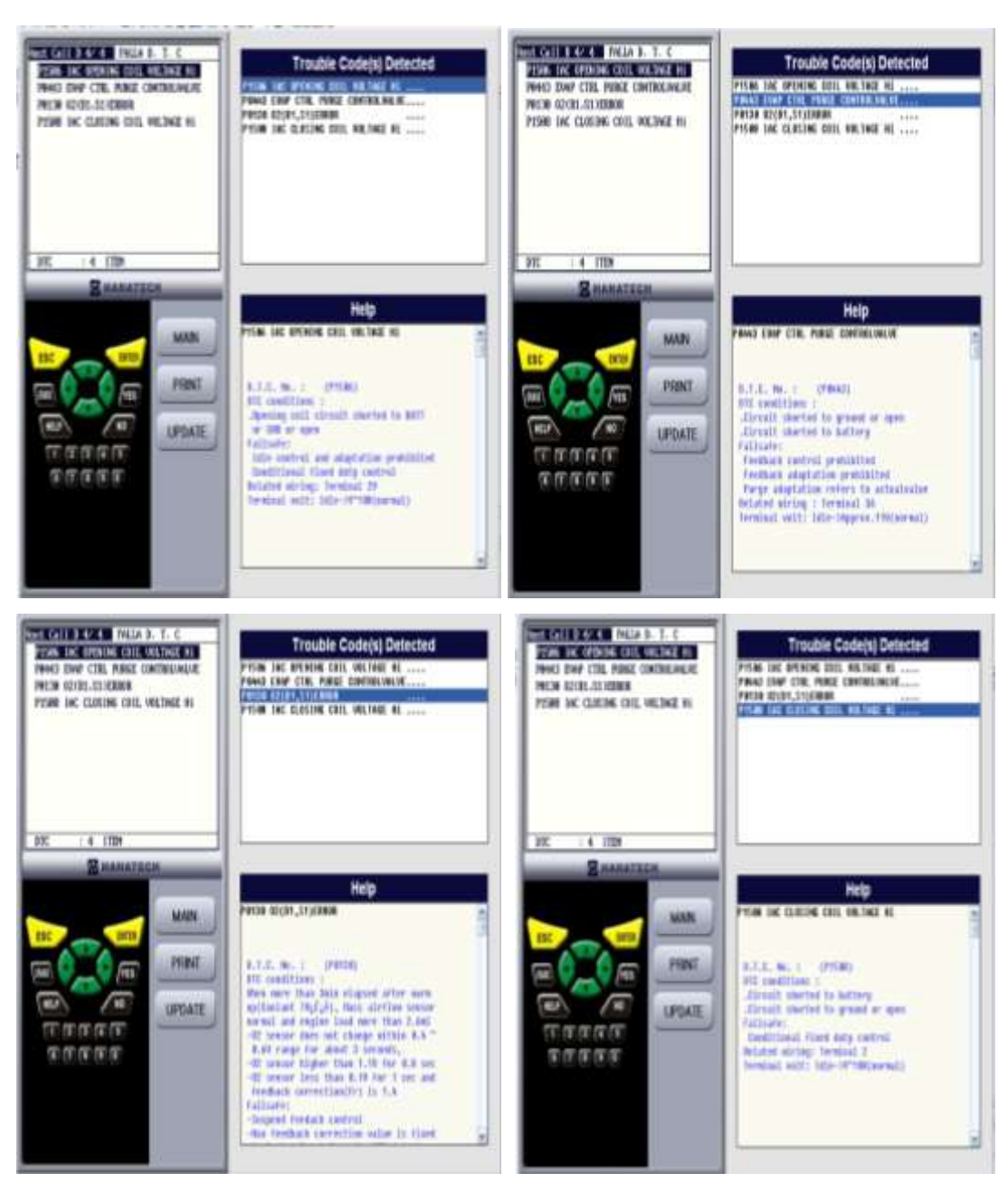

Lectura de fallos múltiples. (Fuente: Los Autores)

Fig. 5.49

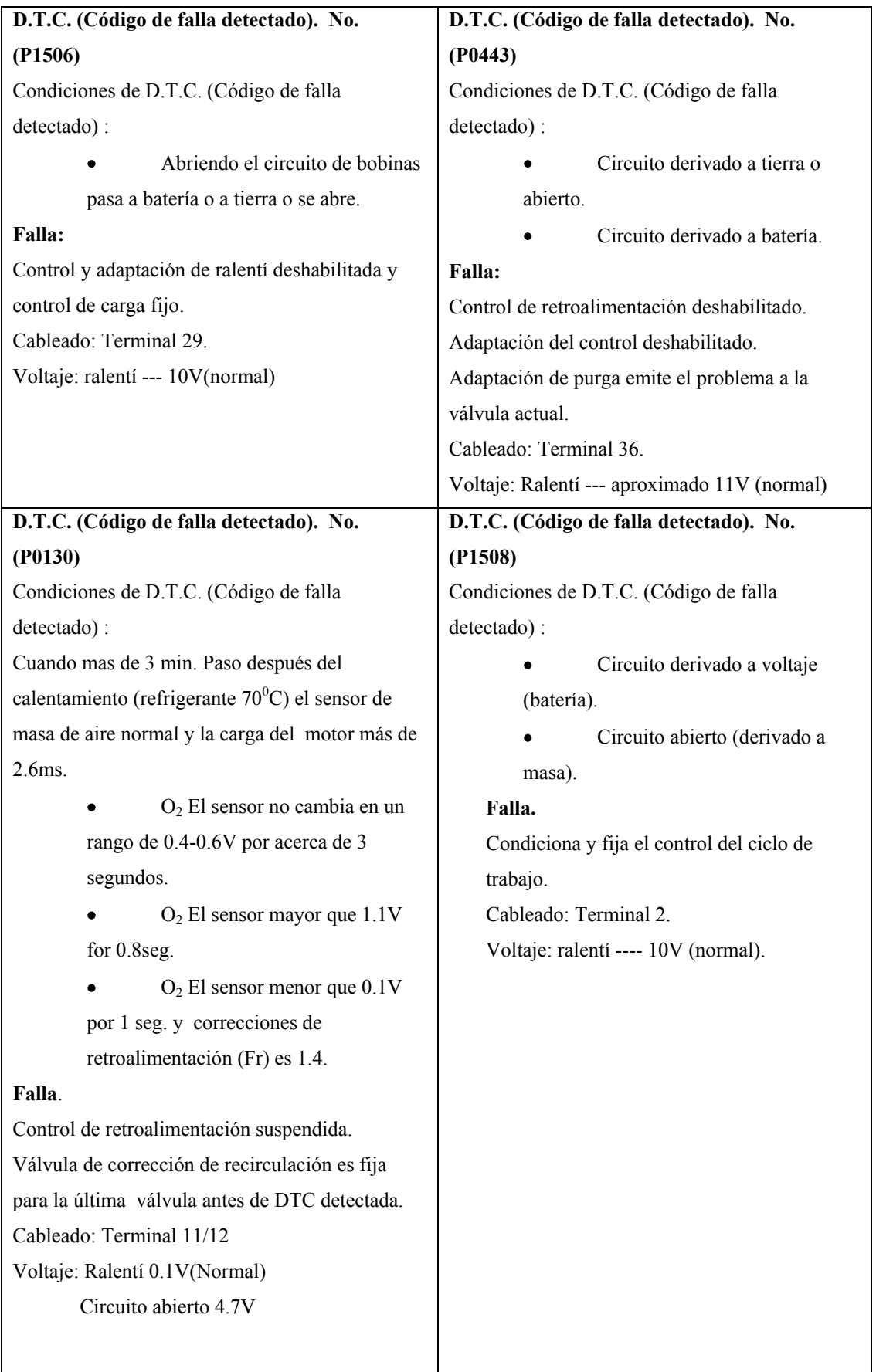

Fuente: Los Autores

#### **5.6. CONCLUSIONES Y RECOMENDACIONES.**

En este capítulo se cumplió con el objetivo principal de realizar las guías de práctica para los estudiantes, para que los mismos sean capaces de leer un código de falla del sistema de inyección electrónica, diagnosticar y verificar cada uno de los sistemas para tratar de solucionar el problema que se presento en el Banco de Entrenamiento la misma que fue provocada a propósito por la señal directa de la PC. Se desarrolló un instructivo para el docente de tal forma que pueda tener un soporte para provocar el fallo e instruir al estudiante antes de desarrollar la práctica, esto se logró con la explicación del sistema OBD II (Sistema de diagnostico a bordo segunda generación) que es un sistema que generaliza y facilita la forma de leer los códigos que se almacenan en la computadora del vehículo. Esta simulación de fallos en el Banco de Entrenamiento se realiza por señal directa de una PC con interconexión de una tarjeta que lee las señales de entrada del motor procesa las digitaliza y envía a la PC estas señales se las recepta en el programa LabVIEW 8.2 este programa permite la variación de señales de cada uno de los sensores y actuadores del motor de forma individual.

En algunos de los fallos provocados en el banco de entrenamiento no se va a poder percibir la falla con facilidad, por lo cual se requiere la utilización del instrumentos, en algunos casos las fallas son detectados fácilmente ya que el motor se apaga o se visualiza la falla, en los casos en los que la falla no son detectadas se debe realizar el diagnostico con la ayuda del escáner y el socket de diagnóstico del motor KIA de 20 pines para poder leer los códigos y emitir una posible solución, se adjunto también información sobre los códigos y sus causas para emitir un informe real sobre el daño. En cuanto a la elaboración de los formatos de las guías de práctica a desarrollarse en los talleres de la institución nos basamos en un criterio percepción del estudiante para detectar una falla realizando una inspección visual del motor y detectando las anomalías, así también podrá dar su criterio sobre cómo están los sistemas con una comprobación mas técnica como es la medición de resistencias, voltajes, etc. Emitiendo su diagnostico inicial antes de poder leer los códigos de fallo que podrán ser detectados en el escáner.

#### **CONCLUSIONES Y RECOMENDACIONES GENERALES.**

Una ves terminado éste proyecto de tesis, podemos mirar atrás y ver todo un camino recorrido, fruto de nuestros esfuerzos, del esfuerzo de los docentes que nos guiaron a la conclusión de éste proyecto, fruto de nuestros familiares, fruto de la necesidad que como profesionales tenemos de superarnos día a día, adquiriendo nuevos conocimientos y solidificándolos con la práctica y la experiencia. Estamos seguros que nuestro trabajo será una herramienta útil para los estudiantes y para los docentes de la carrera de Ingeniería Mecánica Automotriz, que nuestro trabajo permitirá (mediante el uso adecuado del Sistema de Entrenamiento, de los fundamentos teóricos de éste trabajo y de las guías de prácticas adjuntas a éste) que el estudiante mire desde otro punto de vista el funcionamiento de los sistemas de control de combustible modernos.

Por otro lado podemos decir que nuestros objetivos propuestos inicialmente se han cumplido a plenitud desde la adquisición del motor KIA TBD 1.8 y todos los elementos constructivos de éste sistema de entrenamiento, como la PC, el software necesario para lograr esa interfase operario – herramienta; hasta la elaboración del trabajo teórico y las guías de práctica. En el Capítulo I, se cumplió con el objetivo de poner a punto el motor que se si bien se encontraba en un estado aceptable, estaba sometido a condiciones ambientales y a un descuido total que amenazaba con su integridad. Con un trabajo adecuado y con la aplicación de los conocimientos adquiridos durante nuestros estudios, logramos dejar en un estado óptimo de funcionamiento al motor KIA TBD 1.8, conservando los elementos originales del sistema de control de combustible para evitar conflictos entre los distintos dispositivos y el módulo de control del motor.

En el Capítulo II, cumplimos con el objetivo de realizar un estudio físico del funcionamiento de los distintos elementos del sistema de control de combustible, lo cual nos permitió comprender en detalle la misión que cumple cada uno de ellos, la información que aporta al módulo de control del motor y su papel dentro de los distintos subsistemas del motor. Mediante el estudio del comportamiento y sus características físicas, llegamos a cumplir con el estudio matemático de éstos elementos, lo cual nos permitió comprender como el módulo de control de combustible realiza todo el proceso de gestión de combustible para satisfacer las demandas tanto del conductor como las demandas de funcionamiento de un motor que se encuentra sometido a distintas cargas, adaptando su funcionamiento a distintos factores externos; sin dejar de lado por supuesto un mínimo consumo de combustible y un mínimo de emisiones contaminantes.

En el Capítulo III cumplimos con el objetivo de realizar el diseño del banco de entrenamiento y el análisis de su estructura, lo cual nos permitió minimizar costos sin reducir la fiabilidad y la seguridad del mismo. Gracias a los recursos avanzados de simulación pudimos complementar el análisis estructural del banco, cuyo diseño es adecuado para el entrenamiento de los nuevos estudiantes de Ingeniería Mecánica Automotriz.

En el Capítulo IV cumplimos con el objetivo del diseño y la construcción del sistema de simulación de fallos, mediante las nuevas herramientas tecnológicas que enriquecen la labor del docente y el aprendizaje del estudiante. Se logró la construcción de un sistema fácil de usar y sencillo en su conexión y sincronización con el mundo físico que lo rodea.

Con el Capítulo V culminamos nuestro proyecto, brindando las guías necesarias para el desempeño del docente en su labor de formar nuevos profesionales, y brindando las guías a los estudiantes. Todo esto con la utilización de las nuevas herramientas de diagnóstico utilizadas en la industria automotriz moderna. Con todo esto; concluimos que nos sentimos satisfechos con el cumplimiento de los objetivos propuestos, con los conocimientos adquiridos y vertidos en éste proyecto, y con el trabajo realizado durante el transcurso del mismo.

# BIBLIOGRAFÍA

ALONSO Pérez, José Manuel, *Técnicas del Automóvil: inyección de gasolina y dispositivos anticontaminación,* Editorial Paraninfo, Madrid, 1998.

Autodata 3.18, 2006

AUTODESK INC., *Autodesk Inventor 2008*, Estados Unidos, 2008. <http://support.autodesk.com/inventor-graphic-cards/GraphicsCardsGeneral.htm>

*AutoDesk Inventor Professional 2008*, [http://gfx.programasfull.com/autodesk](http://gfx.programasfull.com/autodesk-inventor-professional-2008-diseno-productos-simulacion.html)[inventor-professional-2008-diseno-productos-simulacion.html](http://gfx.programasfull.com/autodesk-inventor-professional-2008-diseno-productos-simulacion.html)

BEER, Ferdinand P. y JOHNSTON, E. Russell, *Mecánica de Materiales*, Tercera Edición, Mc Graw – Hill Interamericana, México, 2004

BONNICK, Allan W.M., *Automotive Computer Controled Systems*, Primera Edición, Editorial Butterworth – Heinemann, Gran Bretaña, 2001.

CUSSONS TECHNOLOGY LTD., *Cussons P8952 – P8981 Autotrainers, Engine Test Stands For Automotive Technicians*, Inglaterra.

FLUSSER, Vilém, *Filosofía del diseño*.

GARRET T.K., *The Motor Vehicle*, Decimo Tercera Edición, Editorial Butterworth – Heinemann, Gran Bretaña, 2001.

"Getting the Flow Of MAF Sensors", *Wells, Counter Point*, Volume 3, Número 2, Abril 1999.

GIL, Hermogenes, *Sistemas de Inyección de Gasolina/Manuales Técnicos del Automóvil*, Grupo Editorial CEAC, Barcelona*,* 2002.

HEISLER, Heinz, *Advanced Vehicle Technology*, Segunda Edición, Editorial Butterworth – Heinemann, Gran Bretaña 2002.

HELLAMEX, S.A., *Información Técnica, Sensor de Posición del Acelerador (TPS)*, México, 26 de Enero 2007.

HELLAMEX, S.A., *Información Técnica, Sensor de Temperatura del Refrigerante (ECT)*, México, 4 de Marzo 2005.

MAXIM INTEGRATED PRODUCTS, *+5V-Powered, Multichanel RS-232 Drivers/Receivers*, Estados Unidos, Noviembre 1997.

MENDIBURU, Henry Antonio, *Instrumentación Virtual Industrial*, Editorial INDECOPI, Perú, Julio 2006.

MICROCHIP TECHNOLOGY INC, *PIC16F870/871 Data Sheet*, Estados Unidos, 2003.

MICROENGINEERING LABS INC., *PicBasic Pro Compiler,* Colorado, 2001.

NATIONAL INSTRUMENTS CORPORATION, *Introducción a LabVIEW, Curso de Seis-Horas*, Texas, Septiembre 2003.

NATIONAL INSTRUMENTS CORPORATION, *LabVIEW Básico I, Manual del Curso*, Texas, Octubre 2000.

NATIONAL INSTRUMENTS CORPORATION, *LabVIEW Help*, Texas, Agosto 2006.

OGATA, *Katsuhiko, Ingeniería de Control moderna/ Person Educación- 4ta* Edición, Madrid, 2003.

RIBENS, William B. *Understanding Automotive Electronics*, Quinta Edición, Editorial Butterworth – Heinemann, Estados Unidos, 2004.

*Sensores en el Automovil*, MECÁNICA VIRTUAL, 15 de Abril de 2008, [http://www.mecanicavirtual.org/indice\\_cursos\\_electr.htm#sensor.](http://www.mecanicavirtual.org/indice_cursos_electr.htm#sensor)

SINGER, Ferdinand L, *Resistencia de Materiales,* Primera Edición, Harper & Row Latinoamericana, México, 1971.

SHIGLEY, [Joseph Edward y](http://es.wikipedia.org/w/index.php?title=Joseph_Edward_Shigley&action=edit&redlink=1) MISHKE, Charles R, *Diseño en ingeniería mecánica*, [1989](http://es.wikipedia.org/wiki/1989)

TOYOTA MOTOR SALES INC. *Emition Sub Sistems – Evaporative Emission Control System*.

TOYOTA MOTOR SALES INC. *Emition Sub Sistems – Idle Air Control Systems*.

TOYOTA MOTOR SALES INC. *Position Sensors*.

TOYOTA MOTOR SALES INC. *Temperature Sensors*.

ZORRILLA, Héctor H., *Sistema de Gases de Escape del Motor*, TUNING DEL AUTOMOVIL,<http://tuning.deautomoviles.com.ar/articulos/escape/funcion.html>

# ANEXO I:

# **FICHA DE DIAGNÓSTICO PARA EL ESTUDIANTE**

## **Sistema de Inyección**

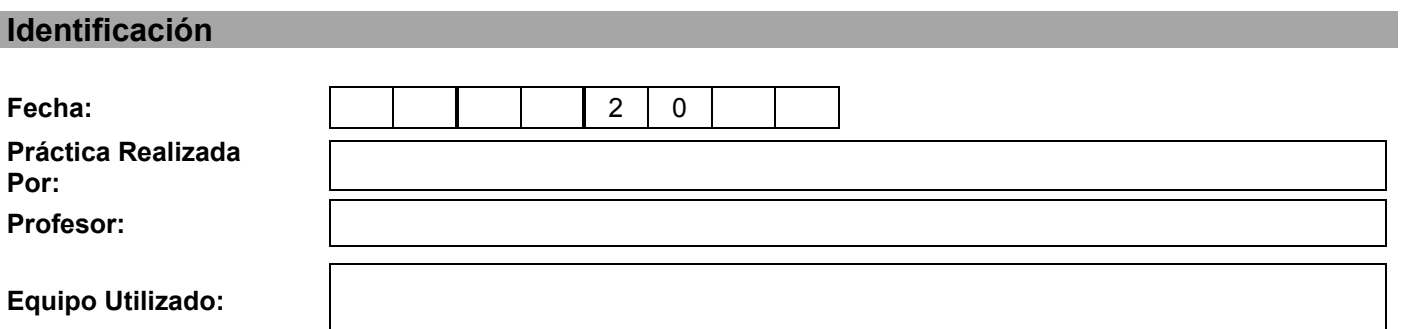

#### **Sensación del Estudiante**

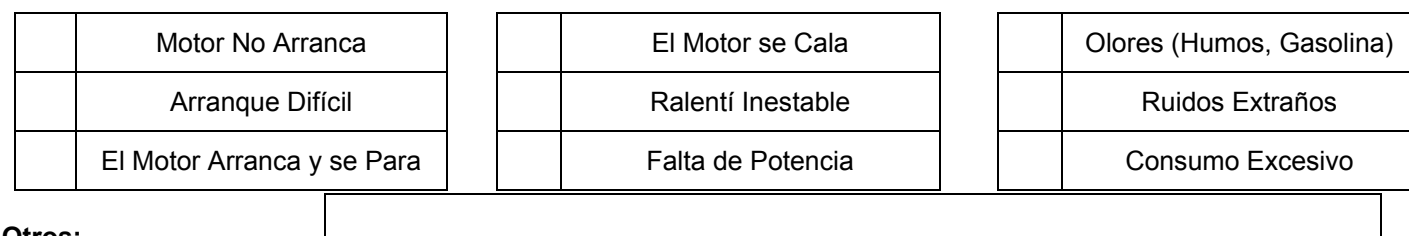

**Otros:**

#### **Condiciones de Aparición**

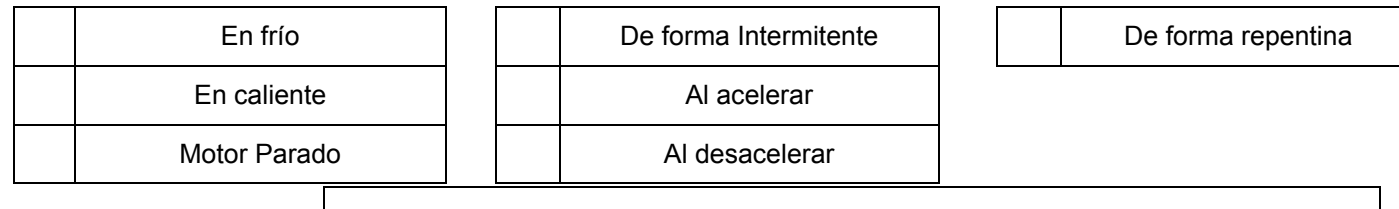

**Otros:**

#### **Controles de Cableado y Elementos**

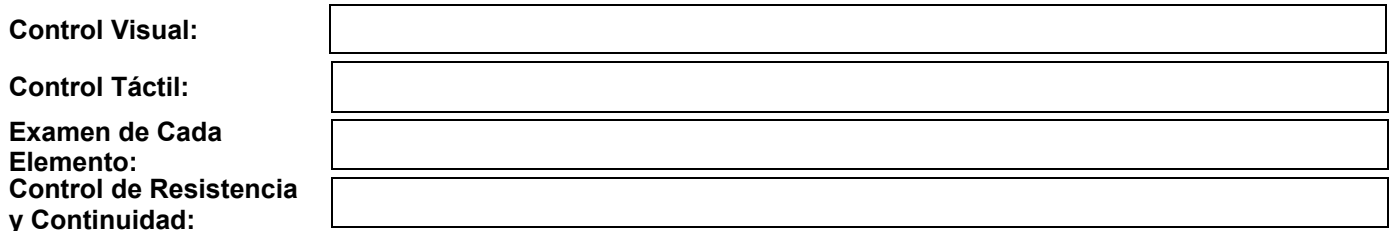

#### **Fallos Detectados con Escáner**

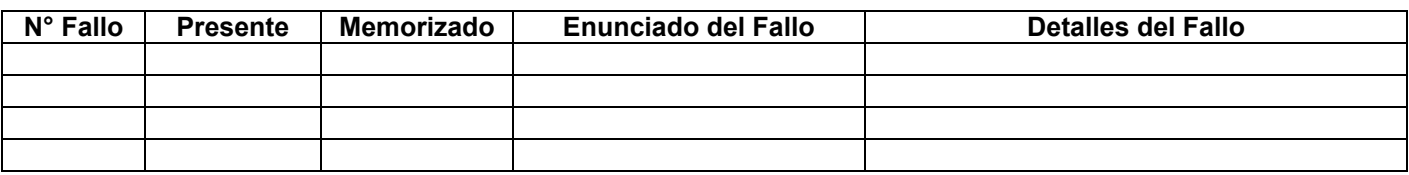

 $\overline{\phantom{a}}$  , and the contribution of the contribution of  $\overline{\phantom{a}}$  , and  $\overline{\phantom{a}}$  , and  $\overline{\phantom{a}}$ Realizado por: Revisado Por:

# ANEXO II:

**FICHA DE DIAGNÓSTICO GUÍA.**

## **Sistema de Inyección**

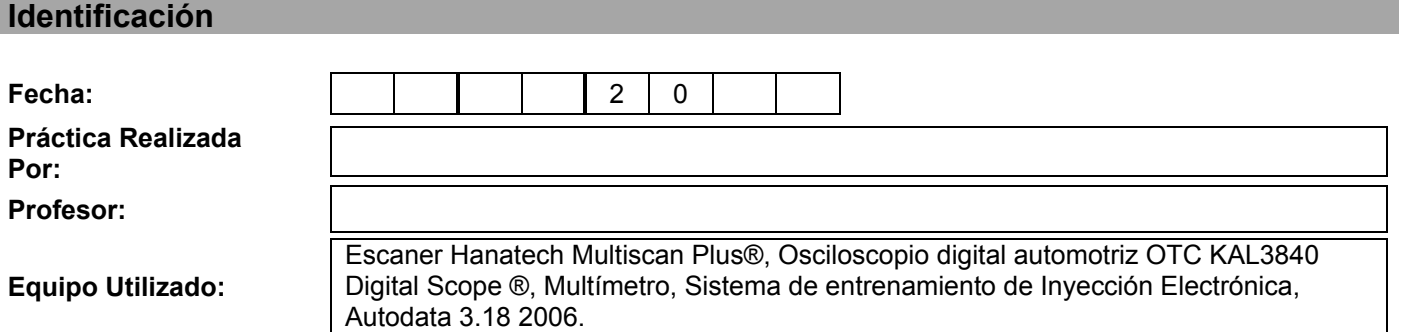

#### **Sensación del Estudiante**

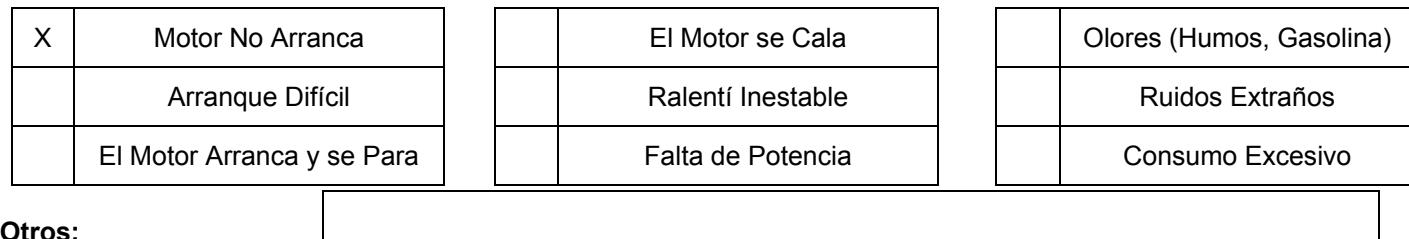

**Otros:**

#### **Condiciones de Aparición**

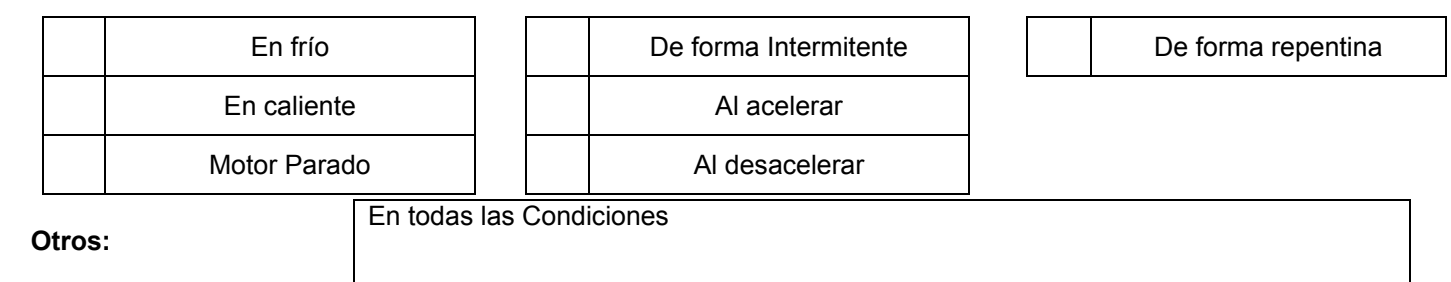

#### **Controles de Cableado y Elementos**

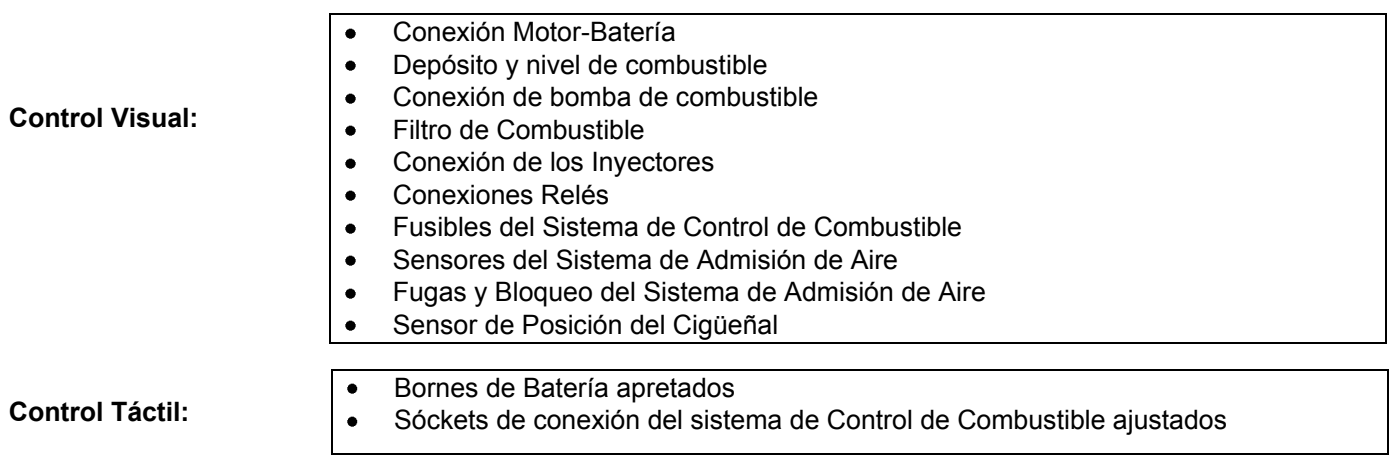

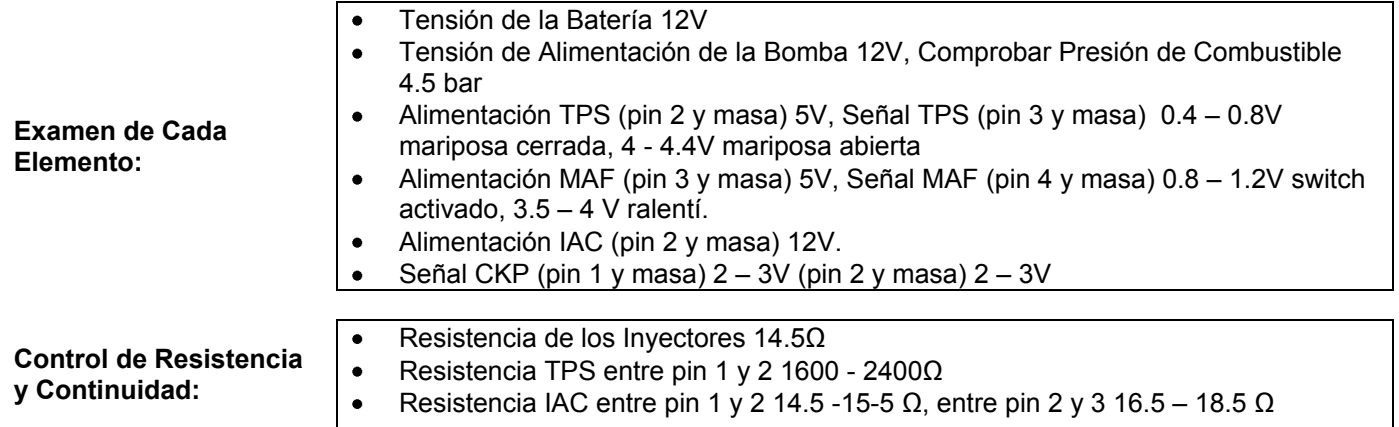

### **Fallos Detectados con Escáner**

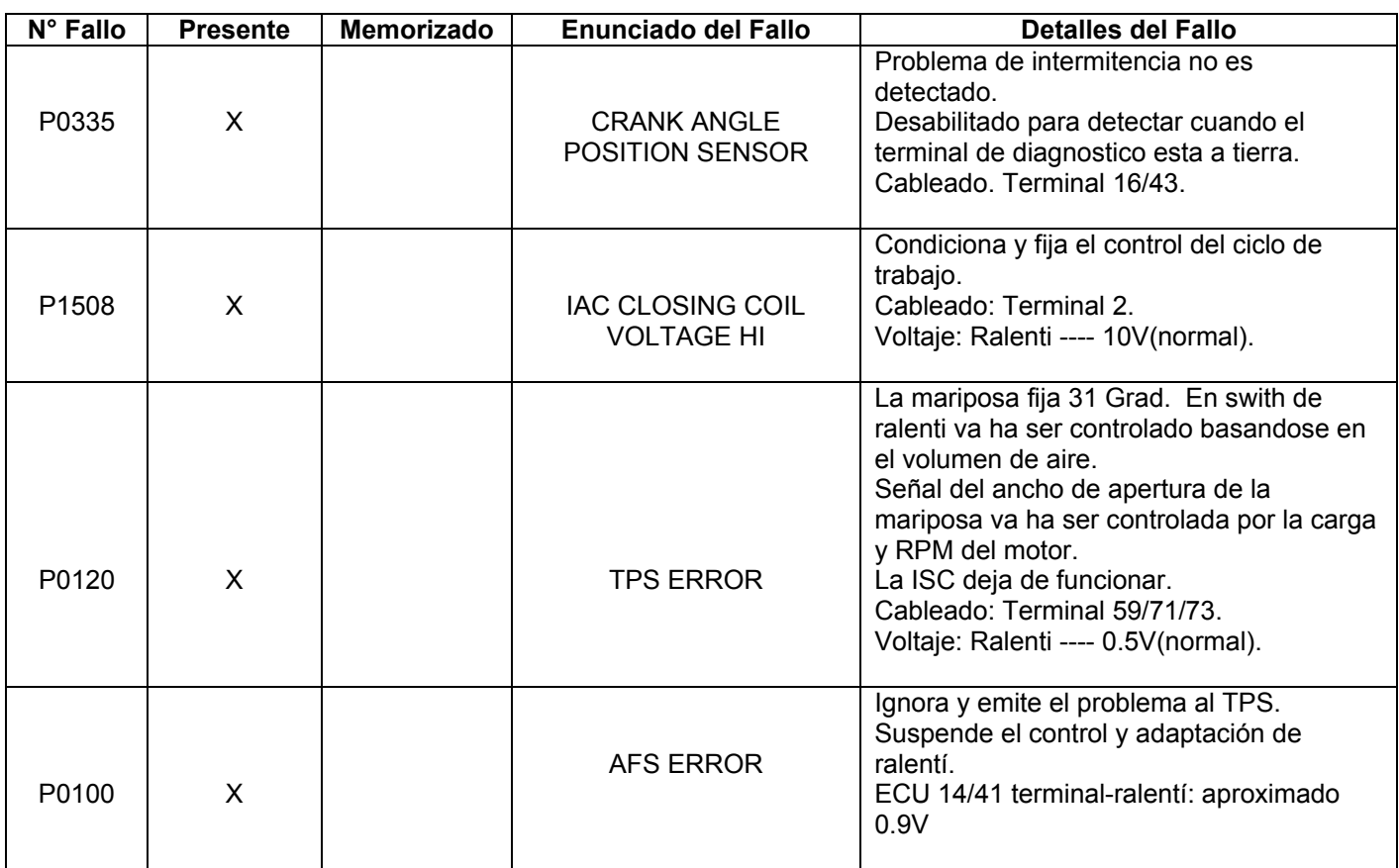

 $\overline{\phantom{a}}$  , and the contribution of  $\overline{\phantom{a}}$  , and  $\overline{\phantom{a}}$  , and  $\overline{\phantom{a}}$  , and  $\overline{\phantom{a}}$  , and  $\overline{\phantom{a}}$ 

Realizado por: Revisado Por:

## **Sistema de Inyección**

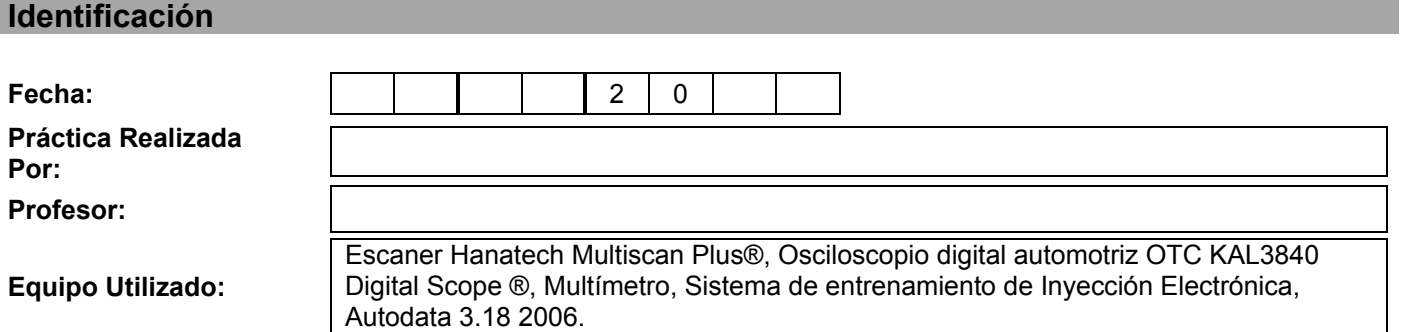

#### **Sensación del Estudiante**

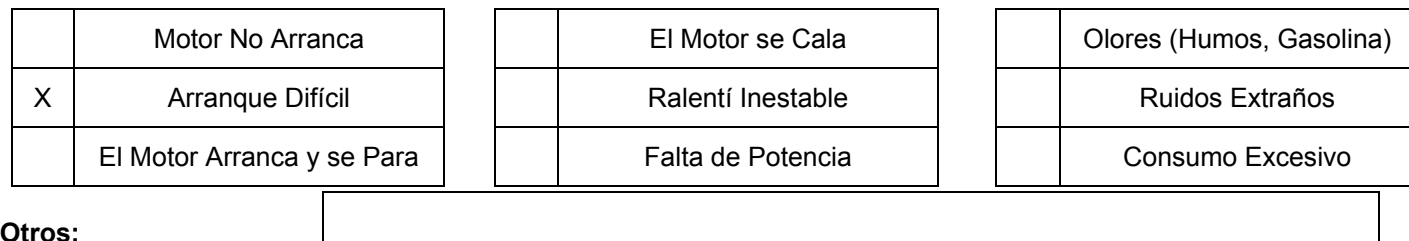

**Otros:**

#### **Condiciones de Aparición**

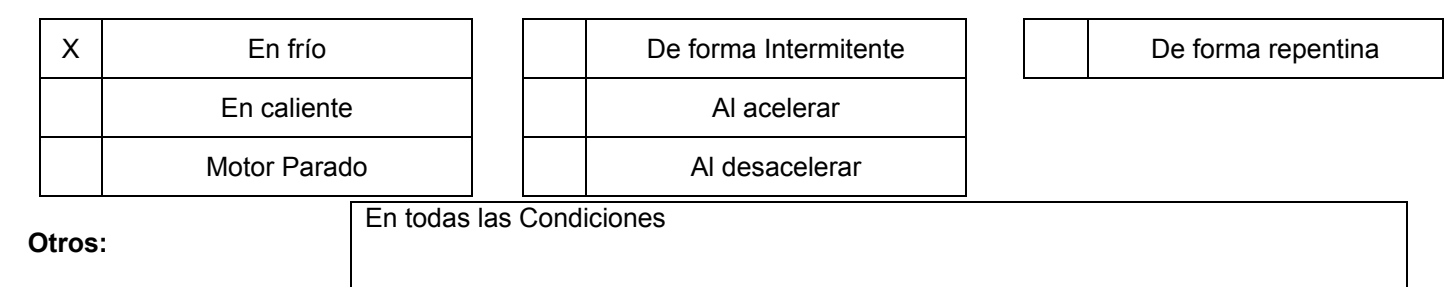

#### **Controles de Cableado y Elementos**

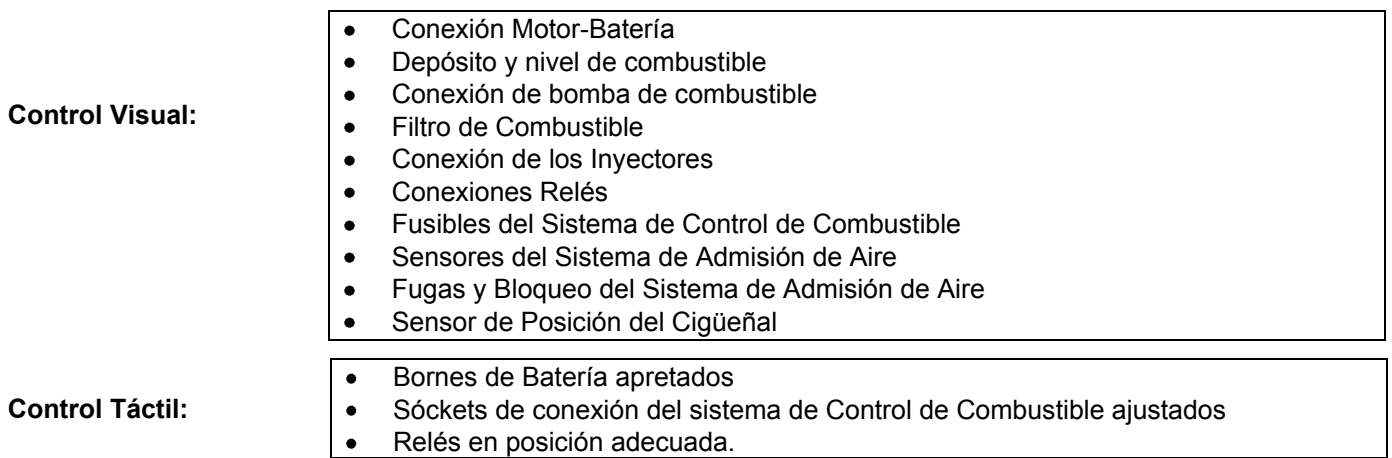

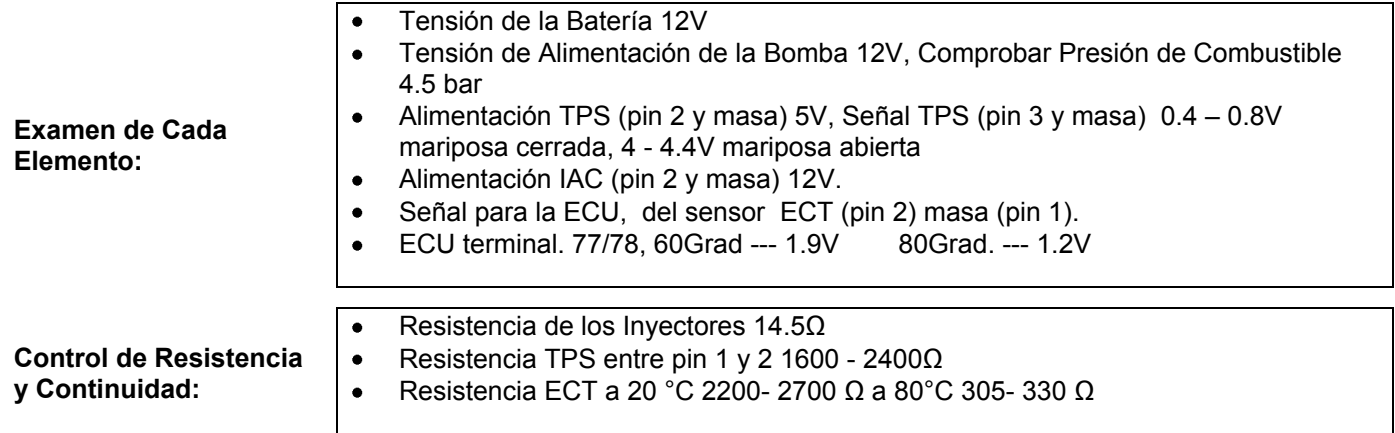

### **Fallos Detectados con Escáner**

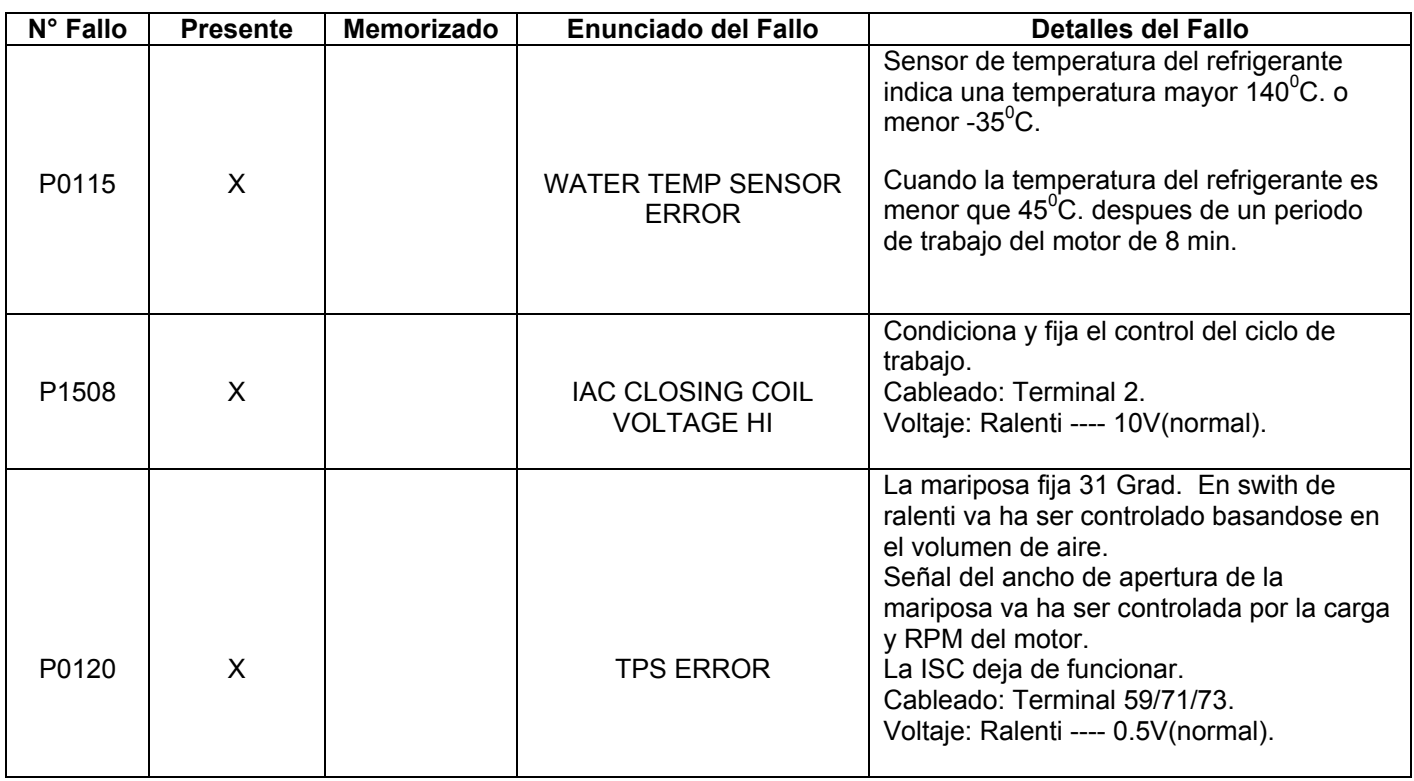

 $\overline{\phantom{a}}$  , and the contribution of  $\overline{\phantom{a}}$  , and  $\overline{\phantom{a}}$  , and  $\overline{\phantom{a}}$  , and  $\overline{\phantom{a}}$  , and  $\overline{\phantom{a}}$ Realizado por: Revisado Por:

## **Sistema de Inyección**

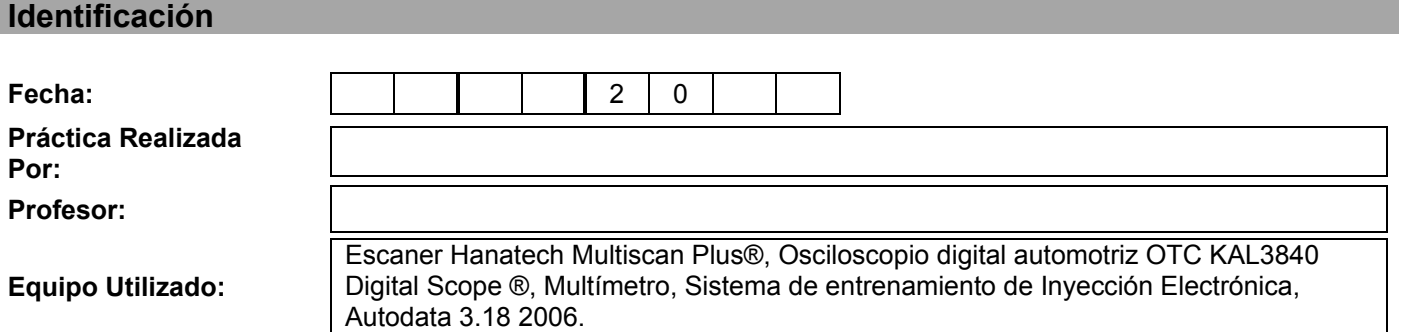

#### **Sensación del Estudiante**

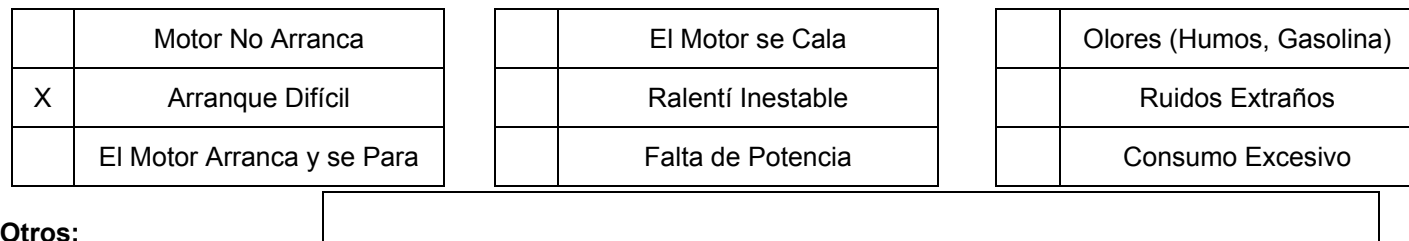

**Otros:**

#### **Condiciones de Aparición**

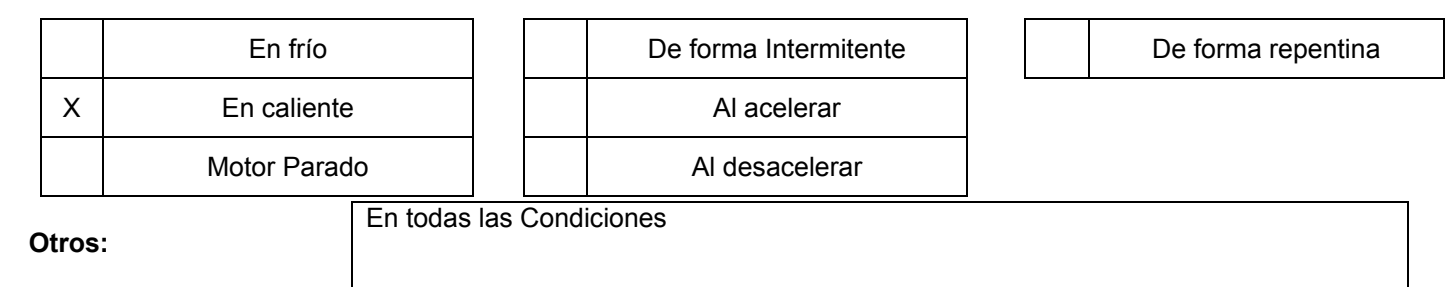

#### **Controles de Cableado y Elementos**

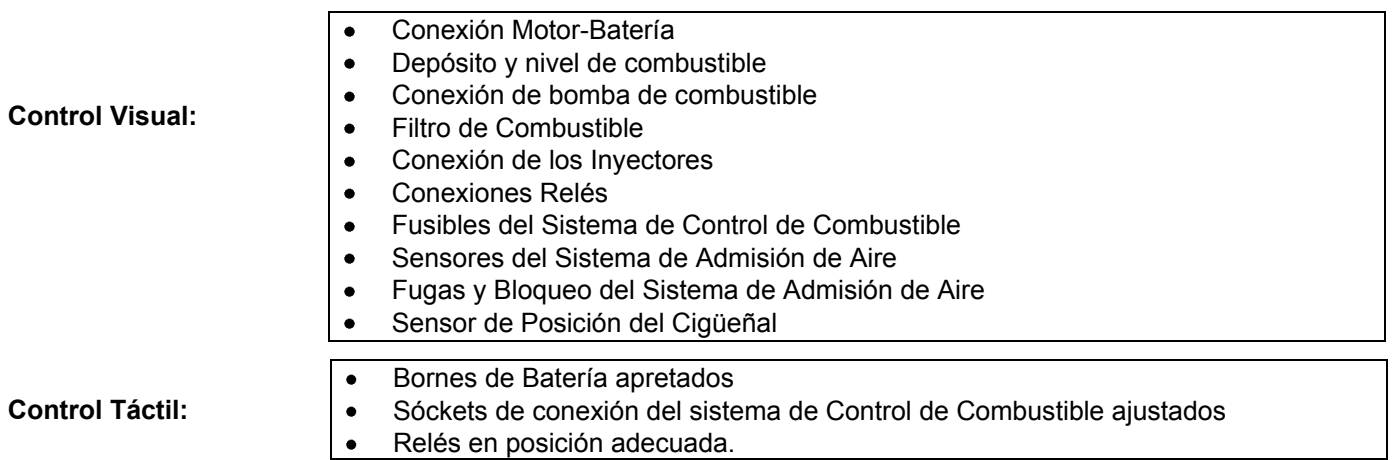

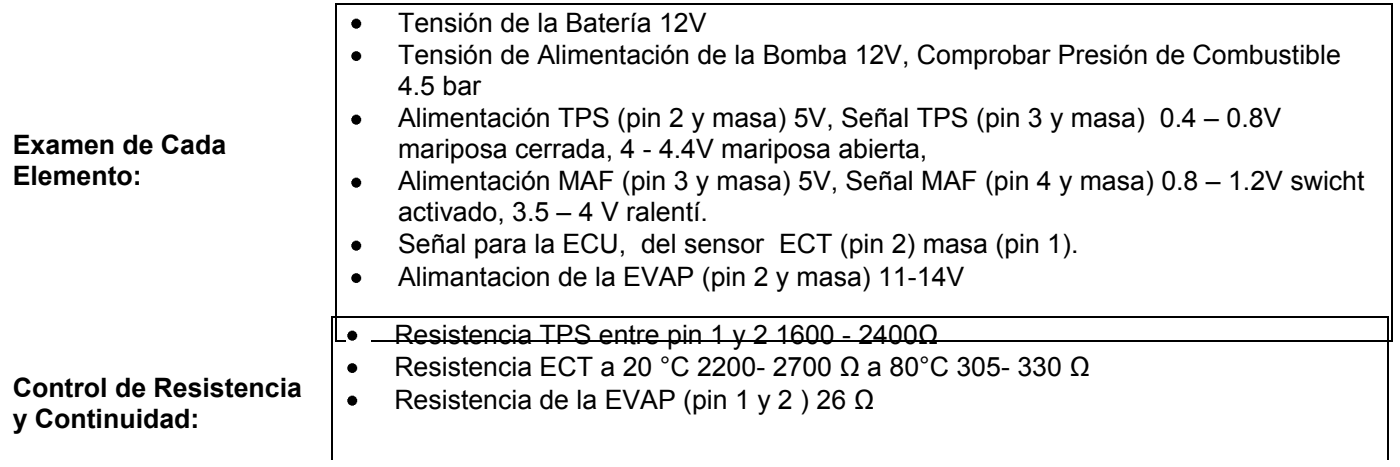

## **Fallos Detectados con Escáner**

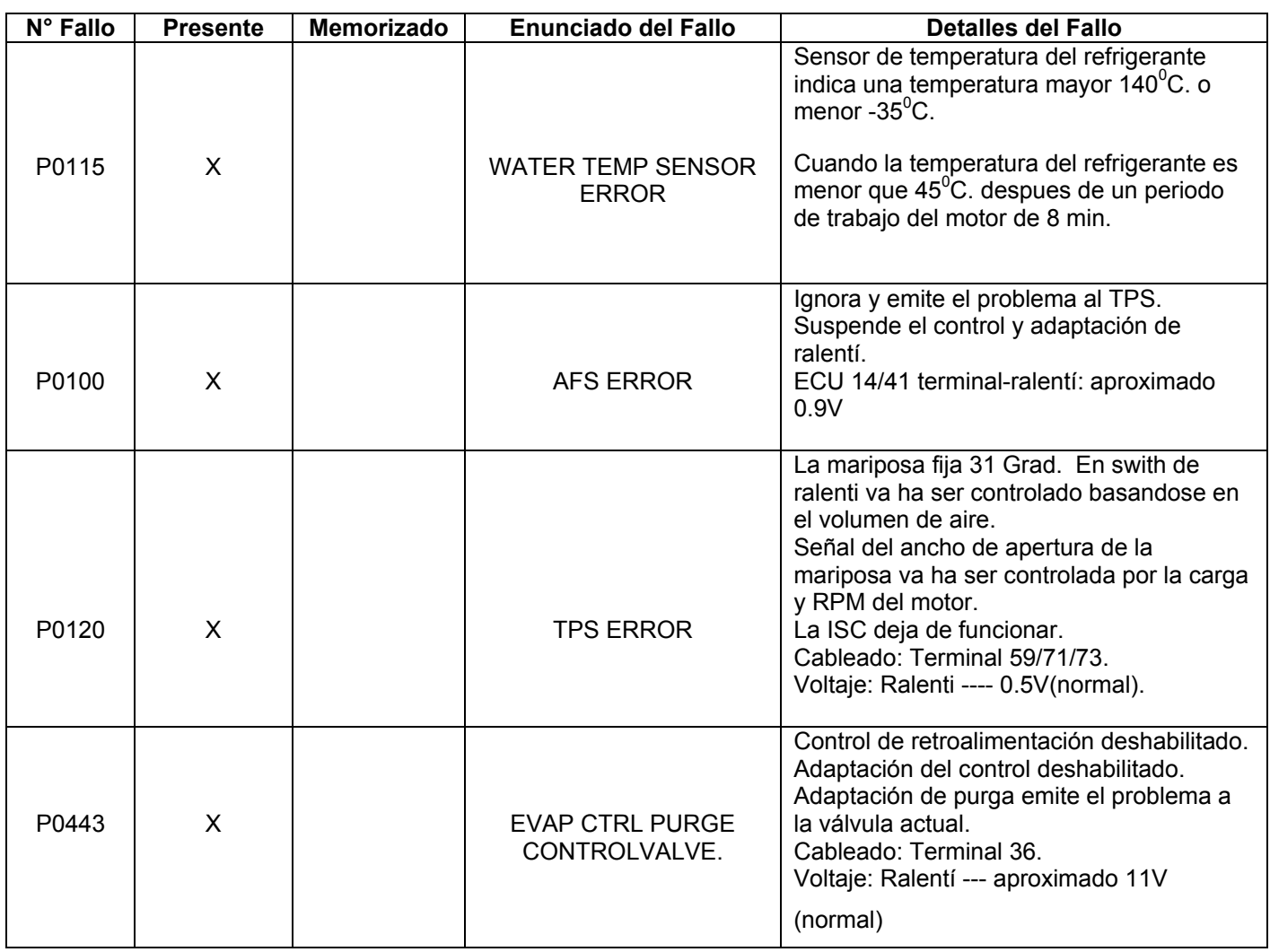

 $\overline{\phantom{a}}$  , and the contribution of  $\overline{\phantom{a}}$  , and  $\overline{\phantom{a}}$  , and  $\overline{\phantom{a}}$  , and  $\overline{\phantom{a}}$  , and  $\overline{\phantom{a}}$ Realizado por: Revisado Por:

## **Sistema de Inyección**

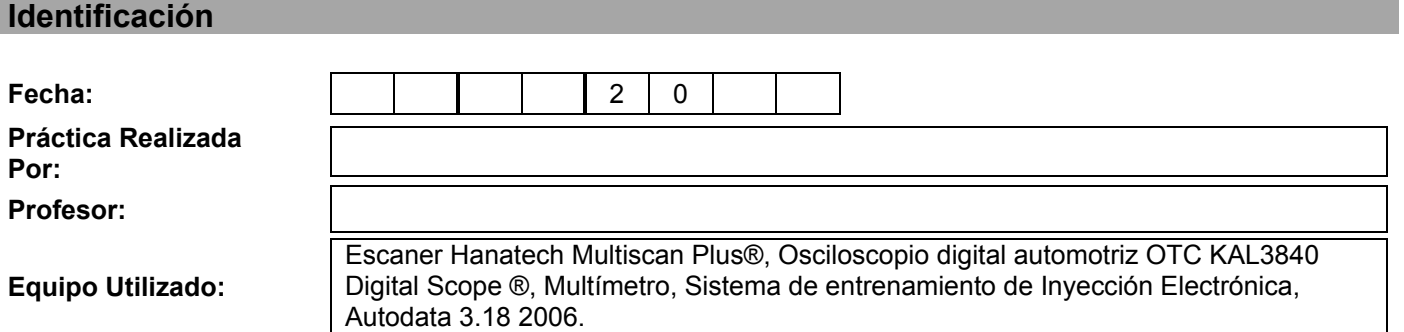

#### **Sensación del Estudiante**

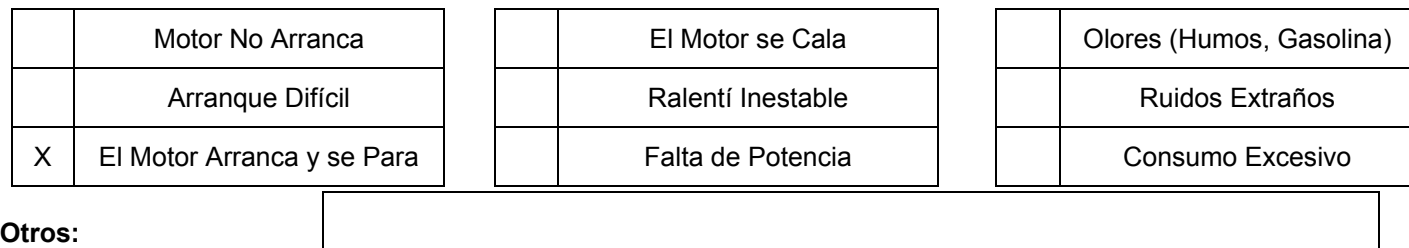

#### **Condiciones de Aparición**

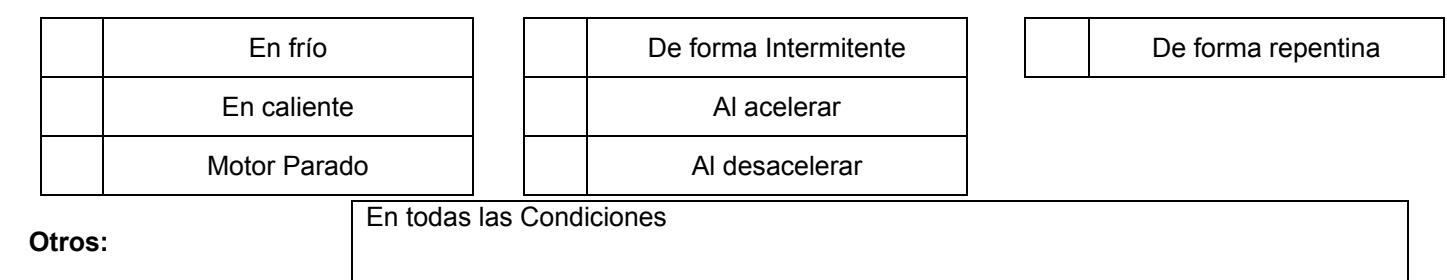

#### **Controles de Cableado y Elementos**

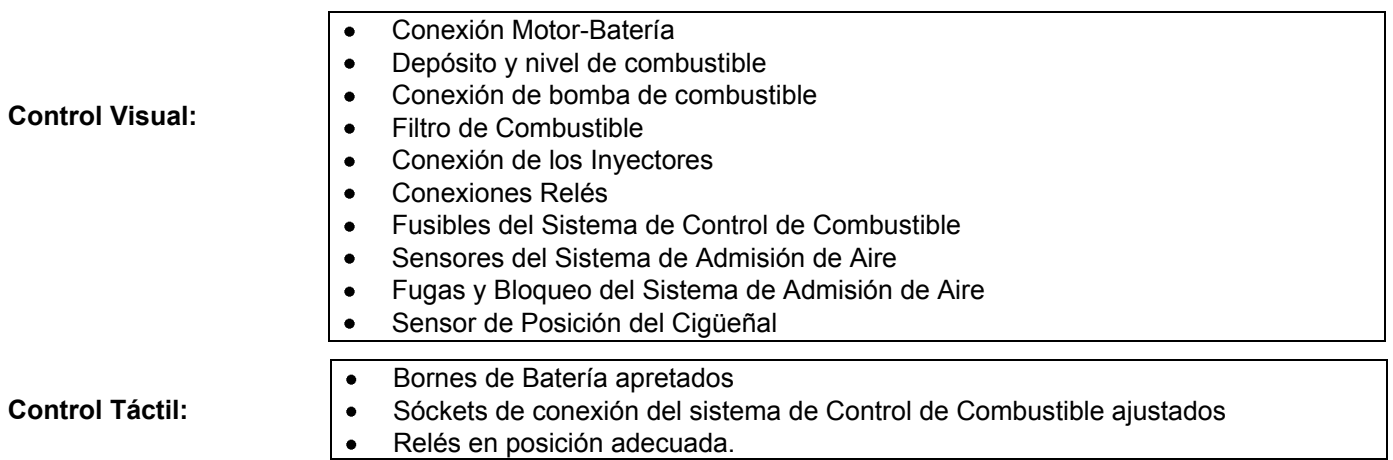

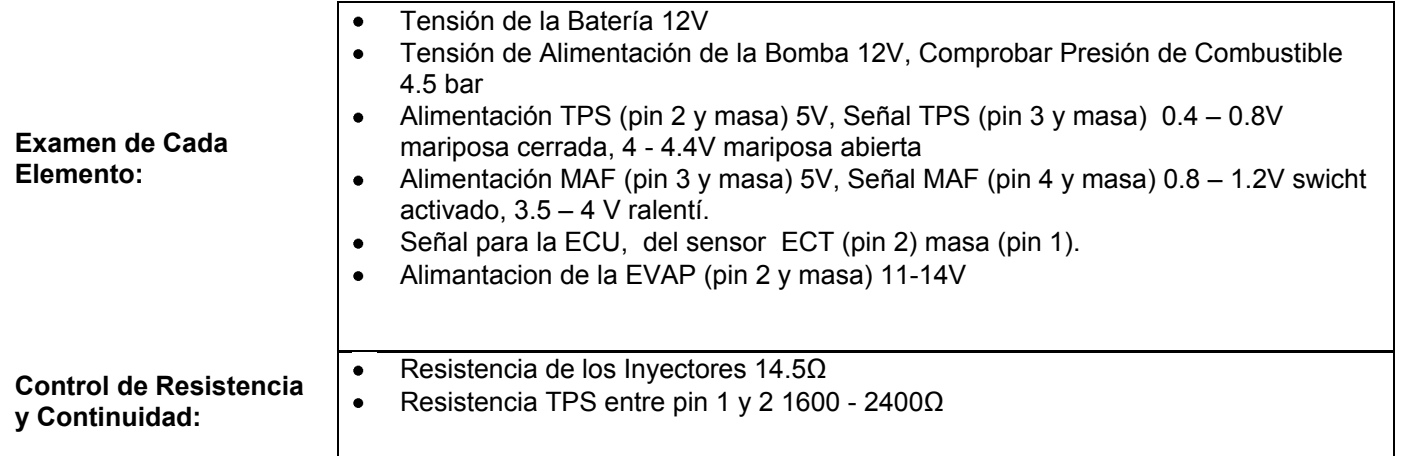

### **Fallos Detectados con Escáner**

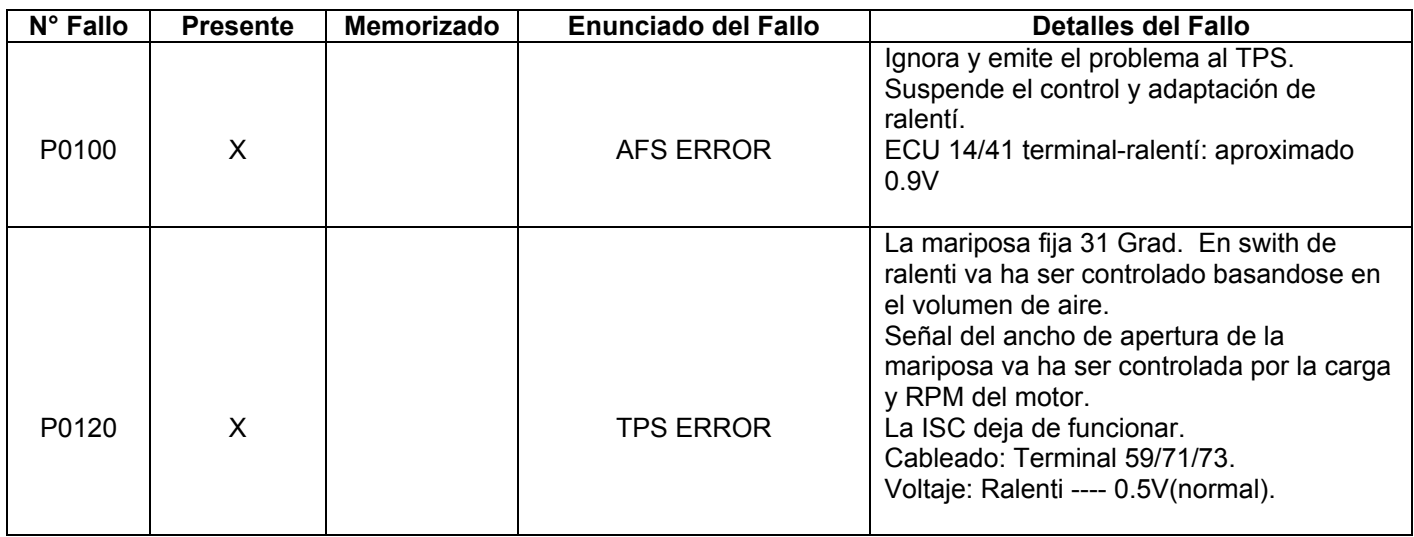

 $\overline{\phantom{a}}$  , and the contribution of  $\overline{\phantom{a}}$  , and  $\overline{\phantom{a}}$  , and  $\overline{\phantom{a}}$  , and  $\overline{\phantom{a}}$  , and  $\overline{\phantom{a}}$ Realizado por: Revisado Por:

## **Sistema de Inyección**

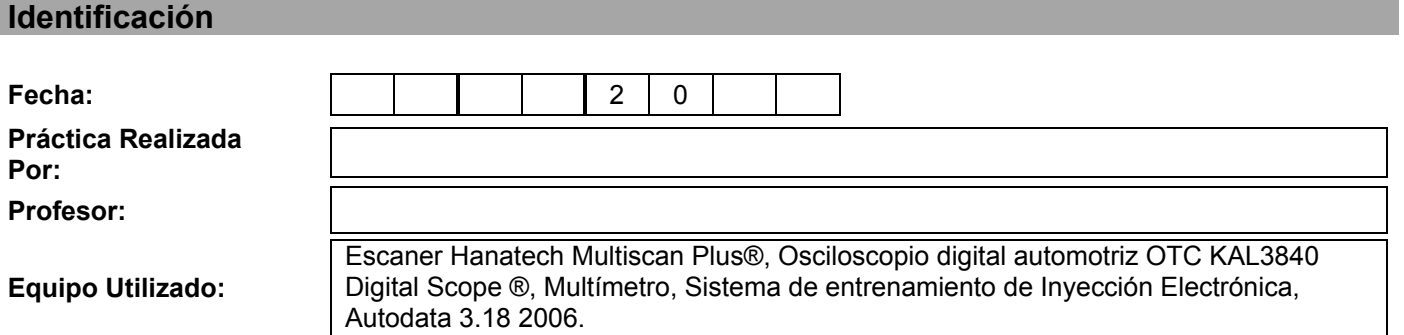

#### **Sensación del Estudiante**

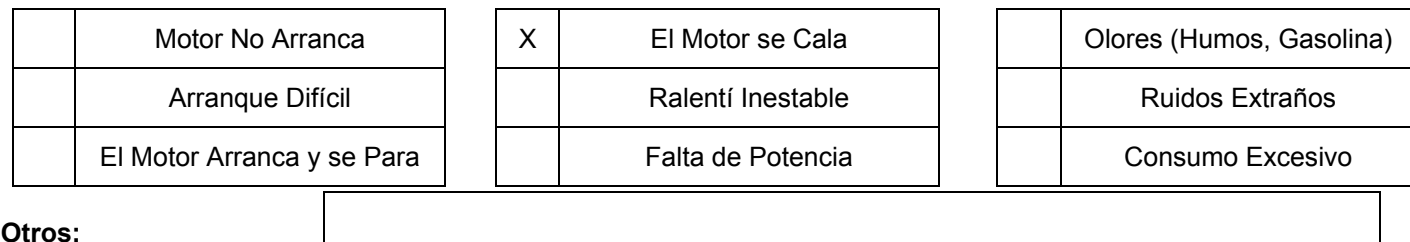

**Otros:**

#### **Condiciones de Aparición**

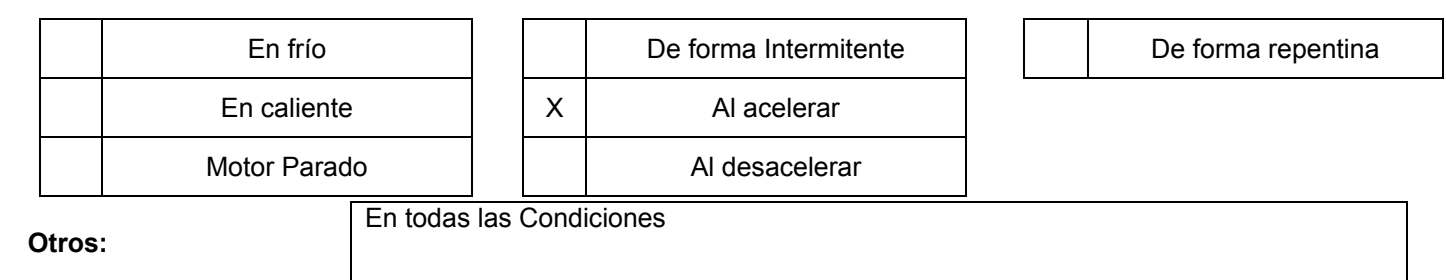

#### **Controles de Cableado y Elementos**

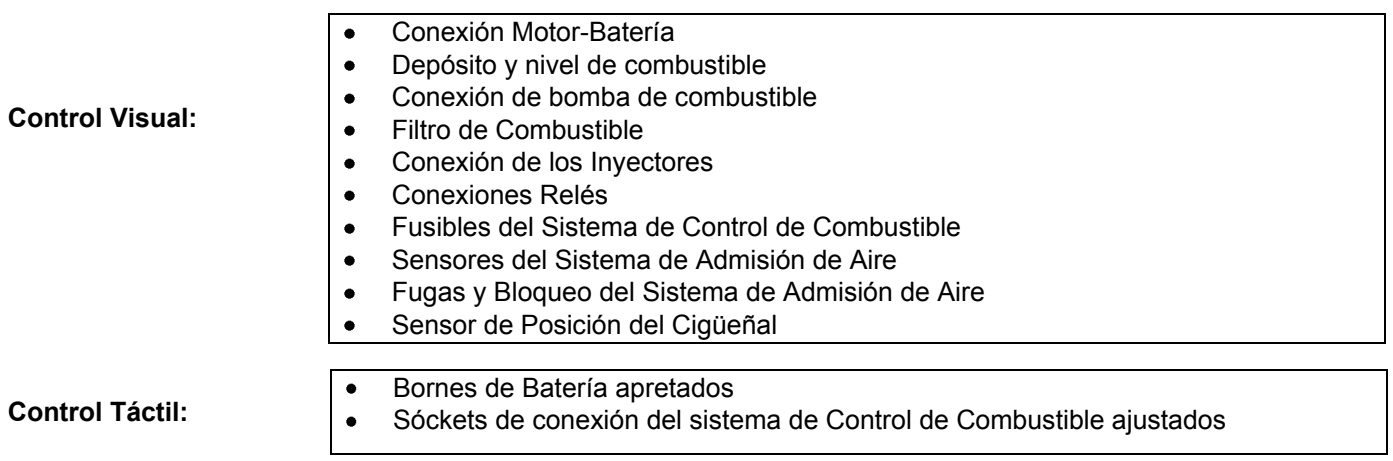

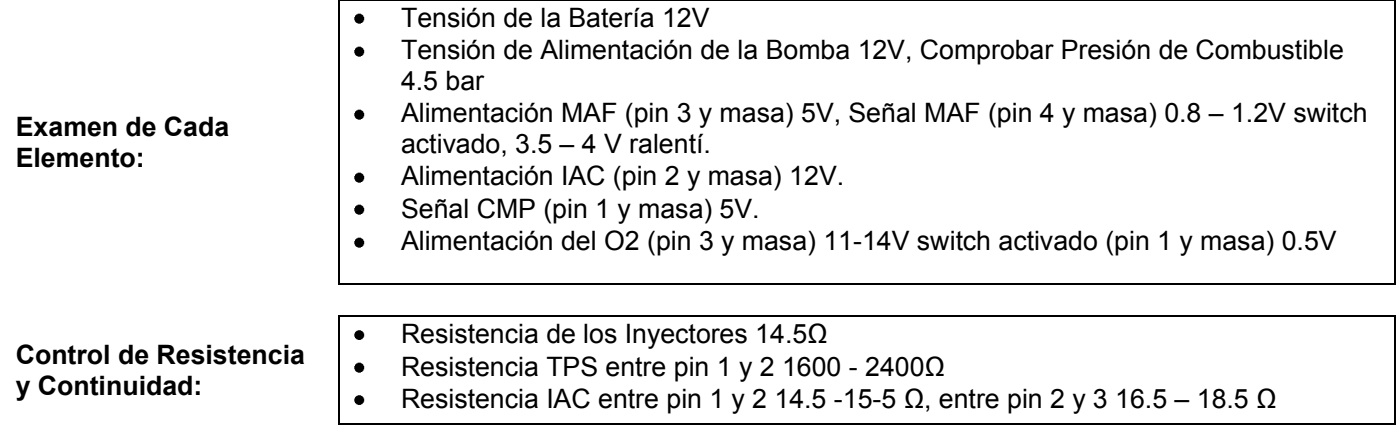

### **Fallos Detectados con Escáner**

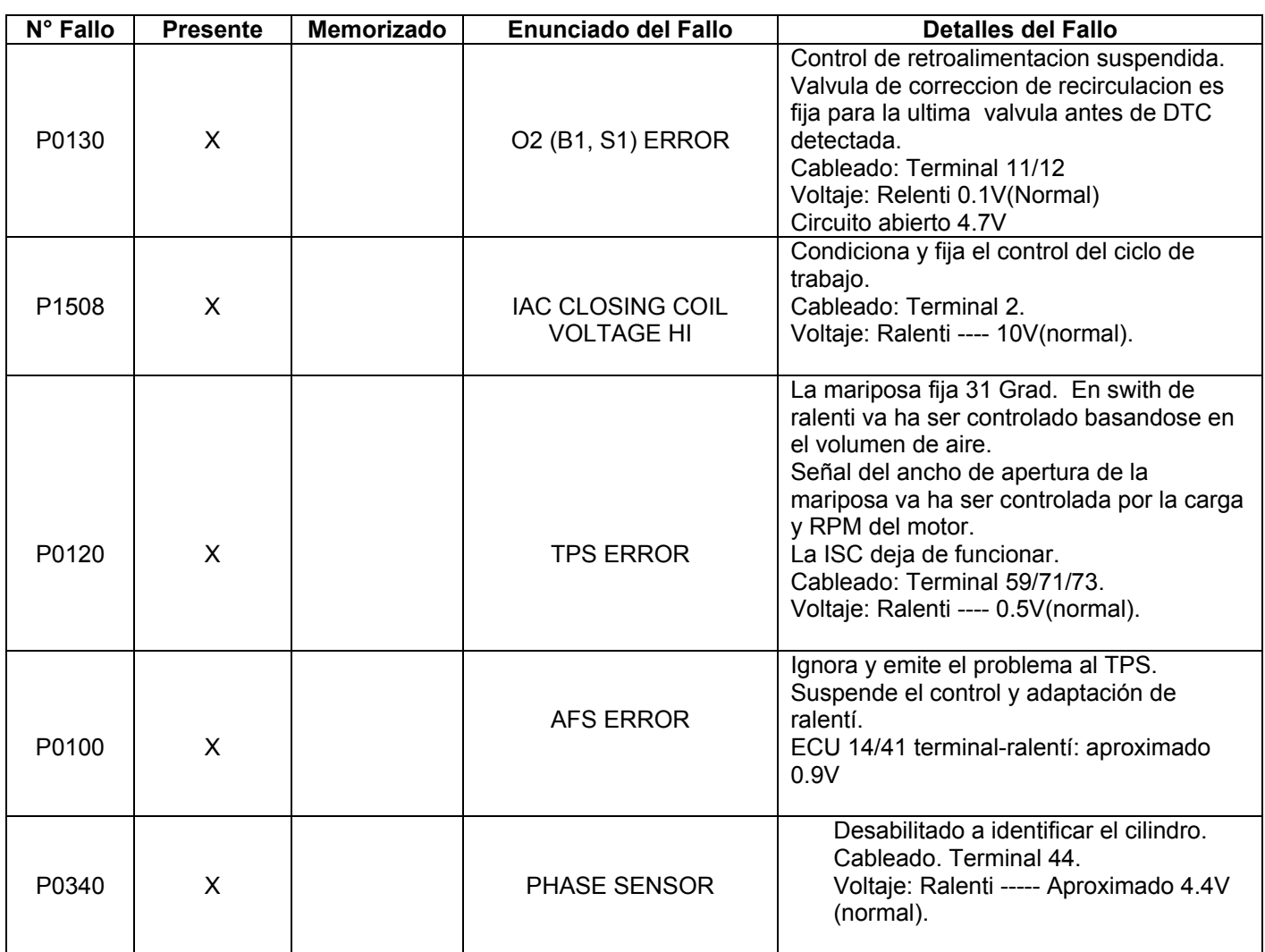

 $\overline{\phantom{a}}$  , and the contribution of the contribution of  $\overline{\phantom{a}}$  , and  $\overline{\phantom{a}}$  , and  $\overline{\phantom{a}}$ Realizado por: Revisado Por:

## **Sistema de Inyección**

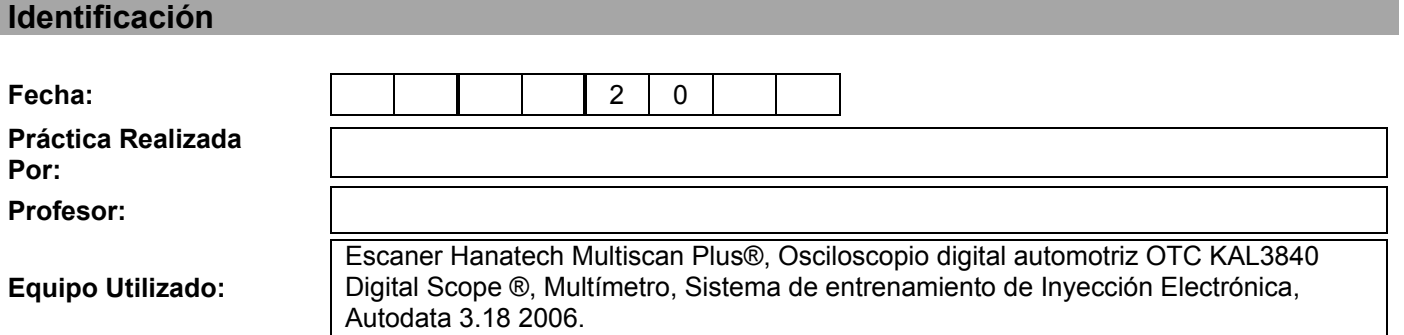

#### **Sensación del Estudiante**

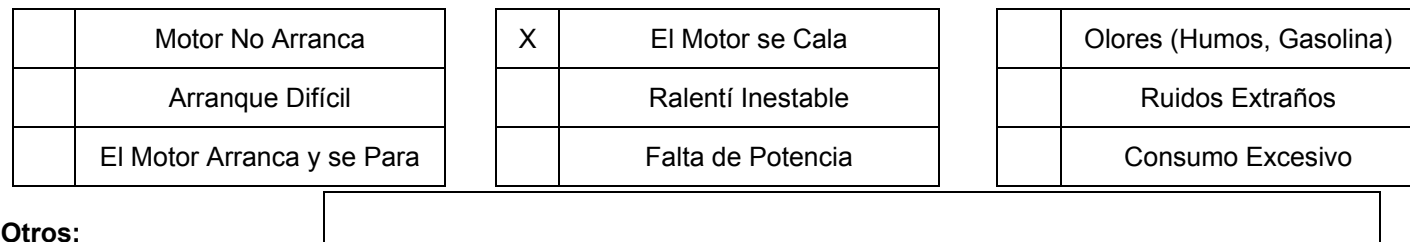

**Otros:**

#### **Condiciones de Aparición**

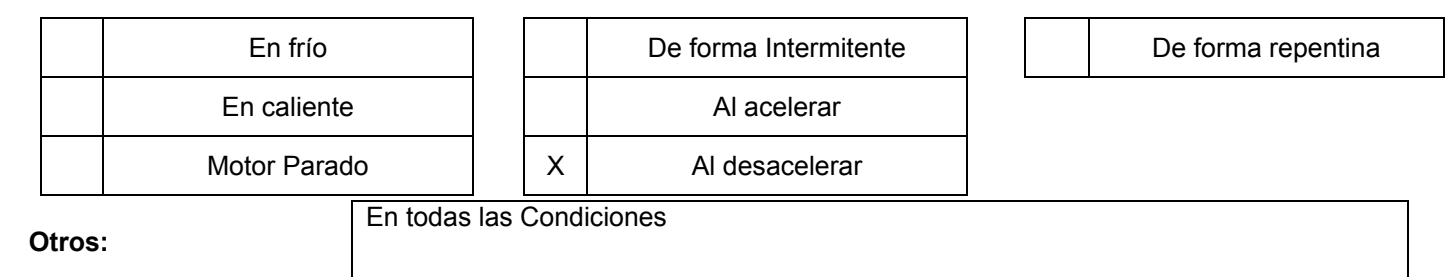

#### **Controles de Cableado y Elementos**

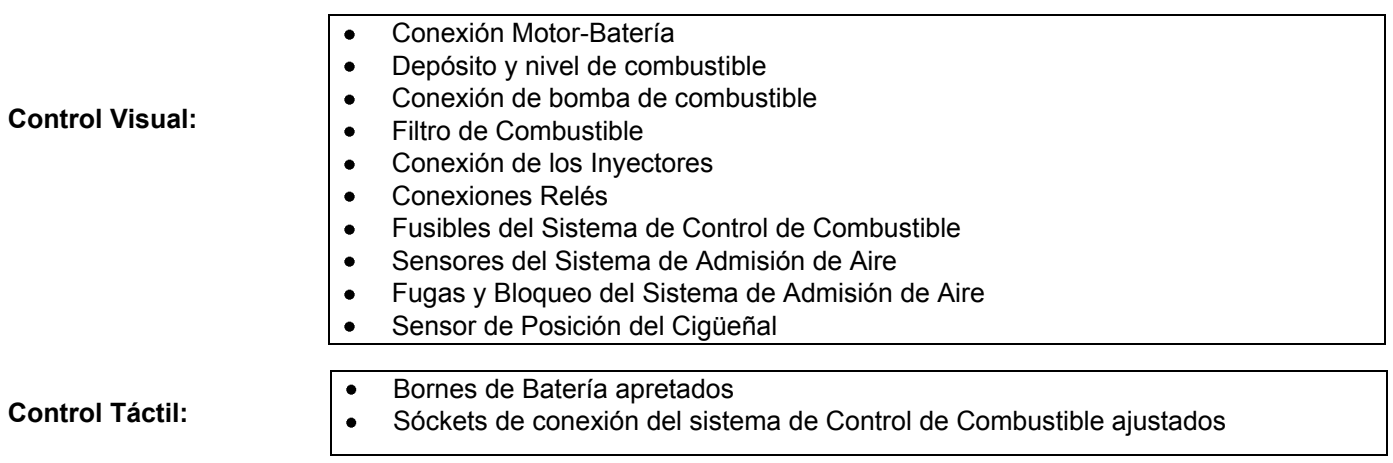

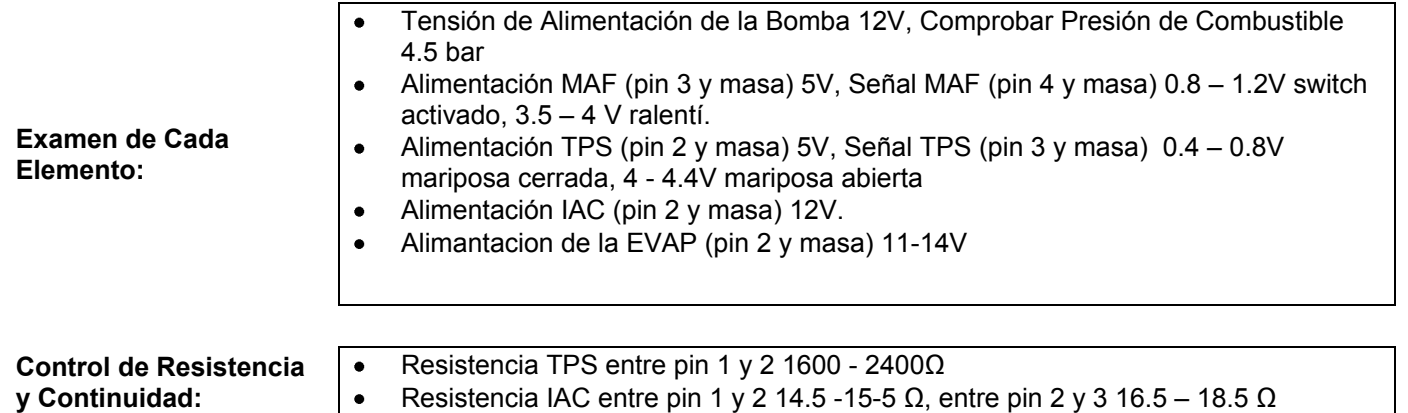

Resistencia de la EVAP (pin 1 y 2 ) 26 Ω.

### **Fallos Detectados con Escáner**

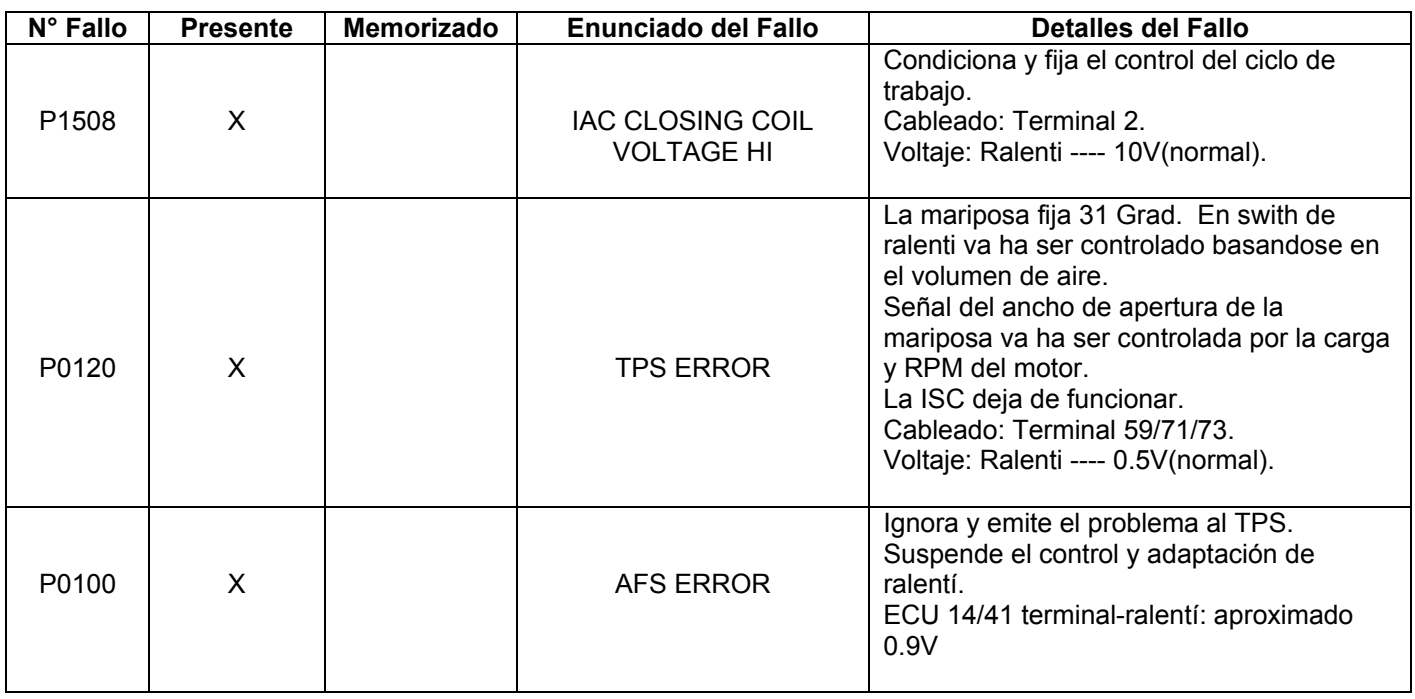

 $\overline{\phantom{a}}$  , and the contribution of  $\overline{\phantom{a}}$  , and  $\overline{\phantom{a}}$  , and  $\overline{\phantom{a}}$  , and  $\overline{\phantom{a}}$  , and  $\overline{\phantom{a}}$ Realizado por: Revisado Por:

## **Sistema de Inyección**

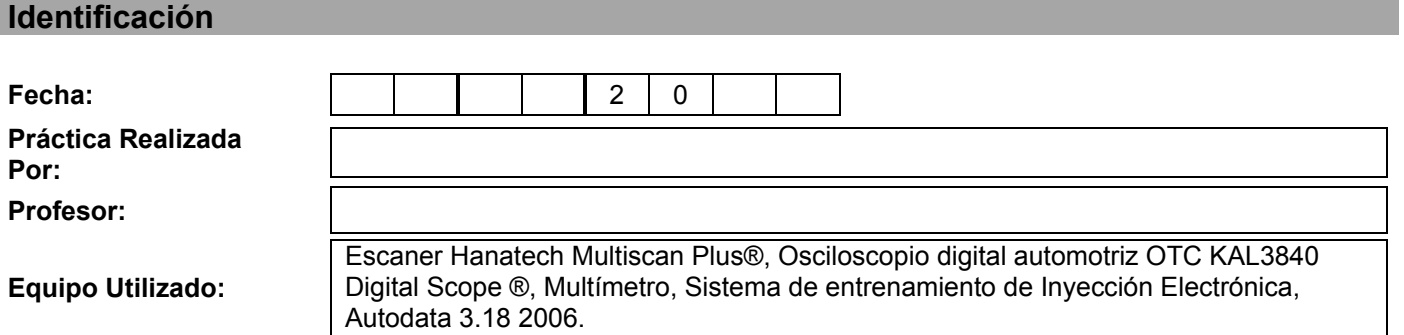

#### **Sensación del Estudiante**

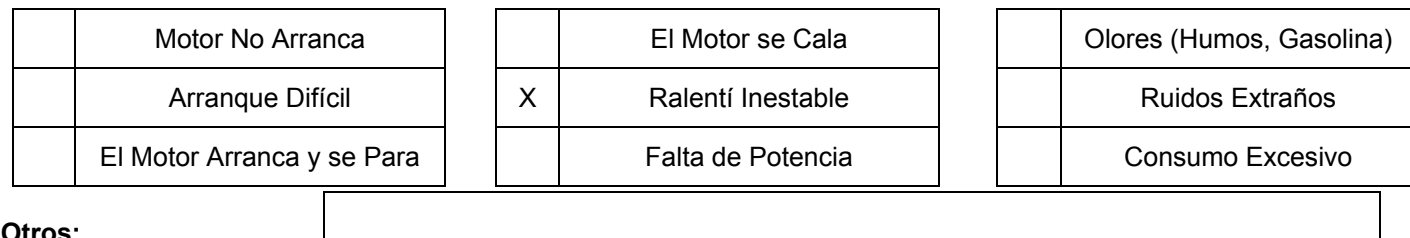

**Otros:**

#### **Condiciones de Aparición**

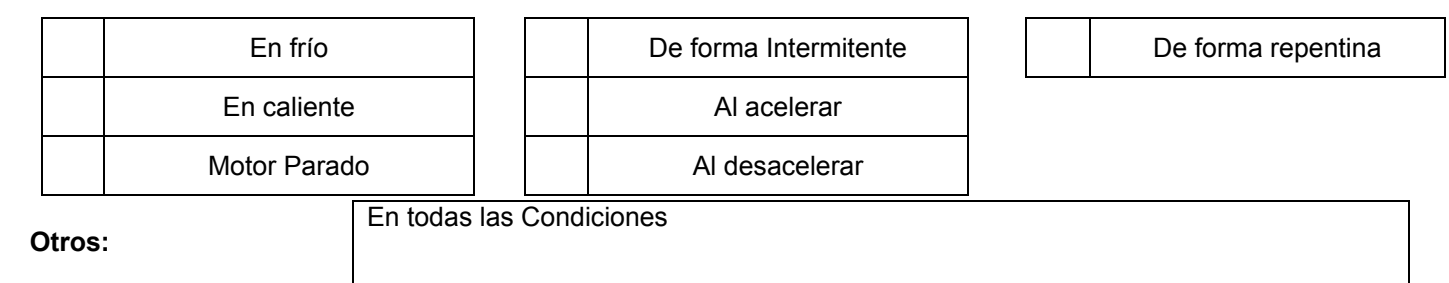

#### **Controles de Cableado y Elementos**

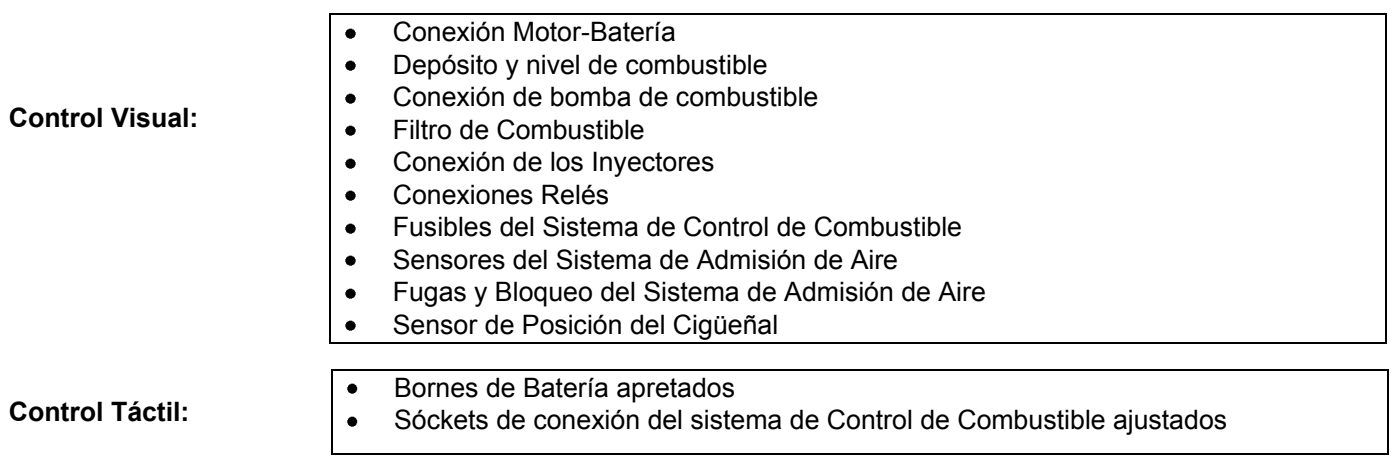
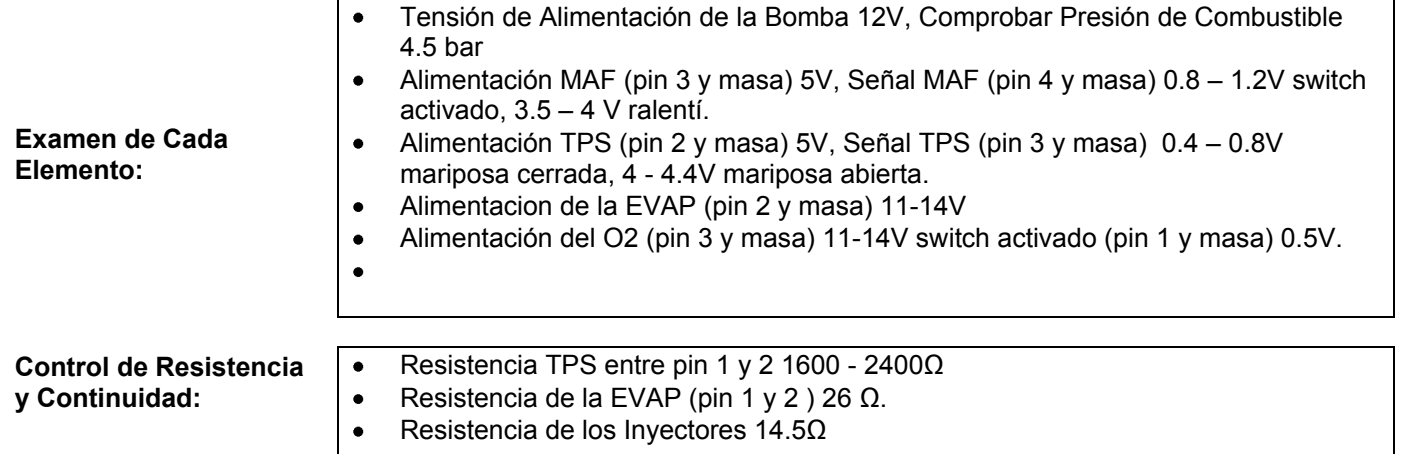

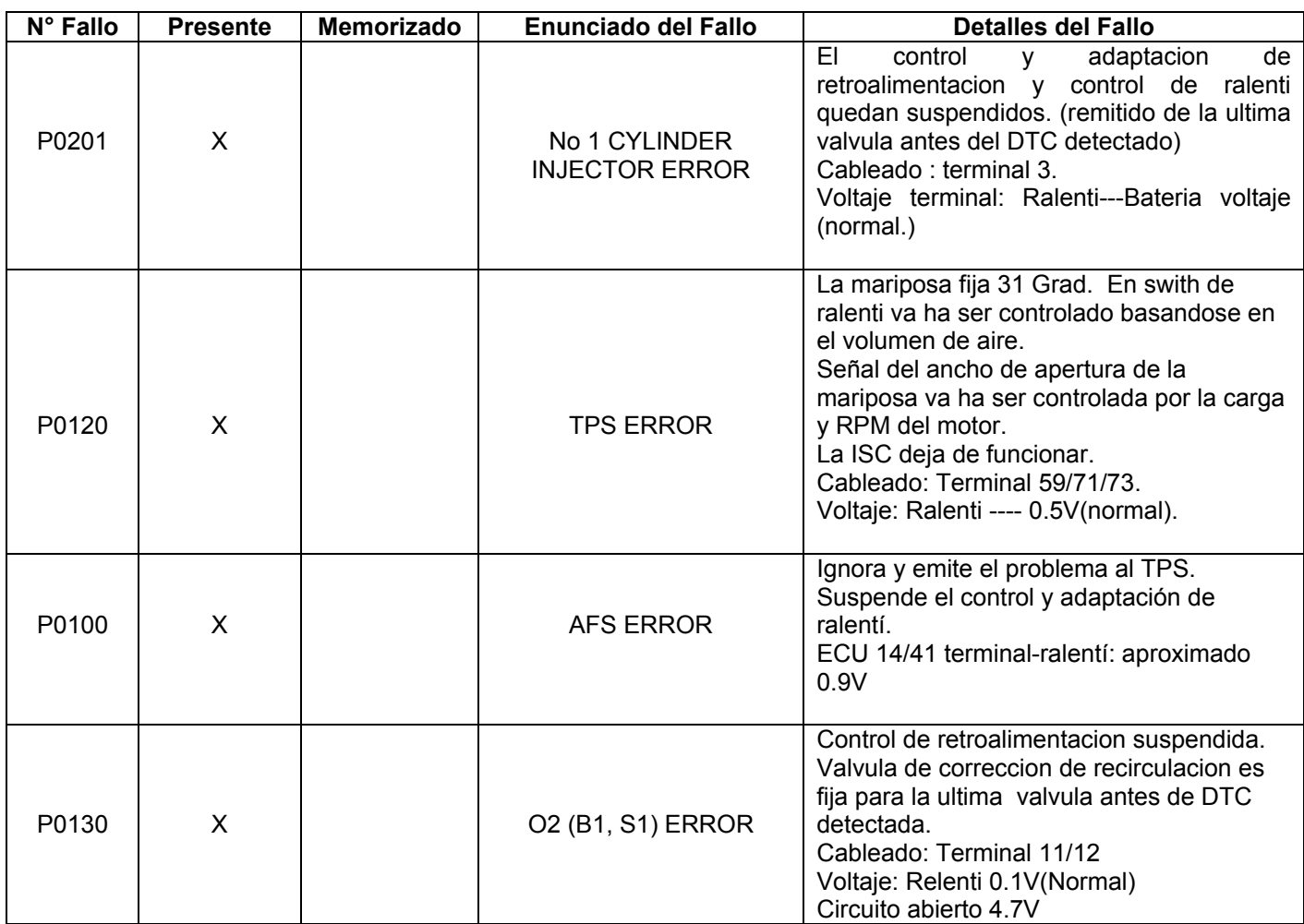

 $\overline{\phantom{a}}$  , and the contribution of  $\overline{\phantom{a}}$  , and  $\overline{\phantom{a}}$  , and  $\overline{\phantom{a}}$  , and  $\overline{\phantom{a}}$  , and  $\overline{\phantom{a}}$ Realizado por: Revisado Por:

# **Ficha de Diagnóstico**

## **Sistema de Inyección**

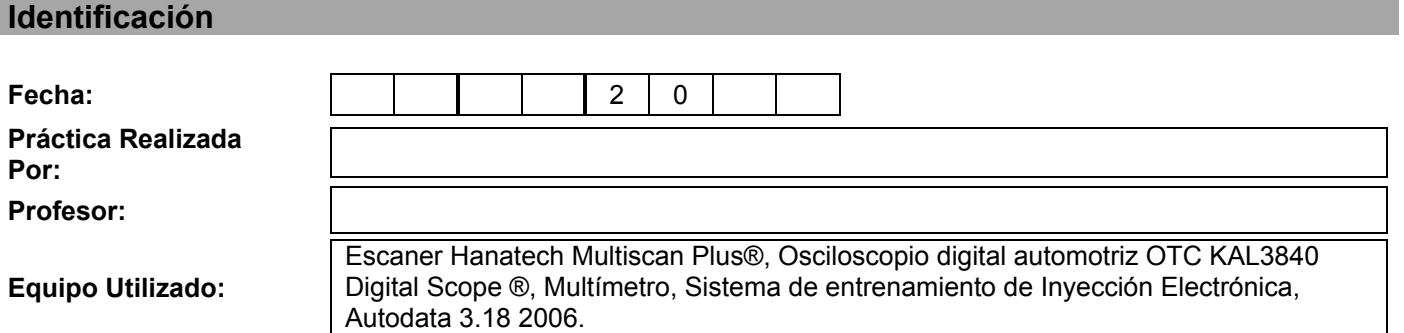

### **Sensación del Estudiante**

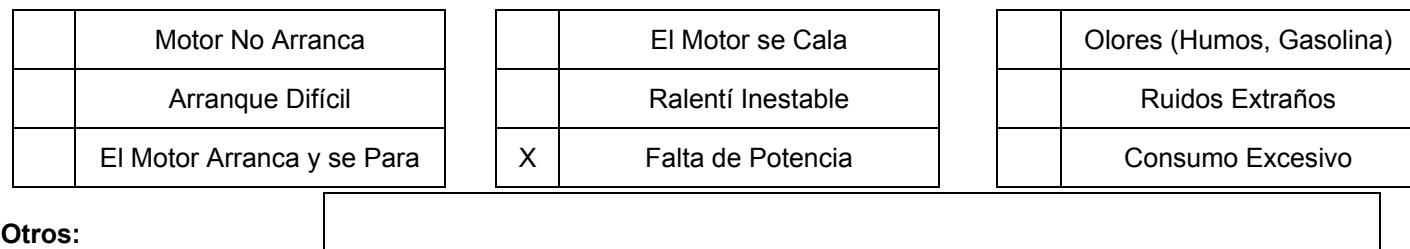

**Condiciones de Aparición**

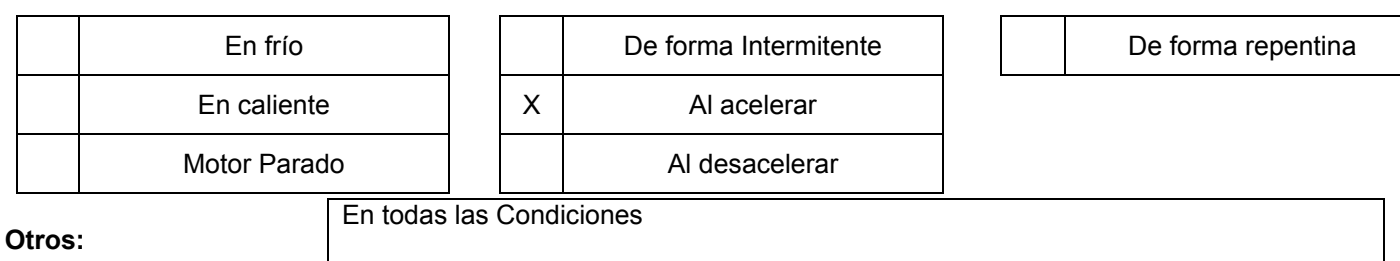

### **Controles de Cableado y Elementos**

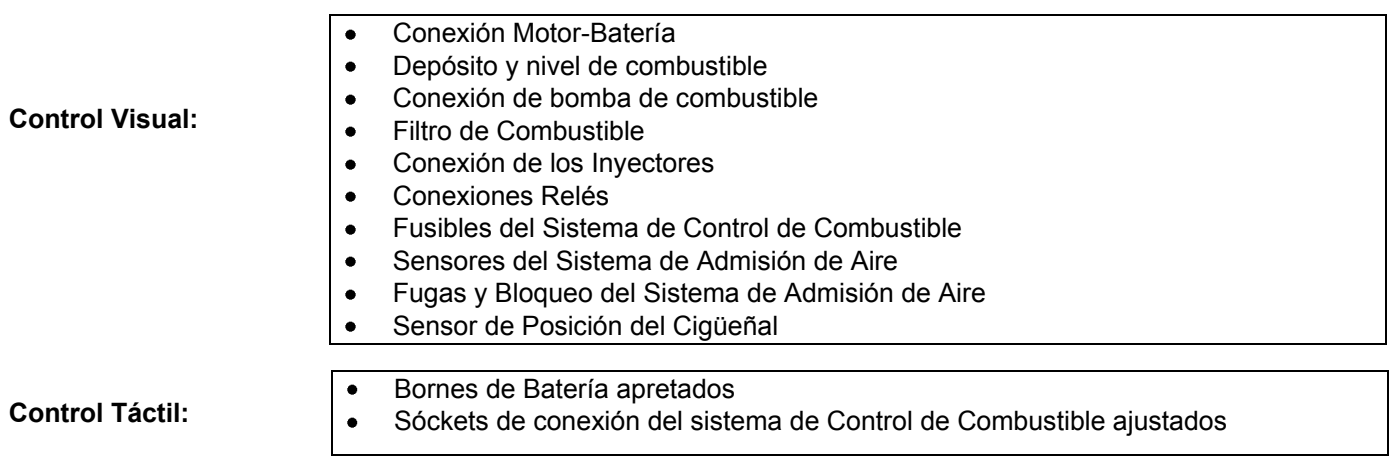

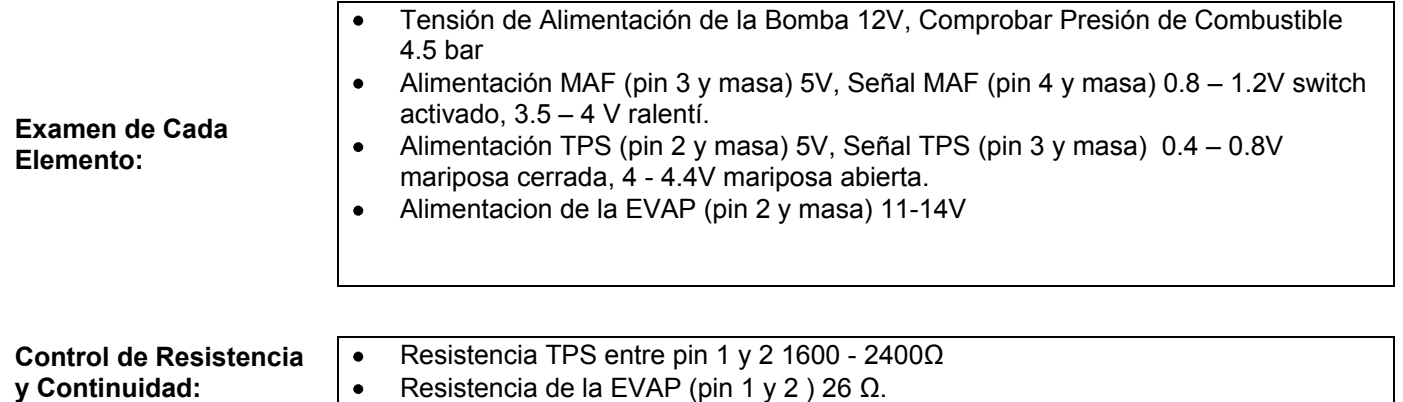

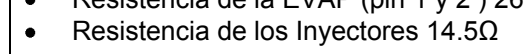

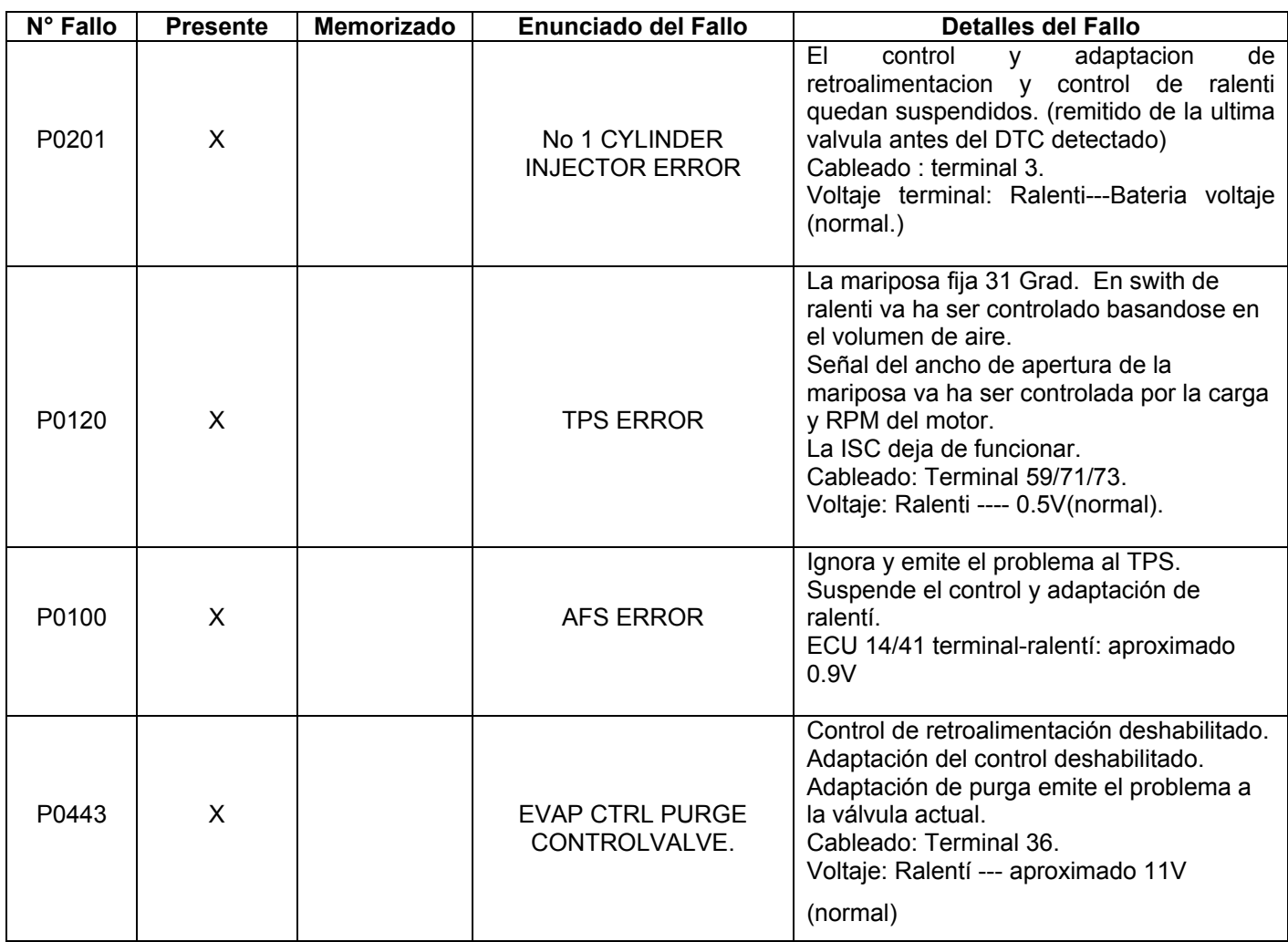

 $\overline{\phantom{a}}$  , and the contribution of the contribution of  $\overline{\phantom{a}}$  , and  $\overline{\phantom{a}}$  , and  $\overline{\phantom{a}}$ Realizado por: Revisado Por:

## **Ficha de Diagnóstico**

## **Sistema de Inyección**

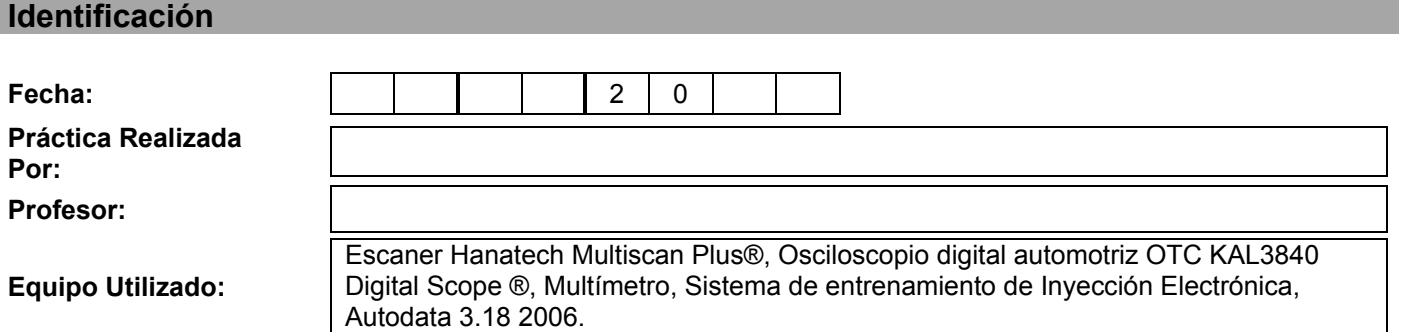

### **Sensación del Estudiante**

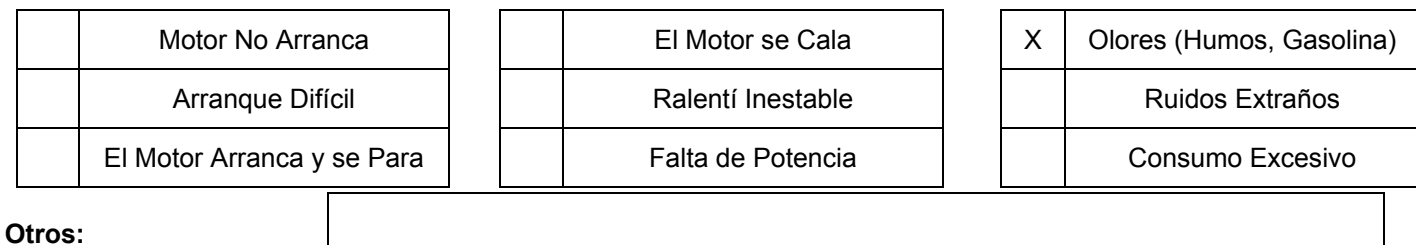

### **Condiciones de Aparición**

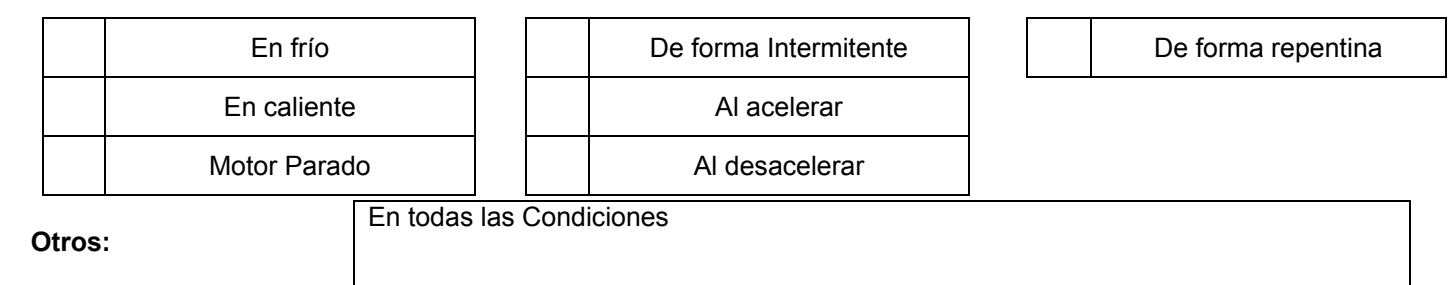

#### **Controles de Cableado y Elementos**

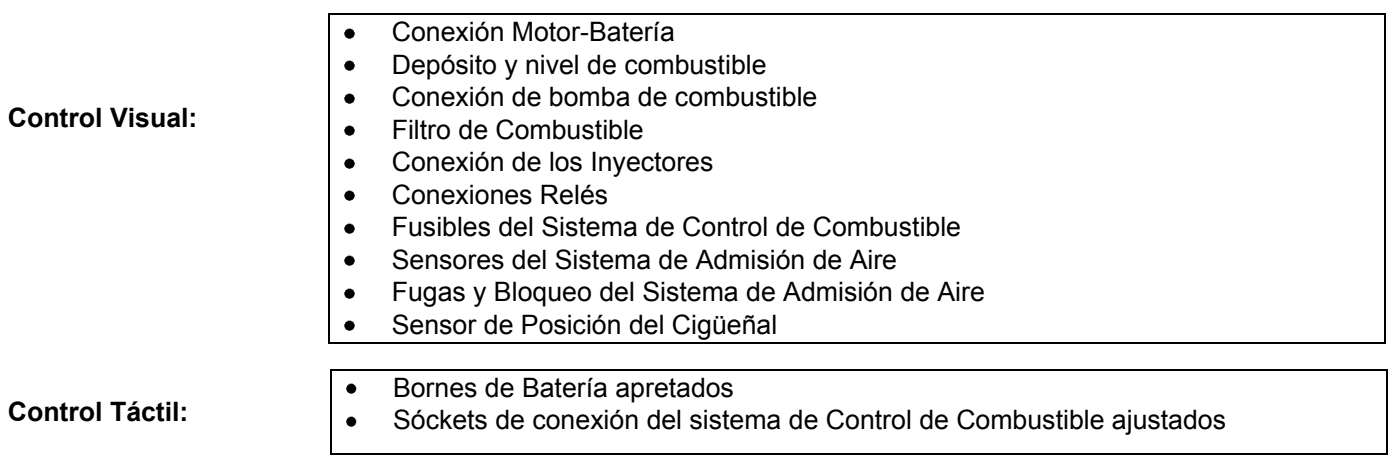

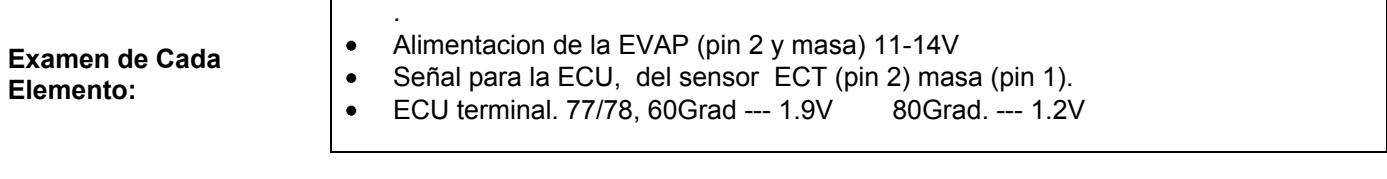

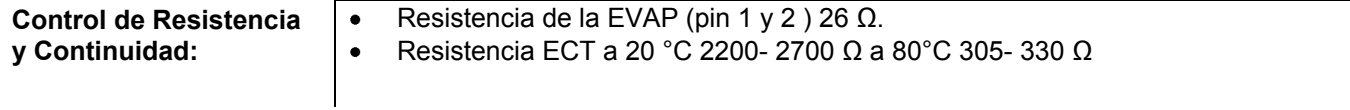

 $\mathbf{r}$ 

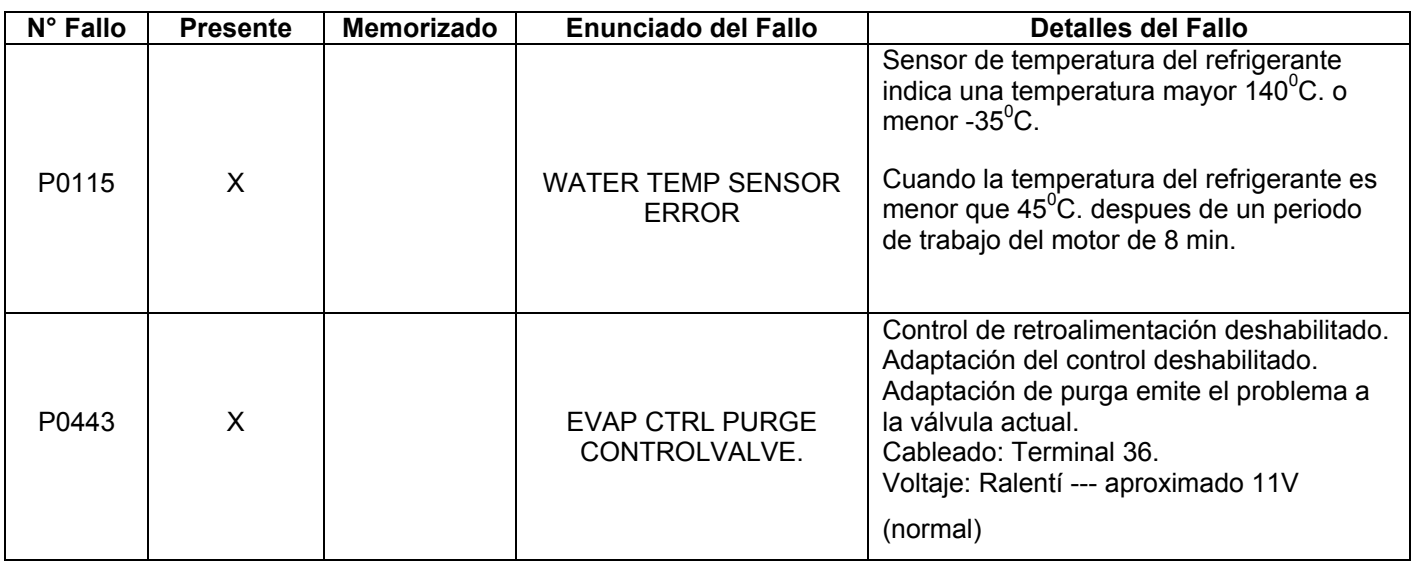

Realizado por: Revisado Por:

 $\overline{\phantom{a}}$  , and the contribution of  $\overline{\phantom{a}}$  , and  $\overline{\phantom{a}}$  , and  $\overline{\phantom{a}}$  , and  $\overline{\phantom{a}}$  , and  $\overline{\phantom{a}}$ 

## **Ficha de Diagnóstico**

## **Sistema de Inyección**

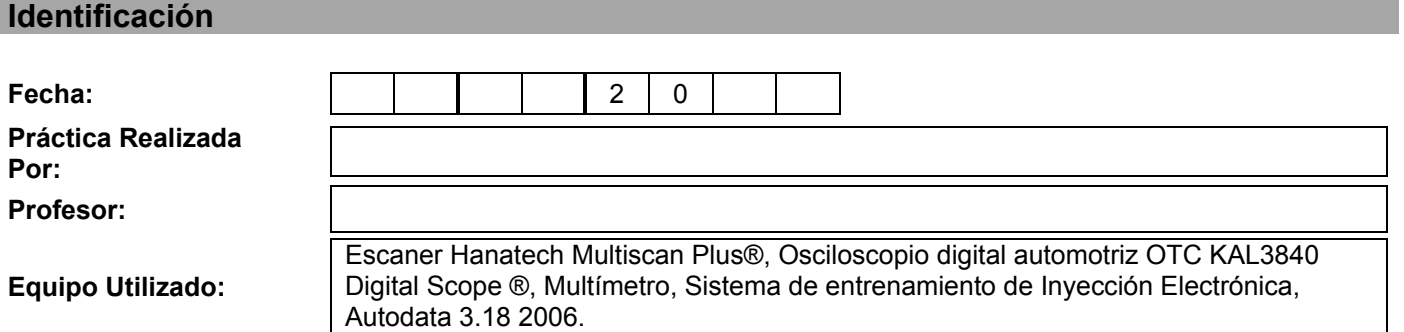

### **Sensación del Estudiante**

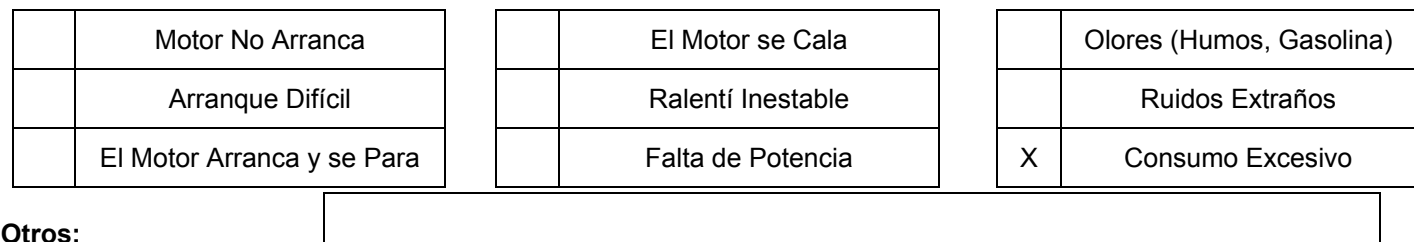

**Otros:**

### **Condiciones de Aparición**

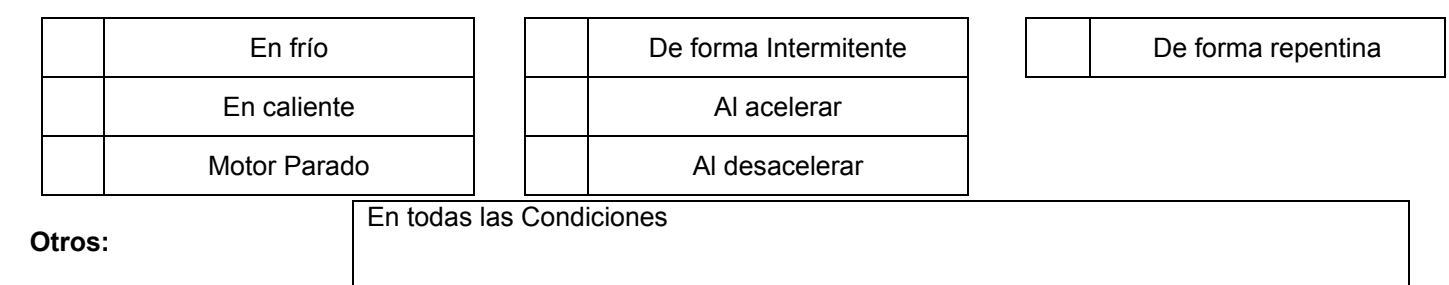

#### **Controles de Cableado y Elementos**

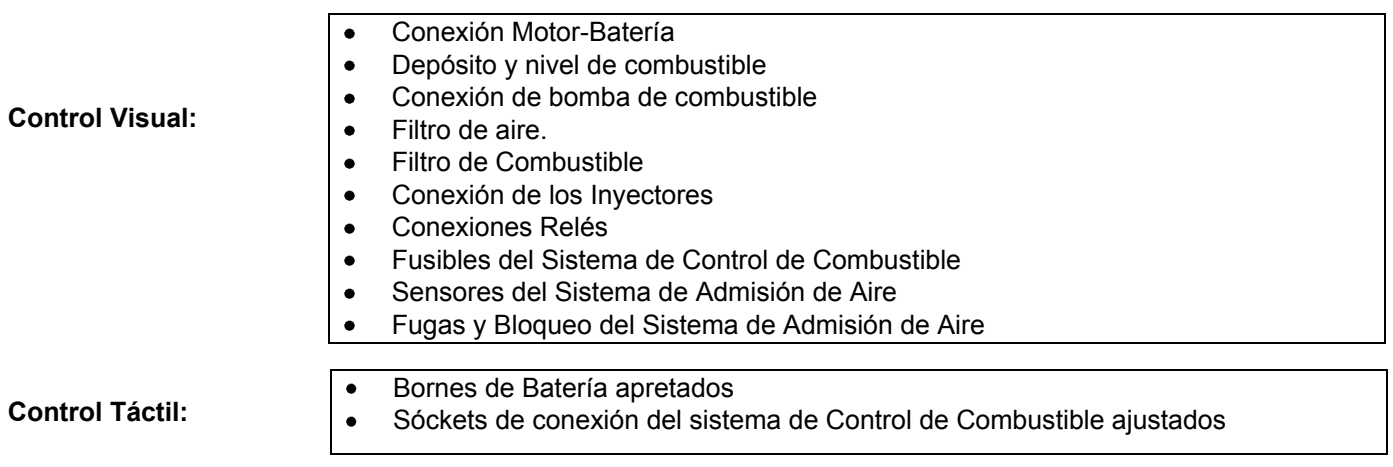

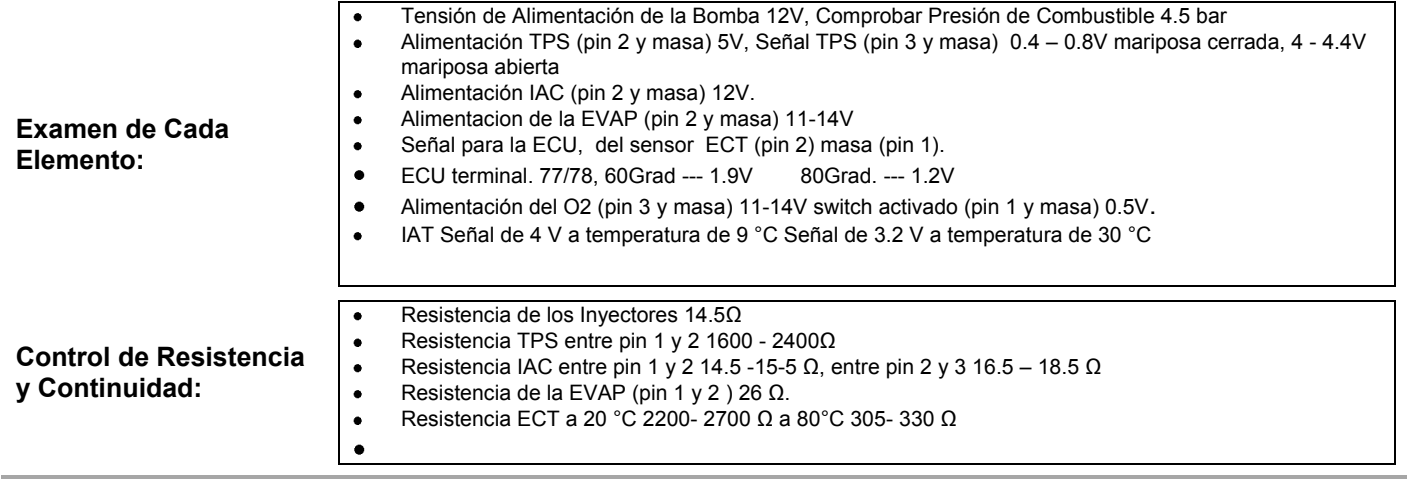

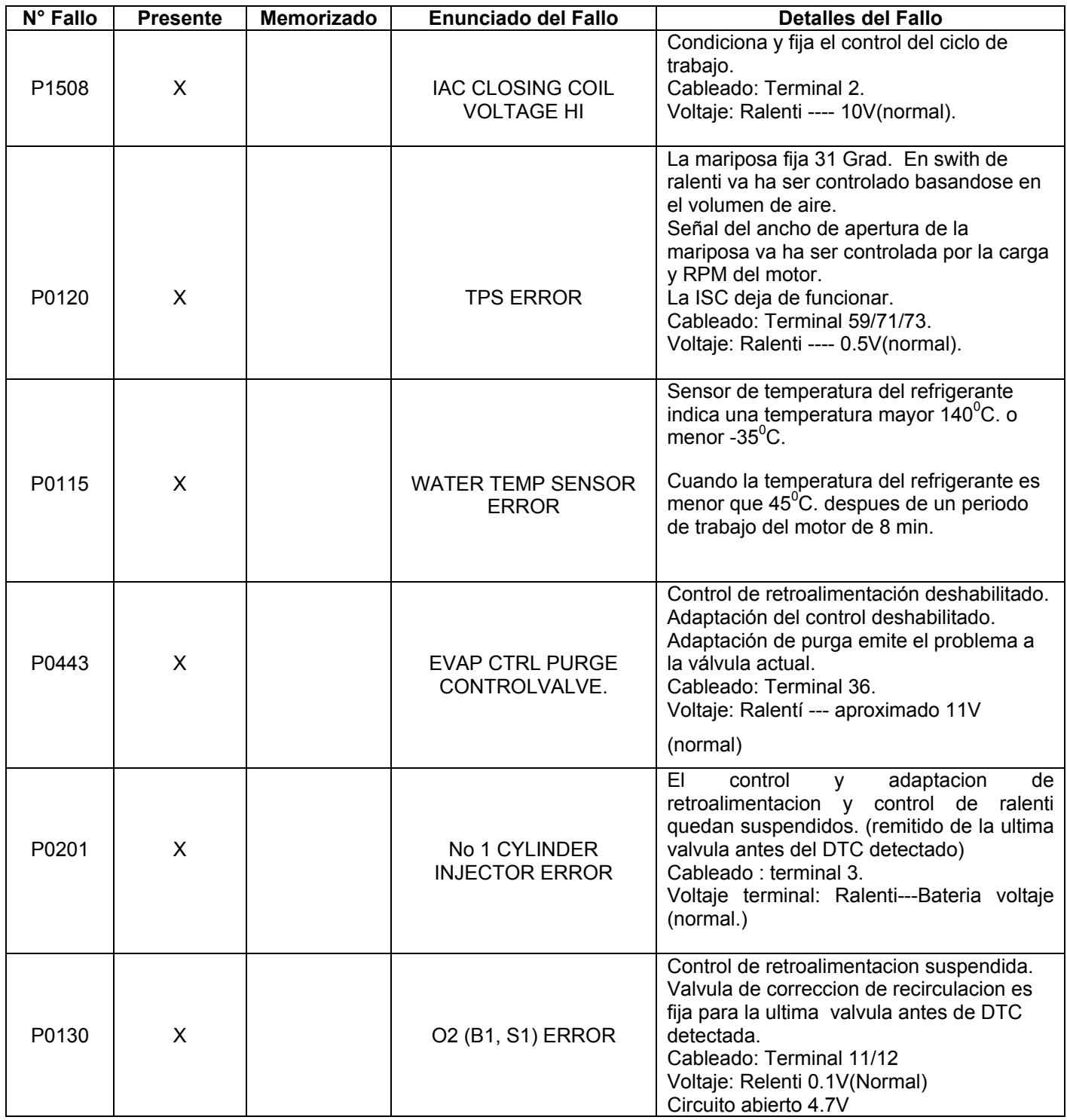

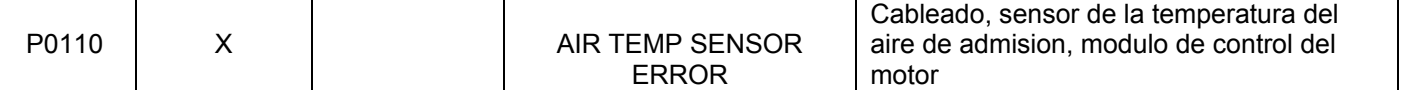

 $\overline{\phantom{a}}$  , and the contribution of  $\overline{\phantom{a}}$  , and  $\overline{\phantom{a}}$  , and  $\overline{\phantom{a}}$  , and  $\overline{\phantom{a}}$  , and  $\overline{\phantom{a}}$ Realizado por: Revisado Por:

# ANEXO III:

# **ESQUEMA ELÉCTRICO DEL SISTEMA DE GESTIÓN DE COMBUSTIBLE.**

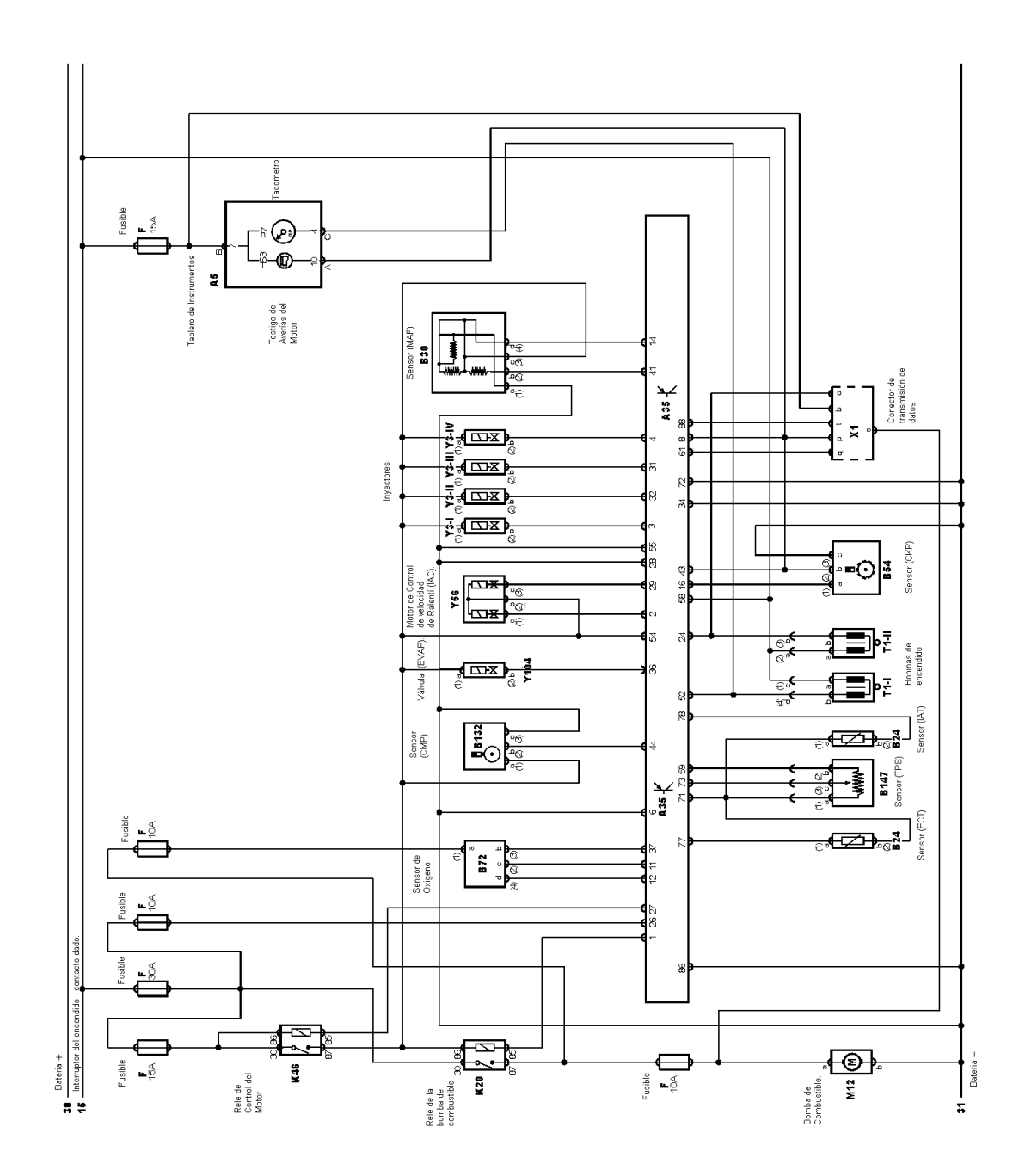

# ESQUEMA ELÉCTRICO DEL SISTEMA DE GESTIÓN DE COMBUSTIBLE DEL MOTOR KIA TBD 1.8 L.